# IP Telephony Software Solution

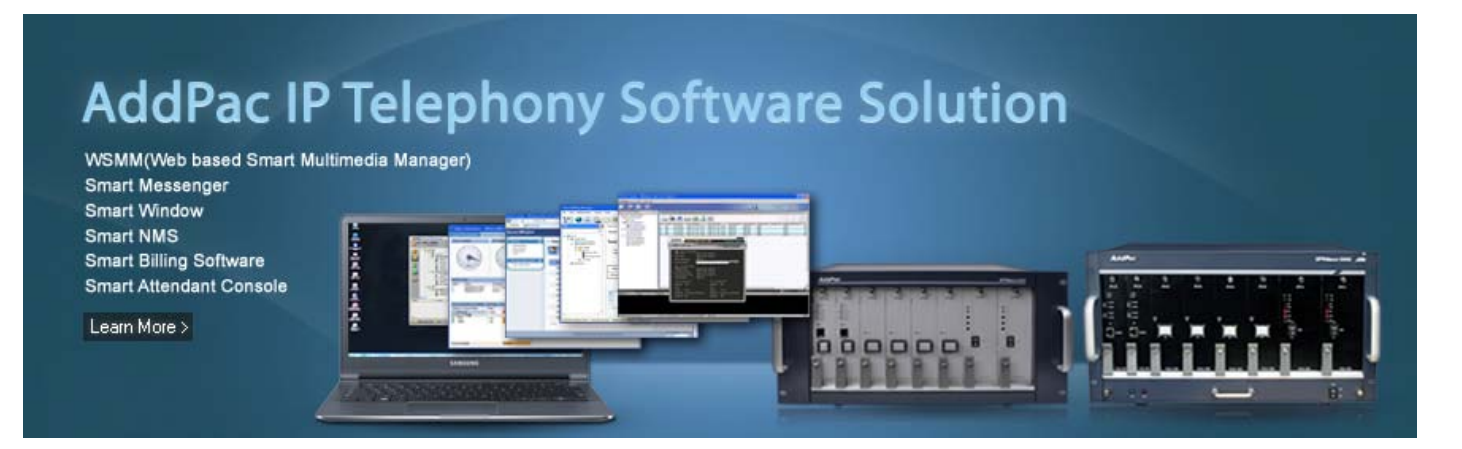

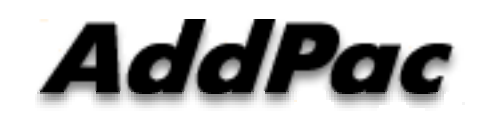

#### **AddPac Technology**

Sales and Marketing

**www.addpac.com**

### **Contents**

- IP Telephony Service Diagram
- Dual Redundancy IP-PBX Products (example)
- IP Telephony Hardware Terminals
- IP Telephony Software Solution
	- Web based SMM (Smart Multimedia Manager)
	- Smart NMS (Network Management System)
	- Smart Messenger for Click-to-Dial
	- Smart Window for Personal Web Manager
	- Smart Billing Software for Enterprise
	- Smart Attendant Console
	- Smart Communicator (IP Soft Video Phone AP-SMP100)

### **IPNext IP-PBX Service Diagram**

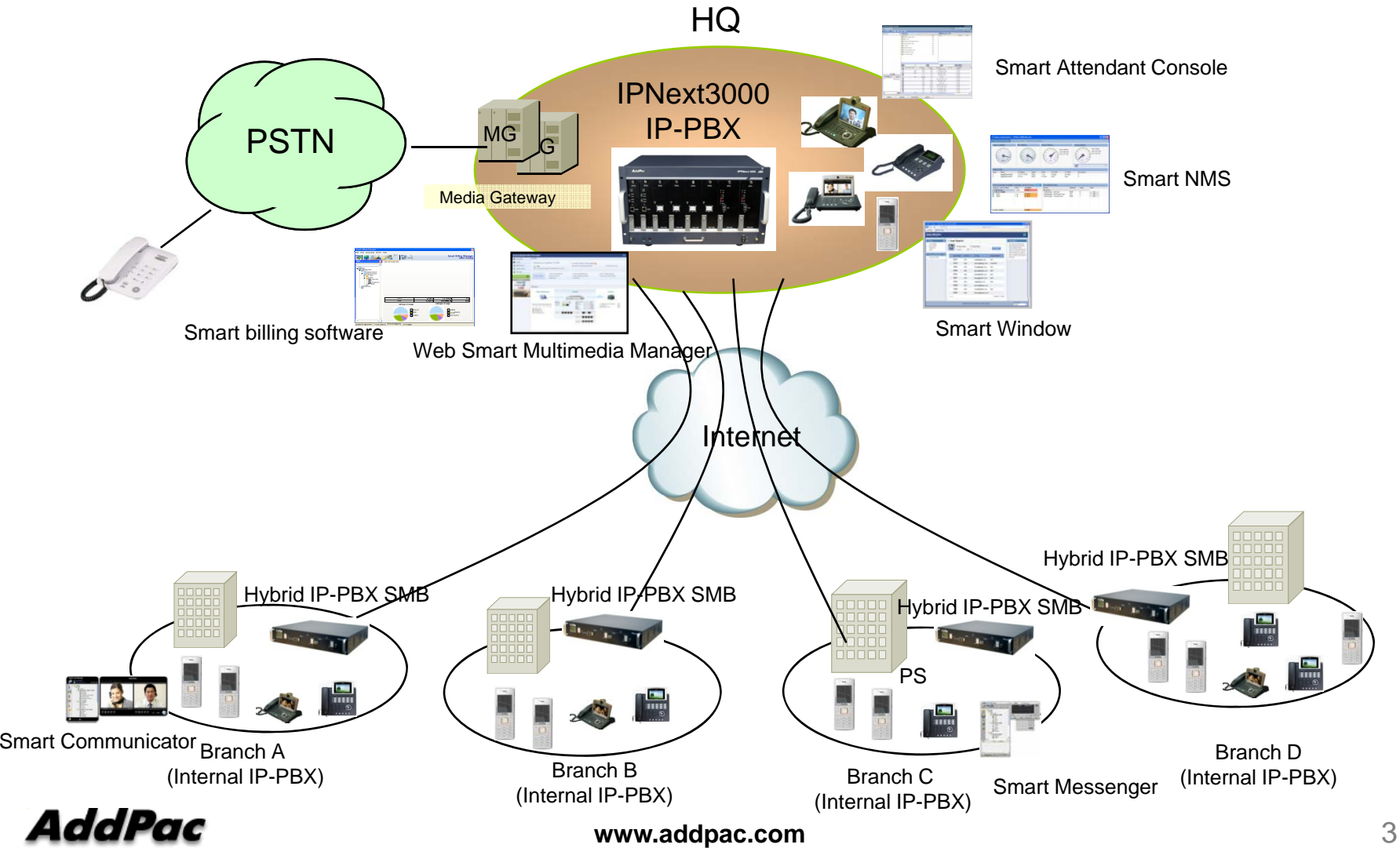

### IPNext IP-PBX Comparison Table

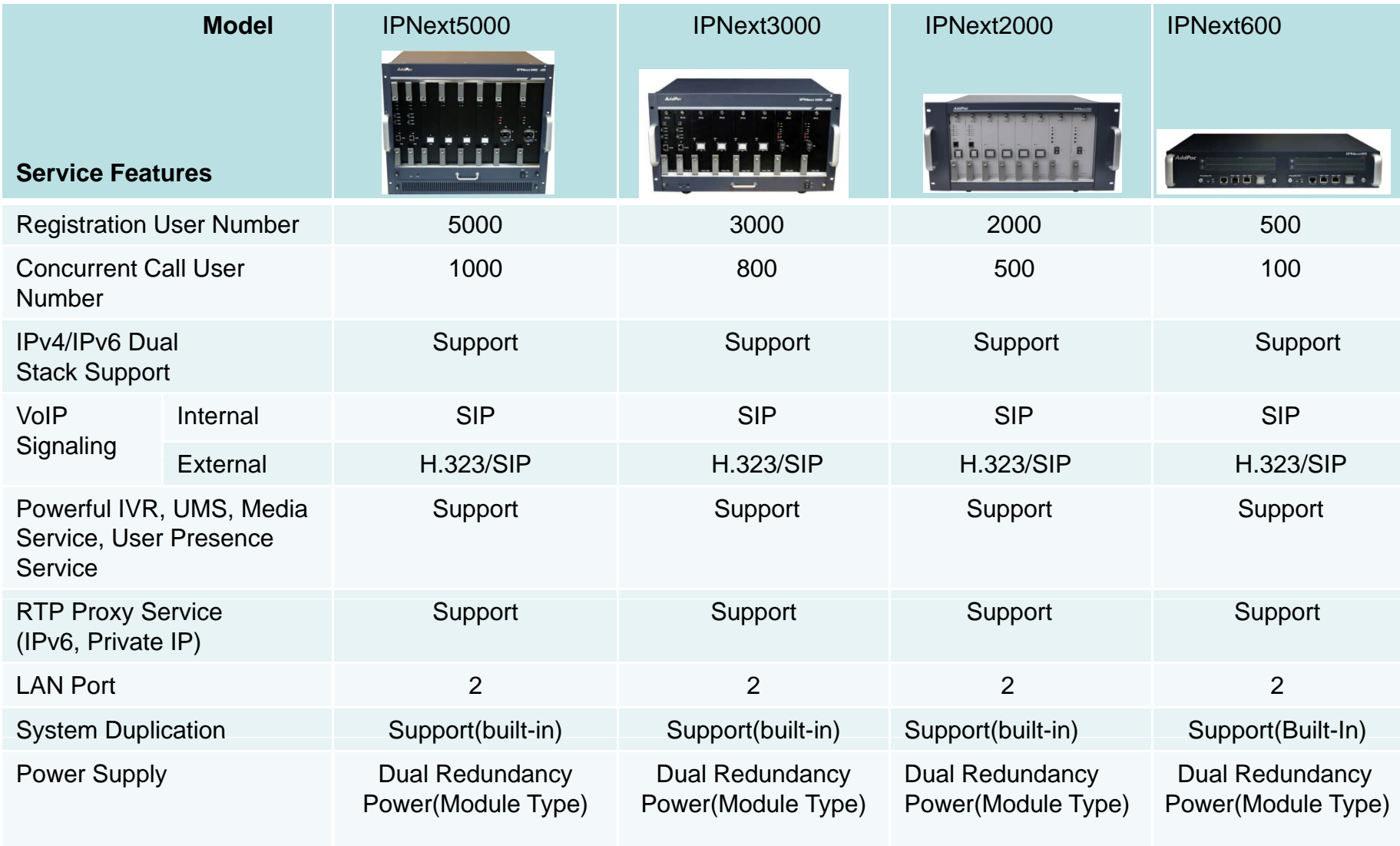

ww.<del>www.</del>com

-----

 $-1$ 

# IP Video Phones for AddPac IP-PBX

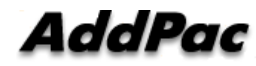

### IP Video Phones for AddPac IP-PBX

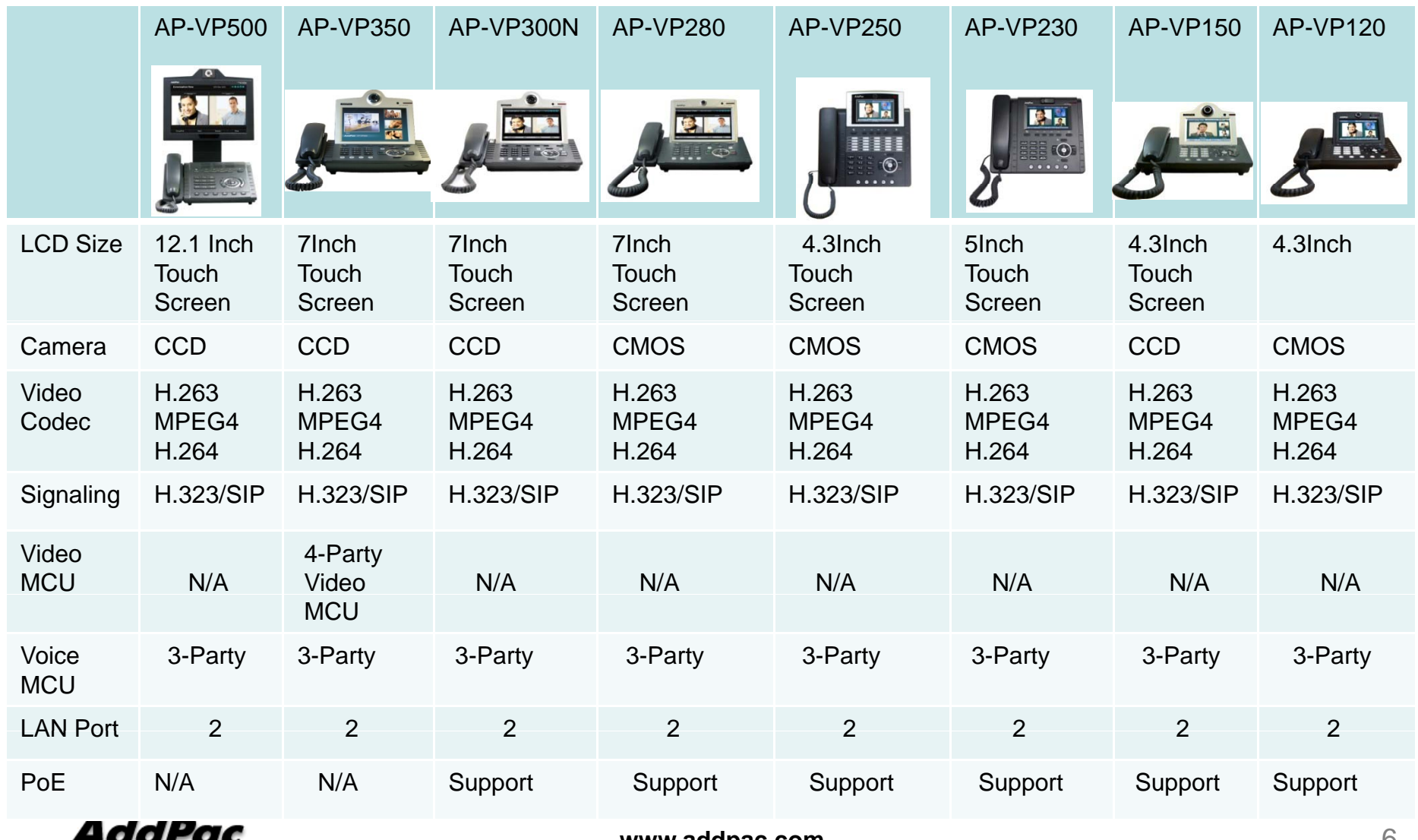

# IP Phones for AddPac IP-PBX

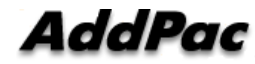

### IP Phones for AddPac IP-PBX

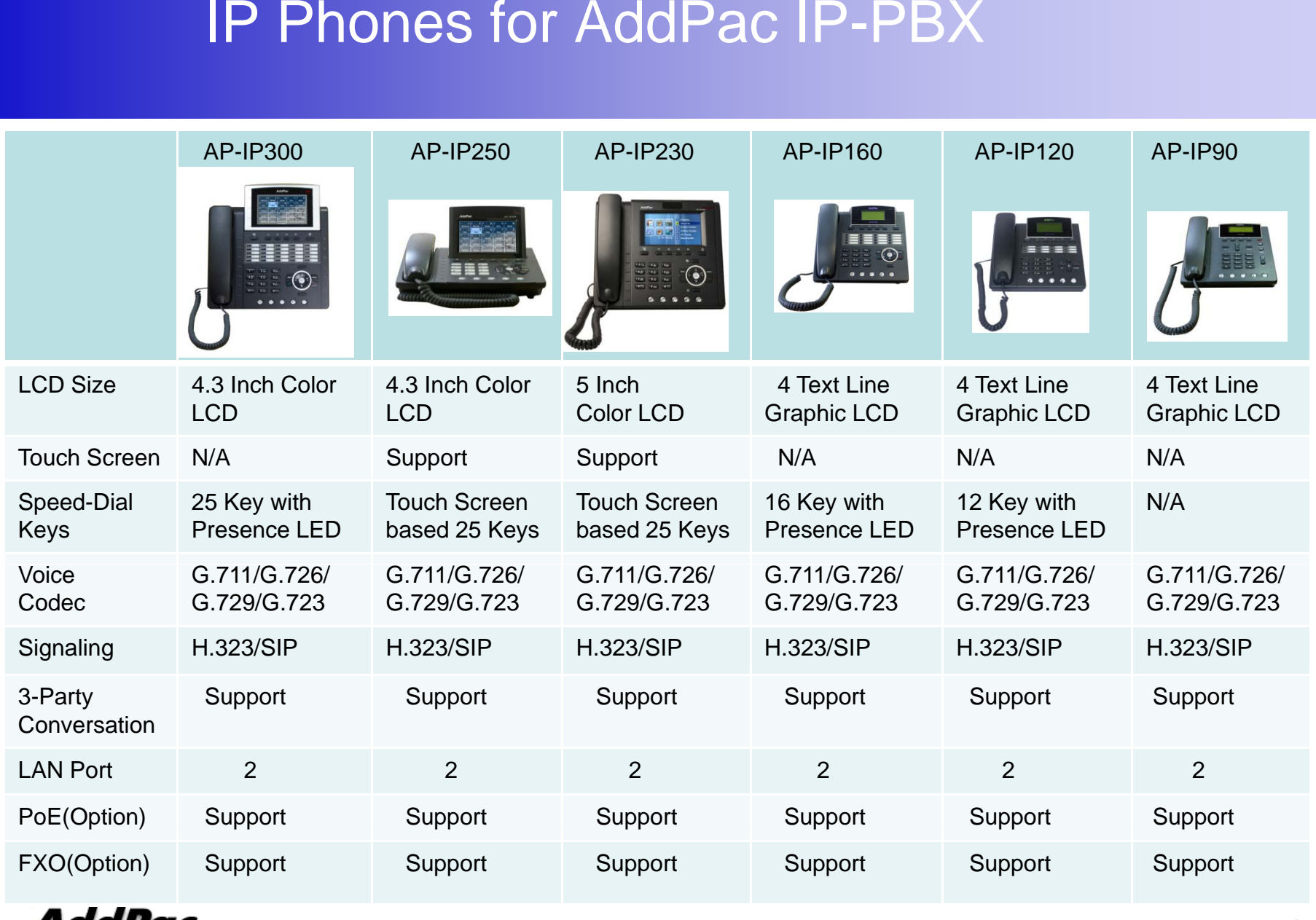

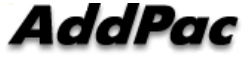

# **IP Extend Key Pack** for AddPac IP-PBX

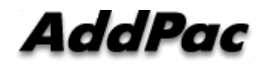

### IP Extend Key Pack Comparison Table

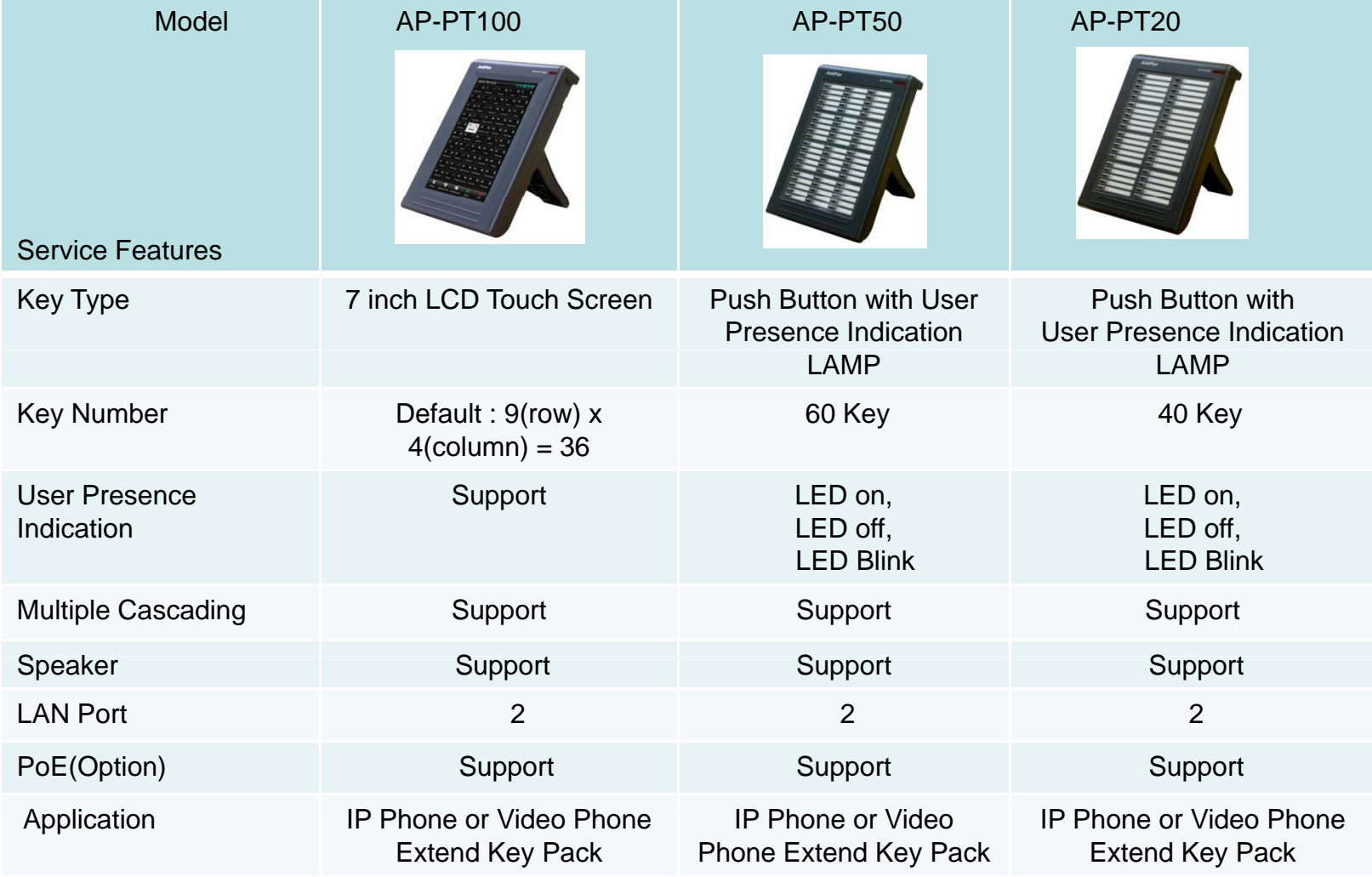

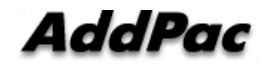

#### IP Wifi PhoneAP-WP100 IP Wifi Phone

- Wi-Fi IP Phone Solution - -- - - - - - - -
- •Various Call Scenario Support (IP-PBX)
- •State-of-art SIP Signaling
- •IEEE802.11b/g up to 54Mbps

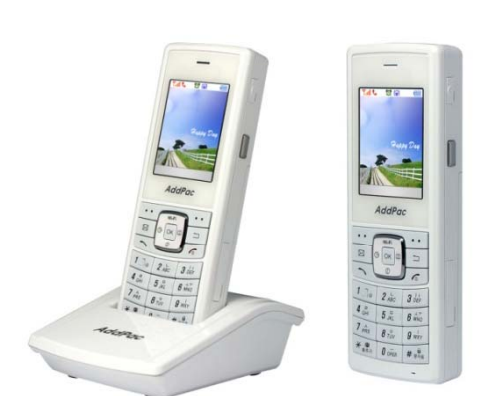

- •WPA(Wifi Protected Access), 802.11i Security Standard
- •Wi-Fi IP Audio Broadcasting Terminal Solution
- •External Audio In/Out Port for Headset
- •Firmware Upgradeable Architecture
- VoIP Solution with Outstanding Network Service Capability
- •Audio Privacy Protection

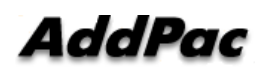

# IP Telephony Software Solution

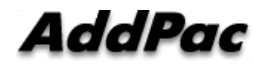

### AddPac IP Telephony Software Product Lists

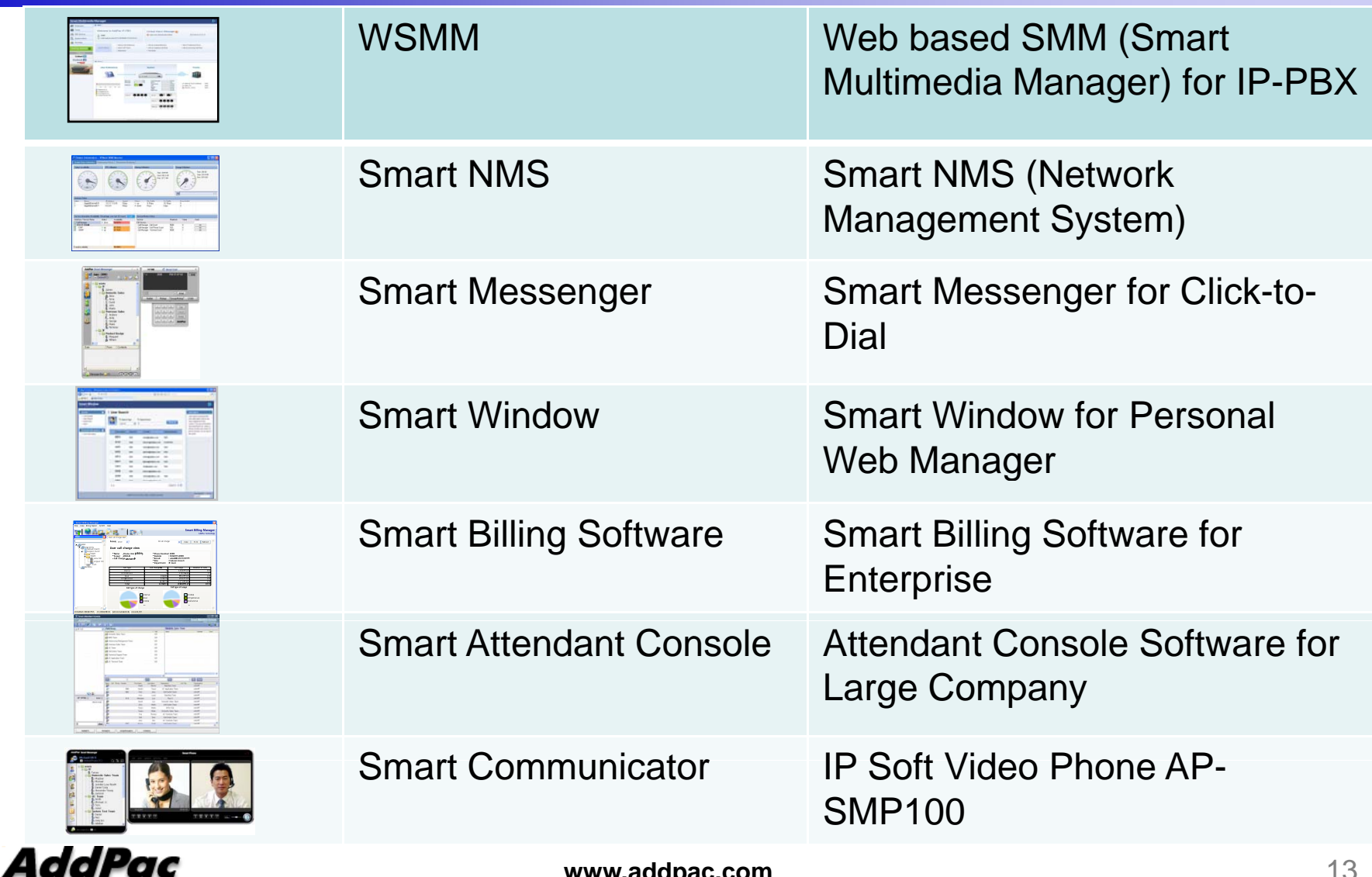

# Web based Smart Multimedia Manager for IP-PBX

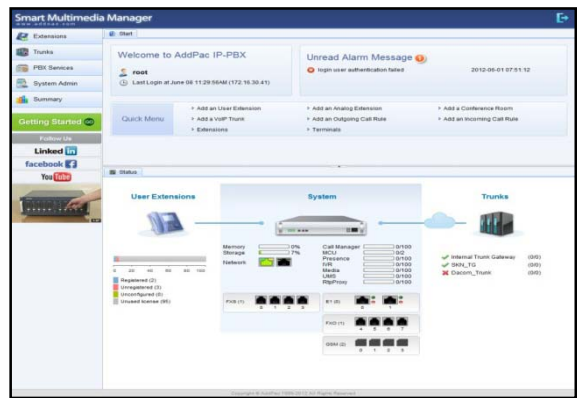

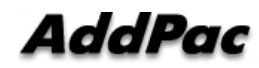

### **Contents**

- Overview
- System Requirement
- $\bullet$ WSMM Login
- $\bullet$ Extension Management
- $\bullet$ Trunks Management
- $\bullet$ PBX Services Management
- $\bullet$ System Admin Management
- Summary
- $\bullet$ User Portal web page

## **Overview**

What`s New in WSMM (Web based Smart Multimedia Manager)

- $\bullet$ Simple Menu and Easy Configuration
- $\bullet$ Provides Built-In IVR Scenario Editor and Service Configuration
- $\bullet$  Provides easy-to-user IP-PBX System API Services and ways to integration with 3rd party systems
- $\bullet$ Integrated voice line management such as FXS, FXO, E1, GSM, 3G
- User portal to configure personal information, call forwarding
- •Diagnostic tool to analyze SIP Call flow, current status and problems for terminal and trunk

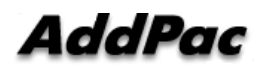

## System Requirement

**WSMM** (Web based Smart Multimedia Manager)

- •Windows XP, Vista, Windows 7, Windows Server 2000/2003
- $\bullet$ Linux / Unix Platform
- $\bullet$ Microsoft Internet Explorer 7.0 / 8.0 / 9.0
- $\bullet$ Google Chrome / Mozilla Firefox / Safari / Opera
- $\bullet$ • Javascript + HTML supported browser (Android, iPhone, iPad,...)

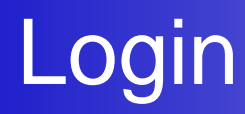

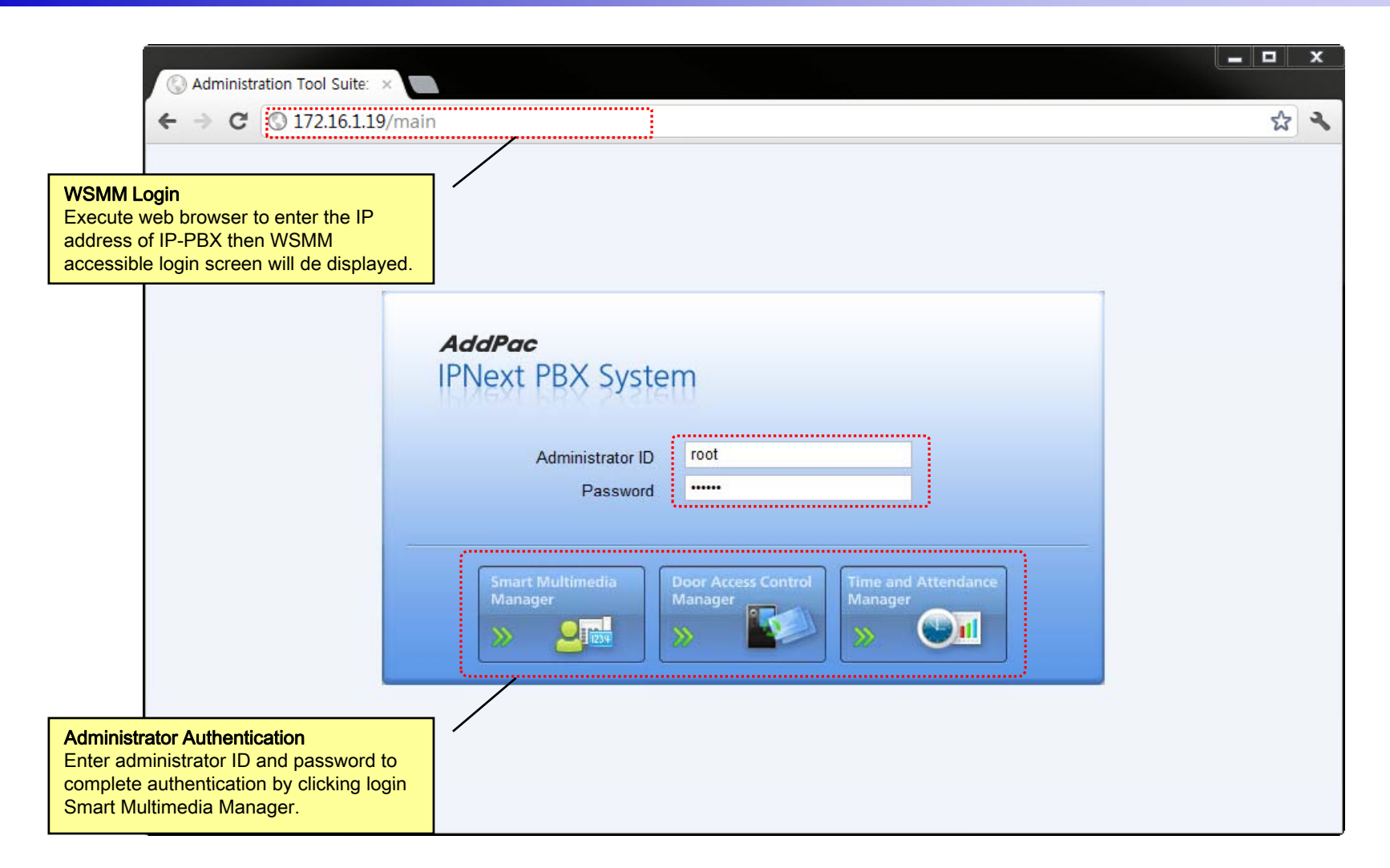

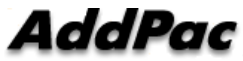

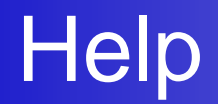

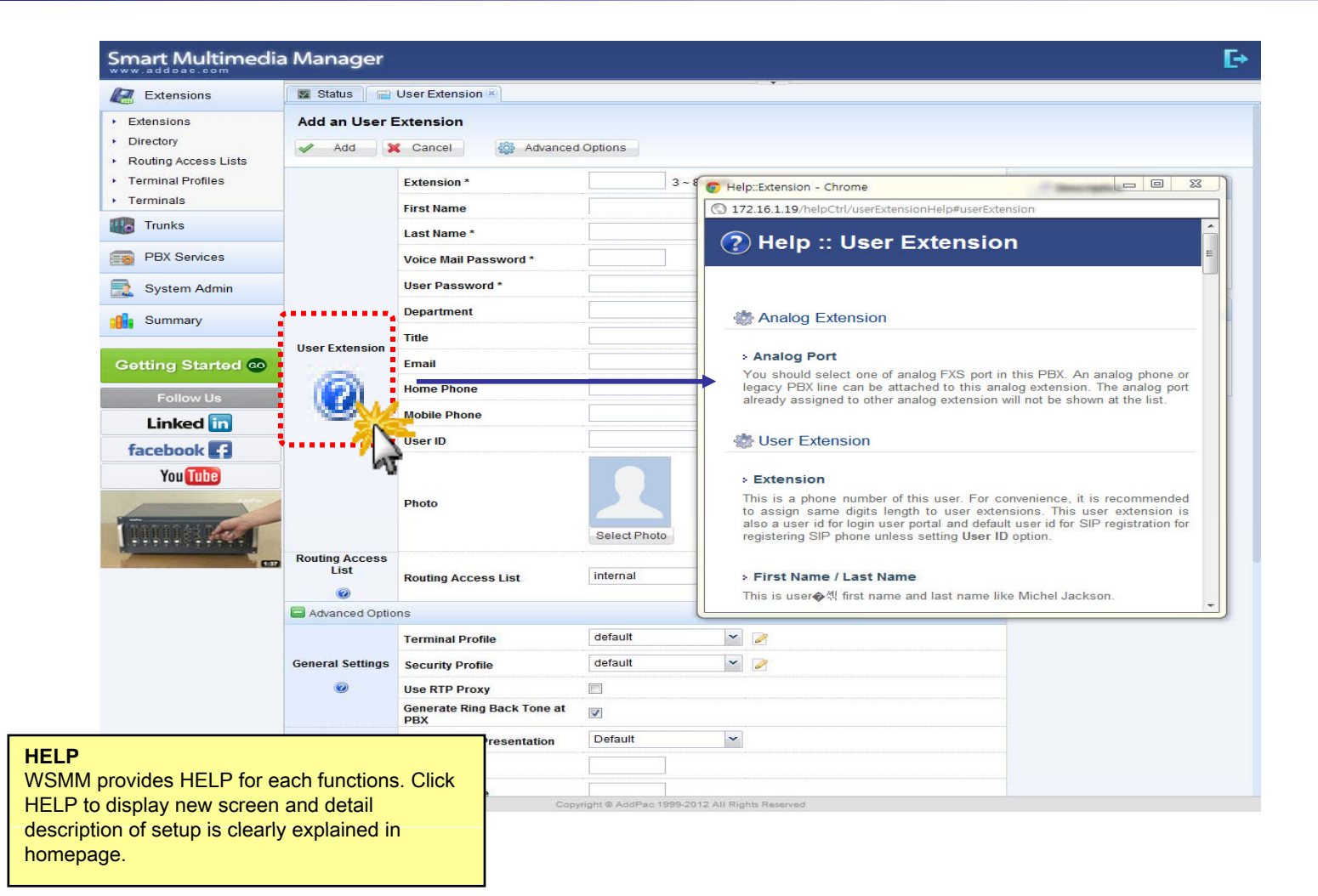

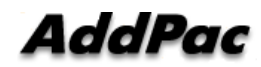

## Related Links

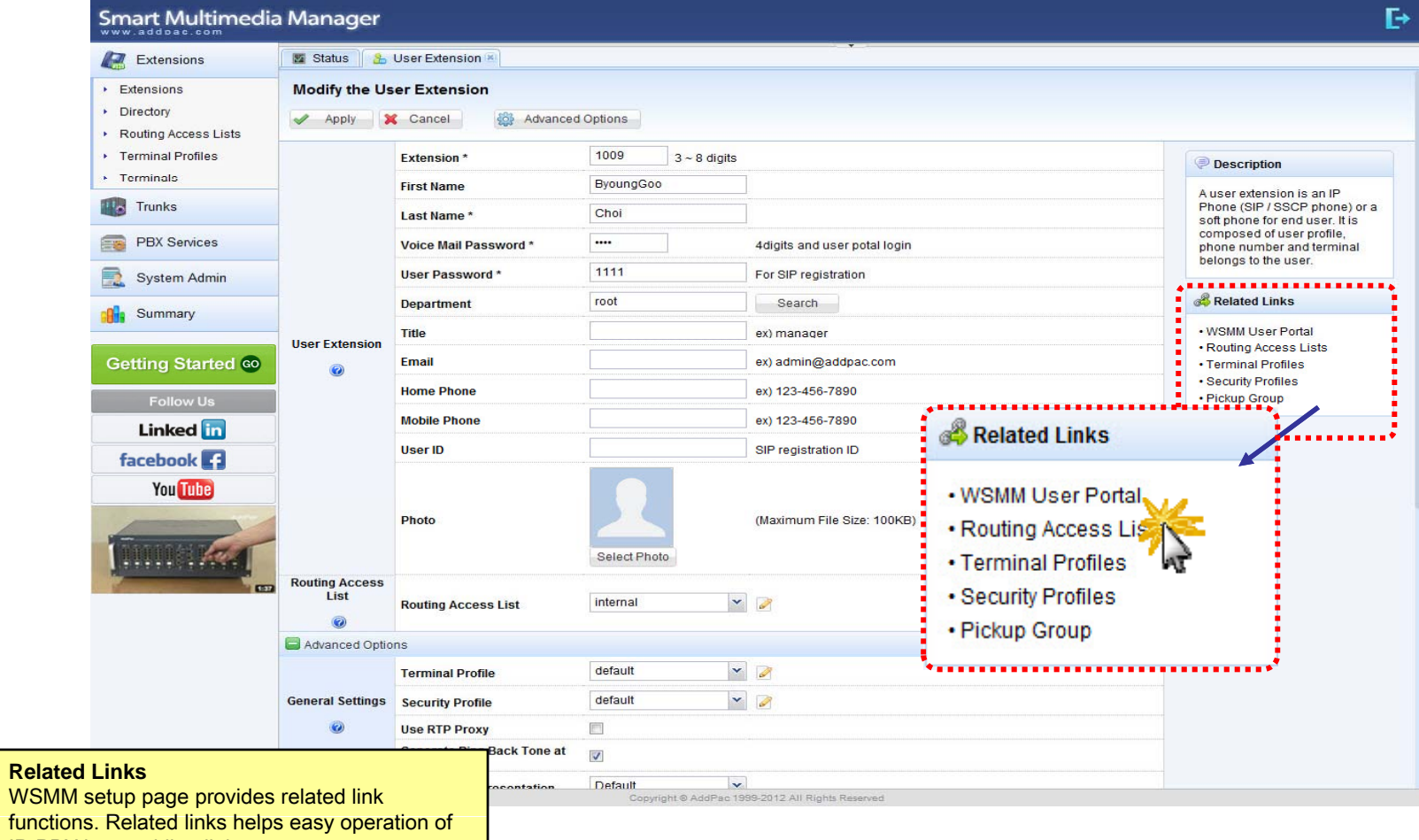

IP-PBX by providing link.

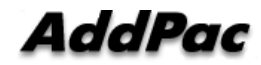

## **Diagnostic**

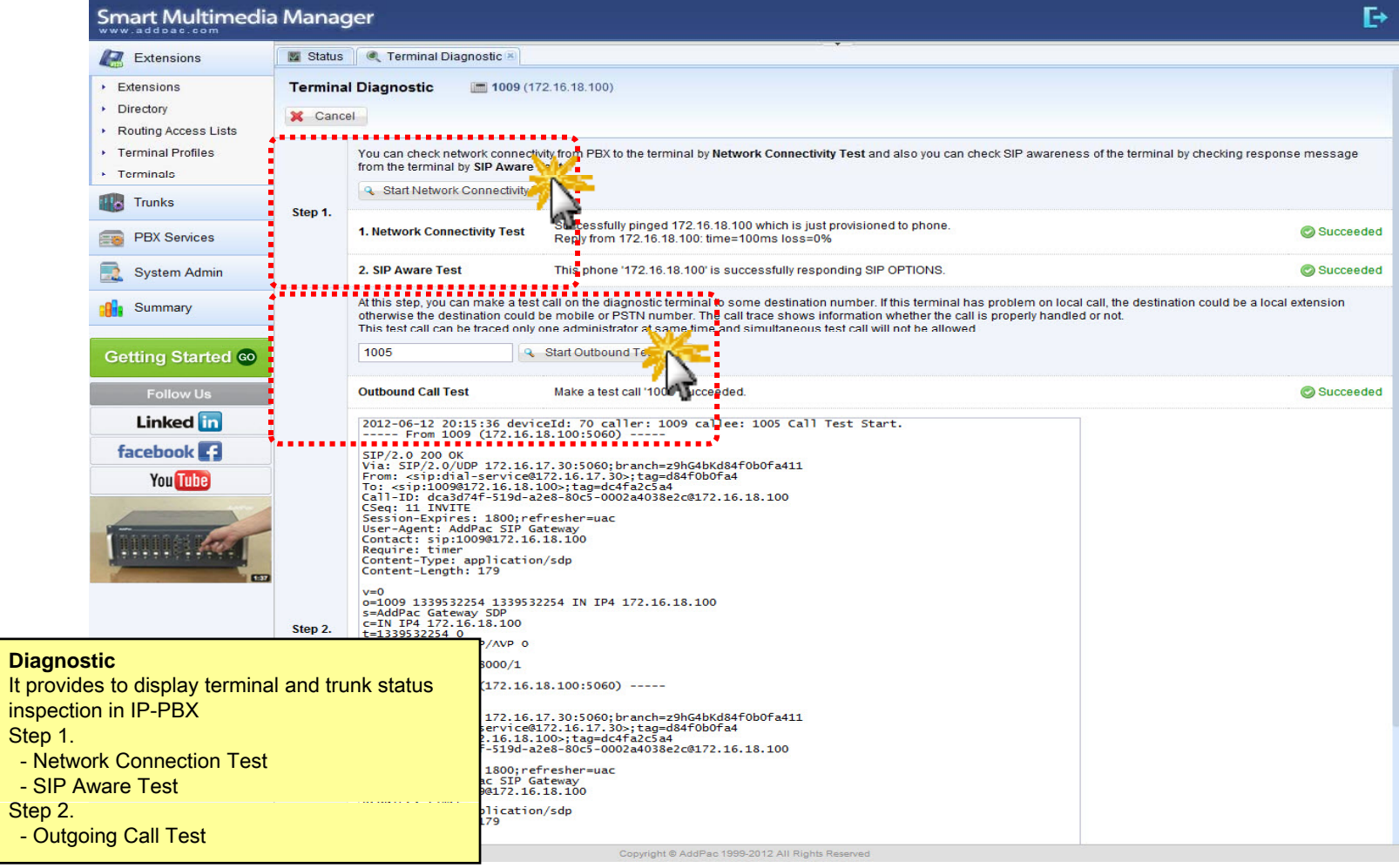

### **Built-in IVR Scenario Editor**

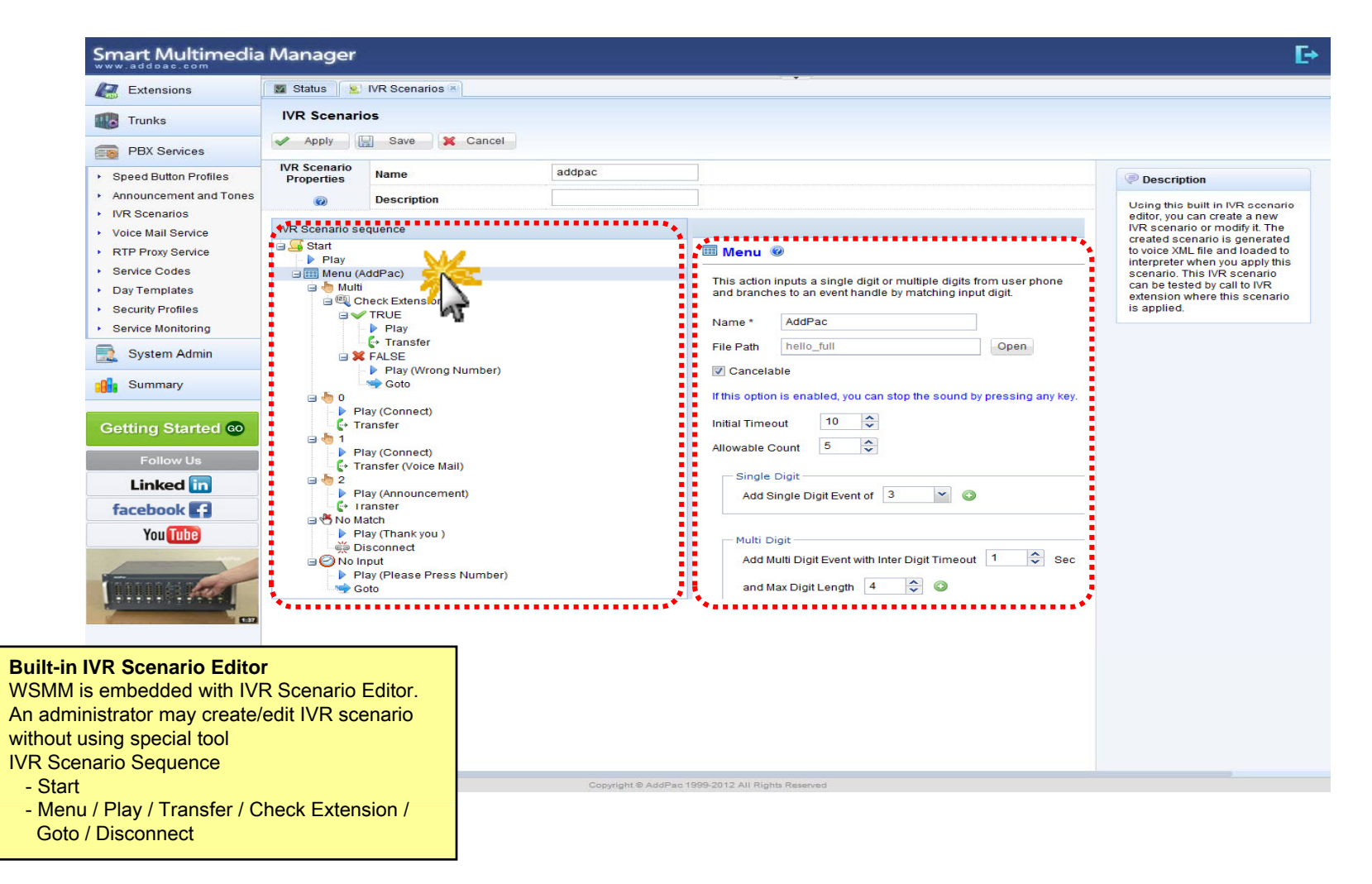

## Main

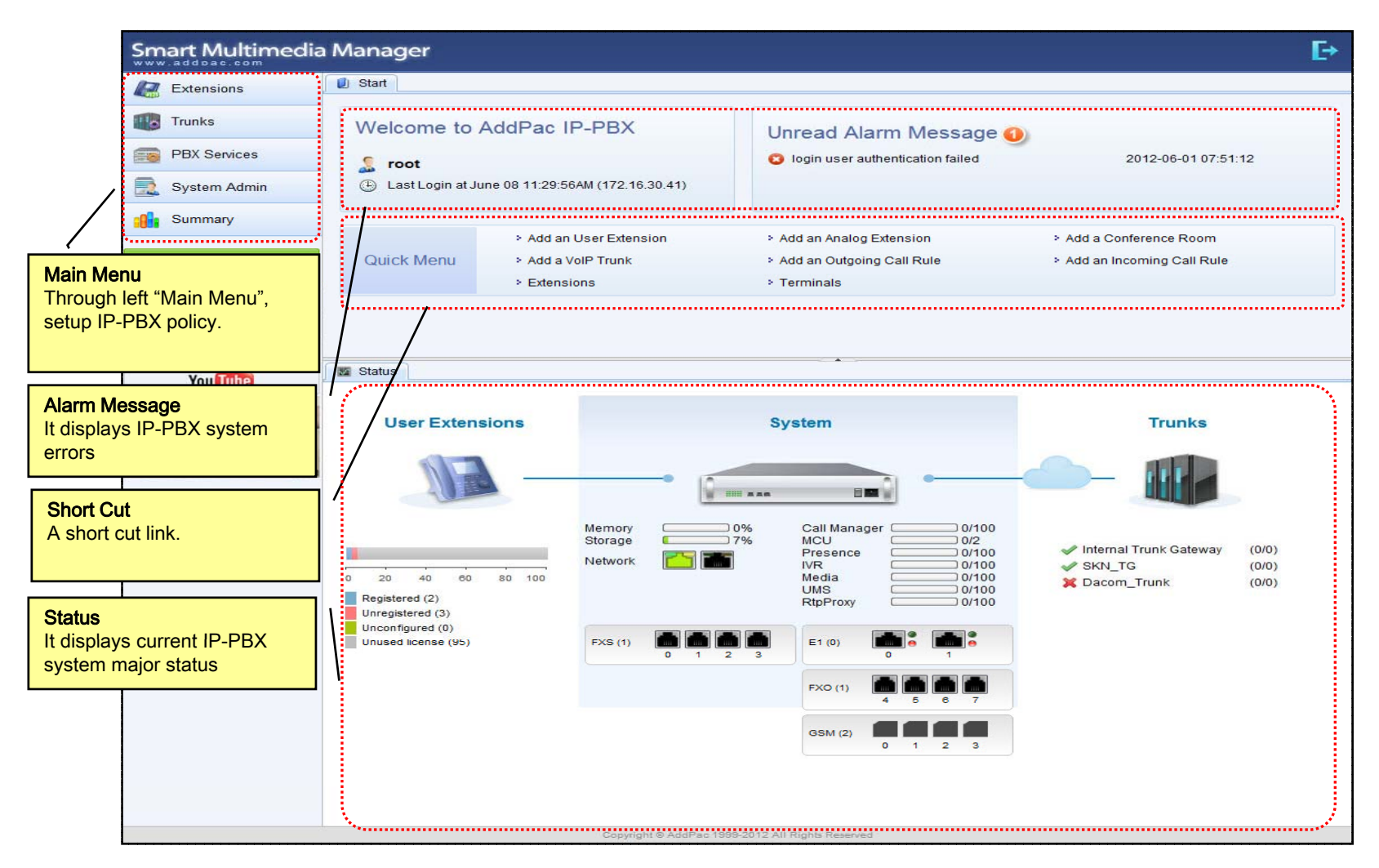

### Main - Alarm History

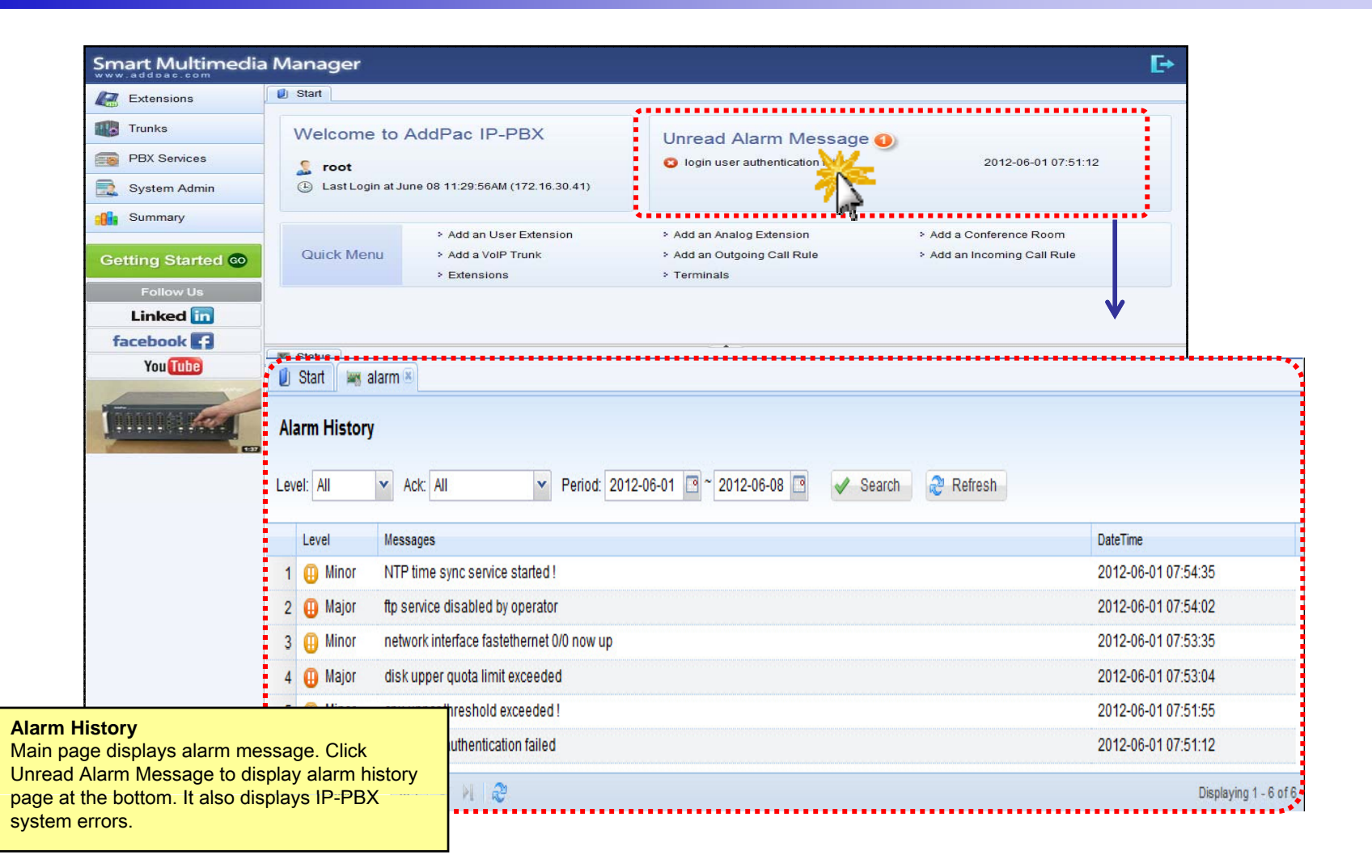

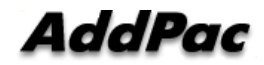

### Main – Quick Menu

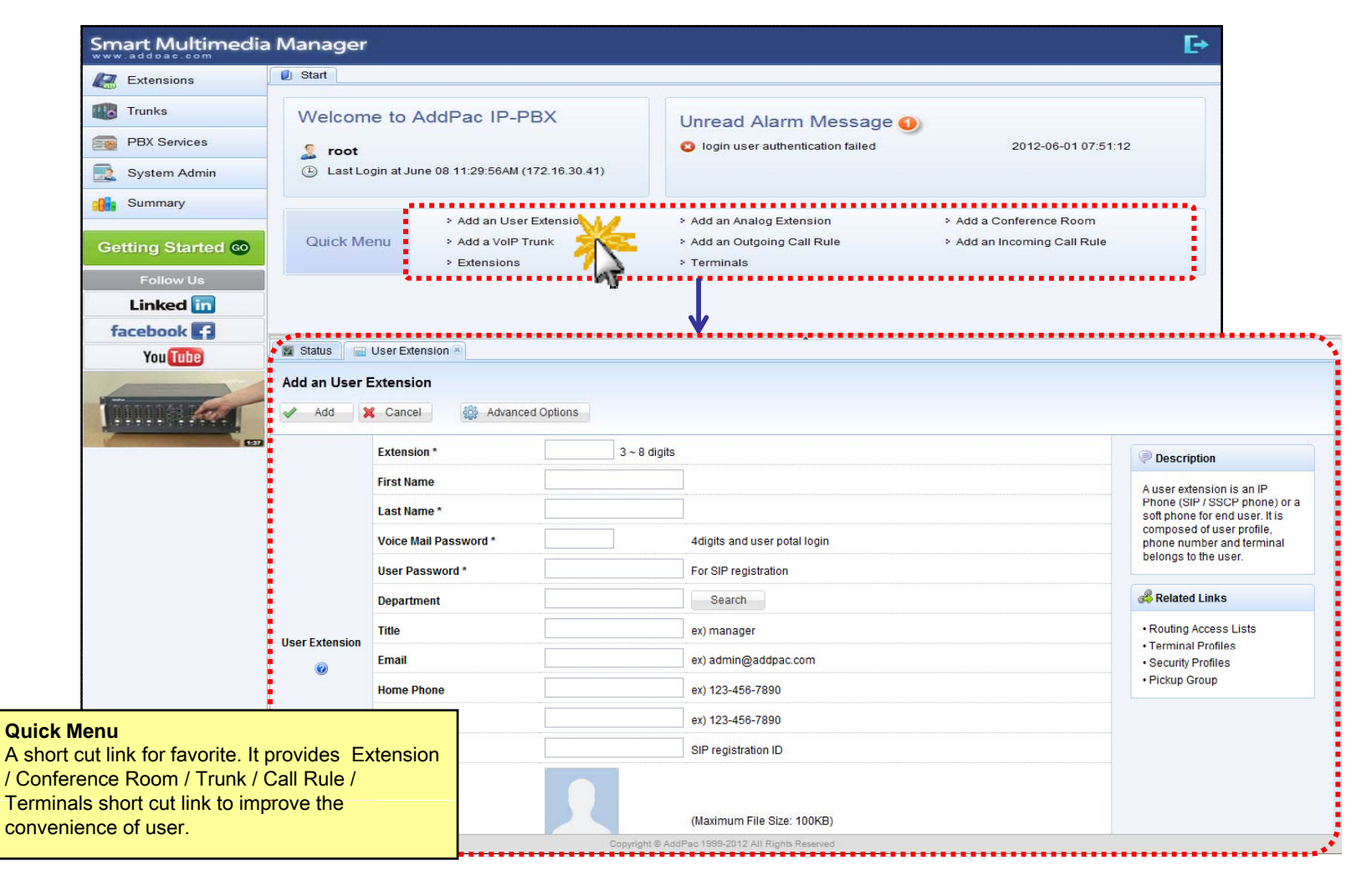

### Main – Follow Us

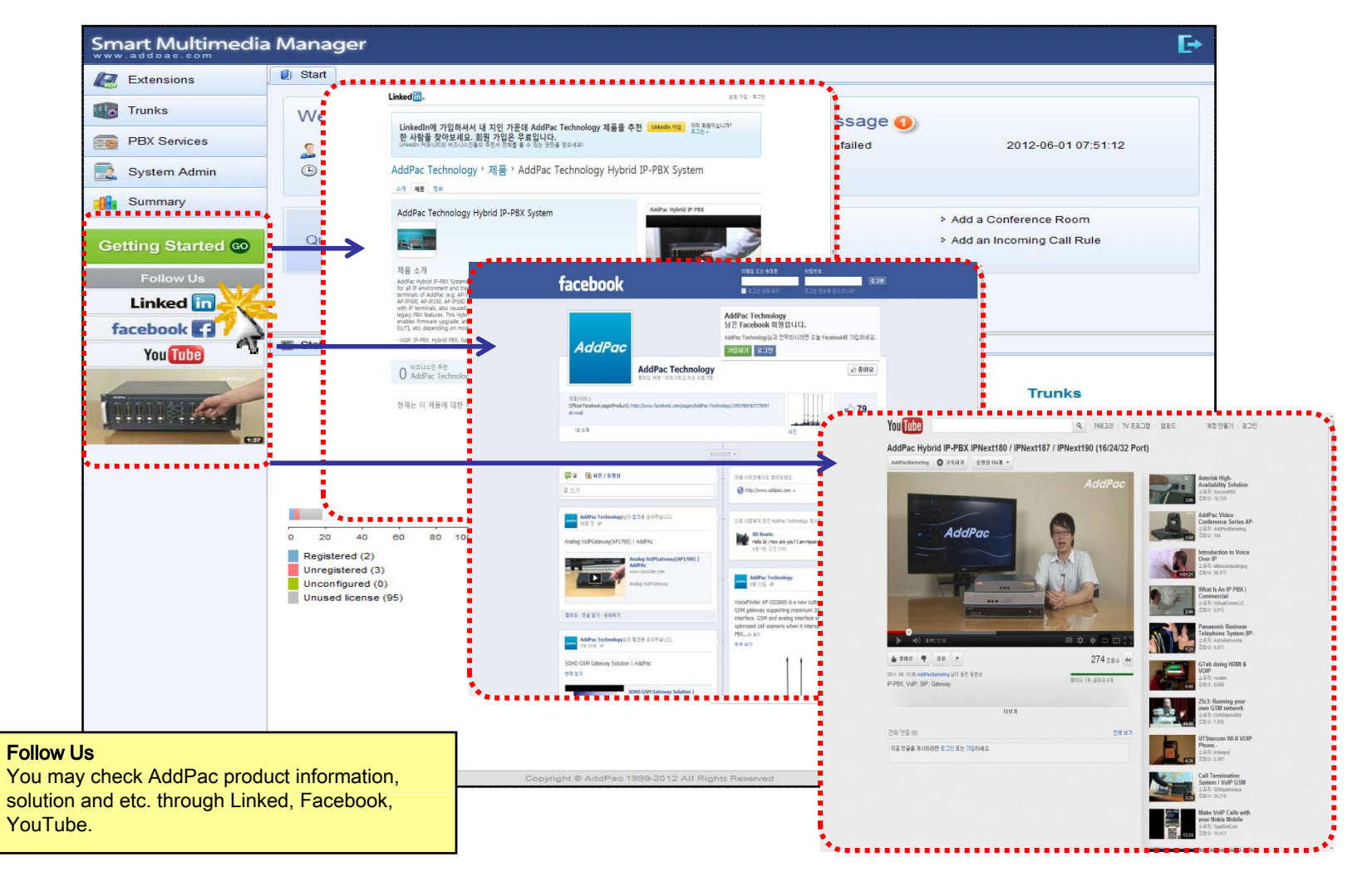

### Main – Status Monitoring

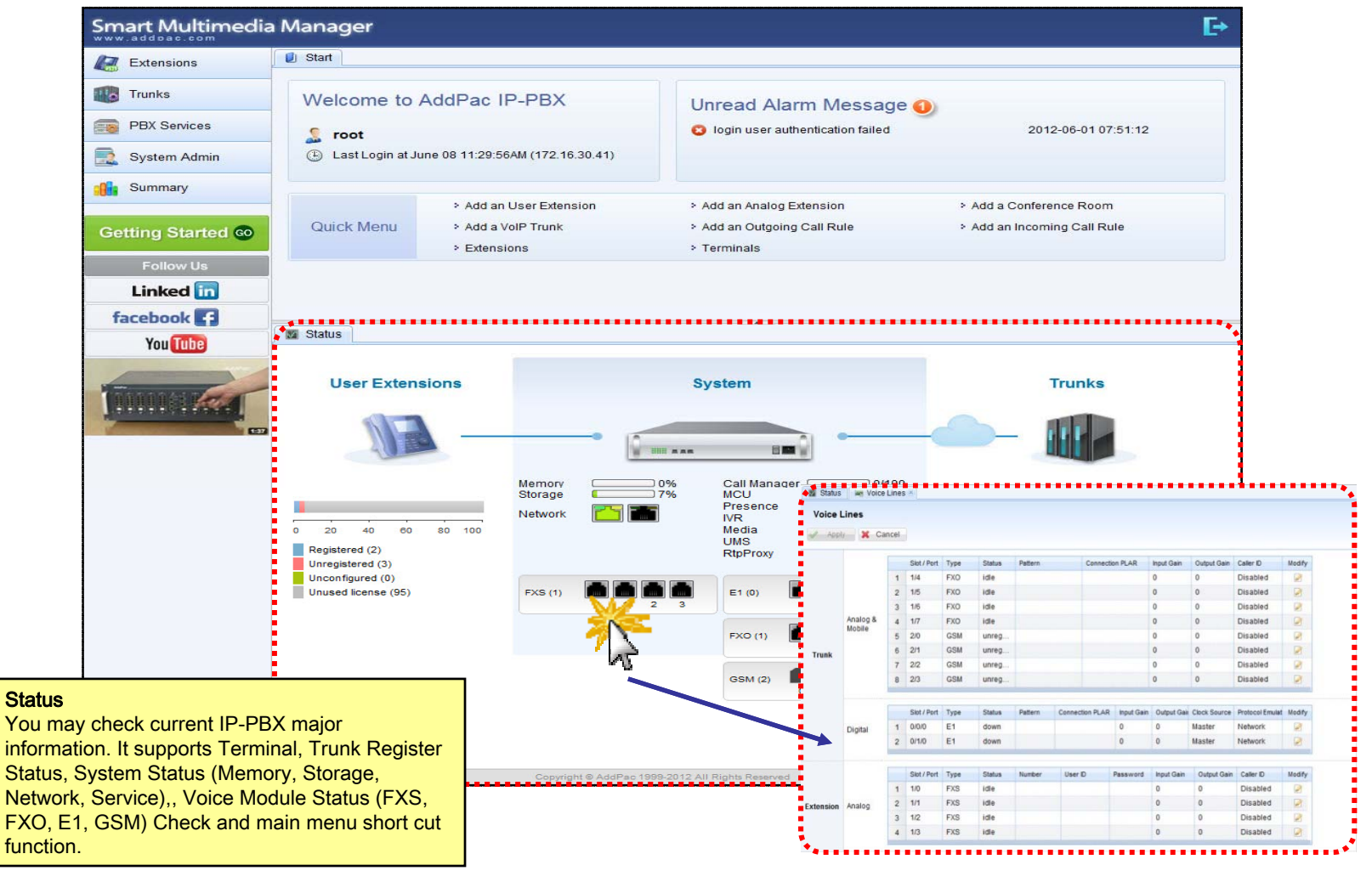

### Extension - Extensions

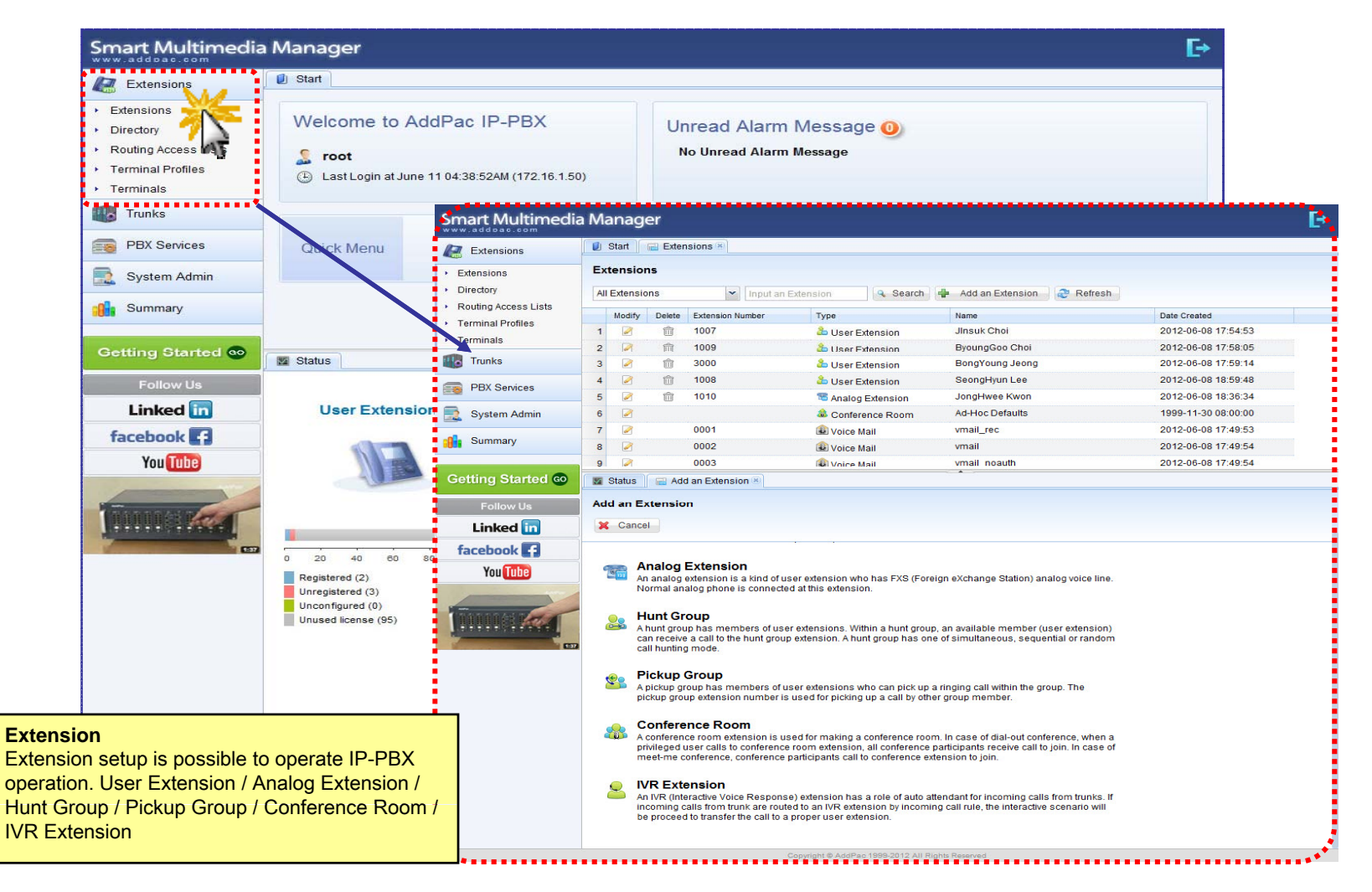

### Extension - Directory

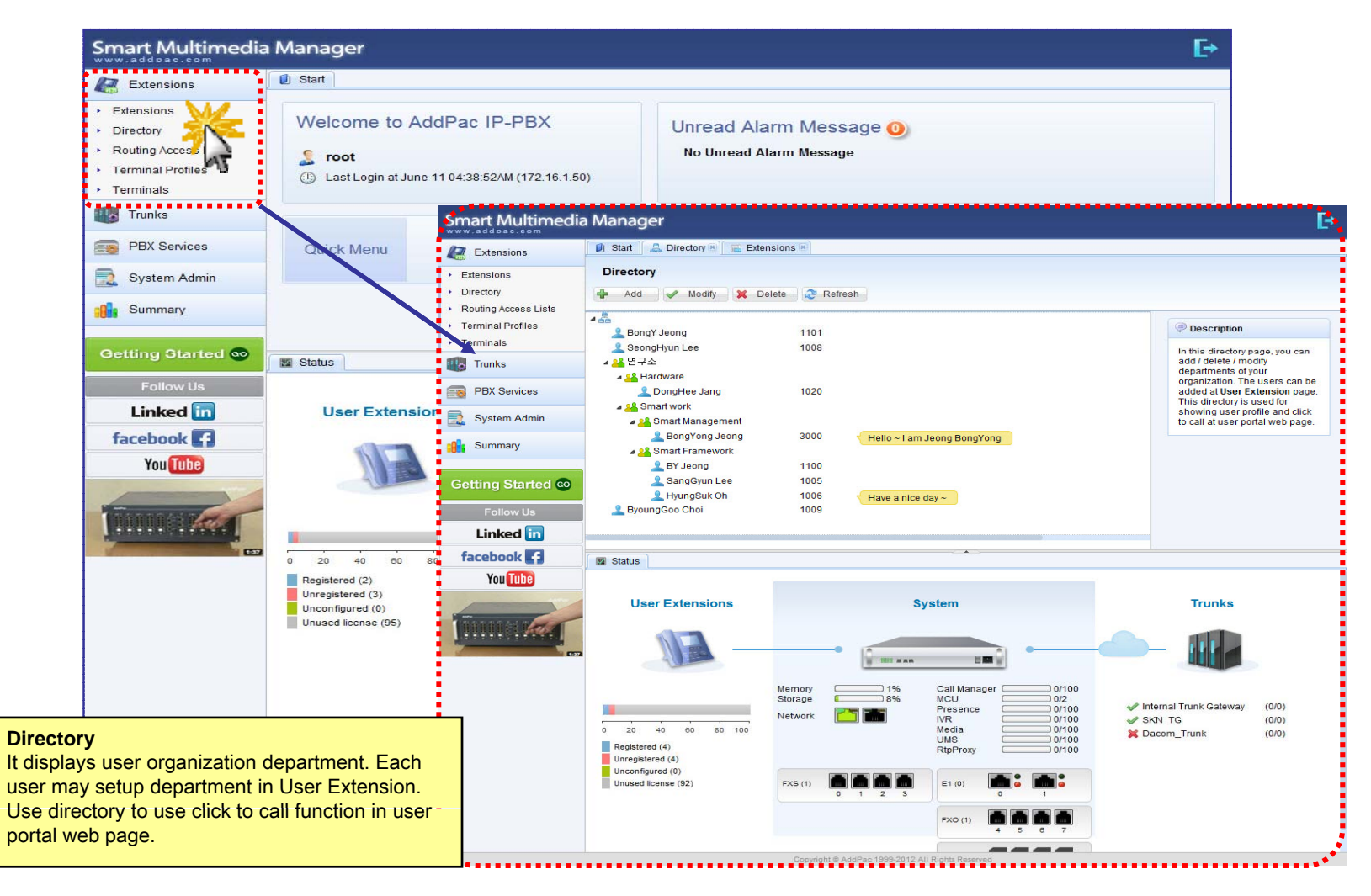

### **Extension - Routing Access List**

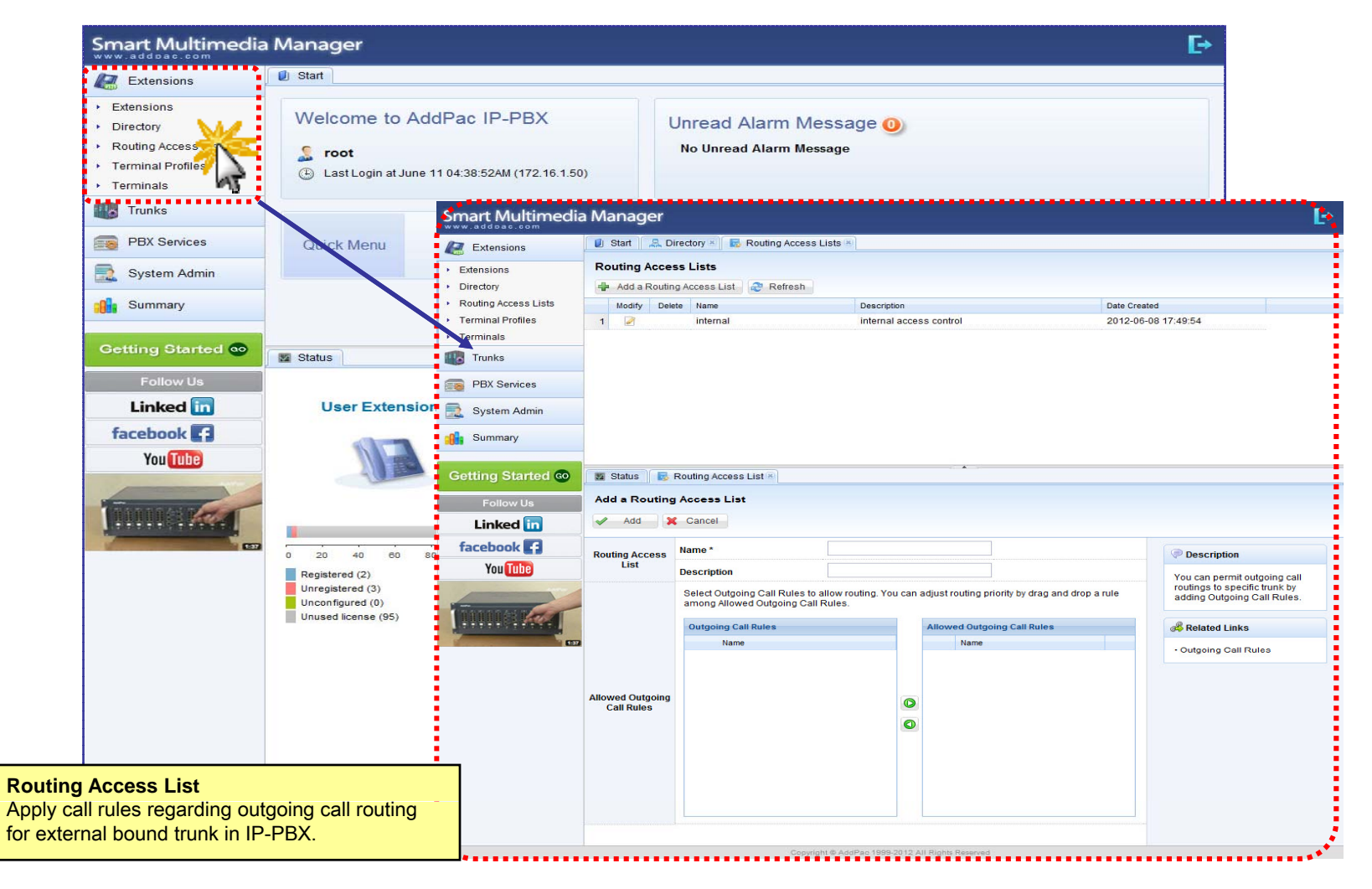

### Extension - Terminal Profile

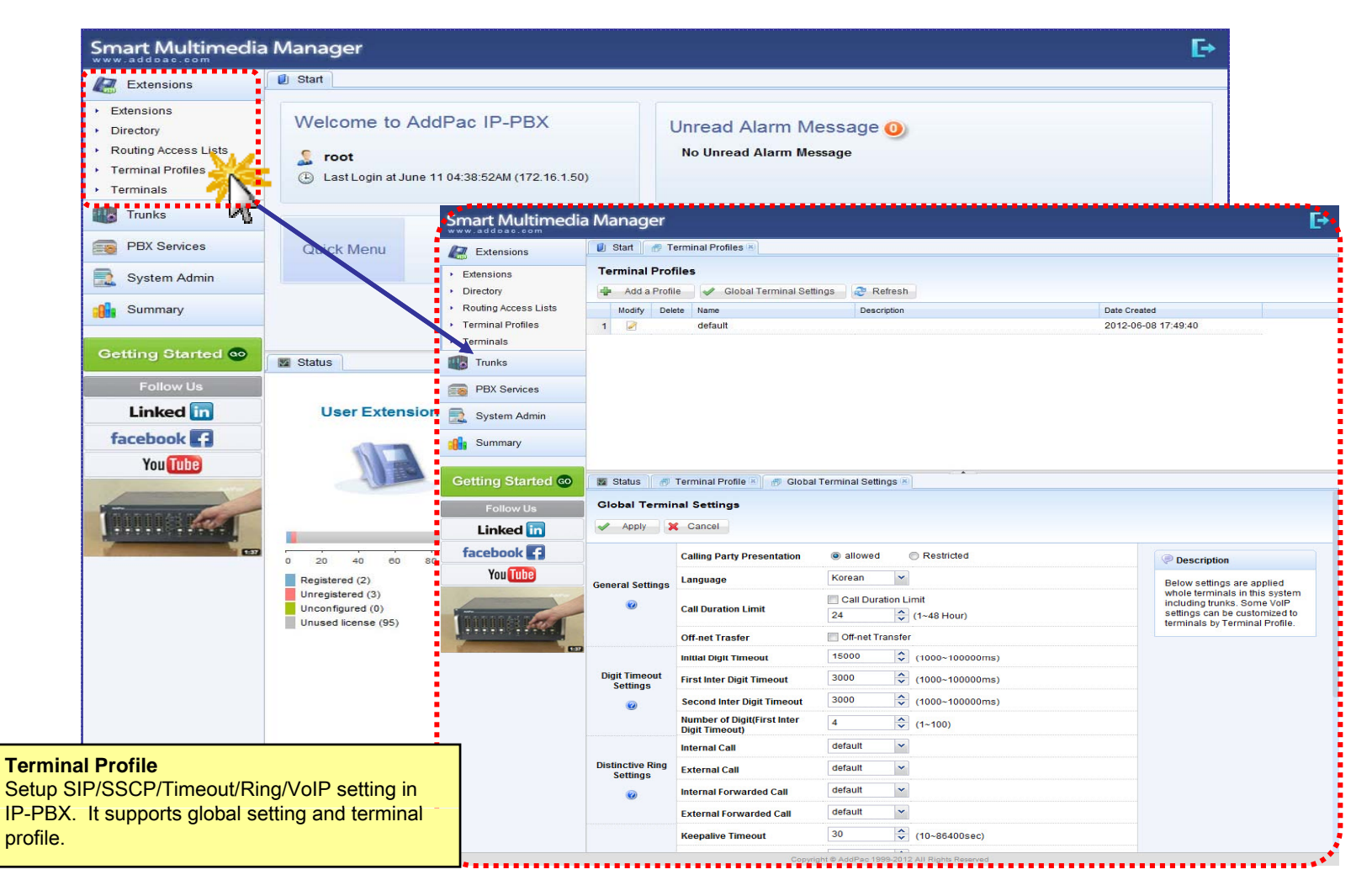

### Extension - Terminals

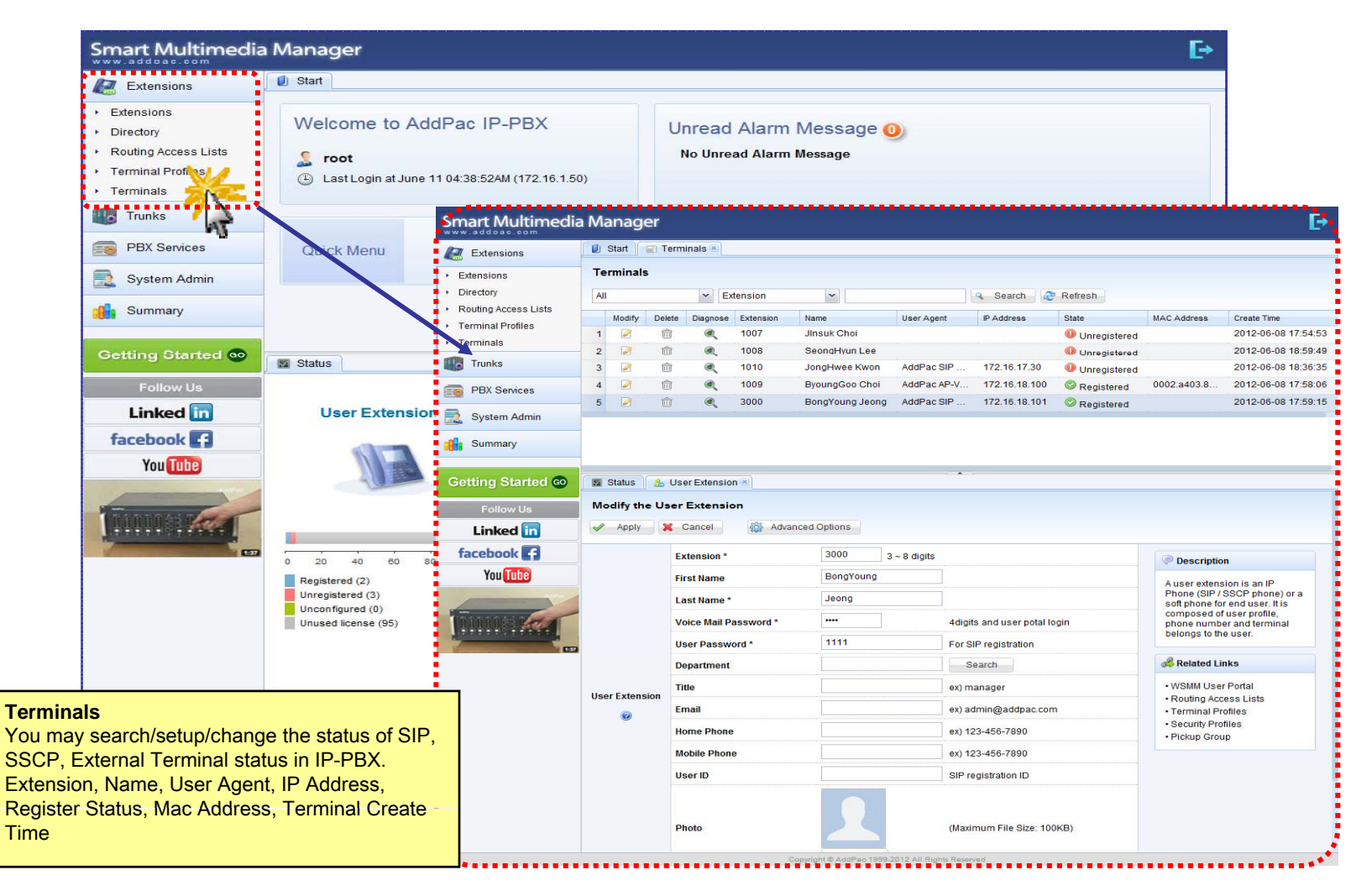

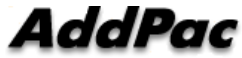

### Trunk - Trunks

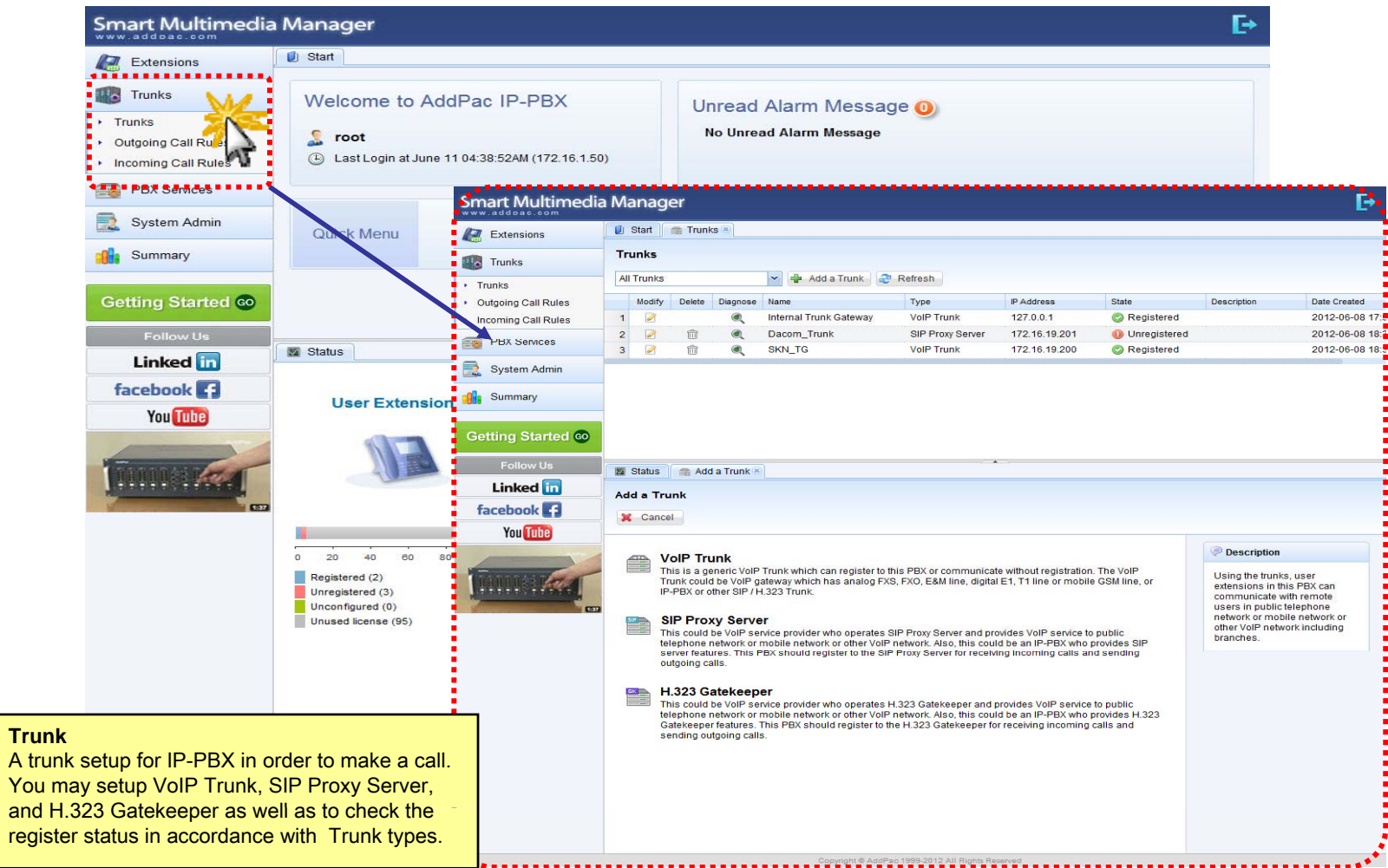

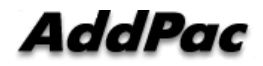

### Trunk - Outgoing Call Rules

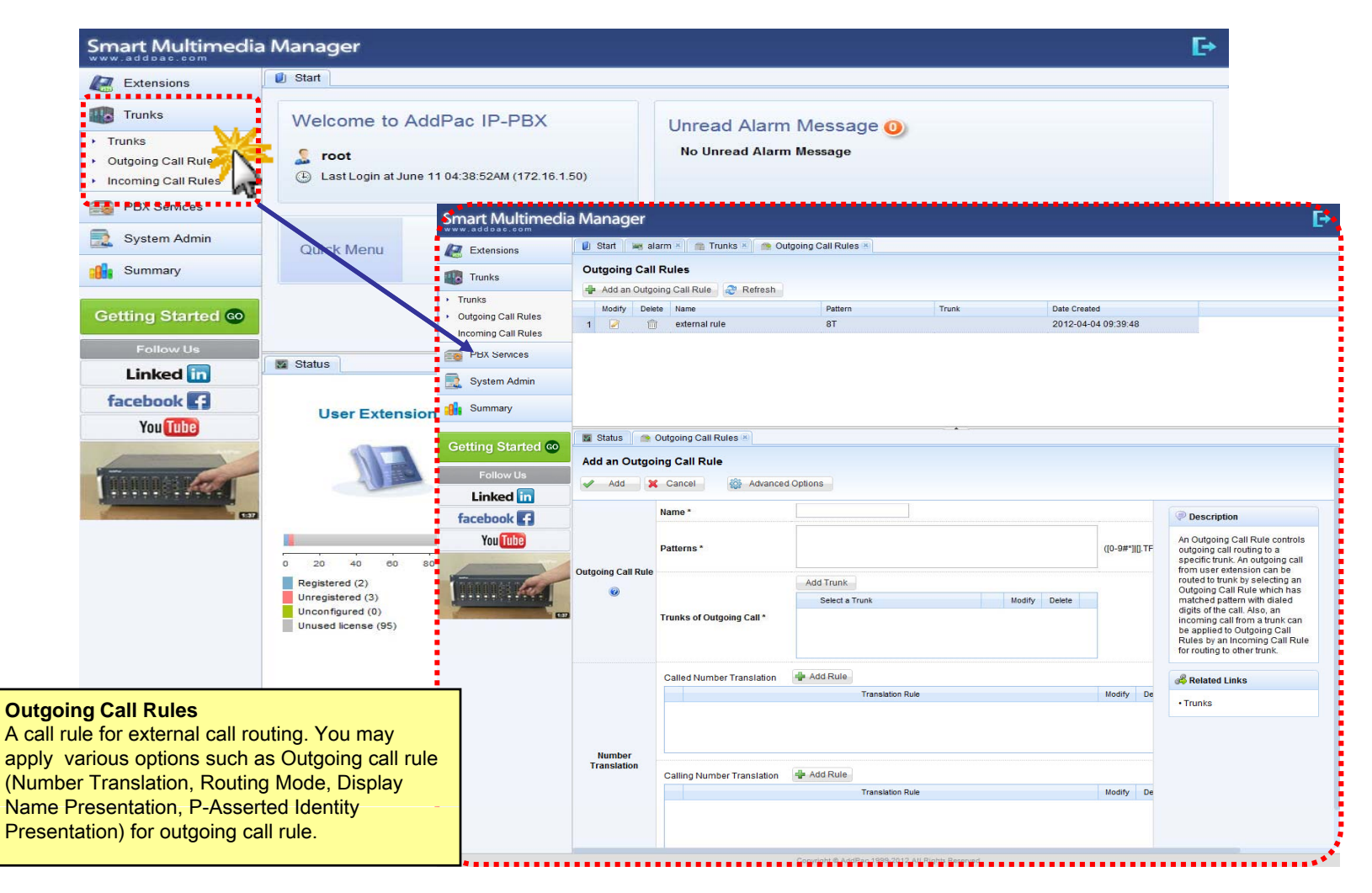

### Trunk - Incoming Call Rules

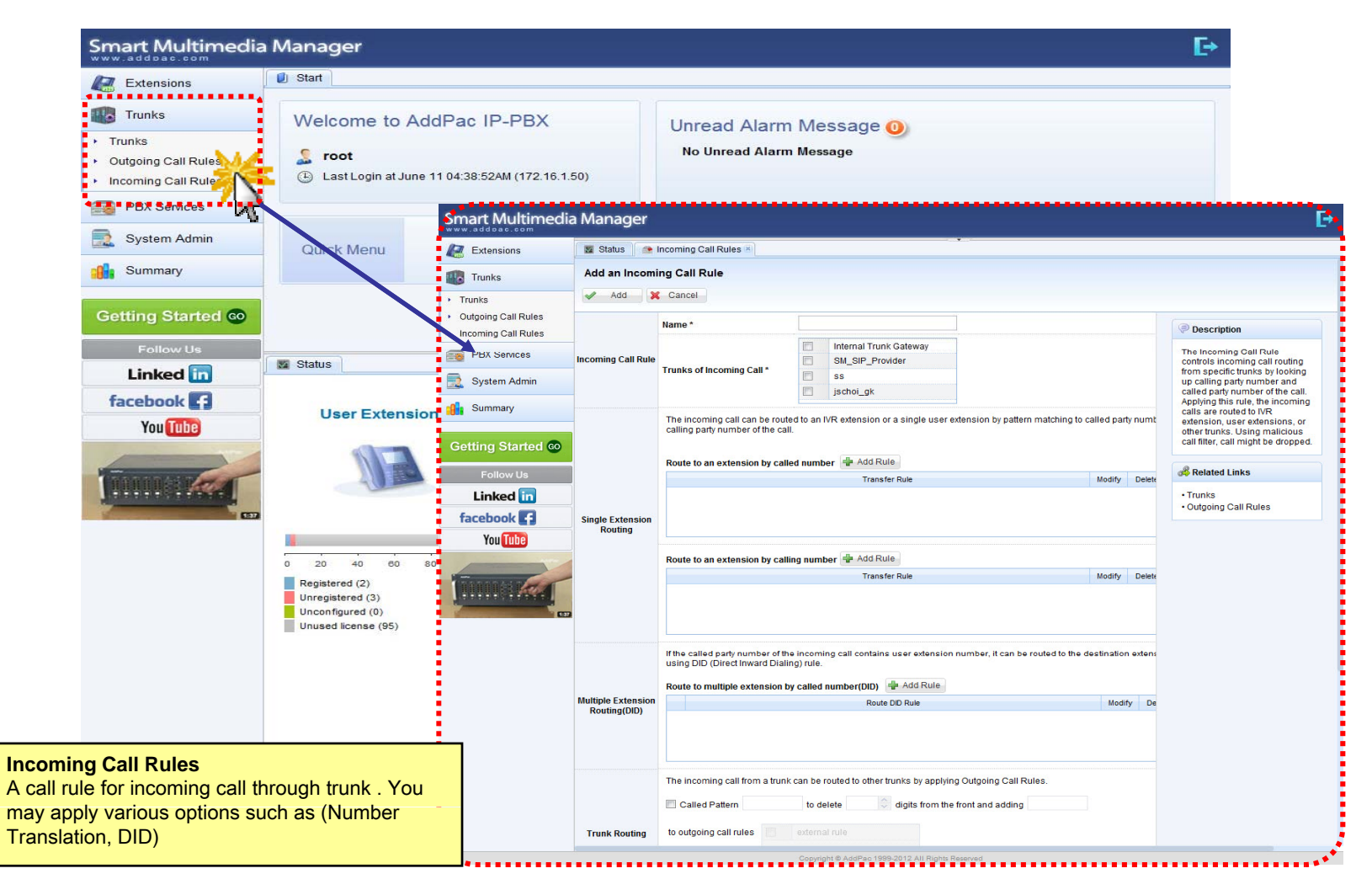

### PBX Service - Speed Button Profiles

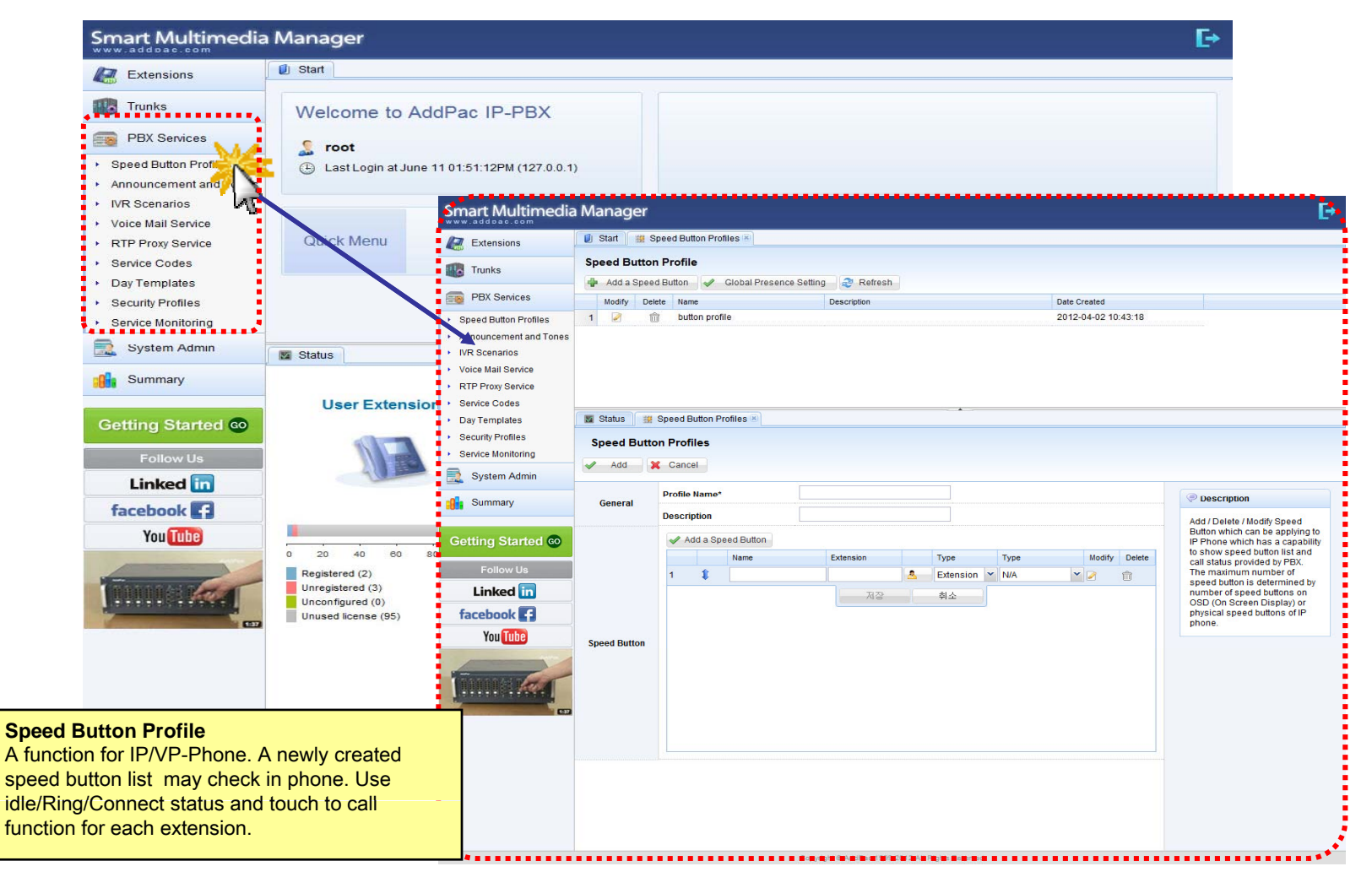
### PBX Service - Announcement and Tones

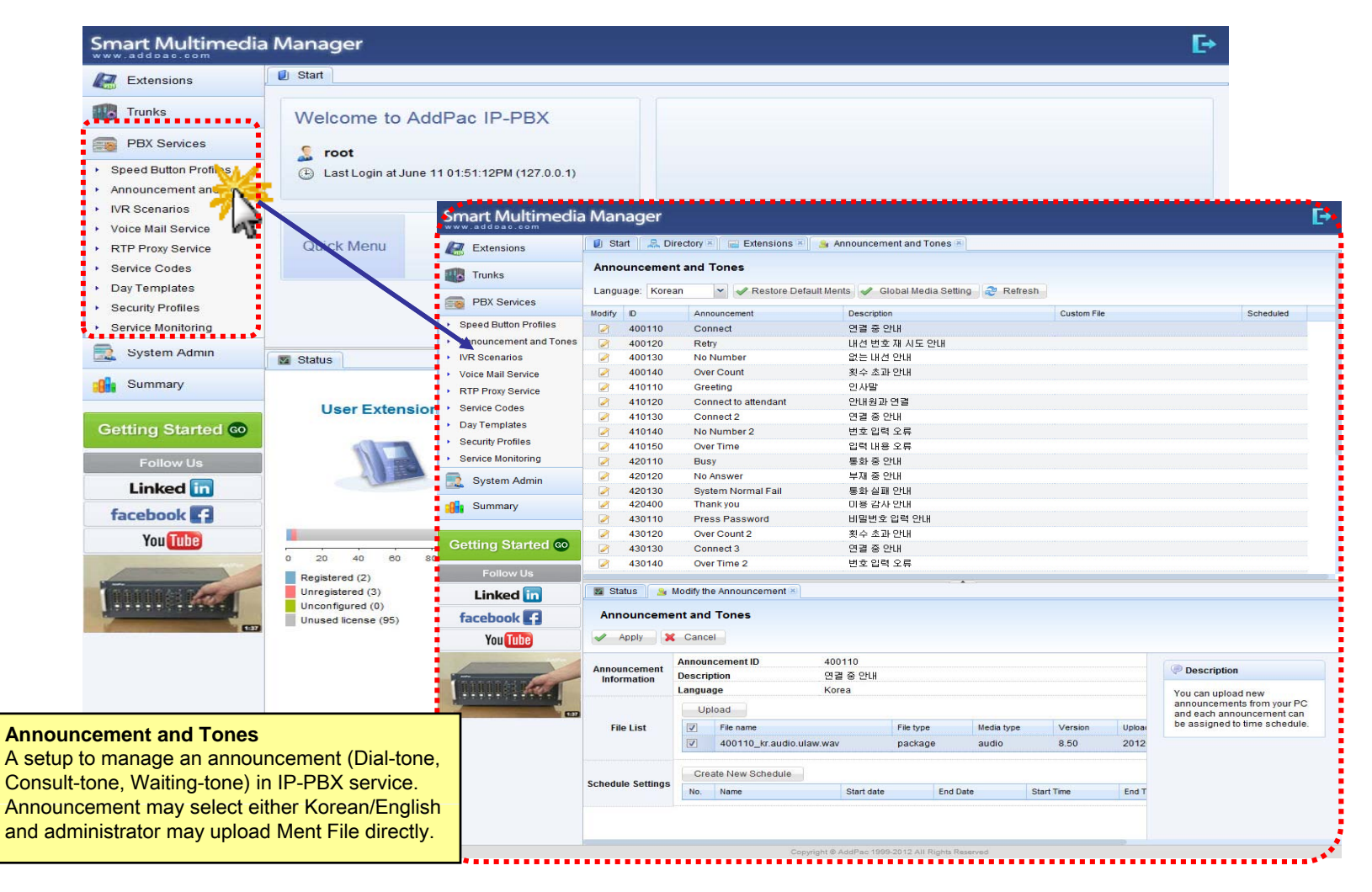

### PBX Service - IVR Scenarios

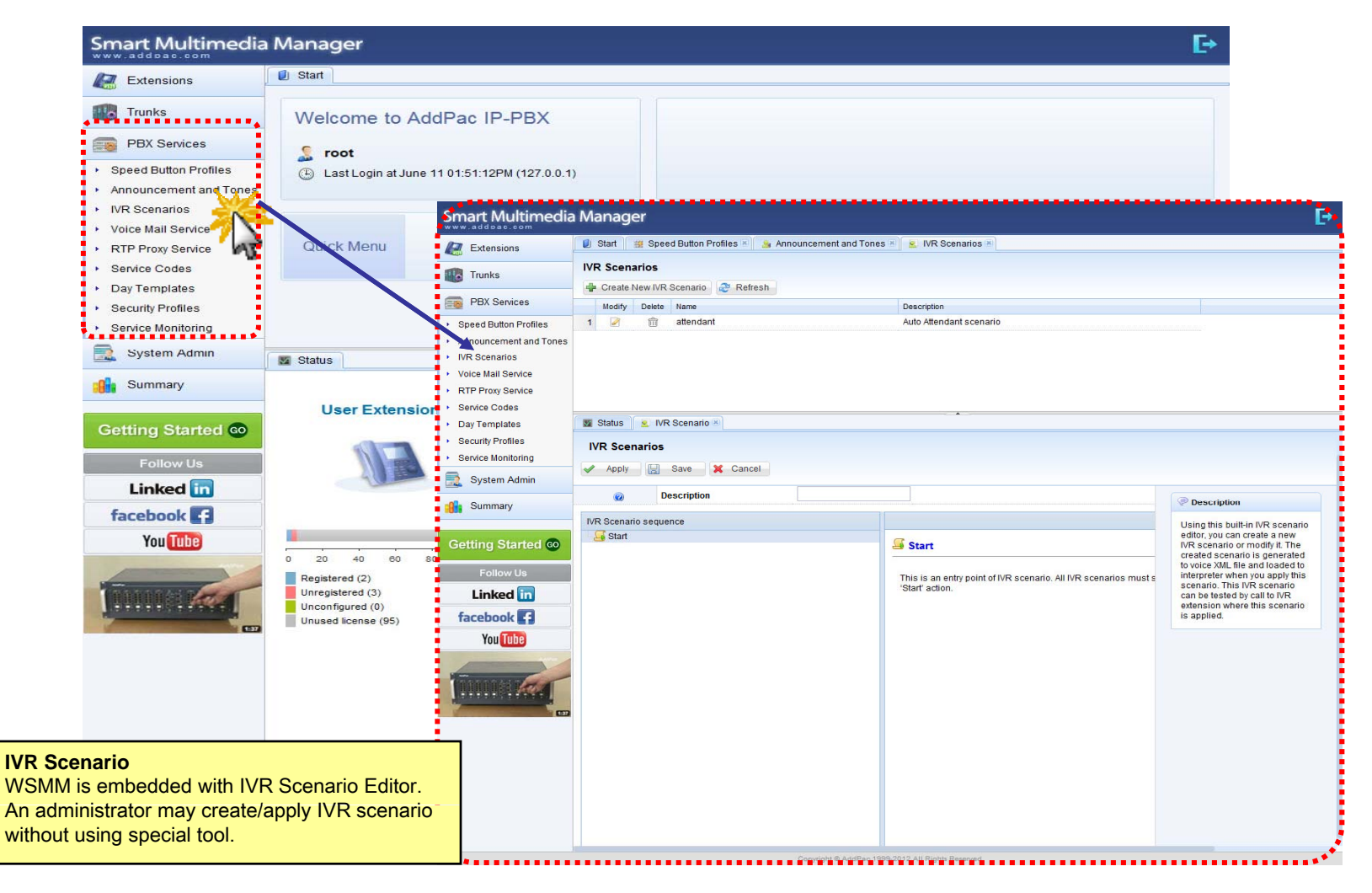

### PBX Service - Voice Mail Services

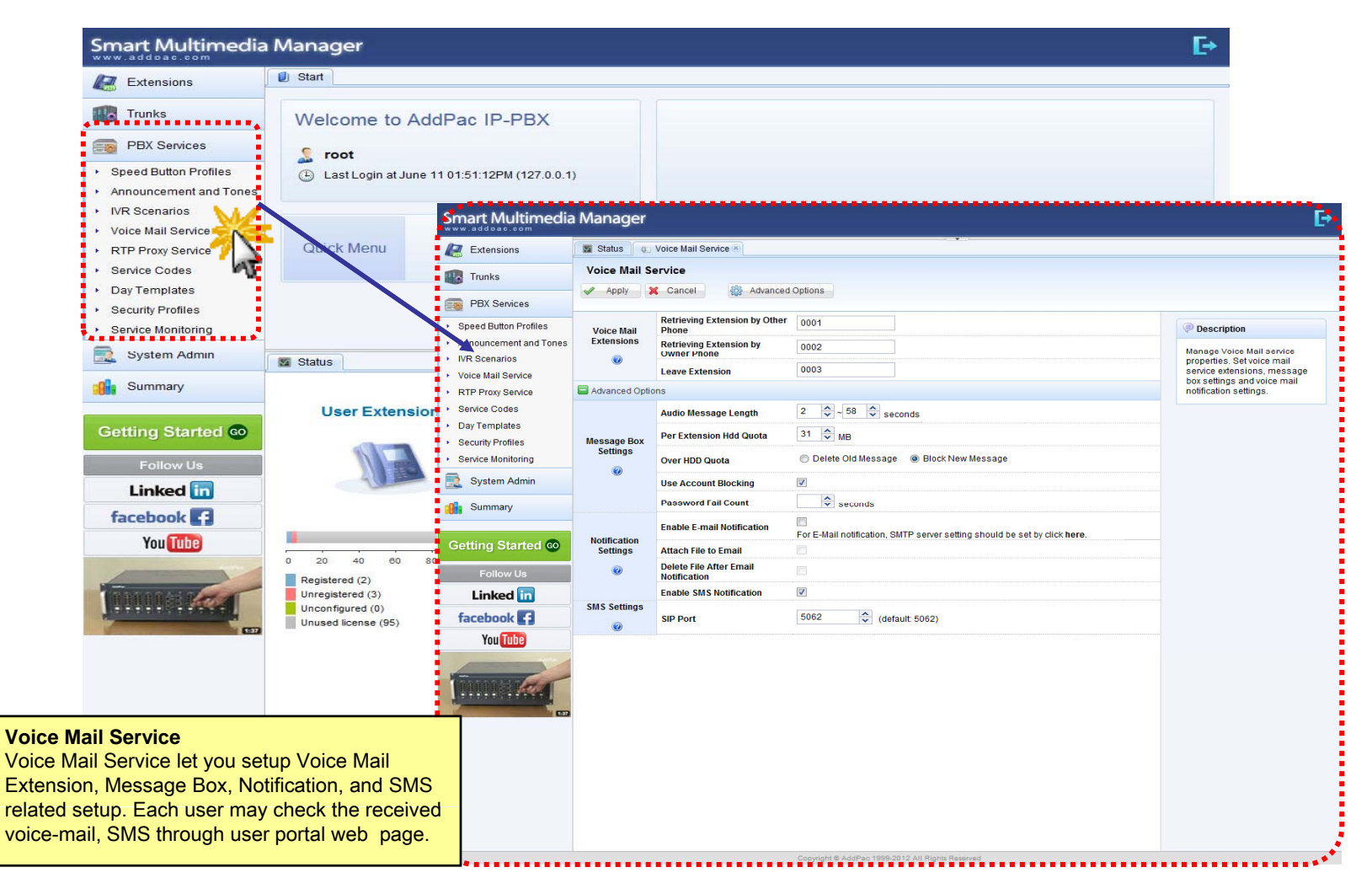

### PBX Service - RTP Proxy Service

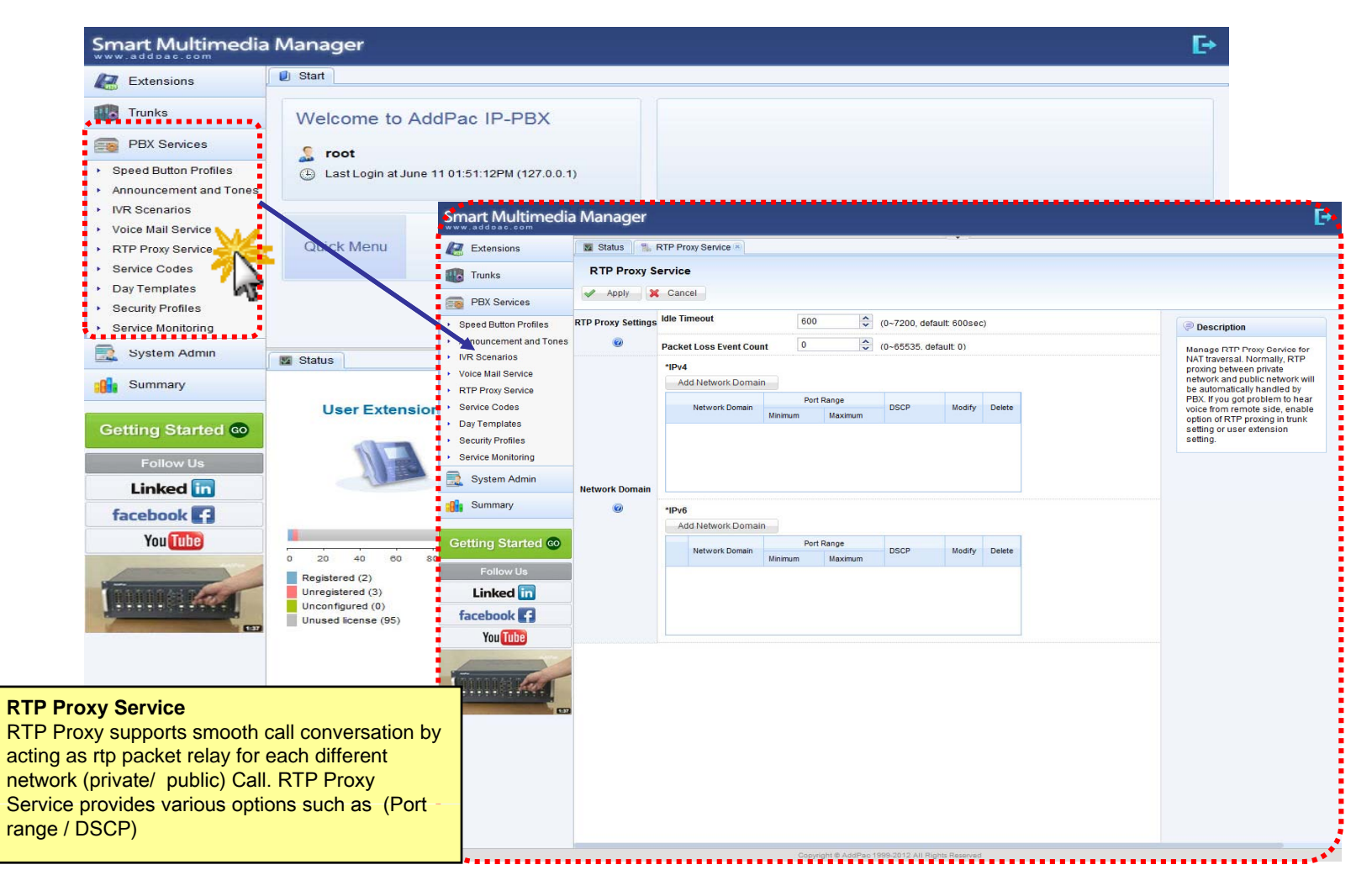

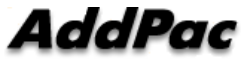

# PBX Service - Service Codes

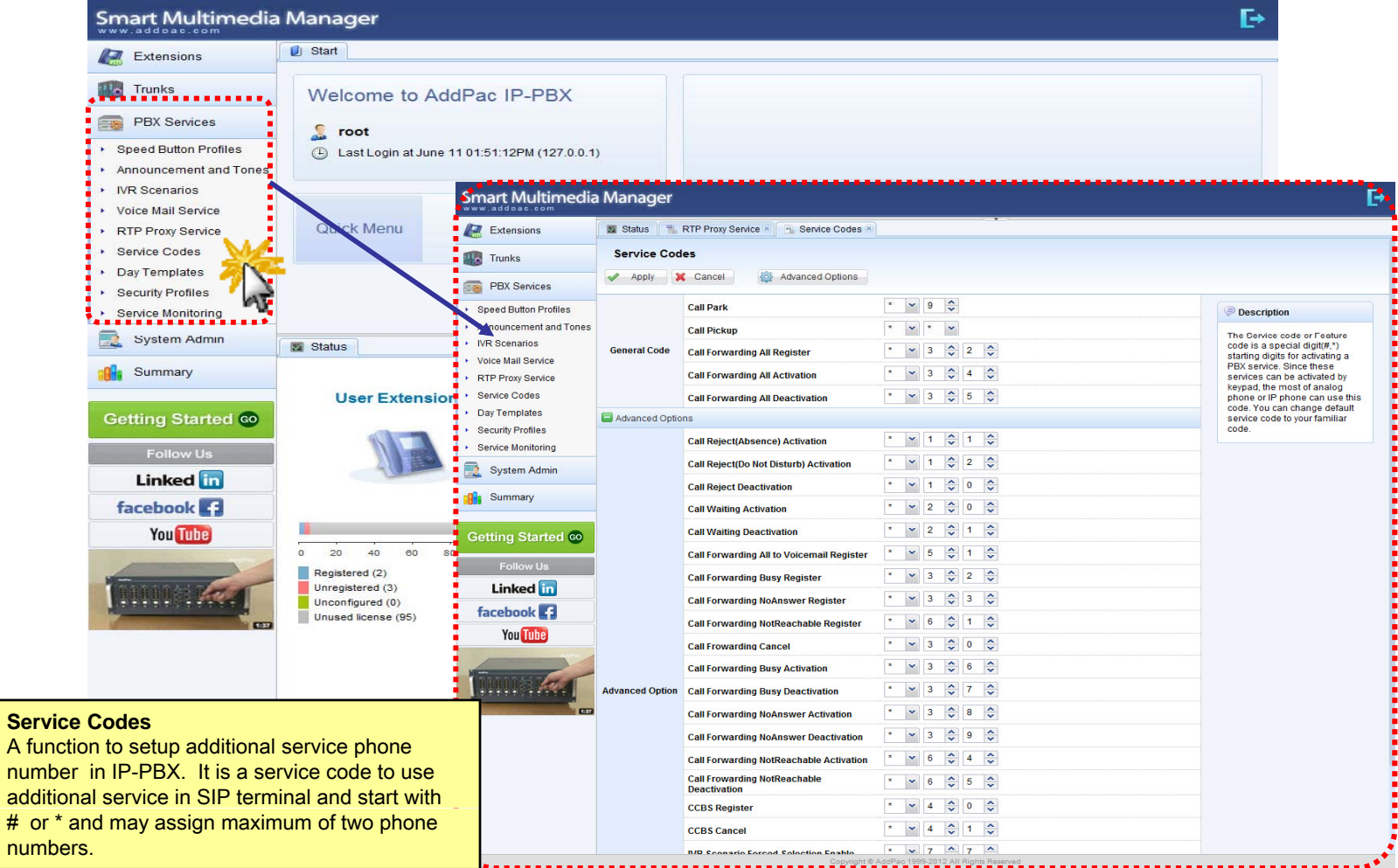

### PBX Service - Day Templates

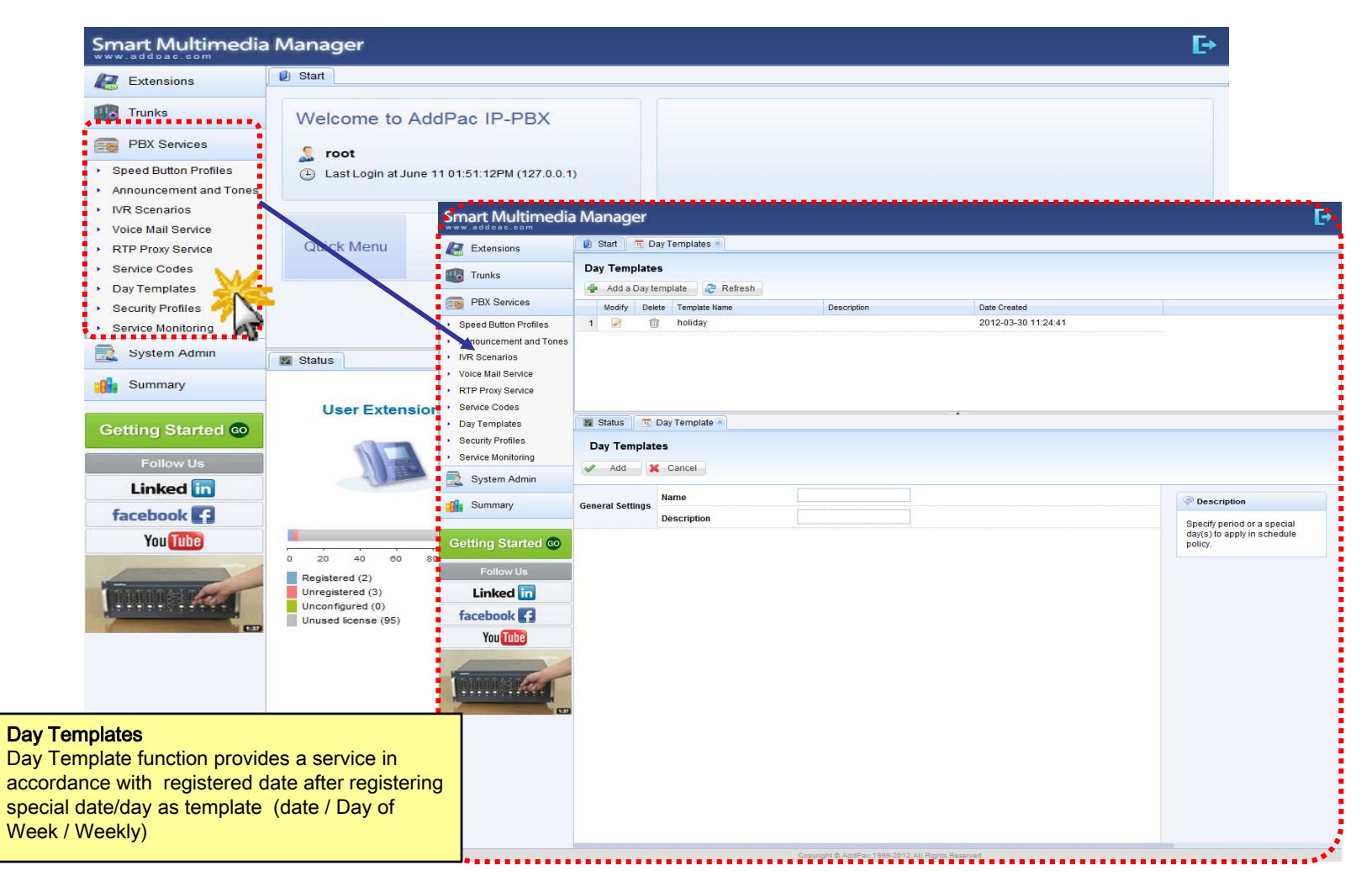

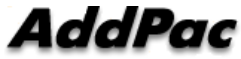

### PBX Service - Security Profiles

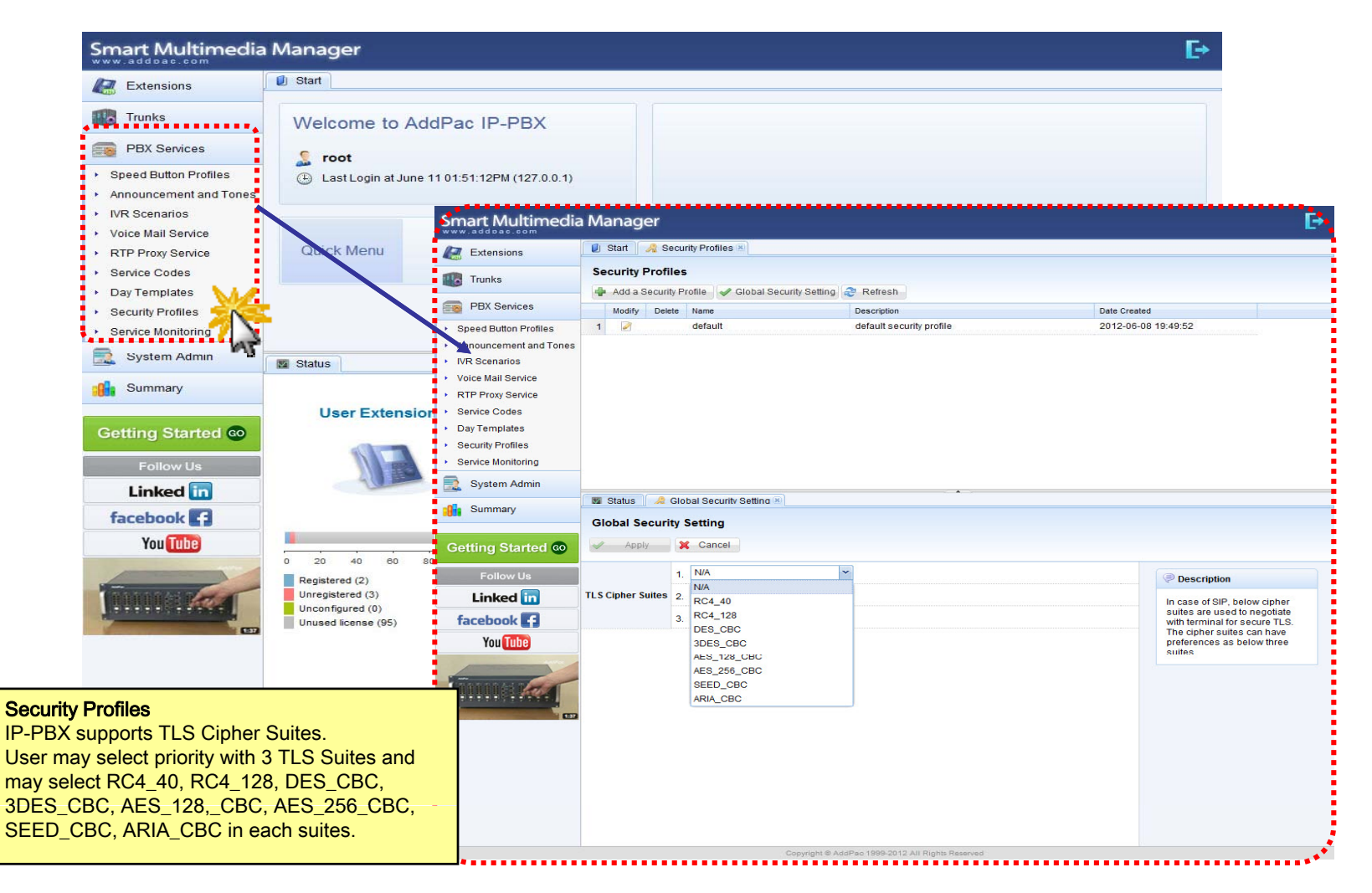

### PBX Service - Service Monitoring

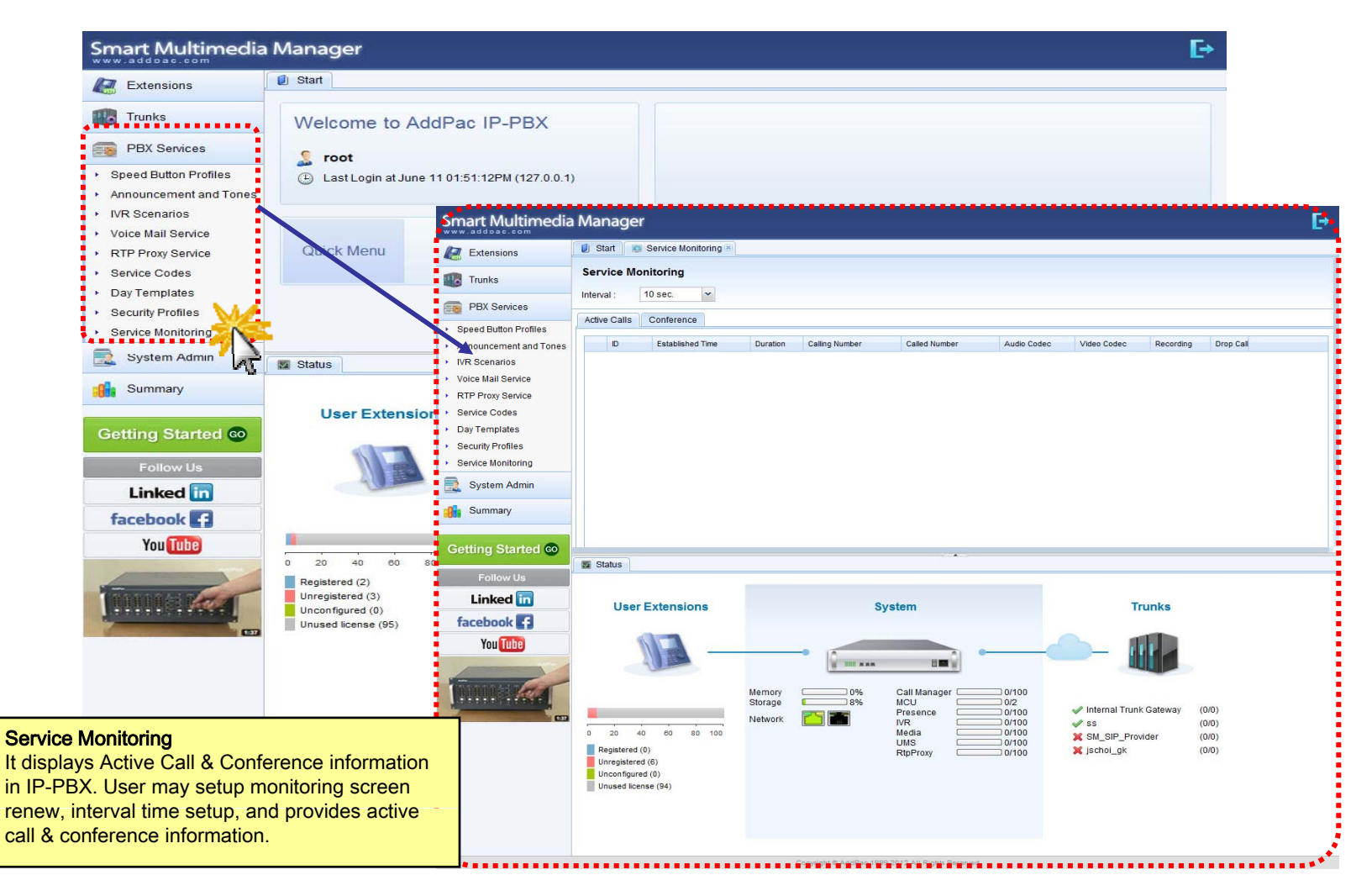

### System Admin - Network Interface

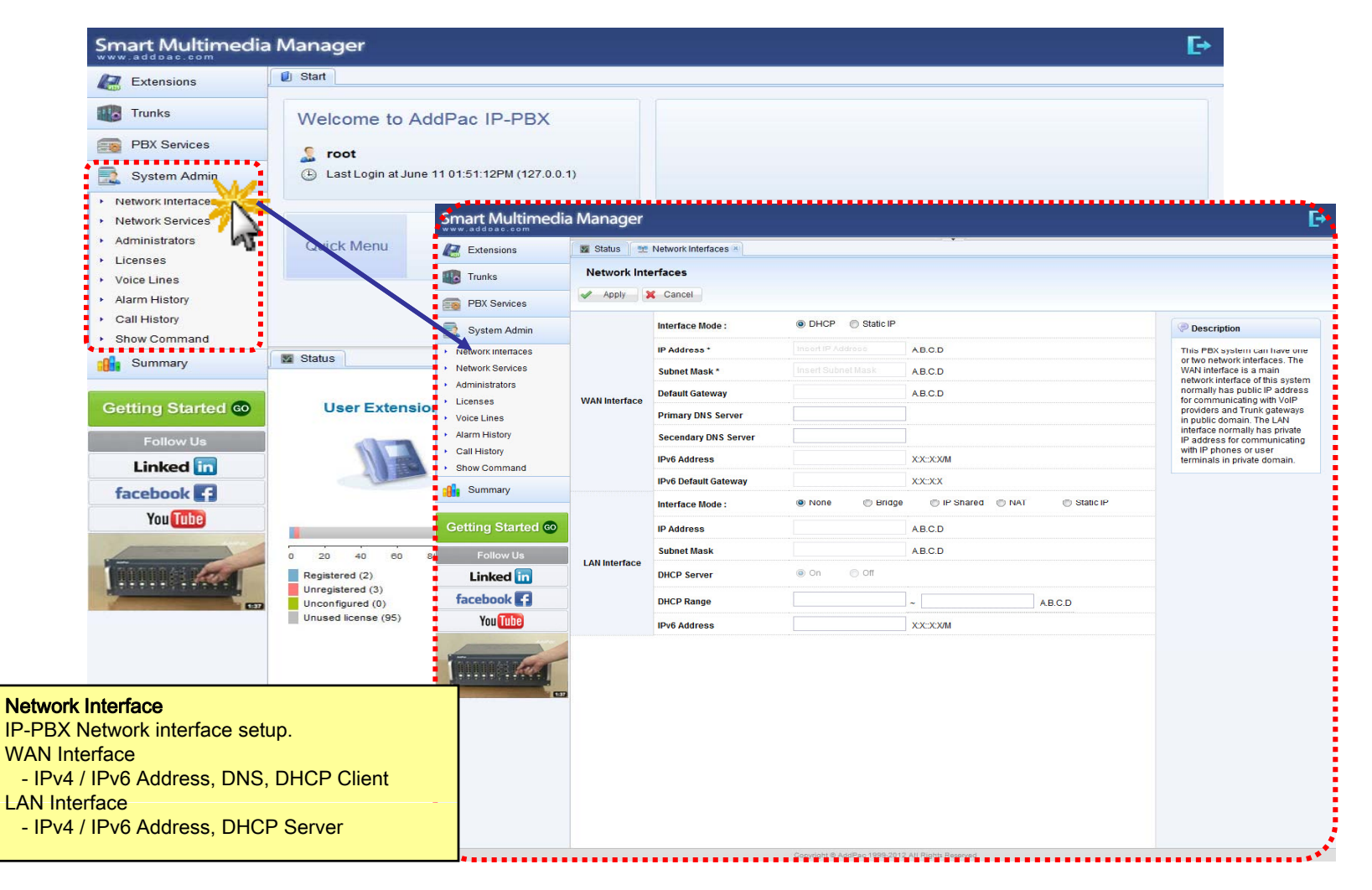

### System Admin - Network Services

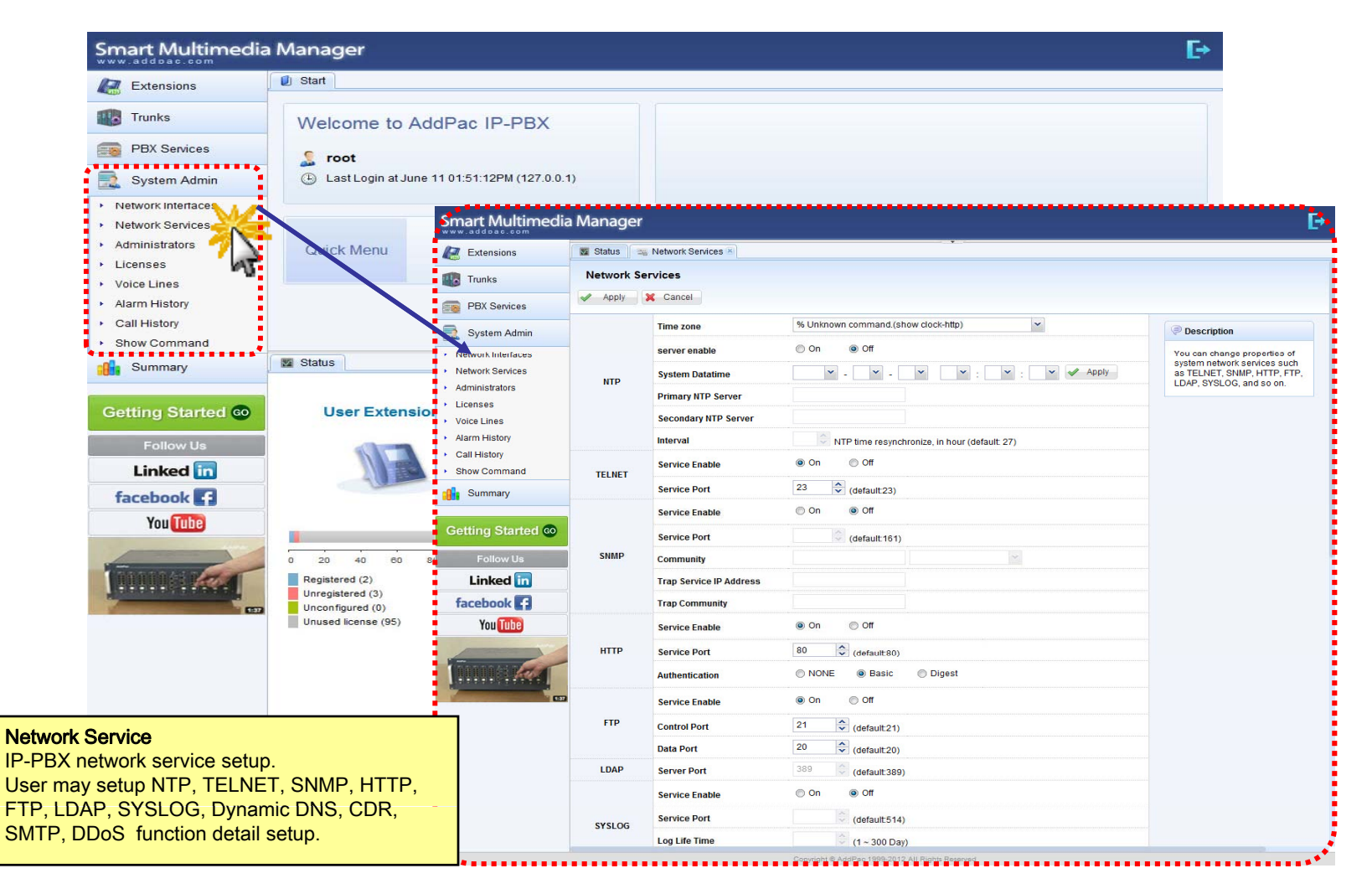

### **System Admin - Administrators**

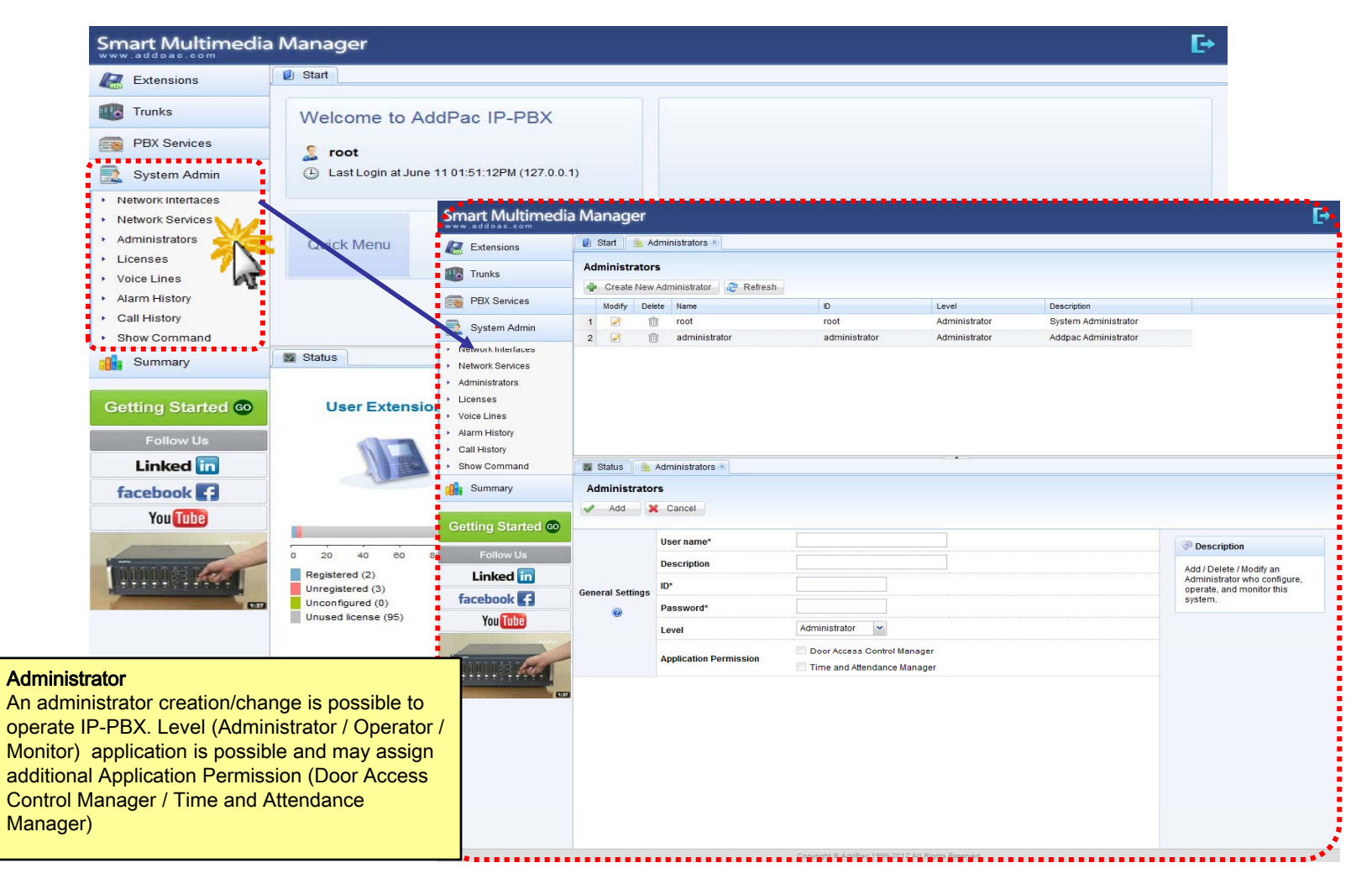

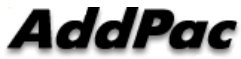

### System Admin Licenses

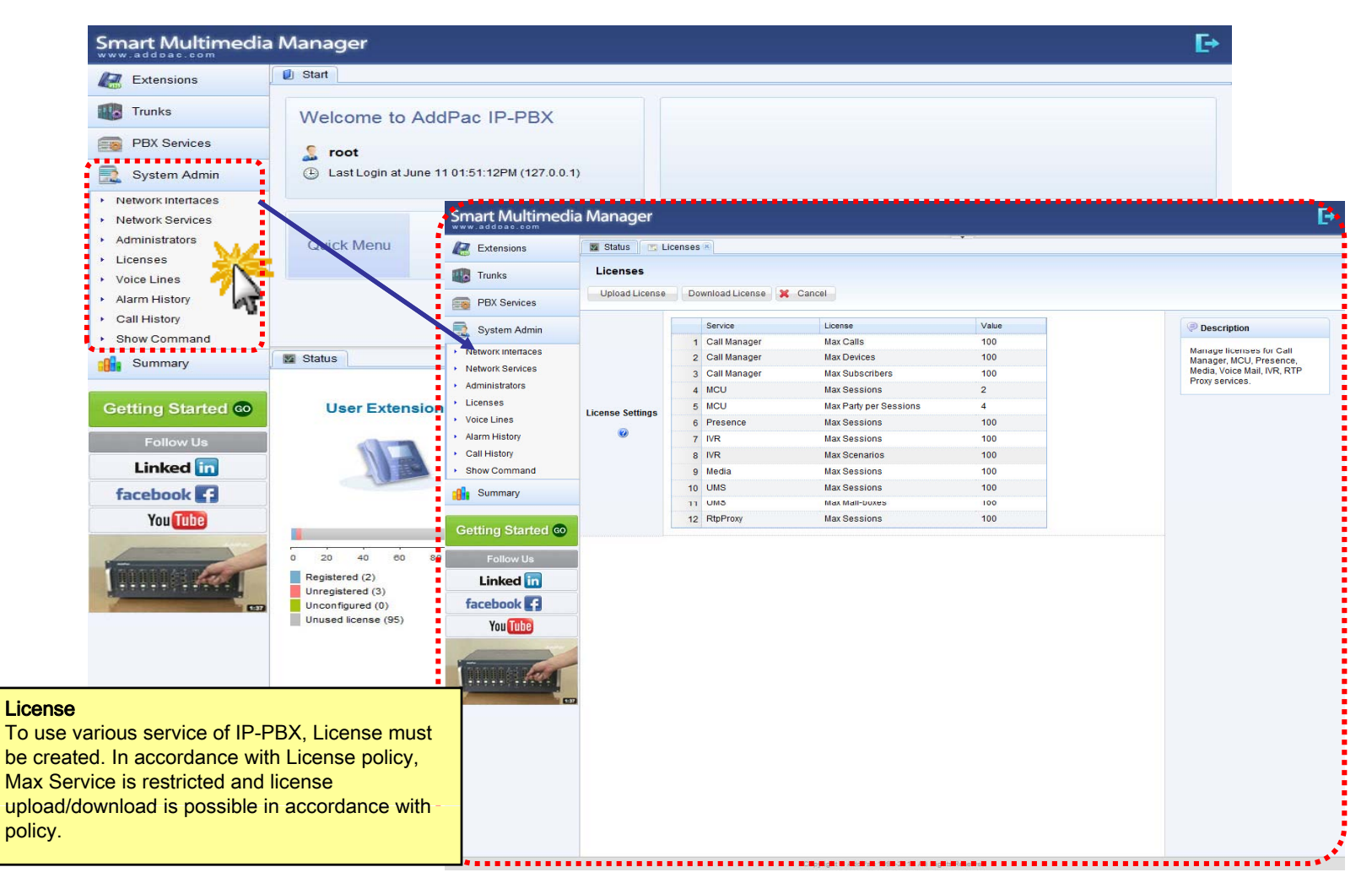

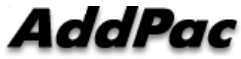

#### System Admin Voice Lines

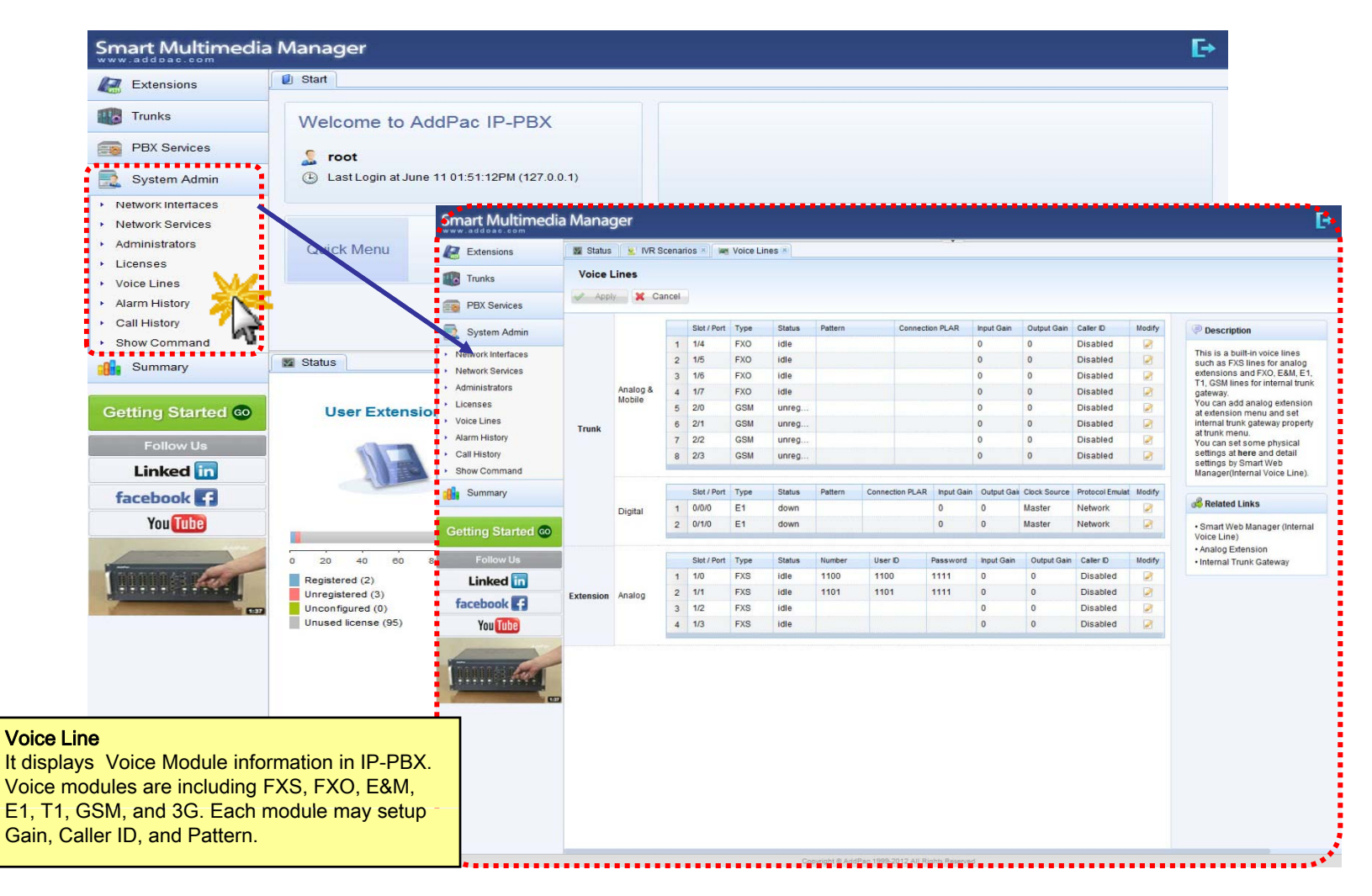

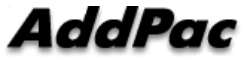

#### System Admin Alarm History

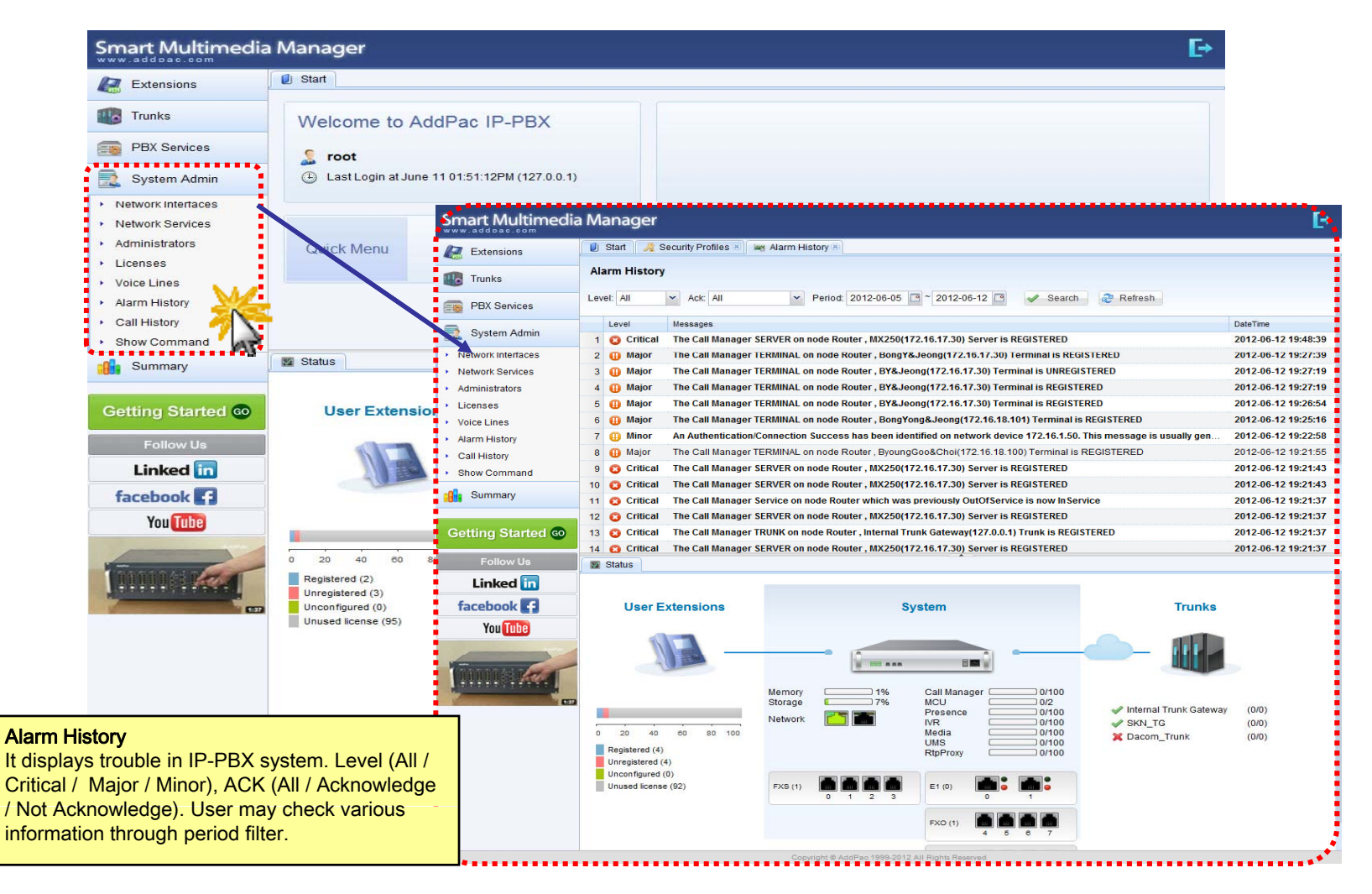

#### System Admin Call History

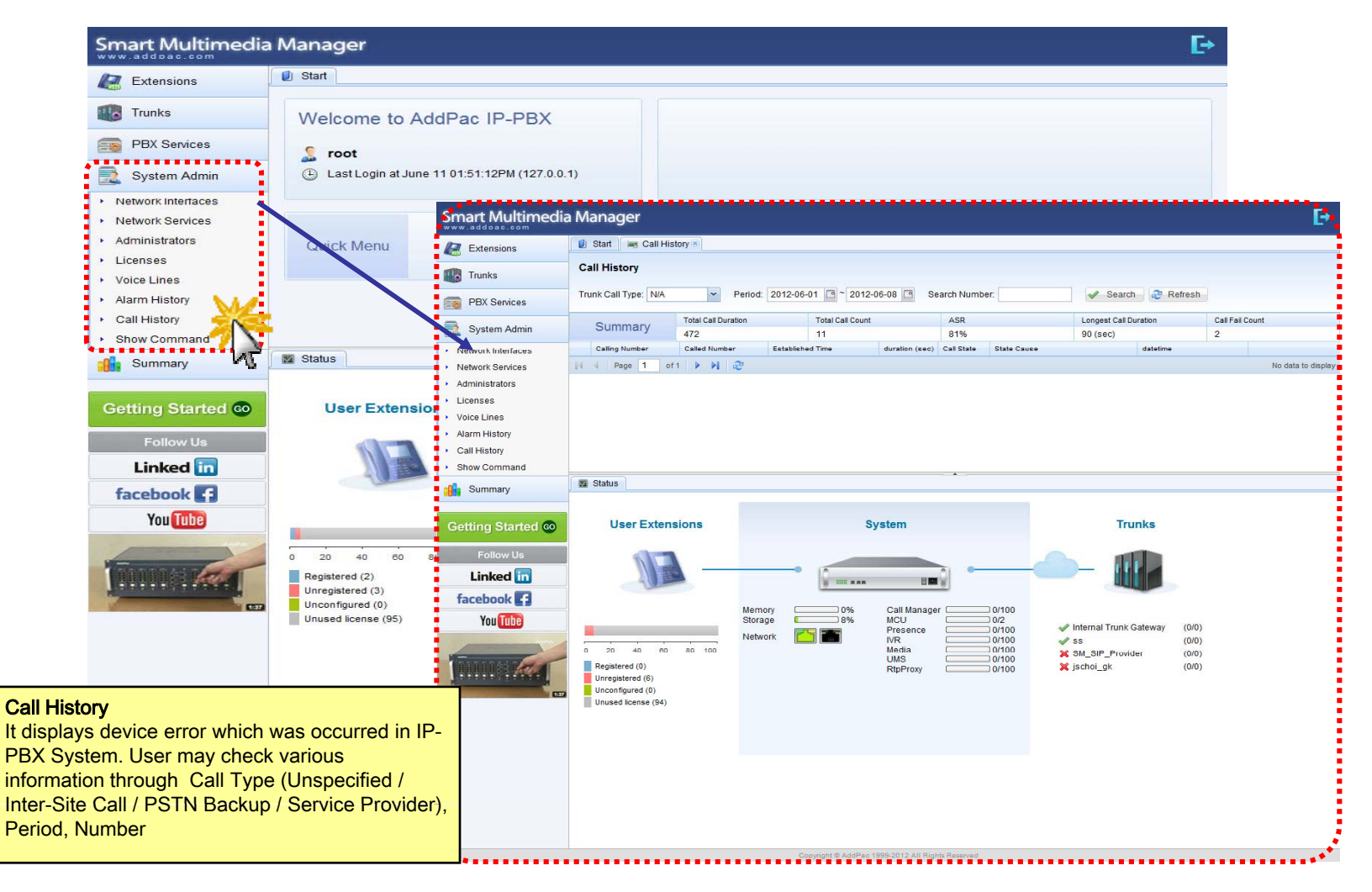

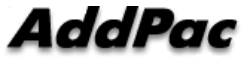

### **System Admin - Show Command**

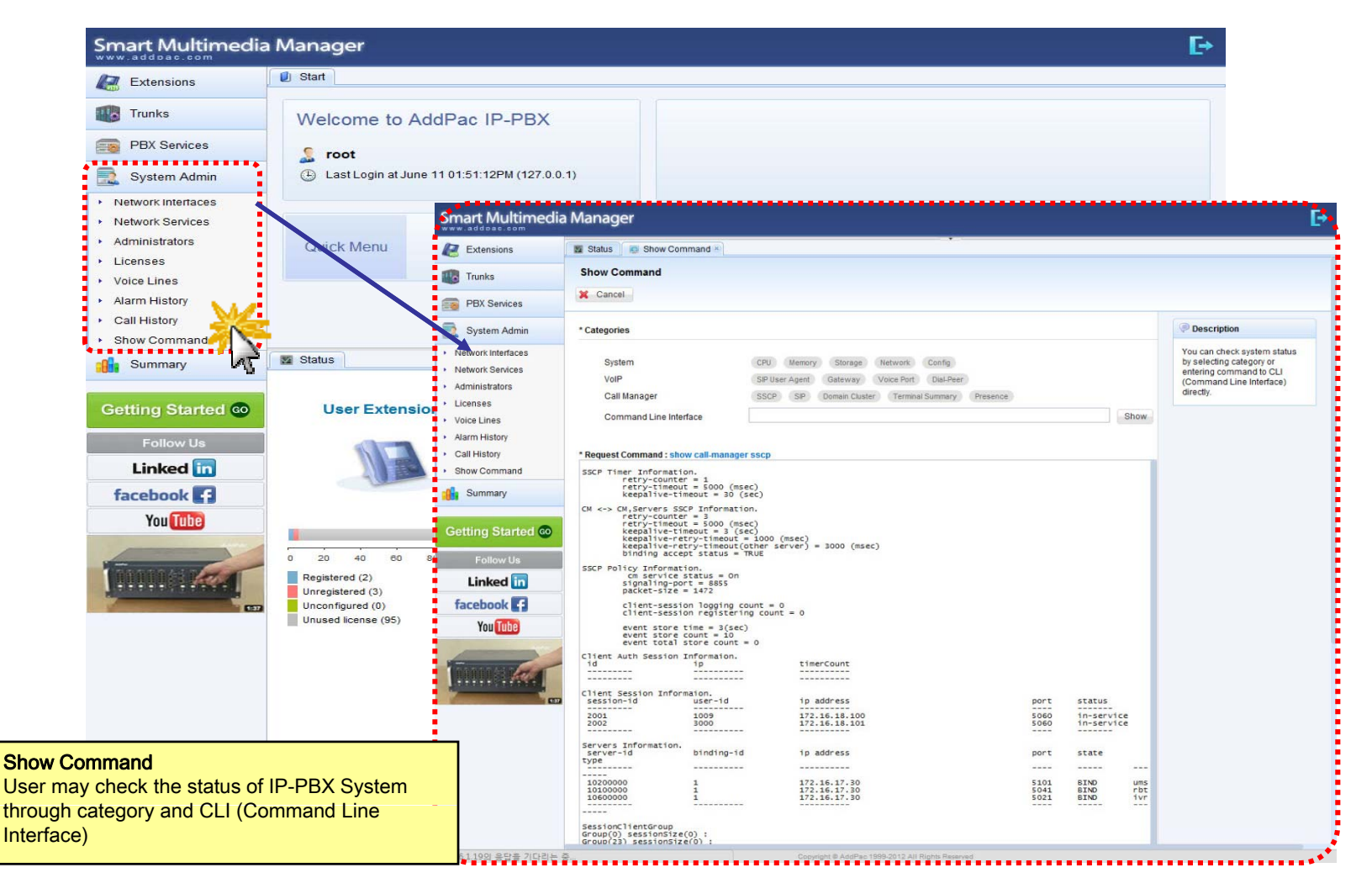

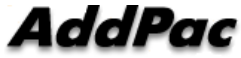

# Smart NMS

### Smart Network Management System

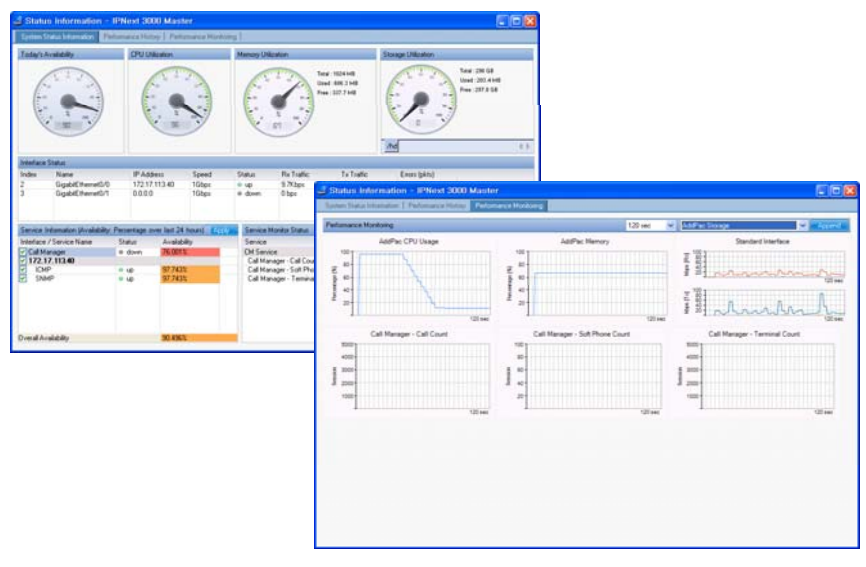

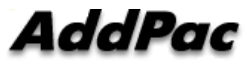

**www.addpac.com** 53

### **Contents**

- •System Requirement
- $\bullet$ Smart NMS Networking Diagram
- $\bullet$ Web-based Management
- $\bullet$ Network Resource Management
- $\bullet$ Device Fault Management
- $\bullet$ Device Fault History Management
- $\bullet$ **Device Status Information**
- $\bullet$ Notification Management
- Fault Statistics
- $\bullet$ Model & Service Management

### System Requirement

### **NMS Server**

- •OS : RHEL (Redhat Enterprise Linux) 5.0 or higher
- •• CPU : Quad-Core 2.0 GHz / 1333MHz FSB 2x4 MB cache
- •Physical Memory : 4 GB
- •HDD : 300 G
- $\bullet$ JRE (Java Runtime Environment) 1.5.1 or Higher
- •• Database : PostgreSQL 8.1.11

### **NMS Client**

- Windows XP, Vista, Windows Server 2000/2003 •• Windows XP, Vista, Windows Server<br>• Microsoft Internet Explorer 6.0 or bigk
- Microsoft Internet Explorer 6.0 or higher

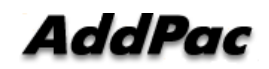

### **NMS Networking Diagram**

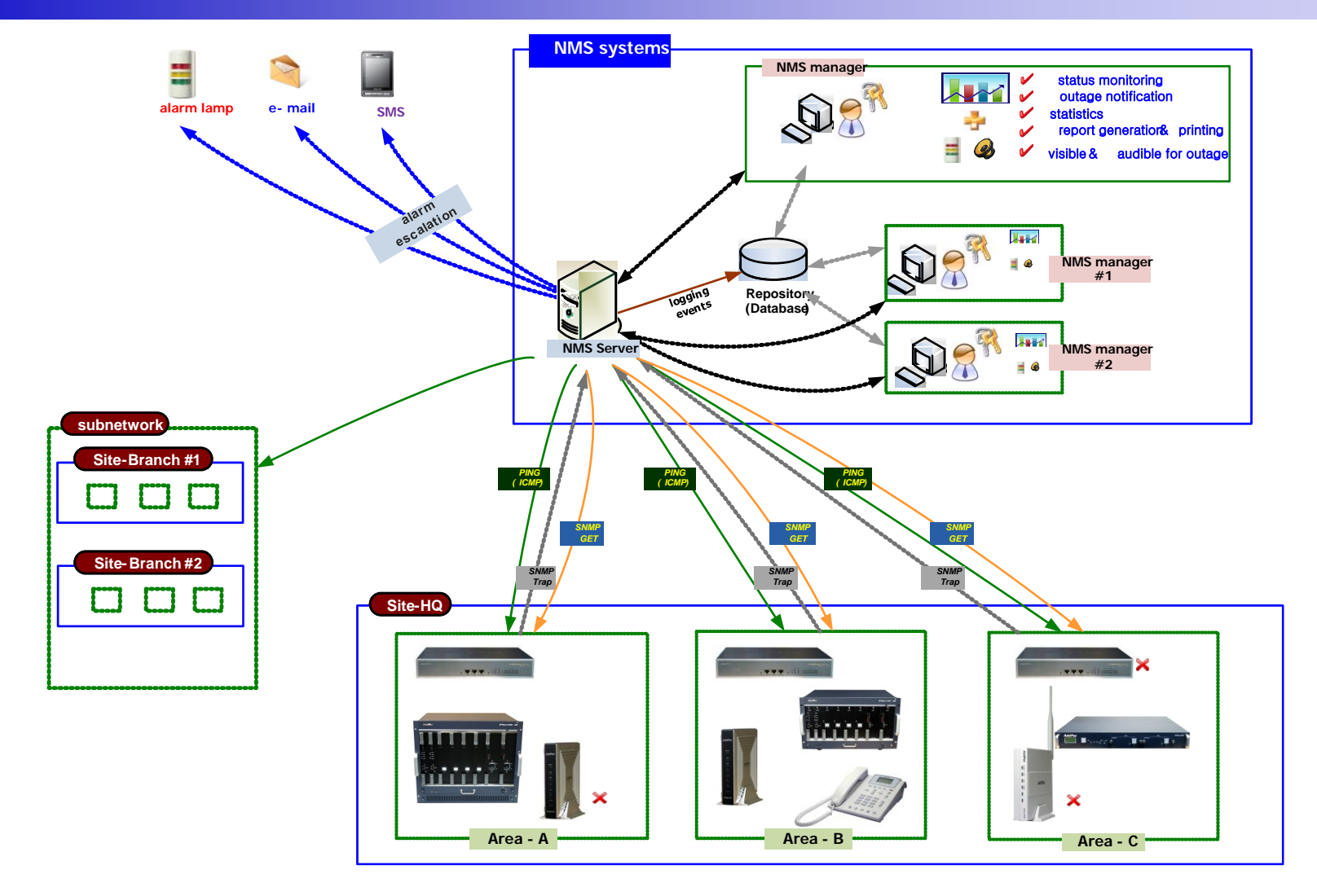

**AddPac** 

**www.addpac.com** 56

### Web-based Management

- $\bullet~$  Easy Access via Web browser
	- Microsoft Internet Explorer 6.0 or higher compatible
- Version Control
	- Automatic version check
	- New version software download feature
- UI control
	- User friendly GUI management

### Version Control

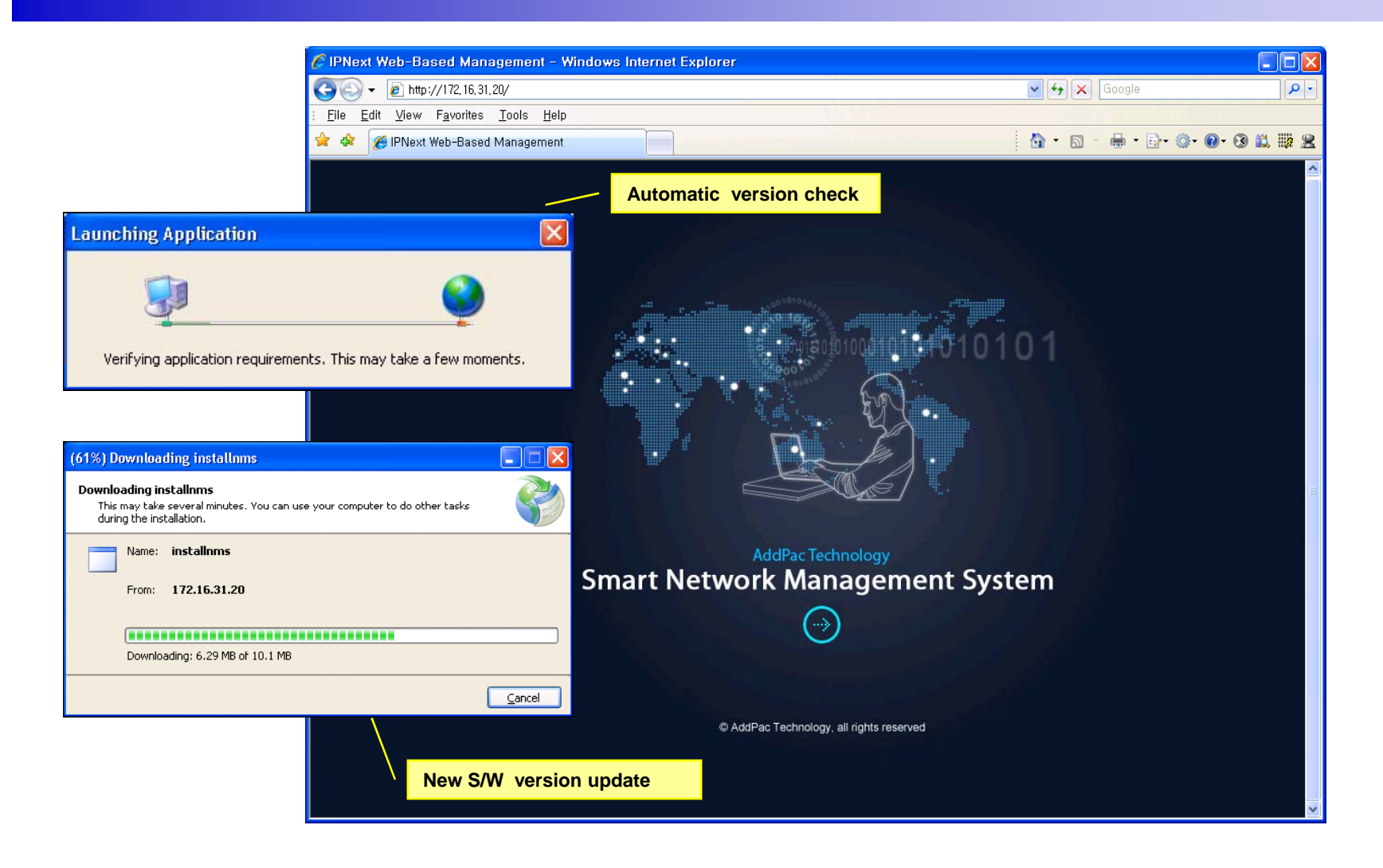

# Web-based Login

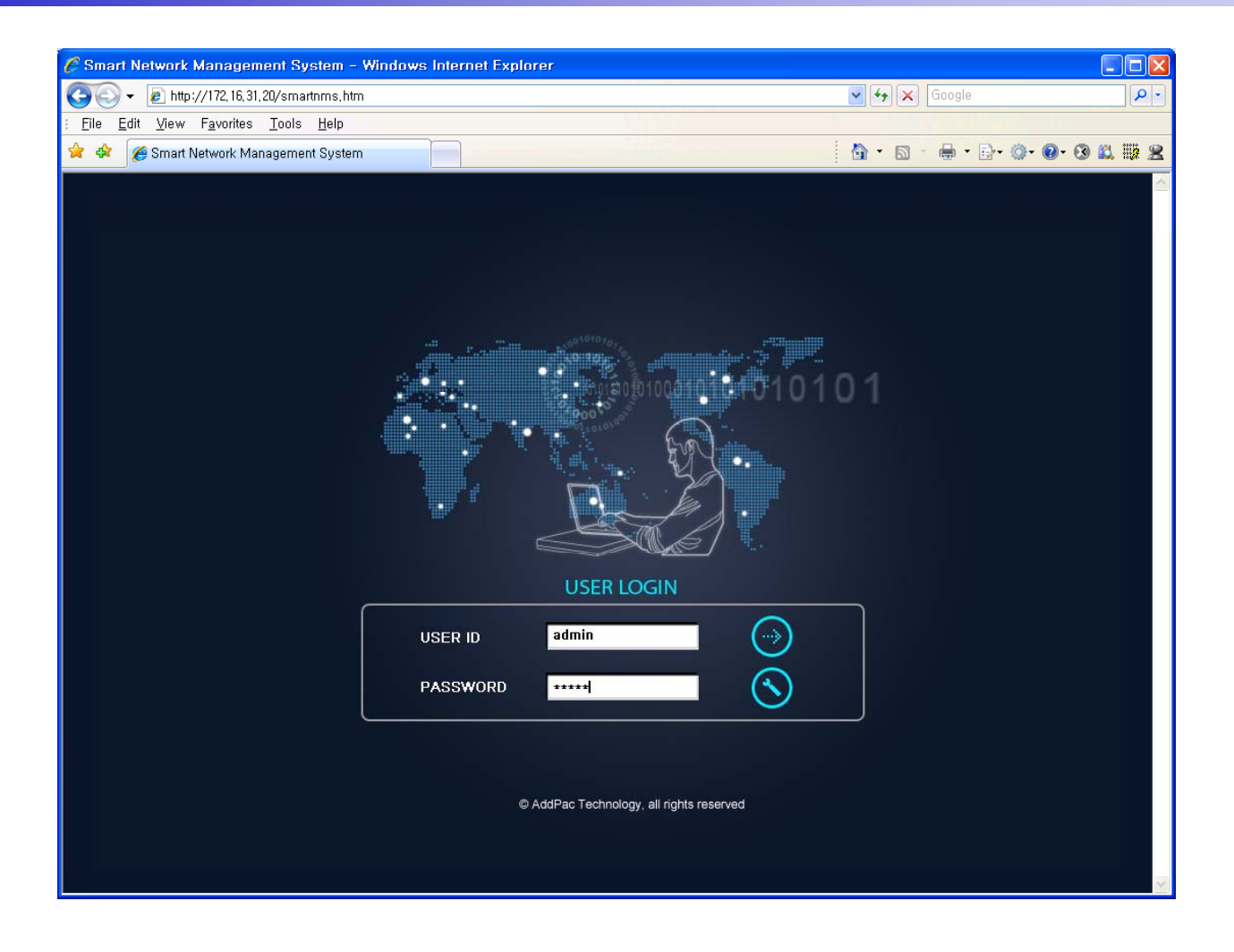

### Network Resource Mana gement

- •Network resource management with hierarchical structure
- •Role-based resource management for each administrato r

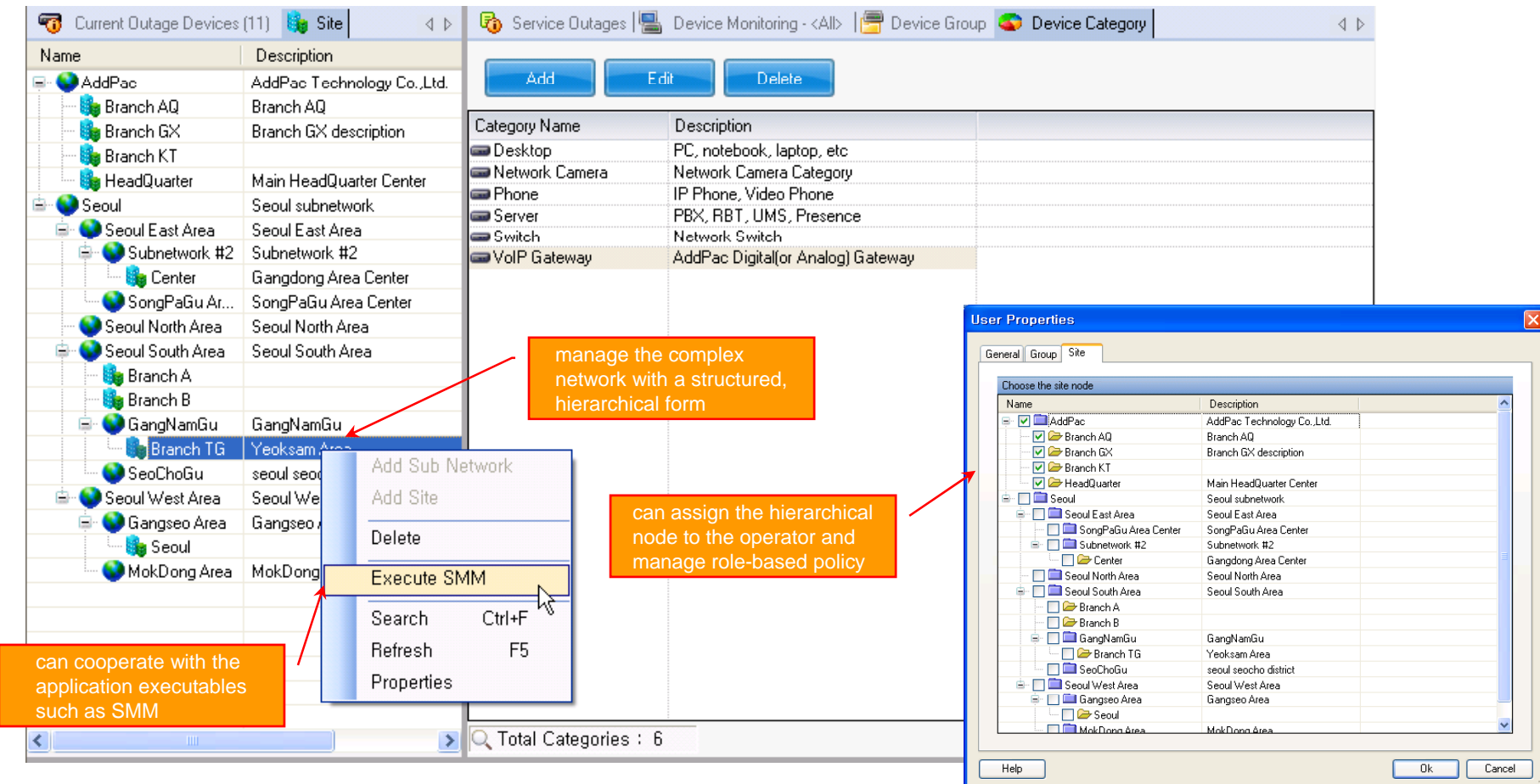

AddPac

**www.addpac.com** 60

- $\bullet$ Centralized fault summary information in main window
- $\bullet$ Display current fault device through tree view
- $\bullet$ Notify administrator with detailed fault information
- •Provide device availability information for 24hrs

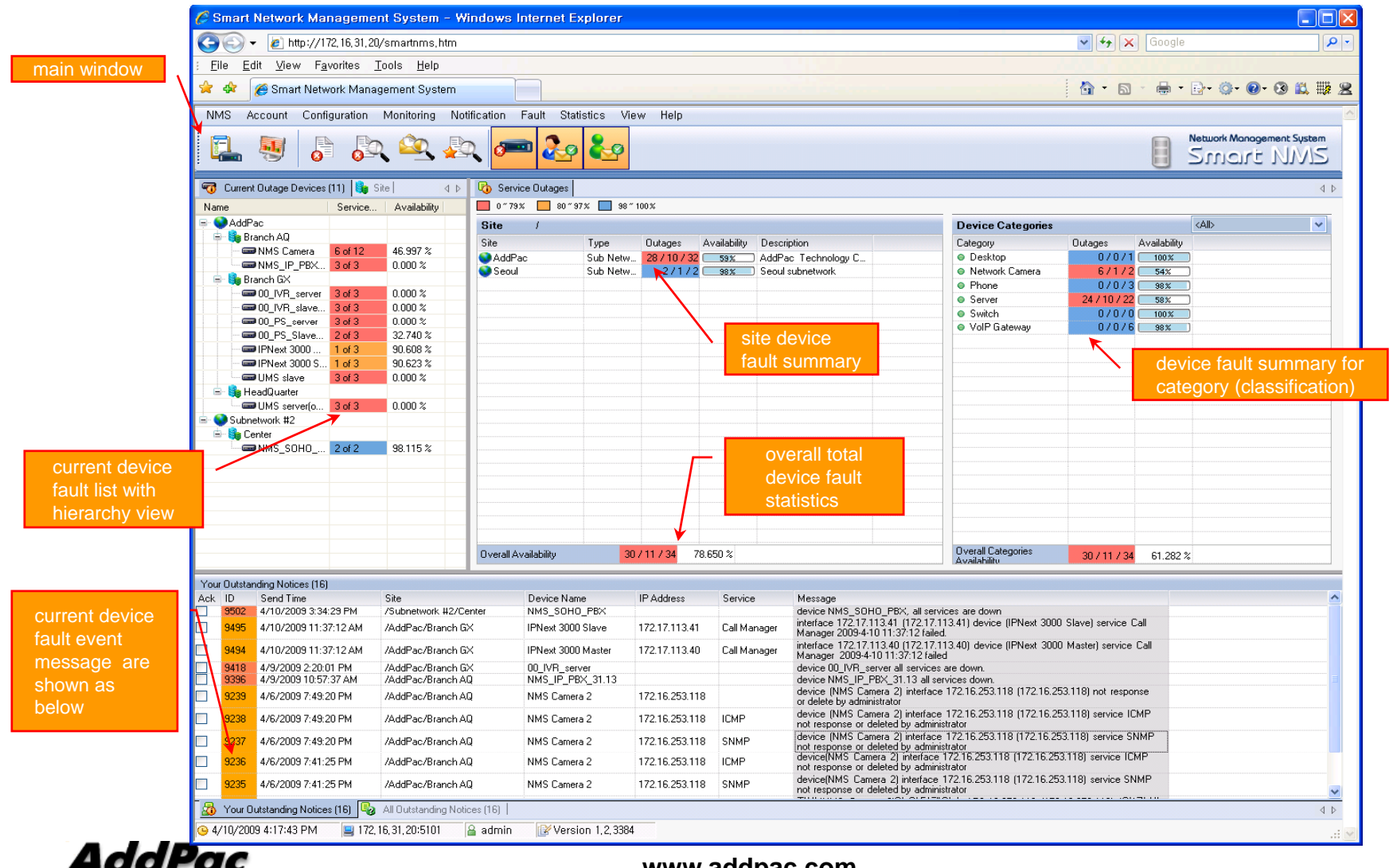

**www.addpac.com** 62

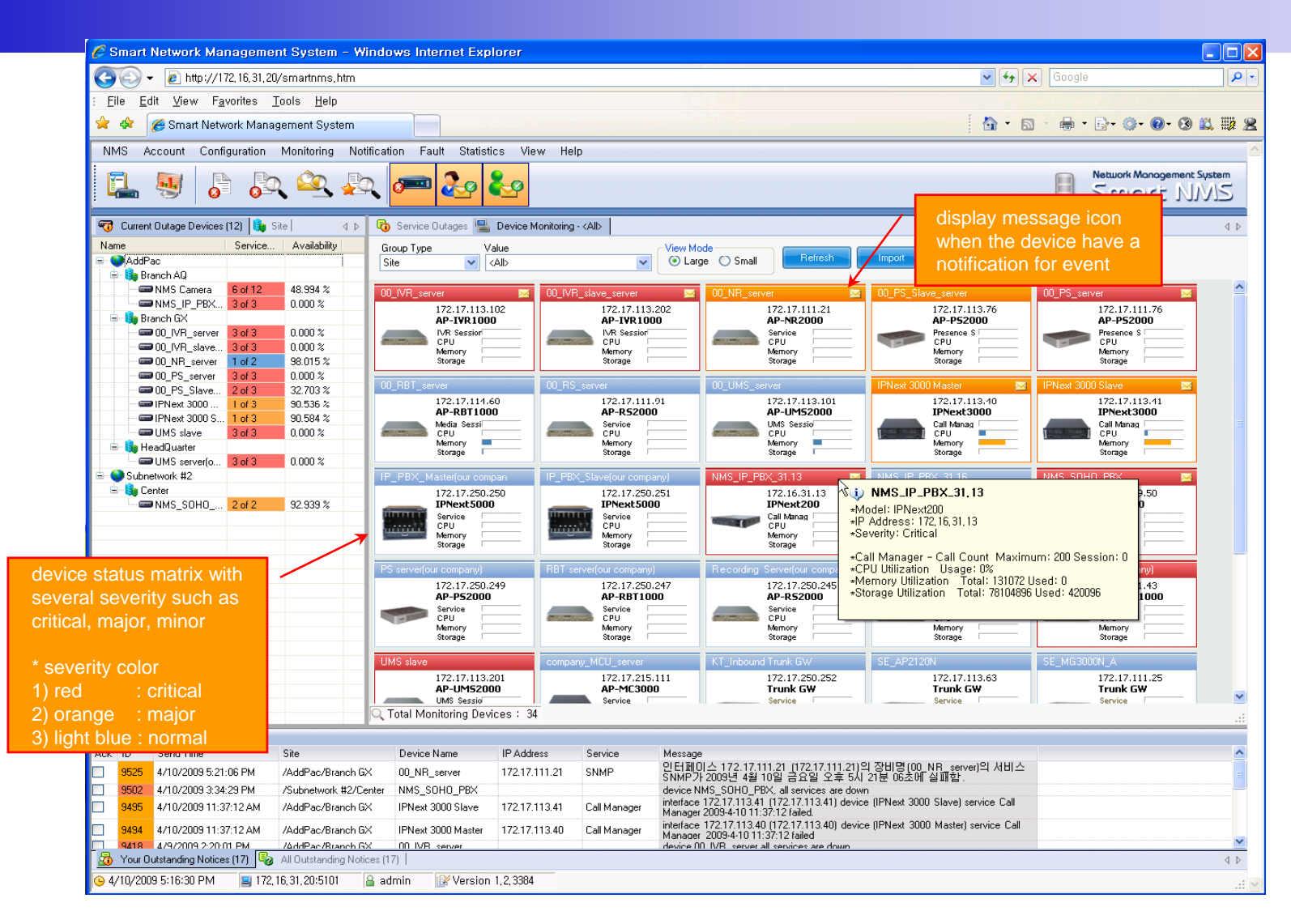

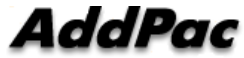

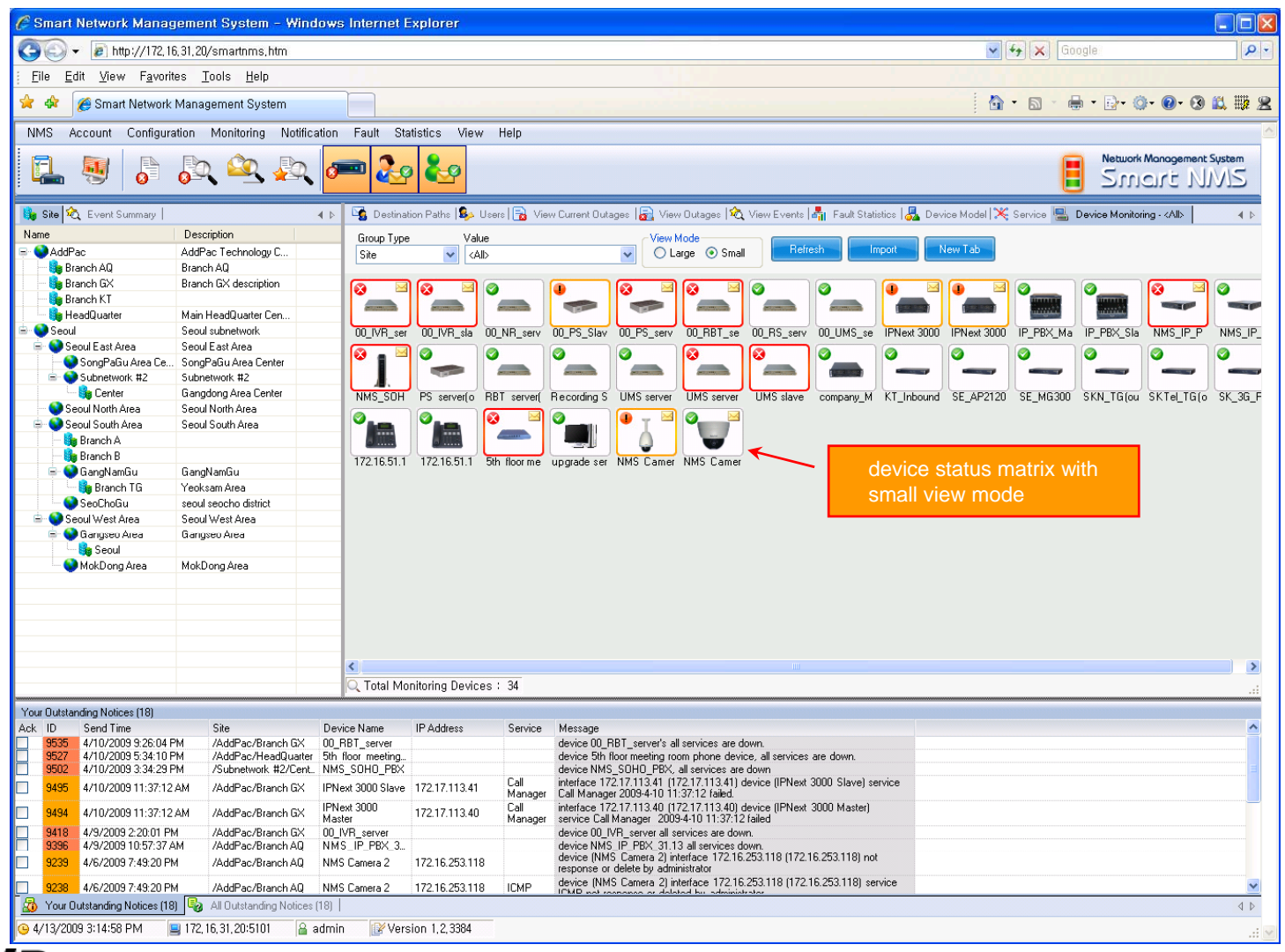

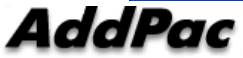

**www.addpac.com** 64

### **Device Fault History Management**

- $\bullet$ Provide both summary view and detailed event message
- •Can Write troubleshooting job note for each event manually
- $\bullet$ Administrator can query for <sup>a</sup> history fault with search condition
- $\bullet$ Each fault is related to the several raw events

### **Device Fault History Management**

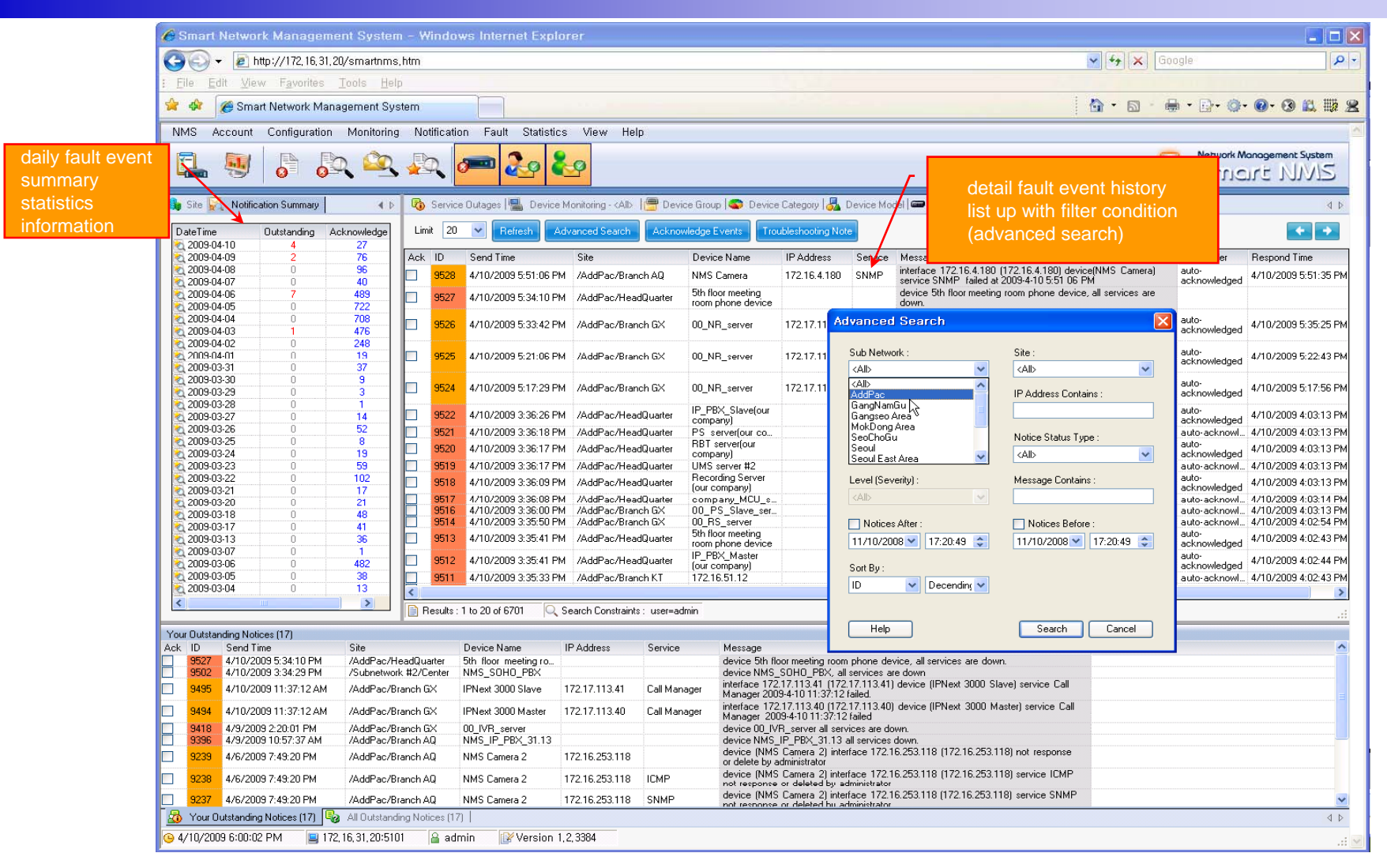

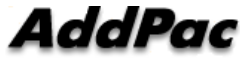

### **Device Fault History Management**

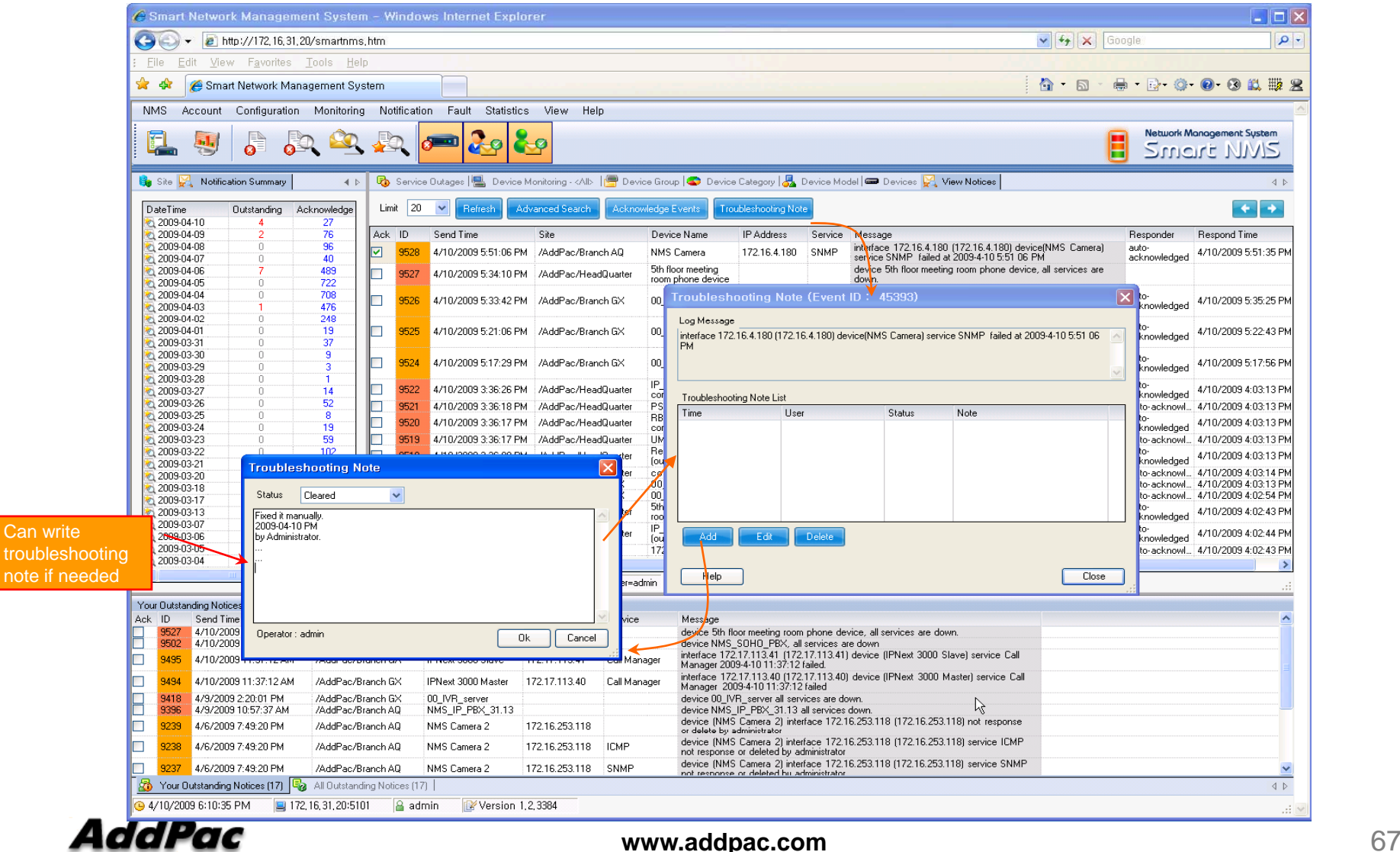

# Current Device Fault (Outage)

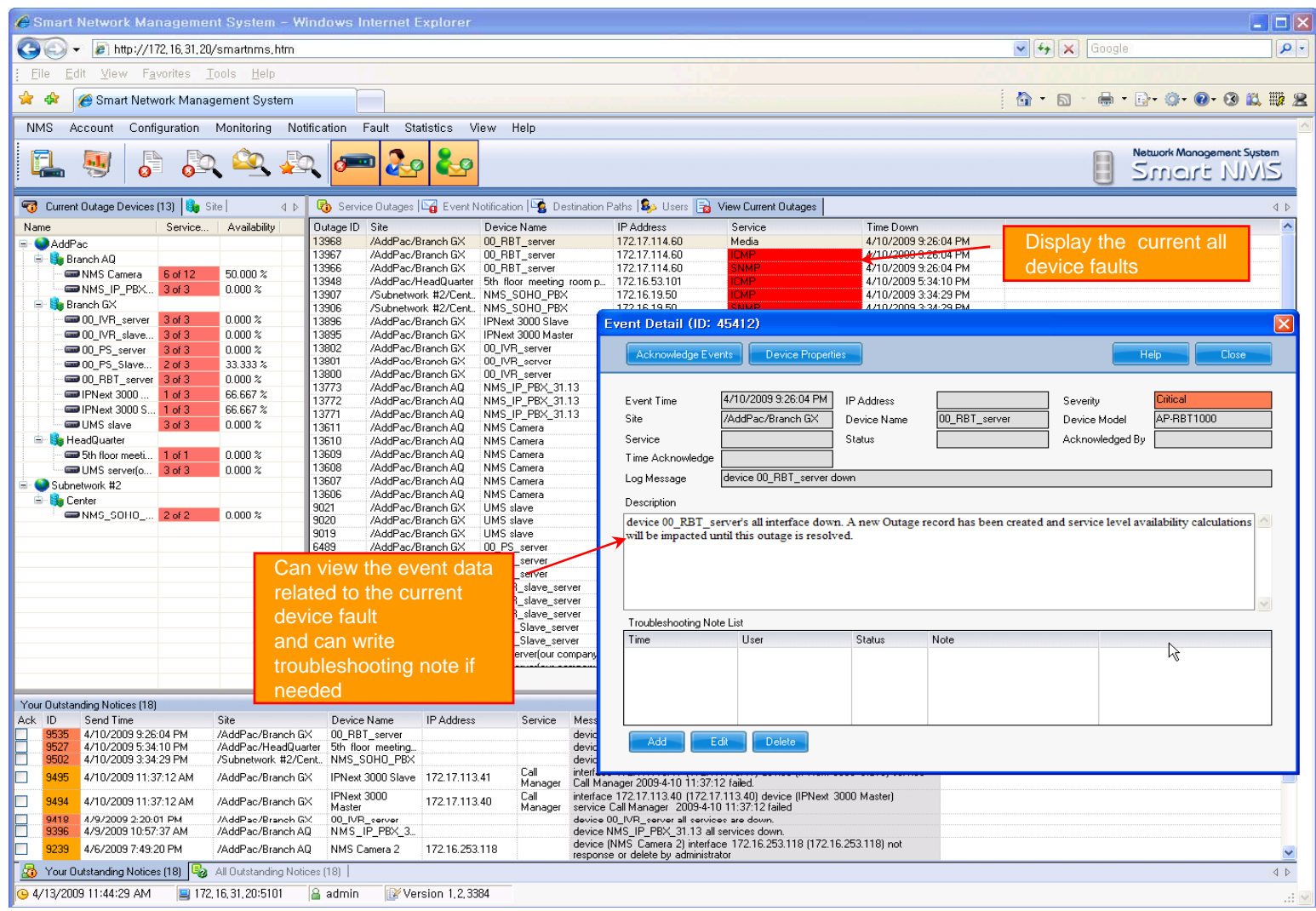

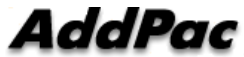

# Device Event History

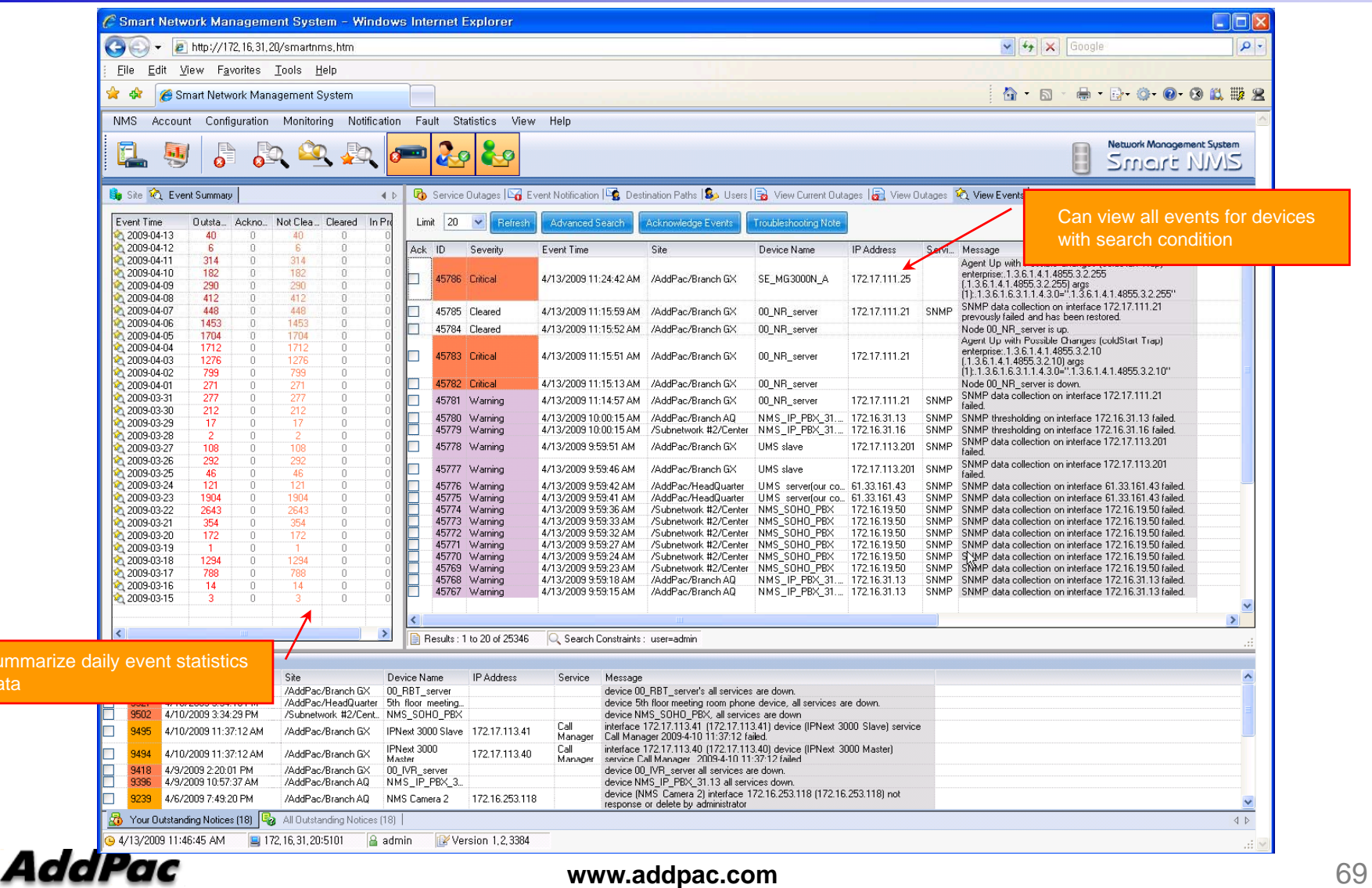

data

### Device Status Information

- •• System Performance Information (CPU, HDD, Memory,...)
- •Provide device current service status (up/down)
- •• Provide device main status (max value vs current value)
- •Display Graph Series with System Performance Information
- •Monitor Main Status Flow with System Monitoring View

### Device Status Information

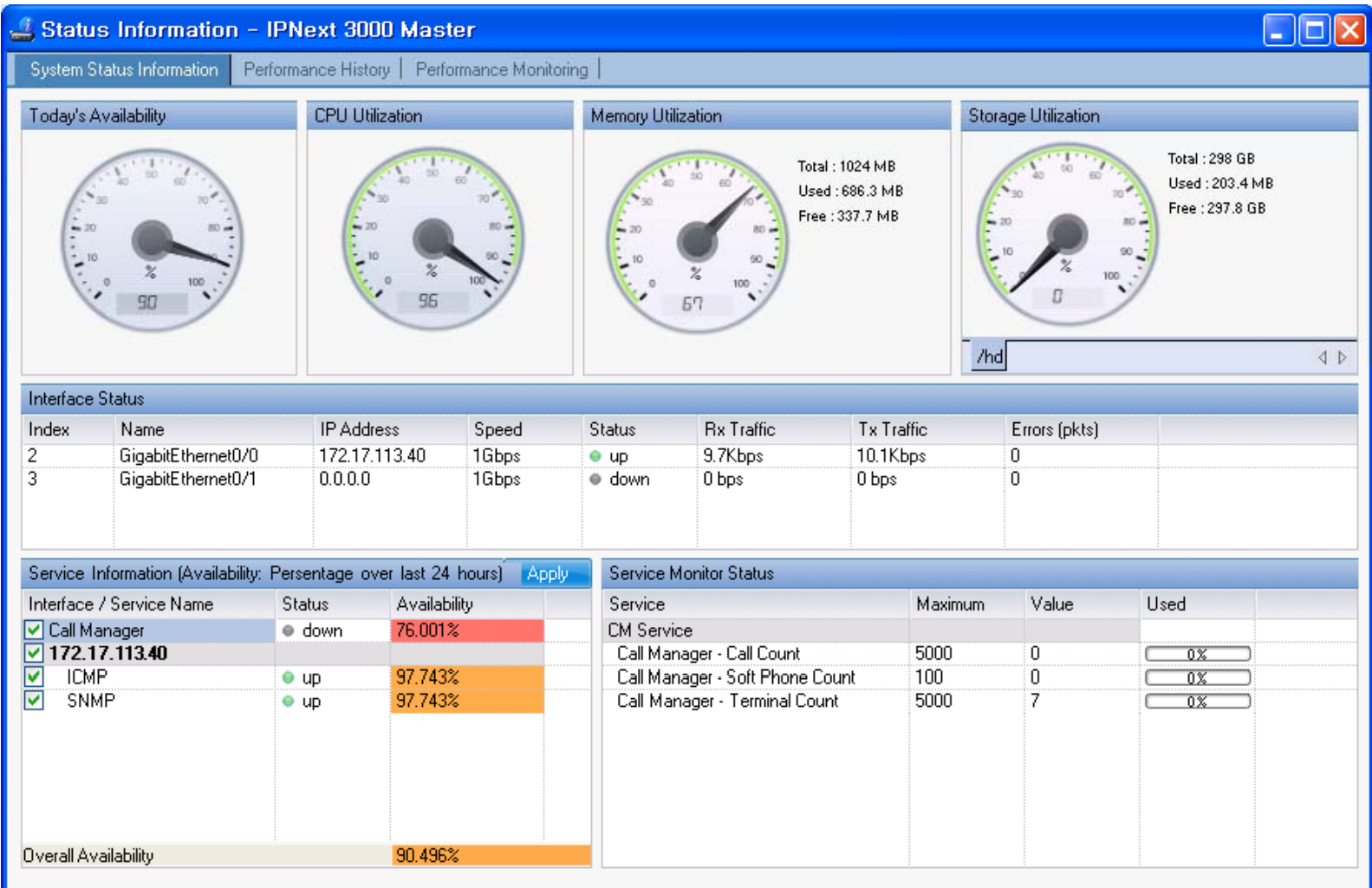

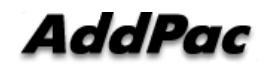

### Device Status Information

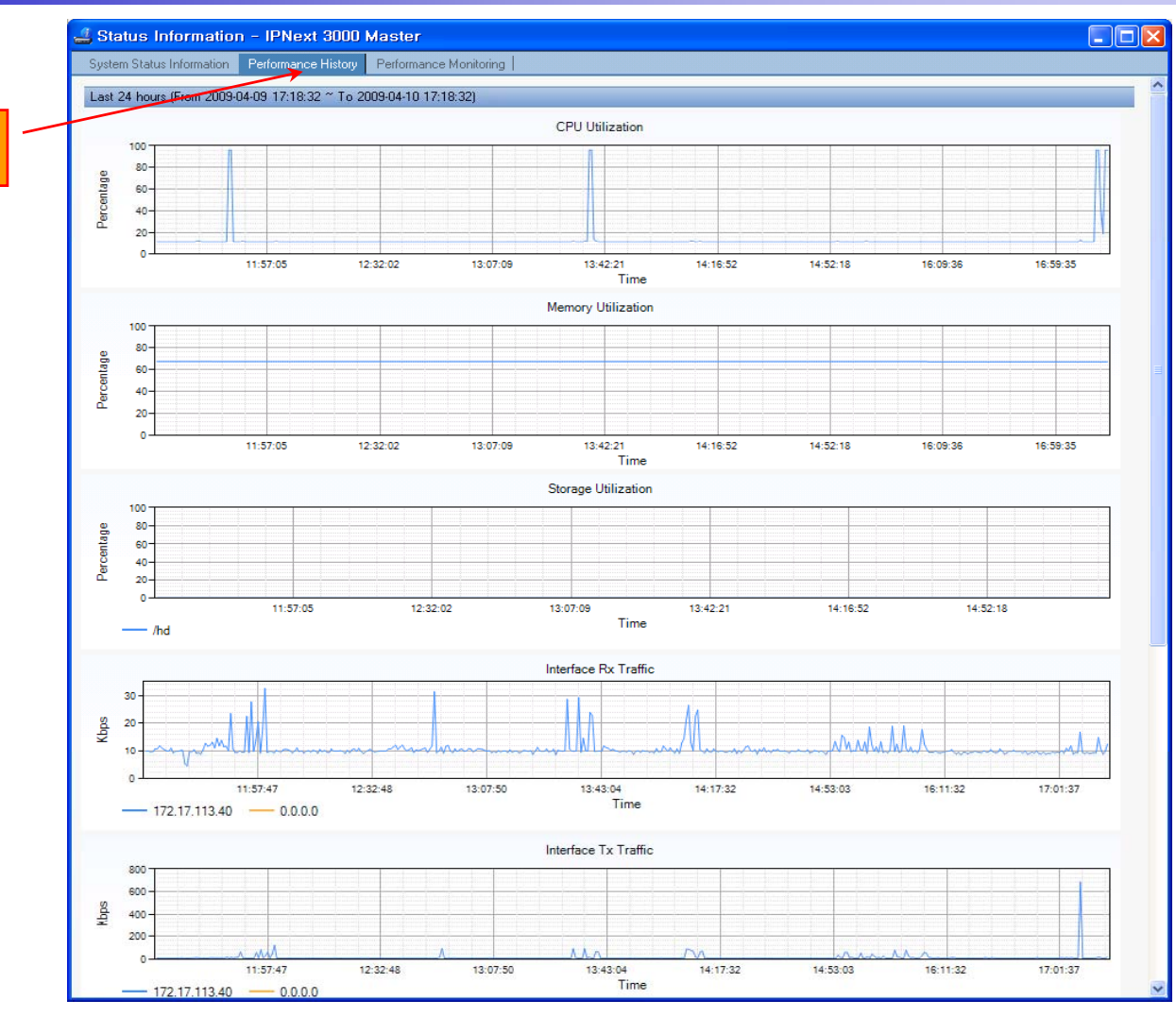

performance analysis graph for last 24 hours

AddPac

**www.addpac.com** 72
#### Device Status Information

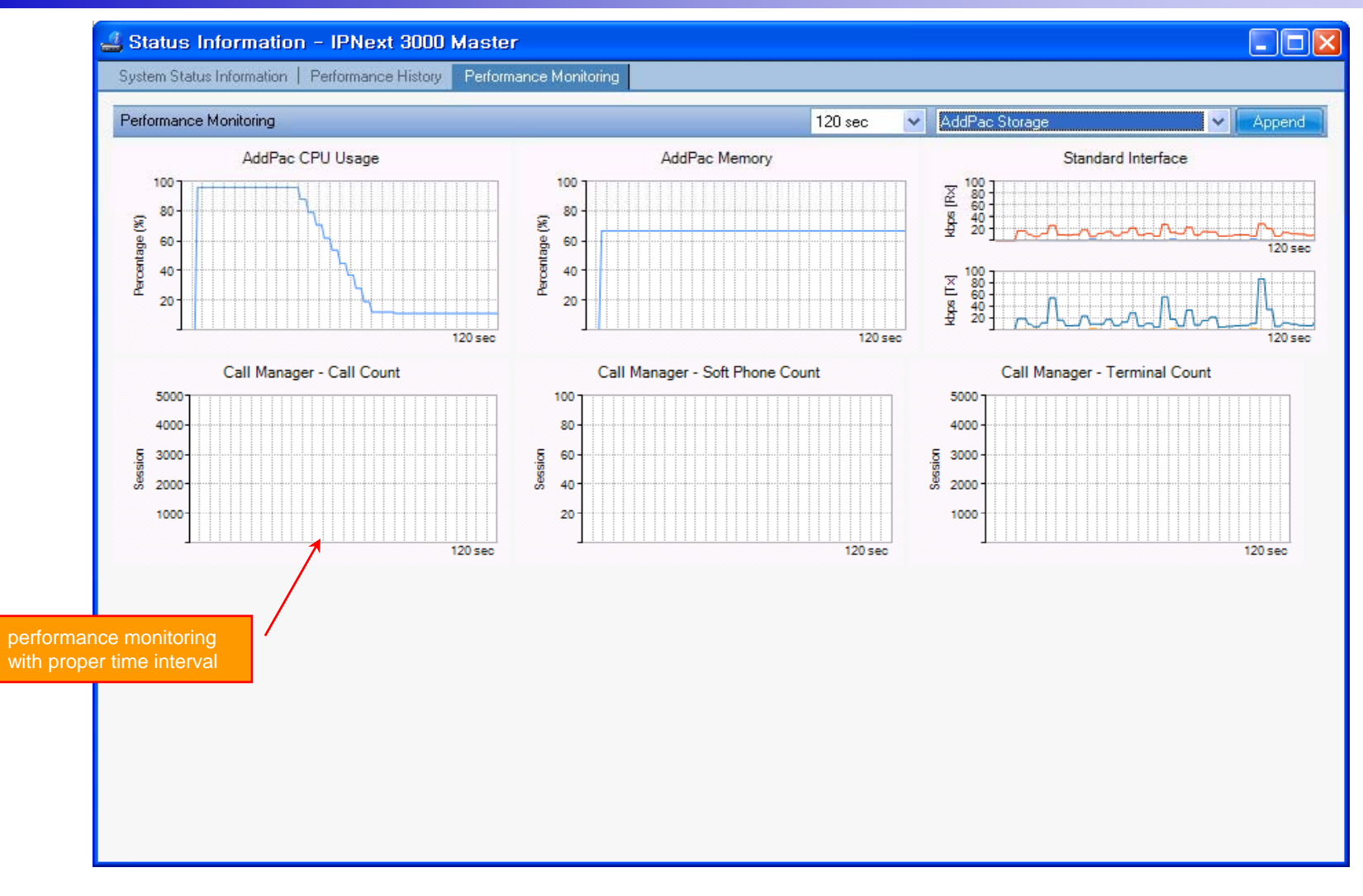

**AddPac** 

#### Notification Management

- •• Notify administrator for important event such as critical device fault when proper action needs
- •Provide several notification channel such as SMS, e-mail, alarm lamp
- •Notification channel configuration for each event
- • Manage notification with device category such as Server, Terminal, PC, etc
- •Provide Alarm with audible (play sound), visible (alarm lamp) form

#### Event Notification Management

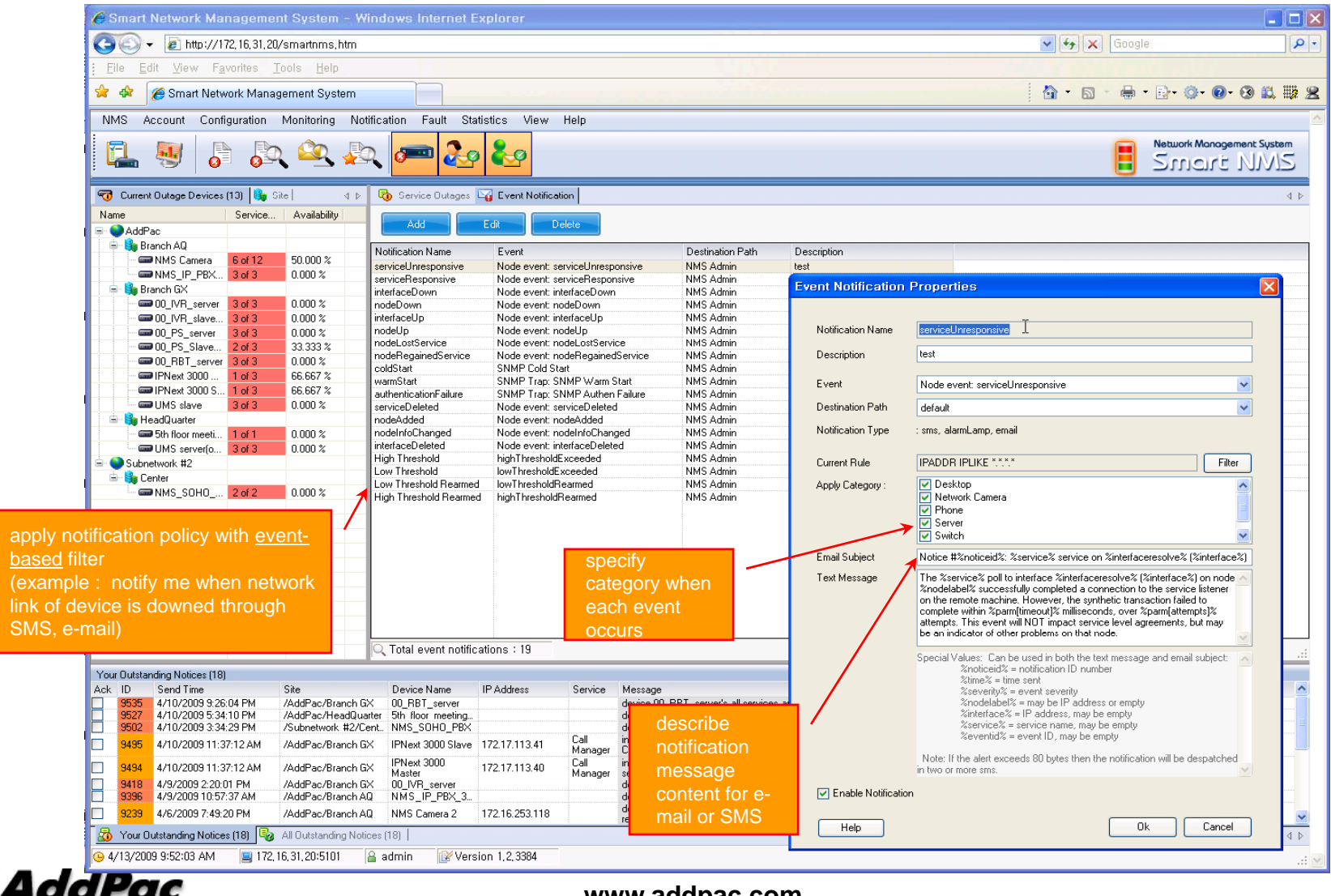

#### Event Notification Management

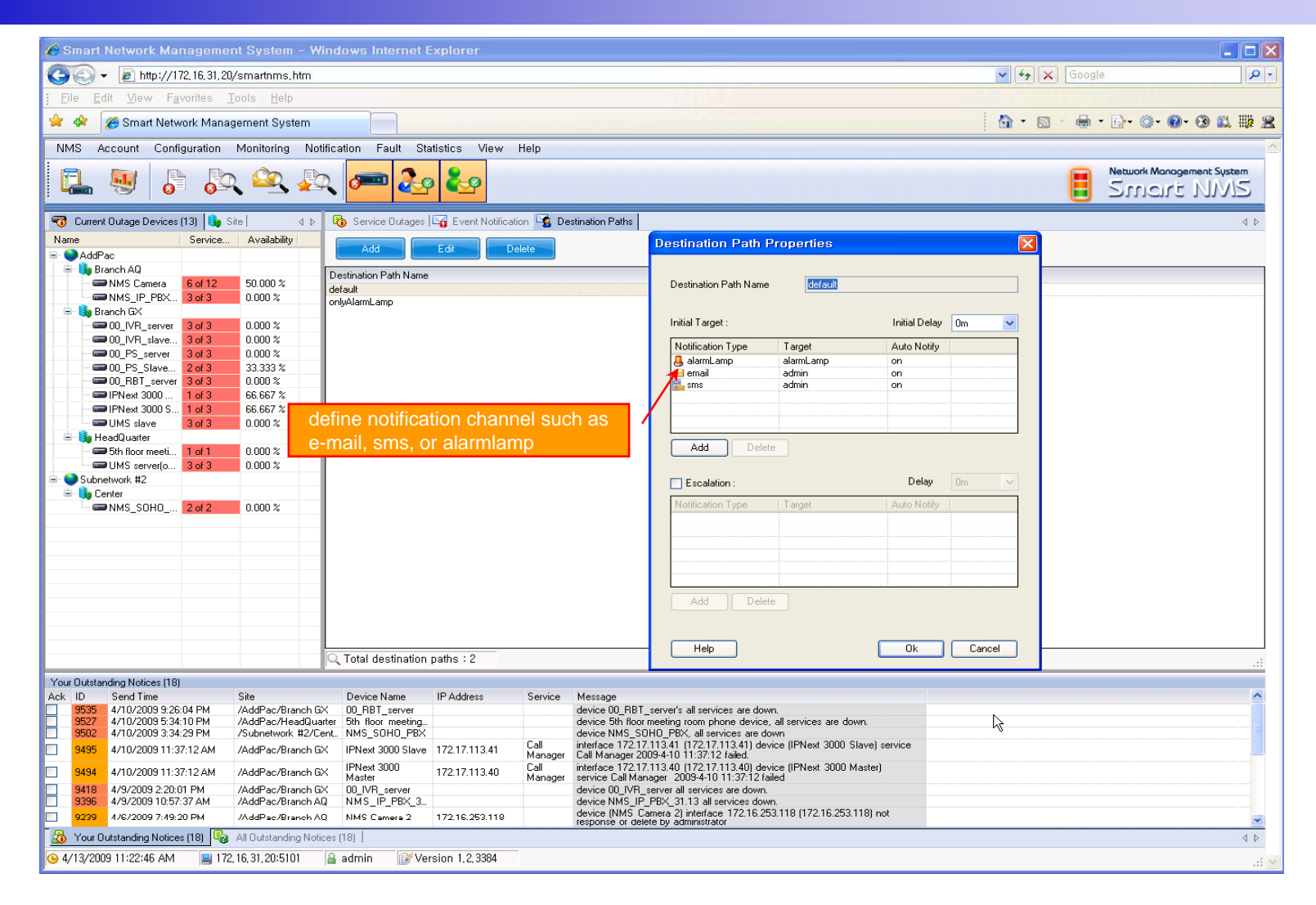

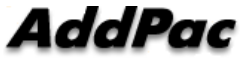

#### Event Notification Management

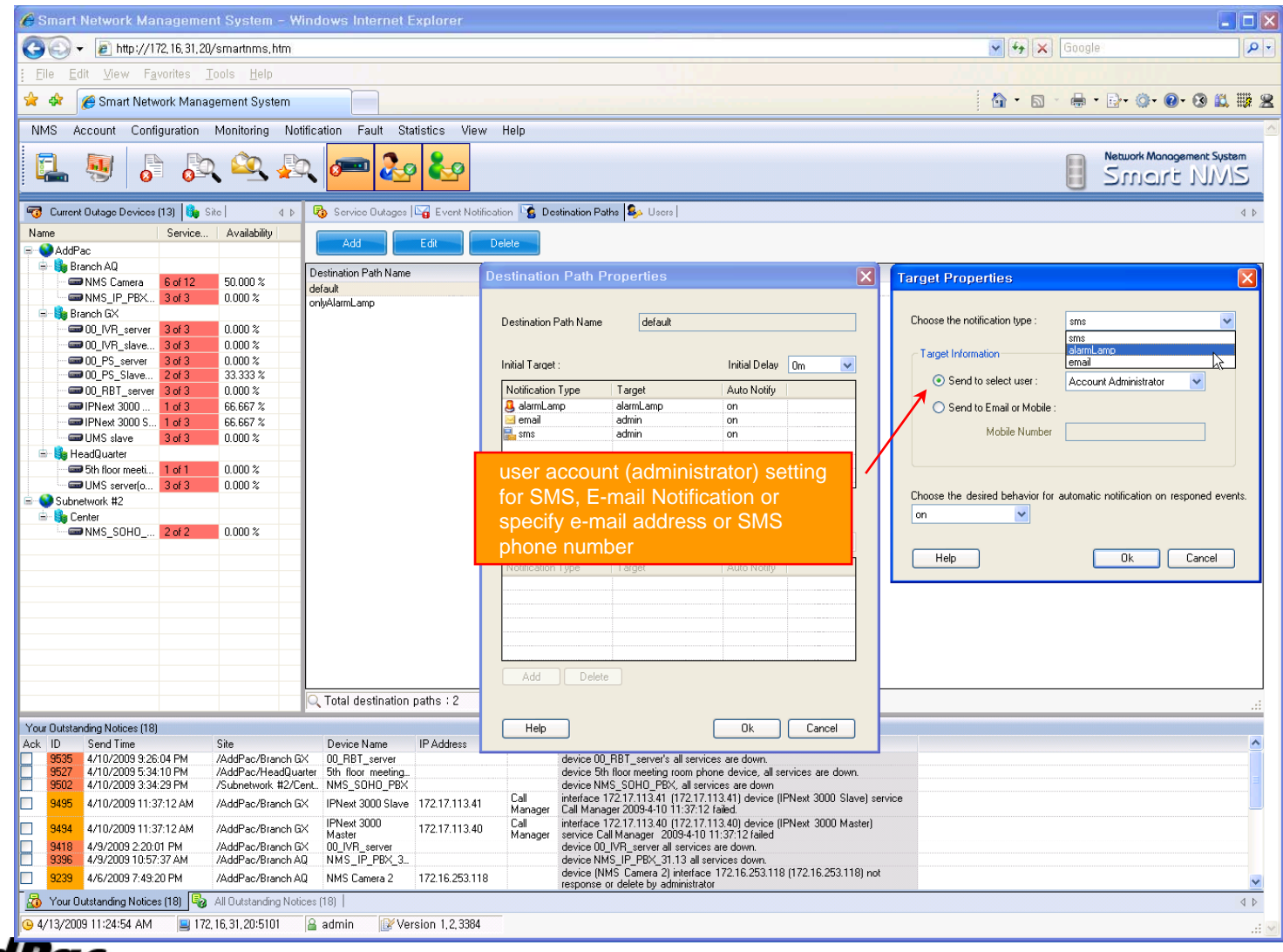

AddPac

#### **Configuration**

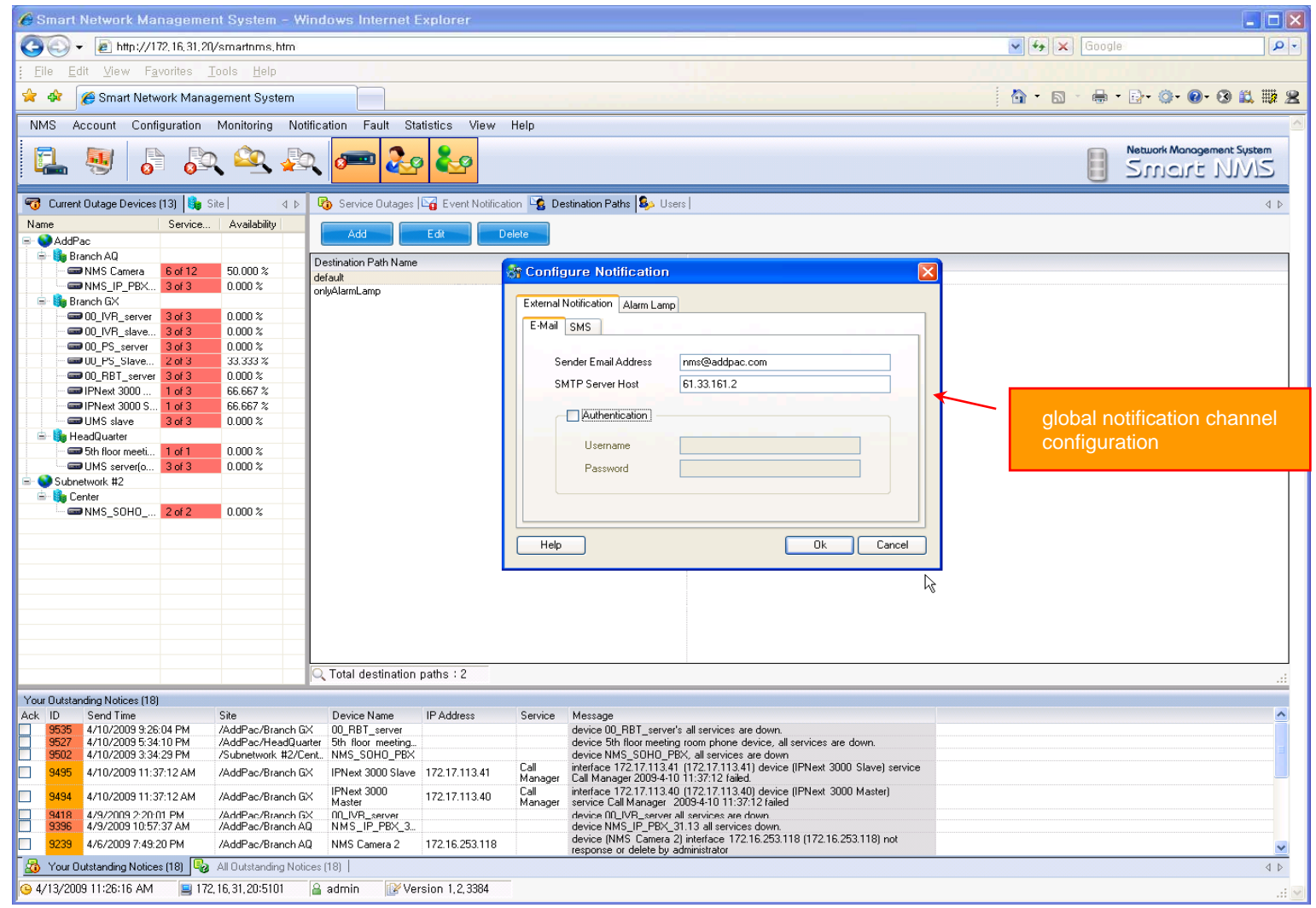

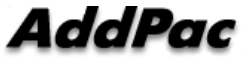

#### Audible & Visible Alarm

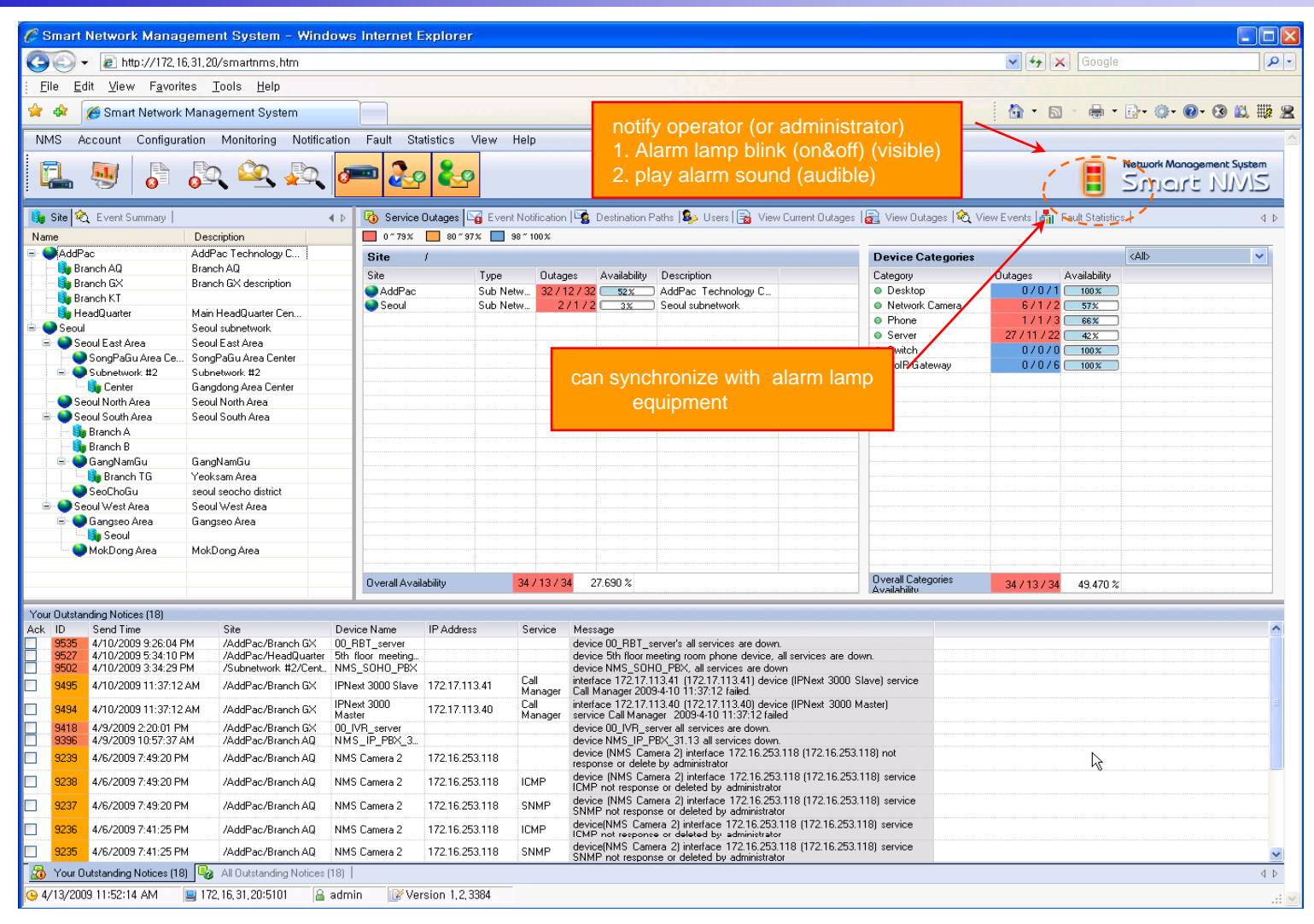

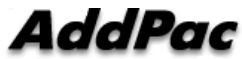

#### Fault Statistics

- •analyze for a fault event with graph and detailed list data
- •Report form generation and print out for statistics result

#### Fault Statistics

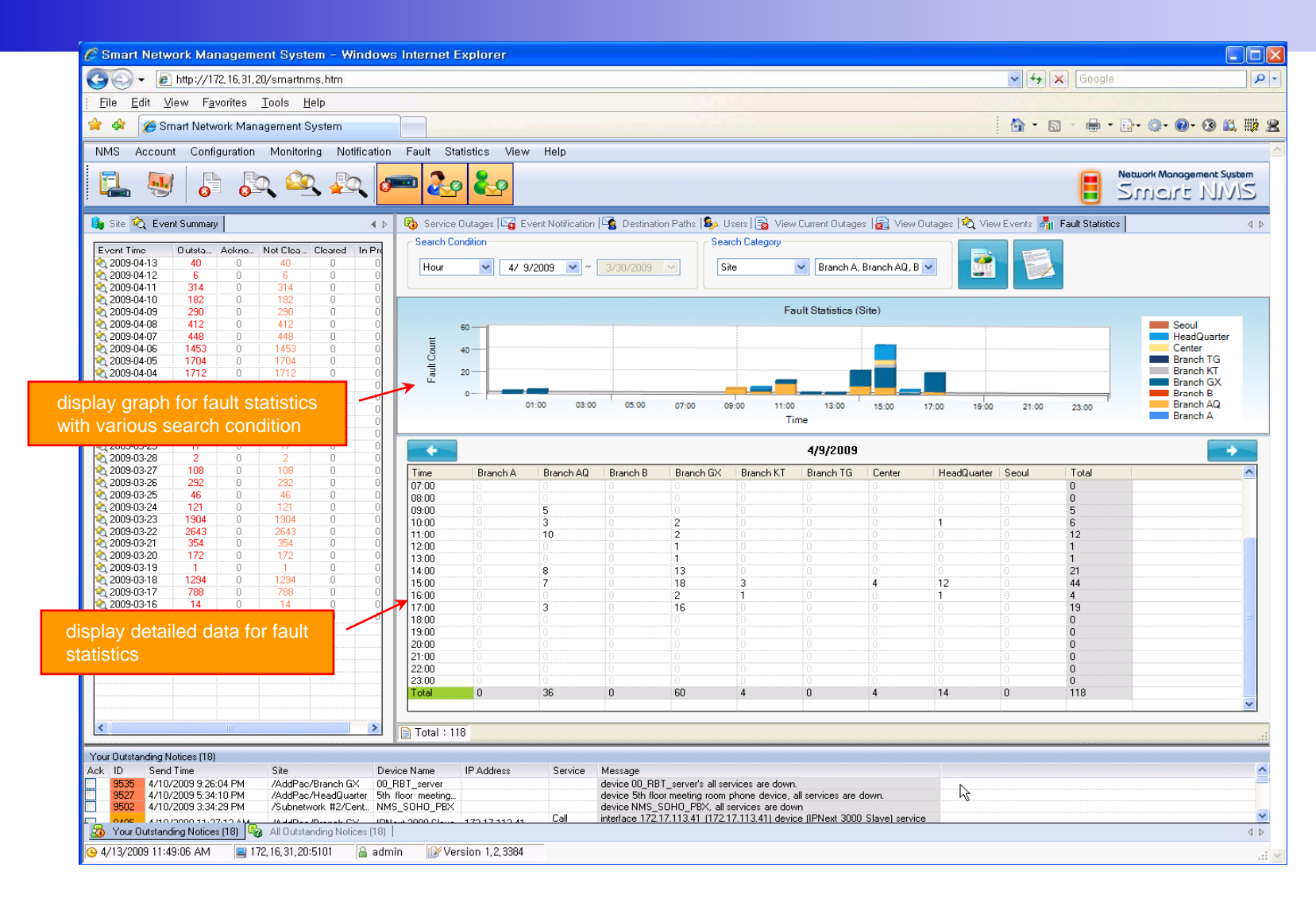

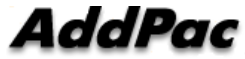

#### Fault Statistics – Report Generation

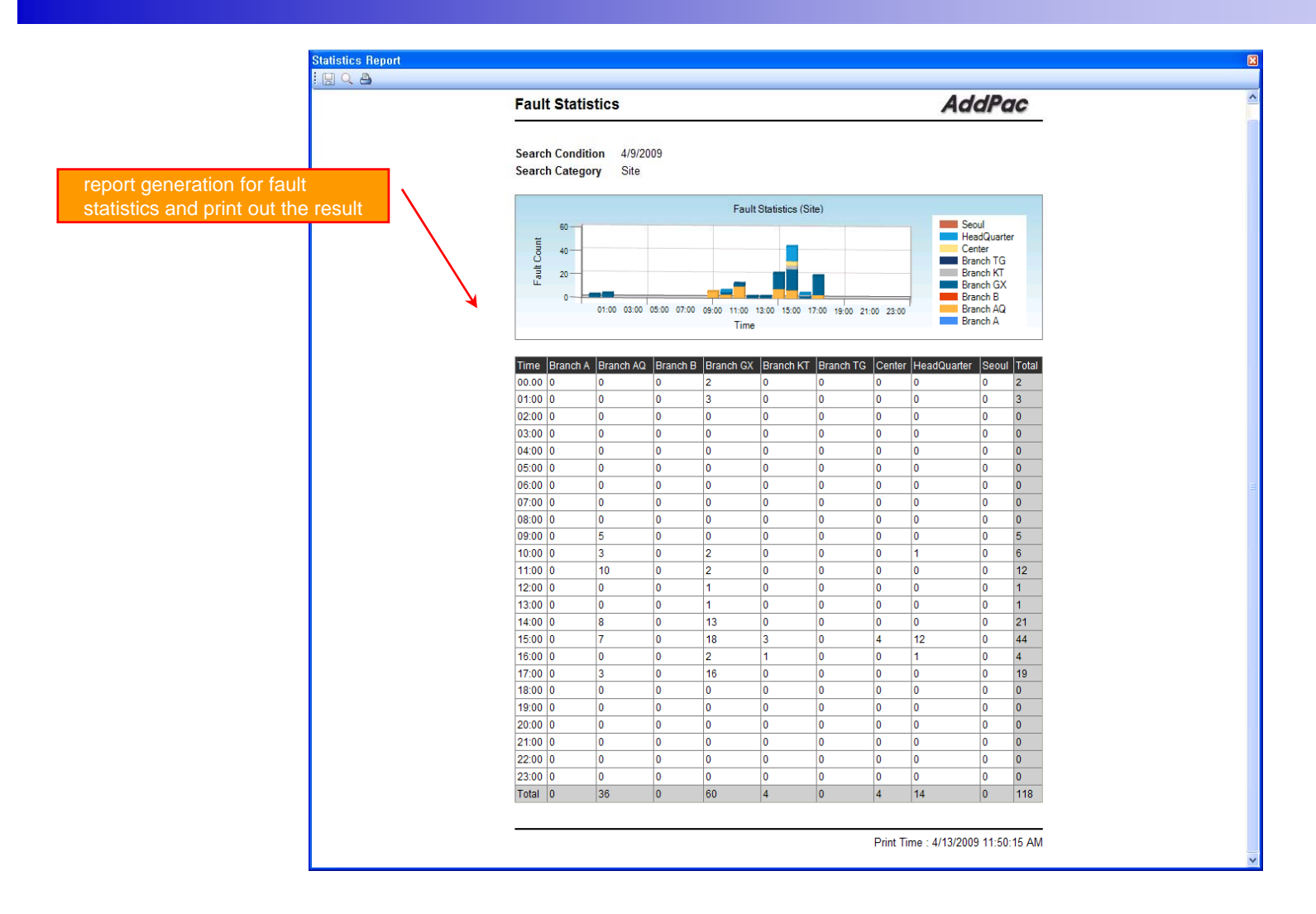

AddPac

**www.addpac.com** 82

#### Model & Service Management

- •Define new model with provided template image & properties
- • Customize data collection with standard protocol such as TCP, SNMP

#### Device Model Management

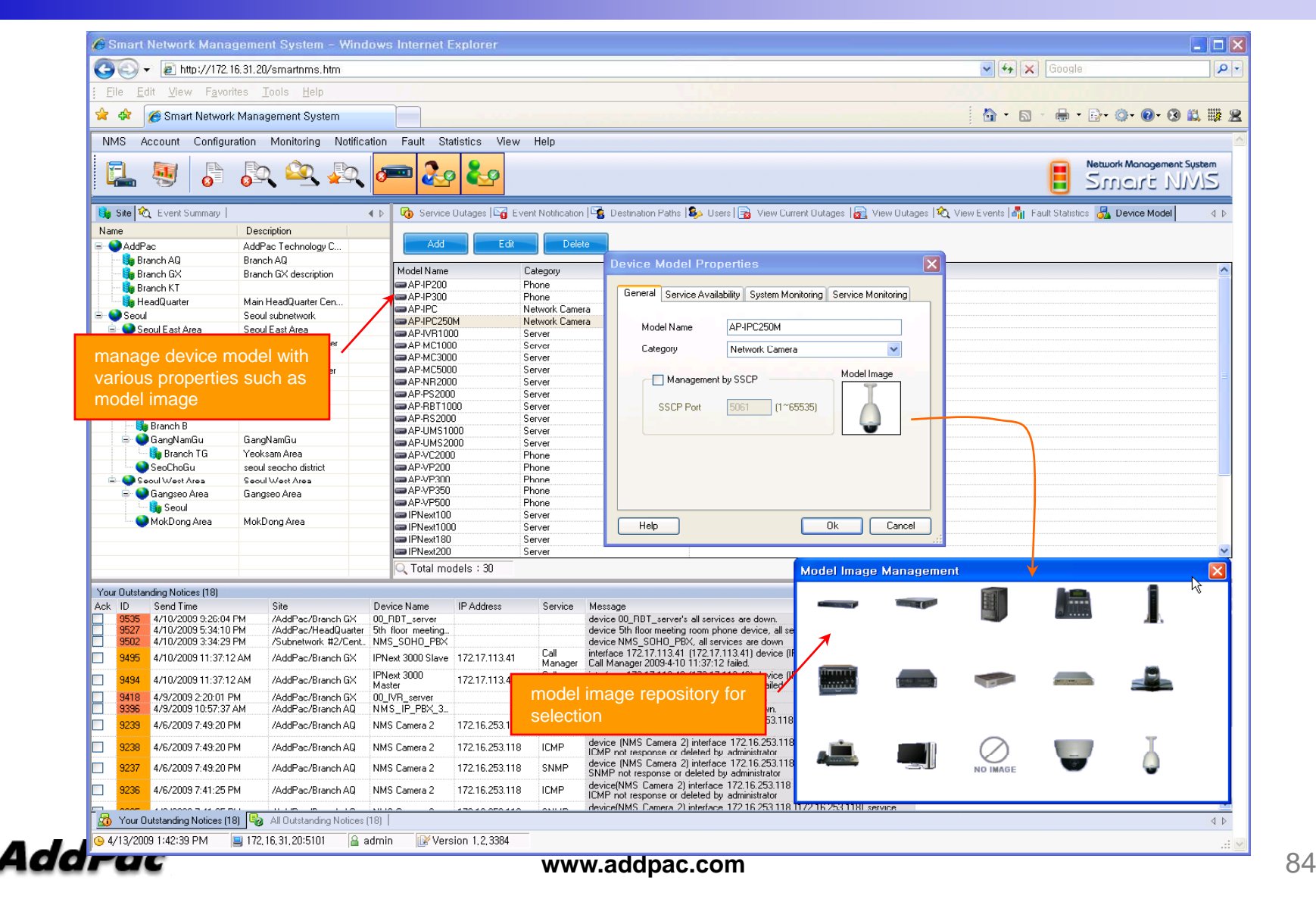

#### **Service Definition**

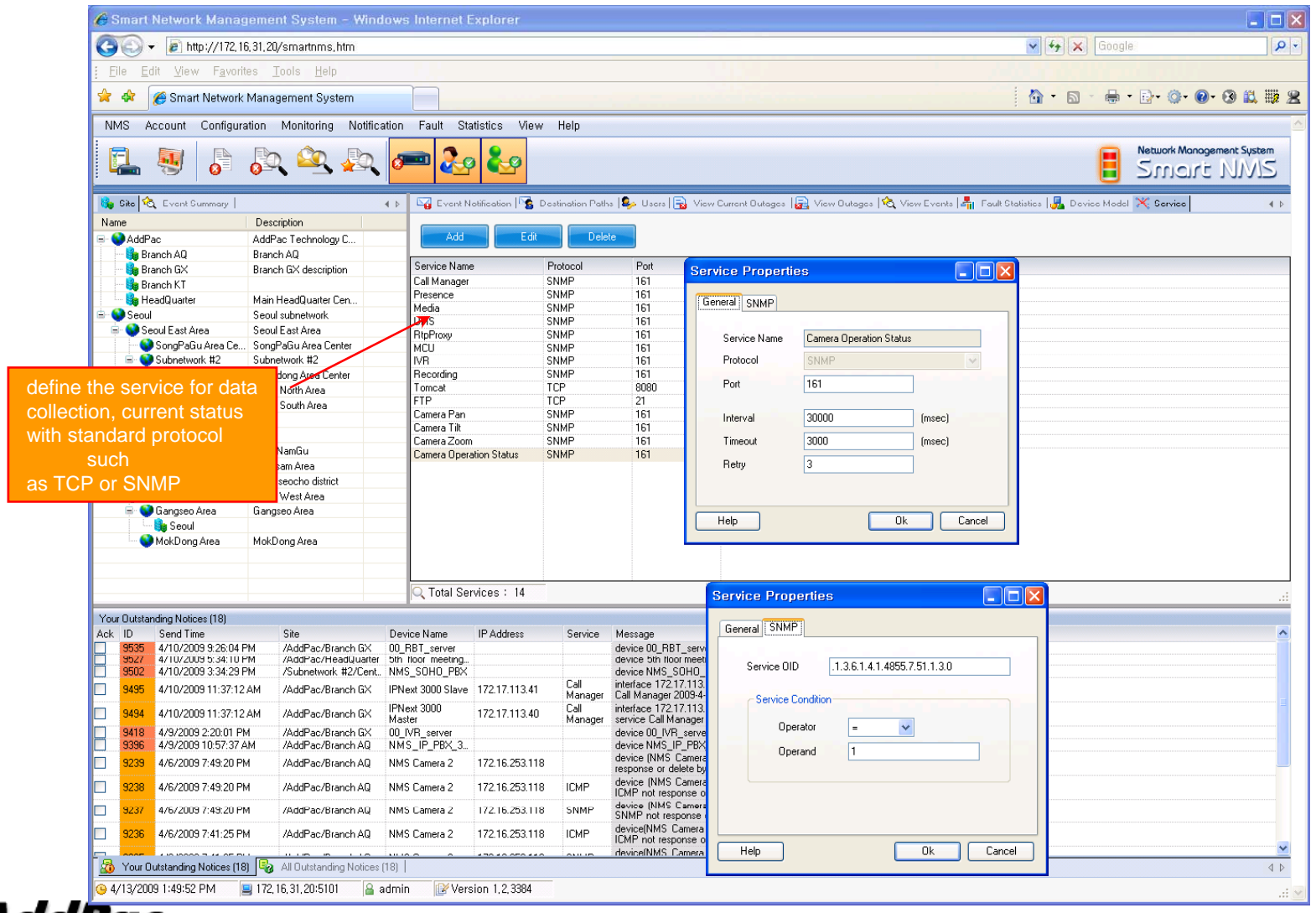

**AddPac** 

# Smart Messenger for Click-to-Dial (version 2.3)

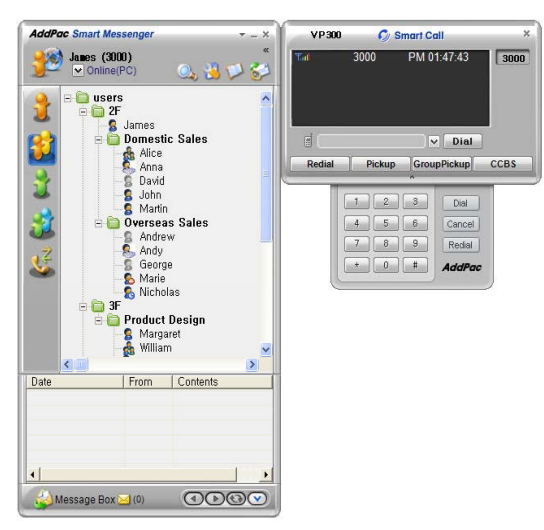

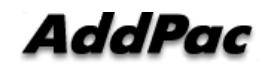

### **Contents**

- •**Overview**
- Smart Messenger Structure
- Smart Messenger System Diagram
- Smart Messenger Feature
- Smart Messenger UI<br>- Login
	- Login
	- Main Screen Feature
	- Call Window Screen and Feature
	- Environment Configuration

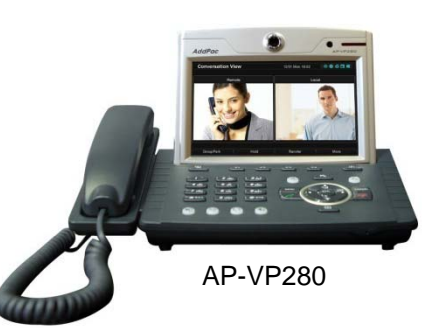

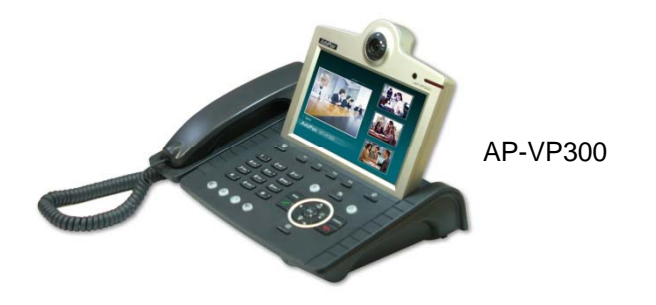

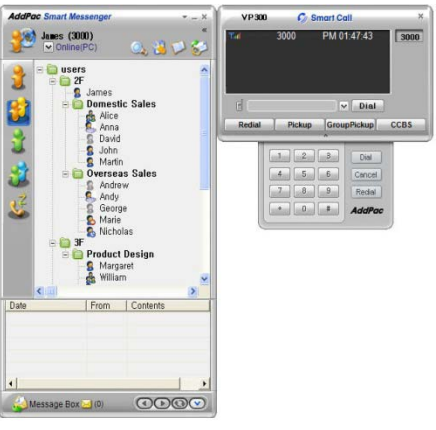

Smart Messenger

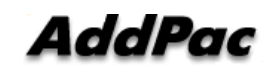

**www.addpac.com** 87

#### **Overview**

Support Smart Phone and User Presence Service MS Window based Application

- Smart Messenger Function
	- Support Messenger Service
	- Support Various Address Book
	- Support User Presence Information
	- Support User Search Feature
	- Interoperation with Address Book and Smart Phone
	- Support Smart Phone Control and Setup
		- Call Control and Forward Setup
	- Support Unified Message Box
		- Voice Mail Box
		- Short Message Box

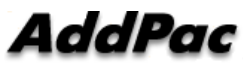

#### Smart Messenger Structure

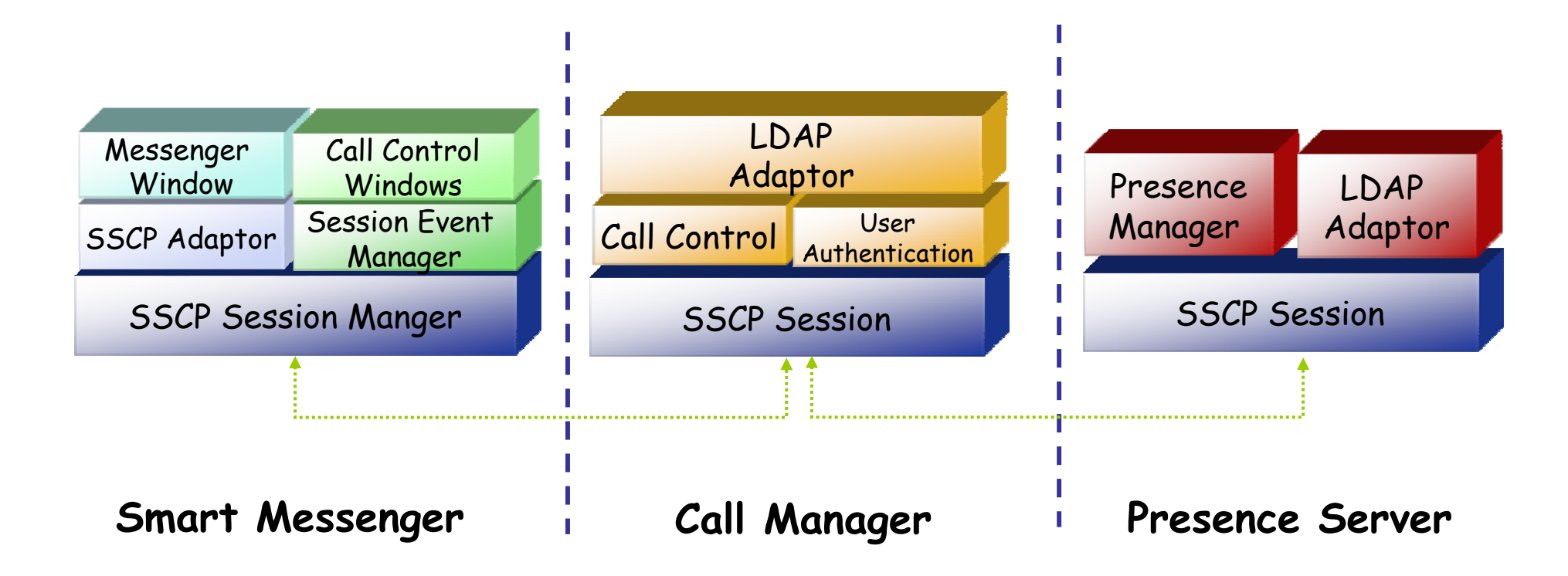

# **Smart Messenger System Diagram**

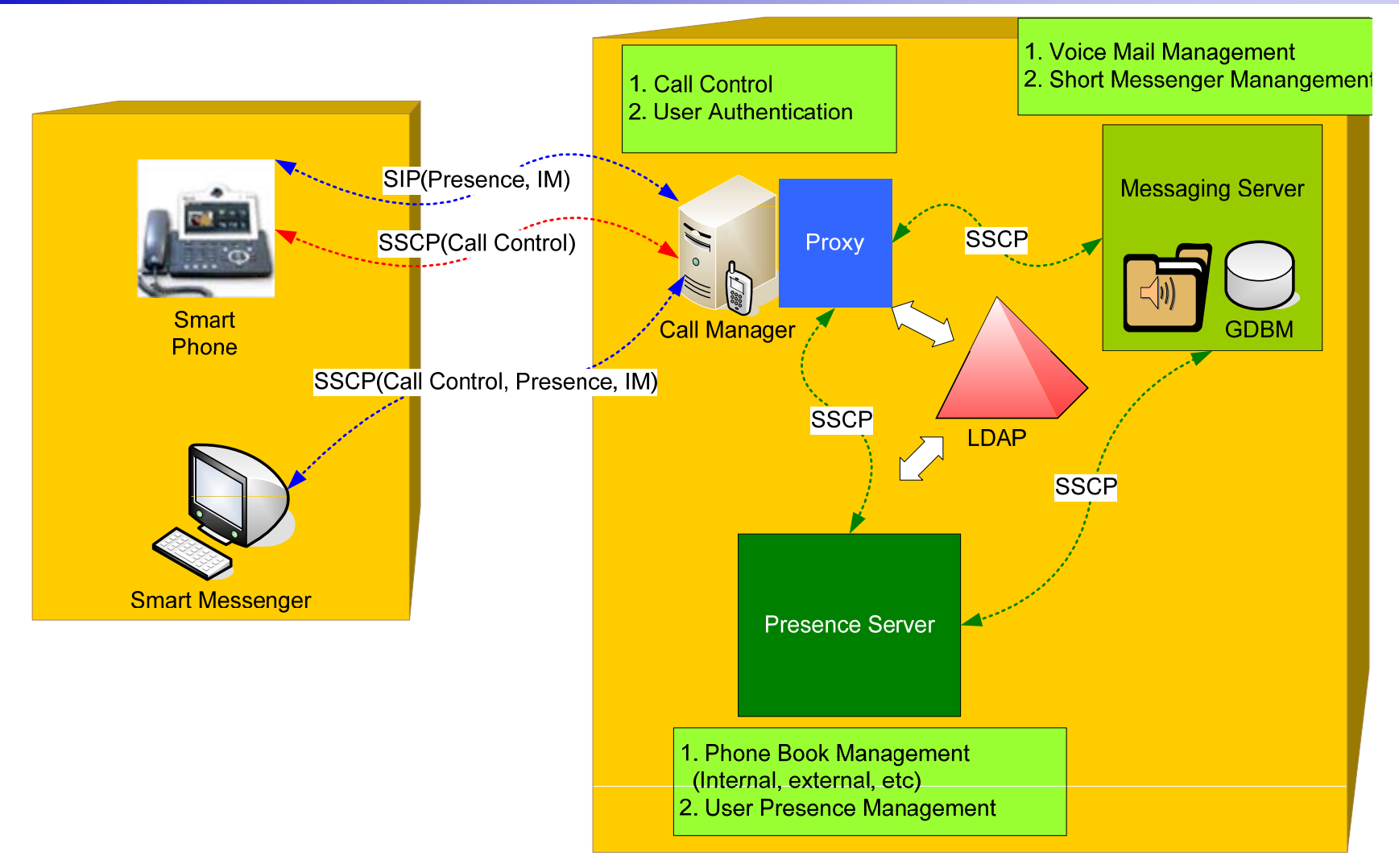

AddPac

#### **Smart Messenger Feature (cont.)**

- •• Messenger Service
	- User Login / Logout Feature
	- Address Book Feature
		- Presence Support Address Book
			- Intra Private Contacts (New)
				- » Group Create, Modify, Delete
				- » User Add, Delete
				- » Add User from Intra Public Contacts
			- Intra Public Contacts
			- Common Feature
				- » Dial, Send Short Message
				- » Conference (New)
				- » View User Profile
				- » Send e-mail
				- » Display User Status
		- Dial, Send Short Message, Send e-mail, Conference Using Address Book
		- Private Contacts Managing Feature (New)
		- User Profile Information View (New)

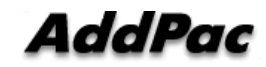

#### Smart Messenger Feature (cont.)

- Messenger Service  $\bullet$ 
	- Address Book Feature
		- Presence not Support Address Book
			- External Private Contacts (New)
				- » Address Group Create, Modify, Delete
				- » Address Item Create, Add, Delete
				- » Add Address Item from External Public Contacts
			- External Public Contacts (New)
			- Common Feature
				- » Dial to Home, Office, Mobile
				- » Send e-mail
		- Dial, Send e-mail, Using Address Book
		- Private Contacts Managing Feature(New)
		- User Search Feature(New)

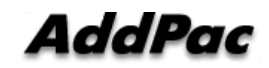

#### **Smart Messenger Feature (cont.)**

- $\bullet$  Messenger Service
	- Presence Service Feature
		- My Status Setting
		- User Presence Status View and Update
			- Online, Working, Away, Absence
			- Be In Conference
	- User Profile Setting Feature ( New )
	- Unified Message Box Feature
		- Voice Mail Box
			- Play, Save, Delete
		- Short Message Box
			- New Message, Open, Reply, Forward, Save, Delete
		- New Message Notify
		- Message Store In User PC

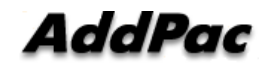

# Smart Messenger Feature (cont.)<br>• Messenger Service

- Messenger Service
	- Recent Call Log Feature
		- Call Lo g Store In User PC
		- Call Log View
		- Call Log Remove and Clear
	- Privacy Information Setup ( New )
		- Display Name Setup
		- Login Password
		- Voice Mail Box Password
		- Etc
	- Forward Setup ( New )
		- Multi Address Forward Setting
	- Auto Upgrade Feature ( New )

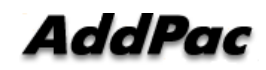

#### Smart Messenger Feature

- $\bullet$  Call Control Service
	- –Call Information Display
	- –– Support Soft-Key
	- –Support Smart Phone Feature
	- –– Support Multi-Terminal User ( New )
	- –Support Multi-Address User ( New )

# Smart Messenger Login

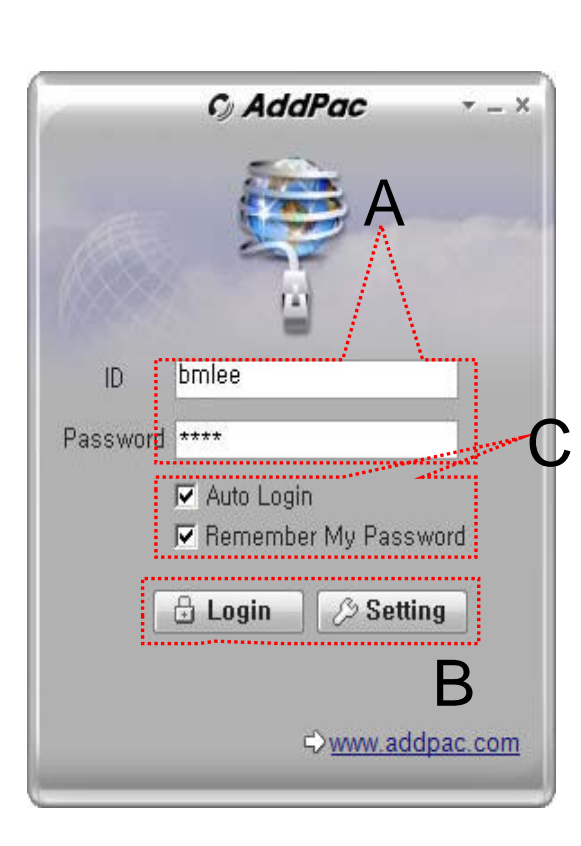

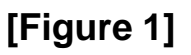

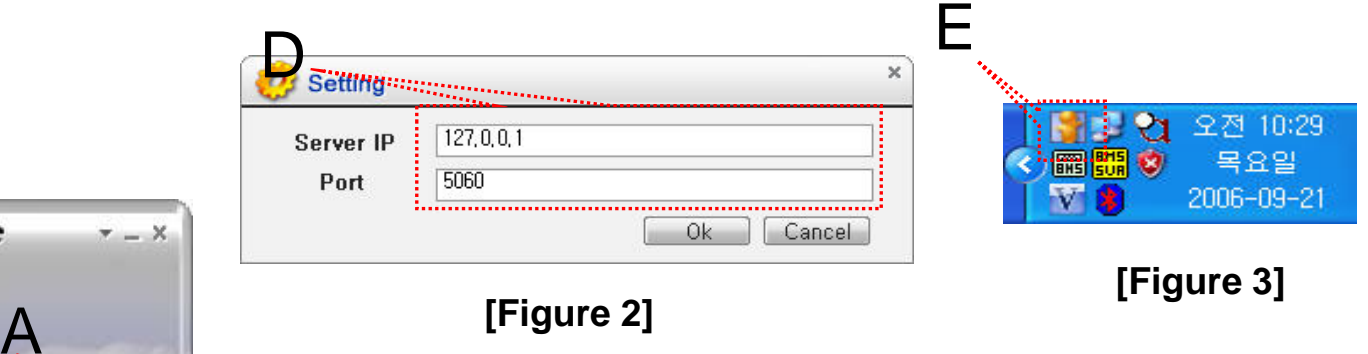

- • Messenger Login
	- [Figure 1] shows the login picture of smart messenger program. "E" of [Figure3] is ICON of Smart Messenger Program.
	- When program is started initially, user should set the network configuration parameter such as IP address, Port number of Presence Server.[Figure2]
	- After inputting ID and Password, press the login button

#### AddPac

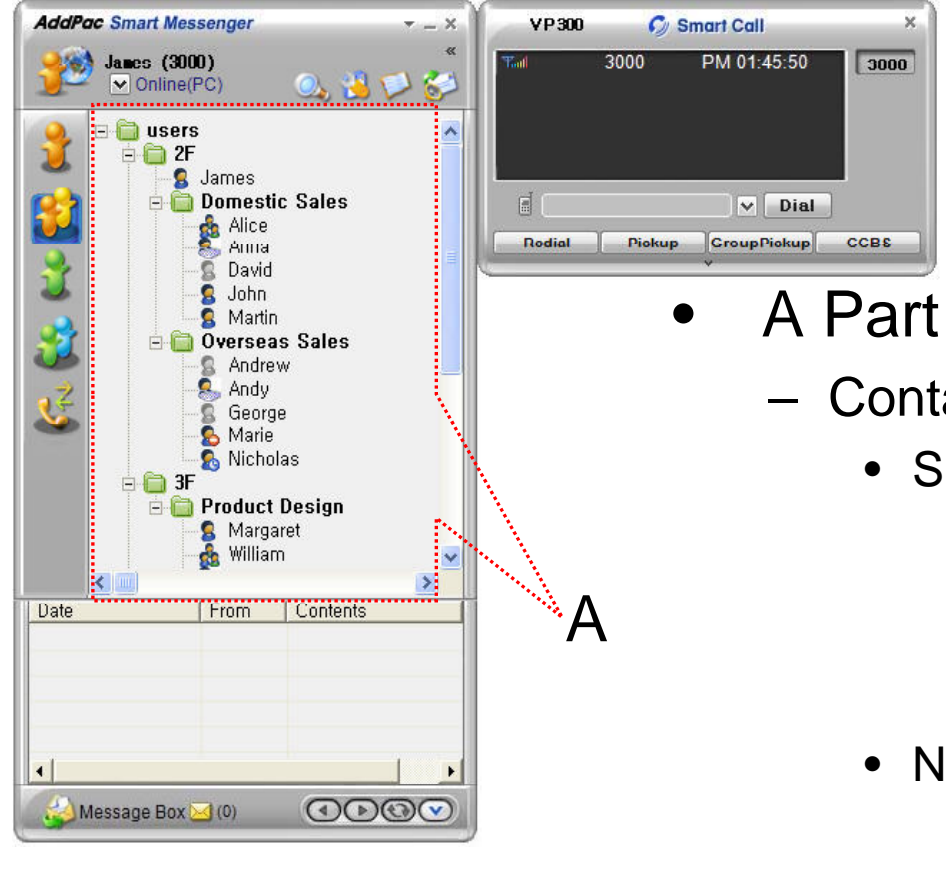

- Contact List Part
	- Support Presence Service Contacts
		- Intra Private Contacts Company Personal Phone Book
		- Intra Public Contacts Company Phone Book
	- Not Support Presence Service Contacts
		- Extra Private Contacts Personal Phone Book
		- Extra Public Contacts customer list Phone Book, etc
	- Recent Call Logs Recent call history

 $\Box$ 

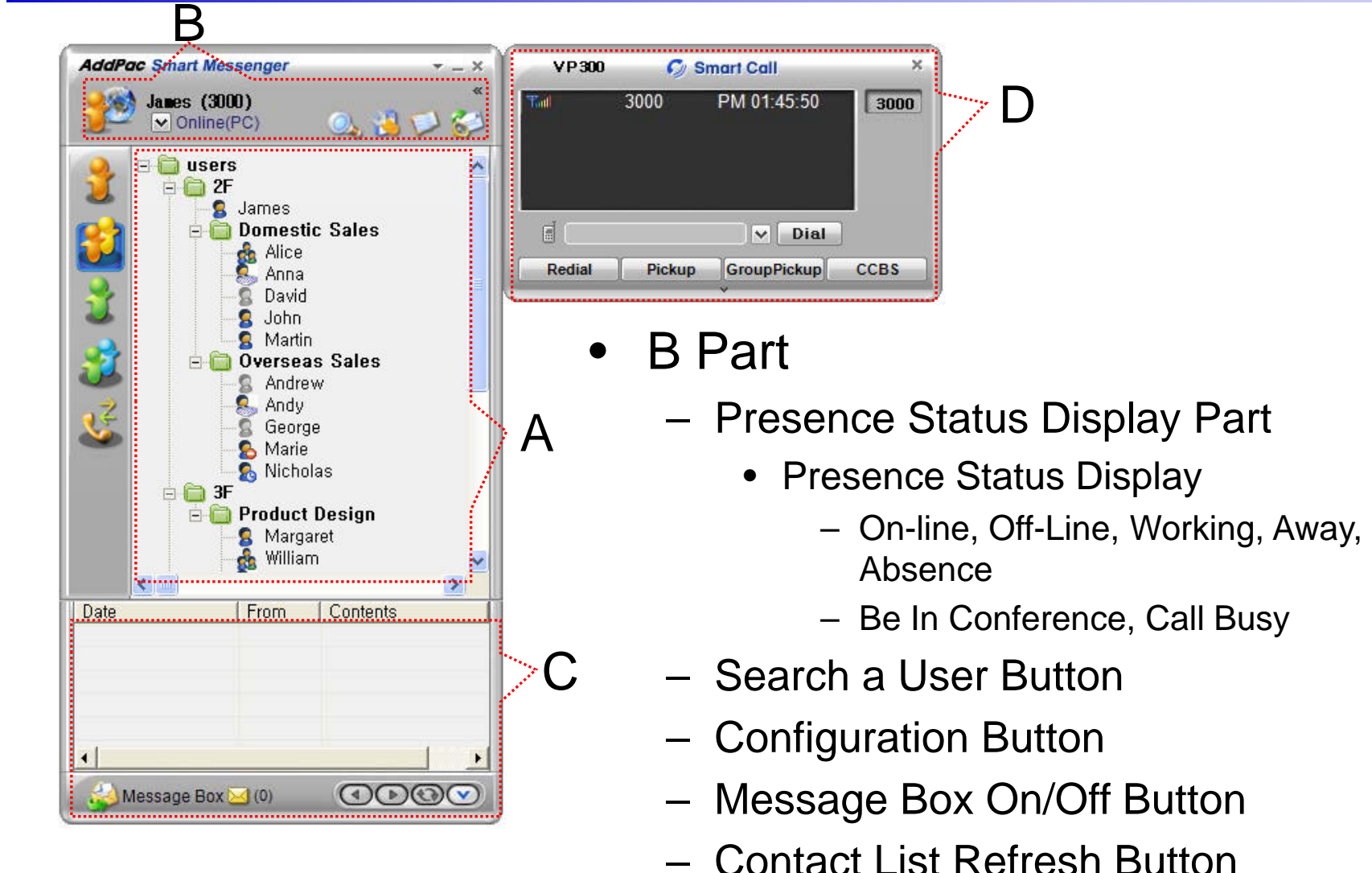

AddPac

**www.addpac.com** 98

 $\Box$ 

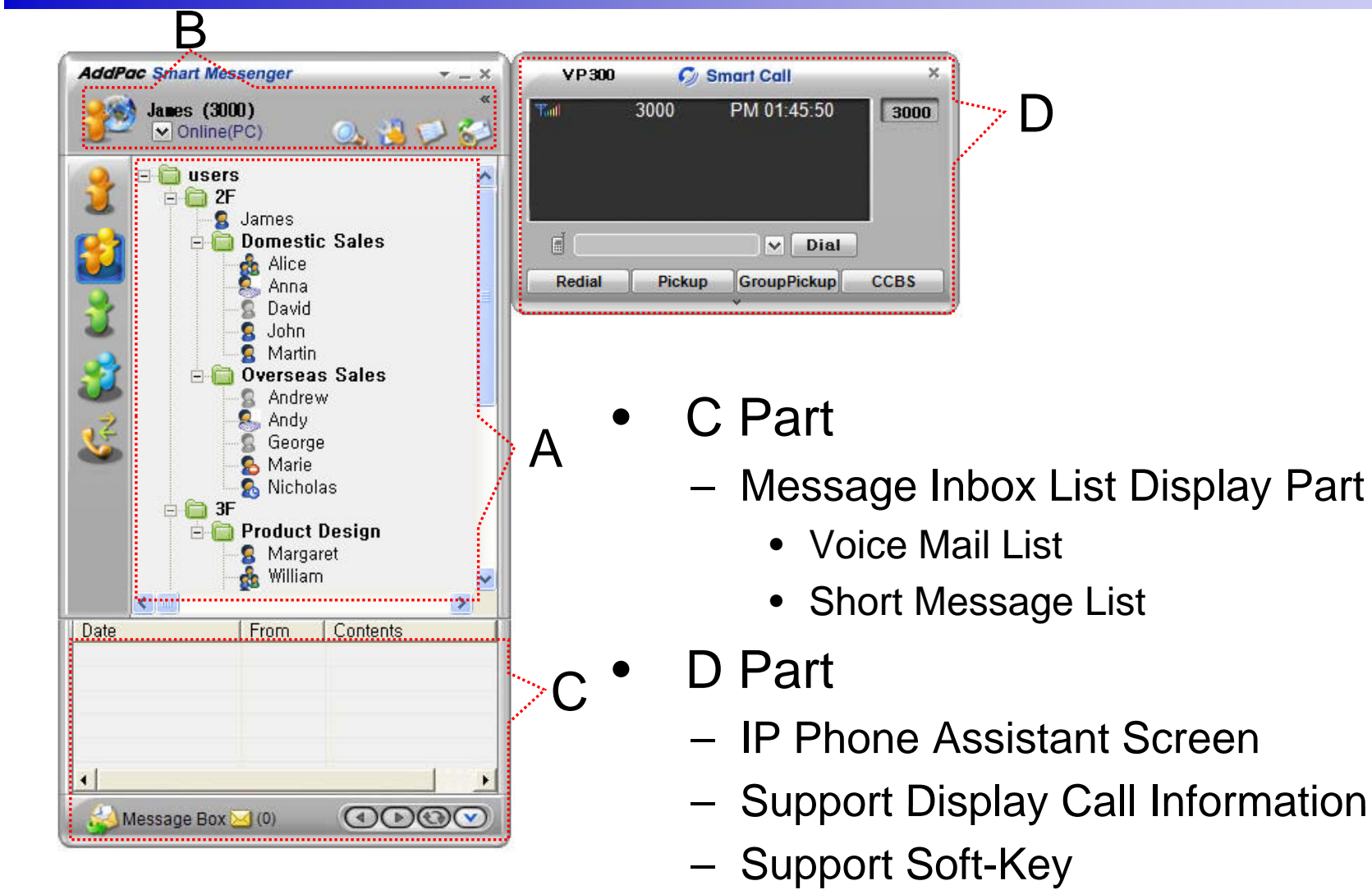

AddPac

**www.addpac.com** 99

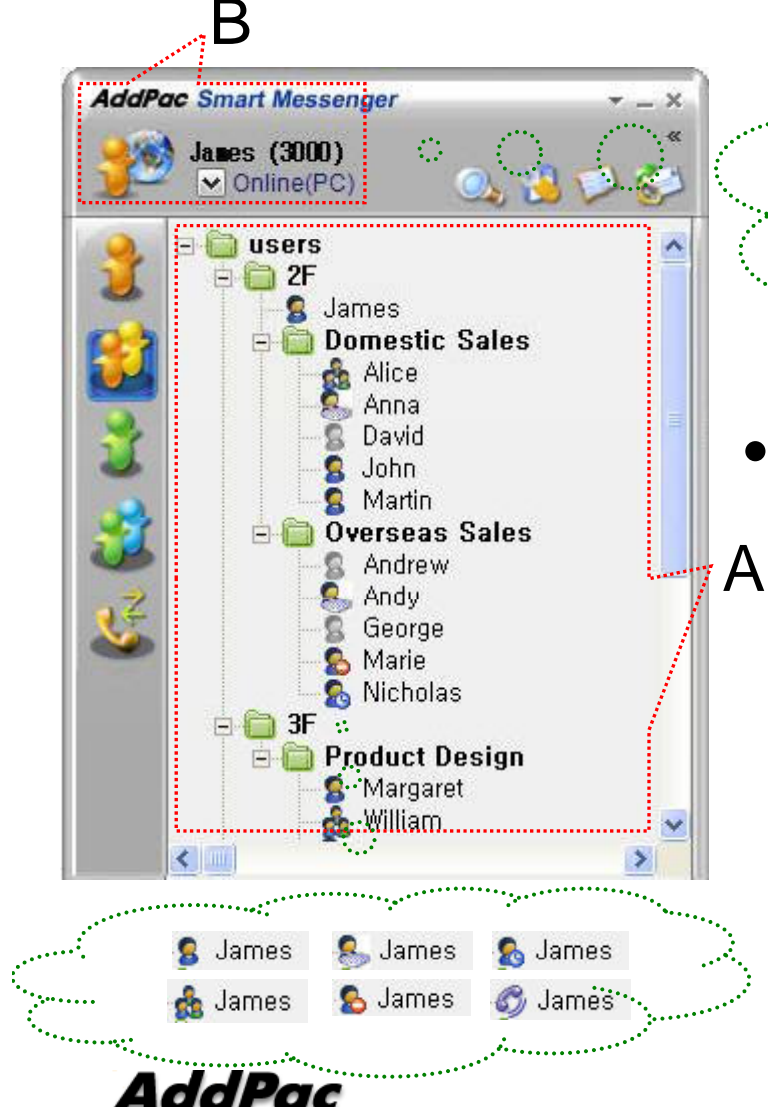

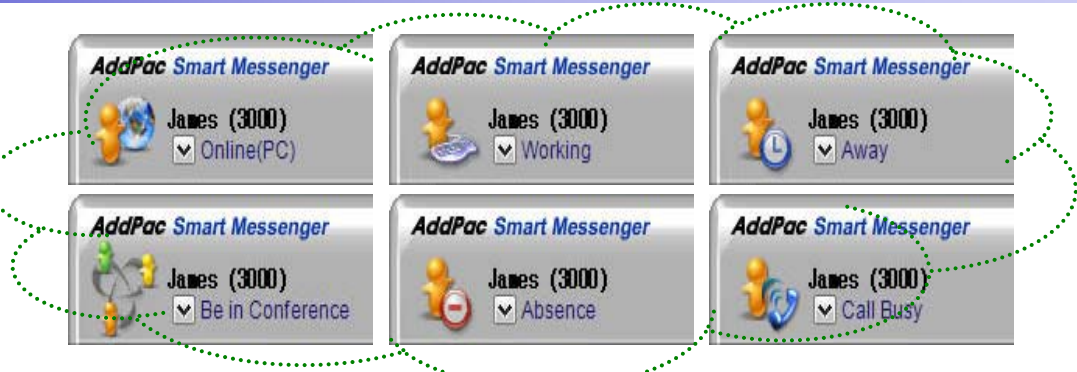

- • Presence Status Display
	- "B" Part
		- Local User Presence Status Display
	- "A" Part
		- Other User Presence Status Displa y
		- Intra Private Contacts, Intra Public Contacts (Presence Server Support)

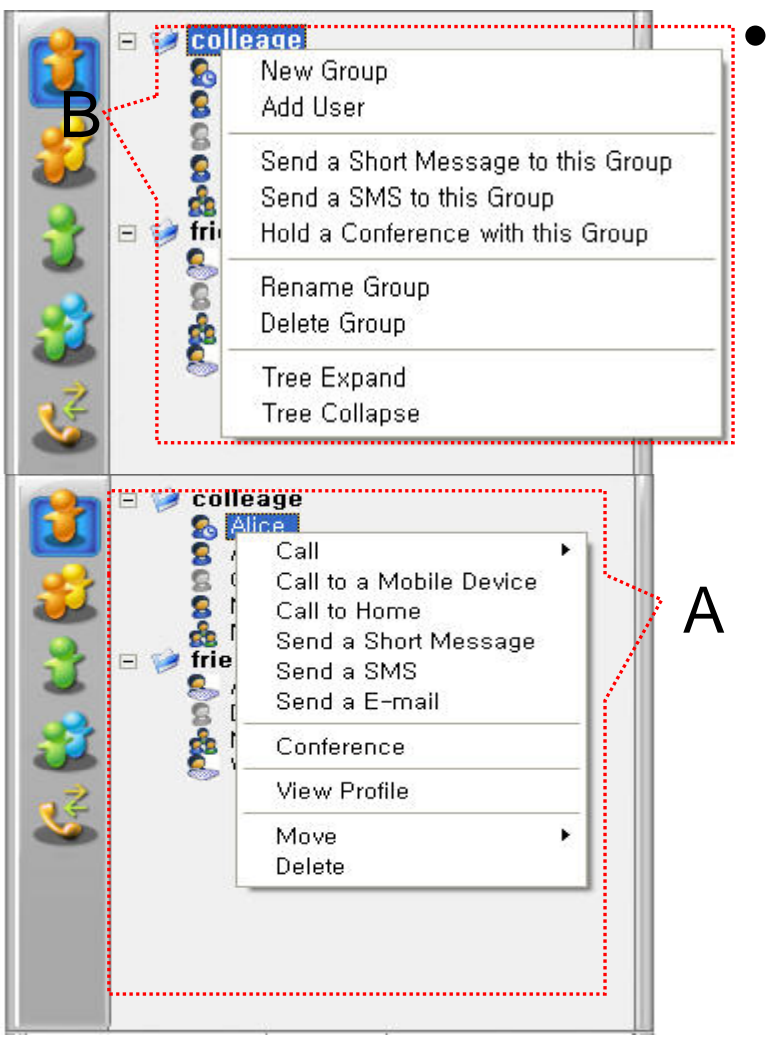

#### Intra Private Contacts

- Support User Presence Status
- Group Create, Modify, Delete
- User Add, Delete
- Add User from Intra Public Contacts
- Common Feature
	- Dial, Send Short Message
	- Conference (New)
- View User Profile $A$  and  $A$  and  $B$  and  $B$  and  $B$  and  $B$  and  $B$  and  $B$  and  $B$  and  $B$  and  $B$  and  $B$  and  $B$  and  $B$  and  $B$  and  $B$  and  $B$  and  $B$  and  $B$  and  $B$  and  $B$  and  $B$  and  $B$  and  $B$  and  $B$  and  $B$  and  $B$  and  $B$  a
	- Send e-mail
	- Display User Status
	- Dial, Send Short Message, Send email, Conference Using Address Book
	- Private Contacts Managing Feature
	- User Profile Information View

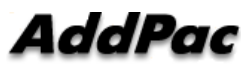

**www.addpac.com** 101

A

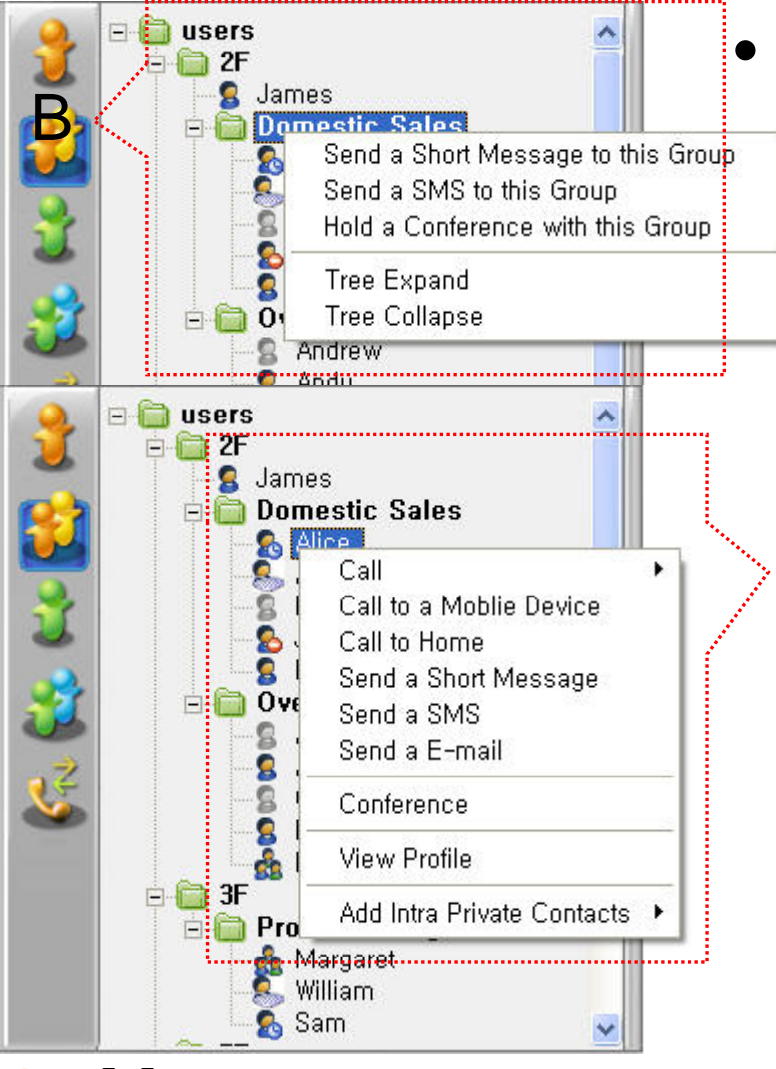

 Intra Public Contacts

- Support User Presence Status
- Common Feature
	- Dial, Send Short Message
	- Conference (New)
	- View User Profile
	- Send e-mail
	- Display User Status
- Dial, Send Short Message, Send e-mail, Conference Using Address Book
- User Profile Information View

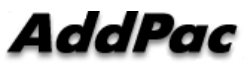

A

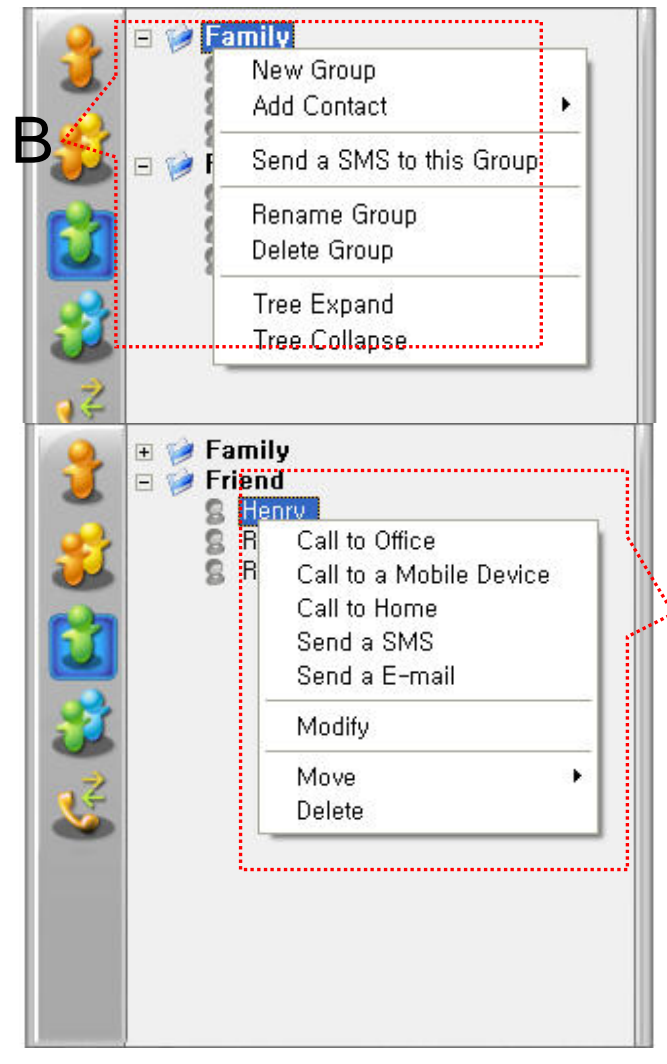

- $\bullet$  Extra Private Contacts
	- Not Support User Presence Status
	- Address Group Create, Modify, Delete - Address Group Create, Modify,<br>- Address Item Create, Add, Dele
	- Address Item Create, Add, Delete
	- Add Address Item from External Public **Contacts**
	- Common Feature
		- Dial to Home, Office, Mobile
		- Send e-mail
	- Dial, Send e-mail, Using Address Book
	- Private Contacts Managing Feature

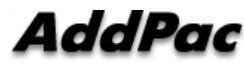

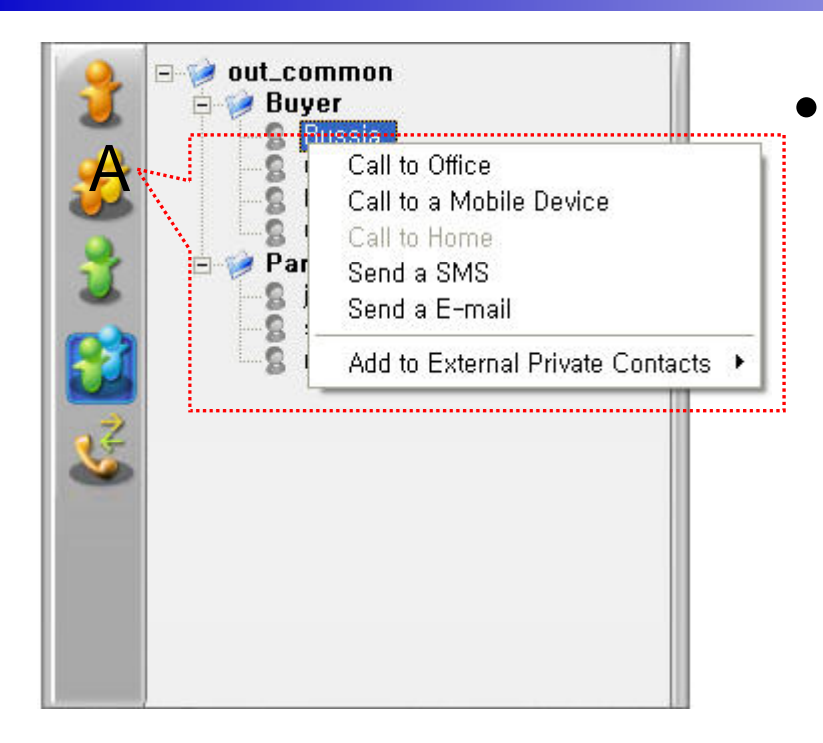

- Extra Public Contacts
	- Not Support User Presence Status
	- Common Feature–
		- Dial to Home, Office, Mobile
		- Send e-mail
	- Dial, Send e-mail, Using Address Book

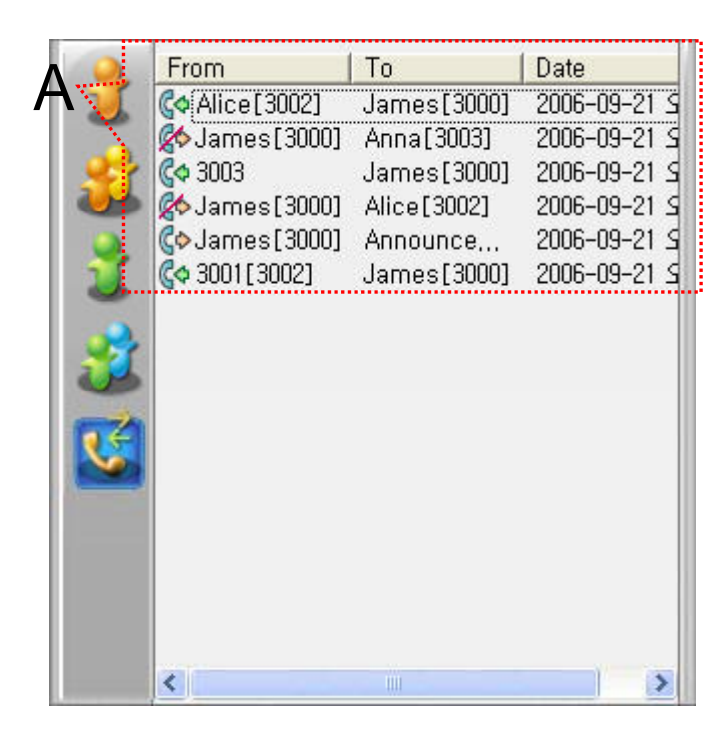

- • Recent Call Logs
	- View In/Out Call Log
	- Support Call Log Remove/Clear – Juppoli Call Lu
	- –Dial Using Recent Call Logs

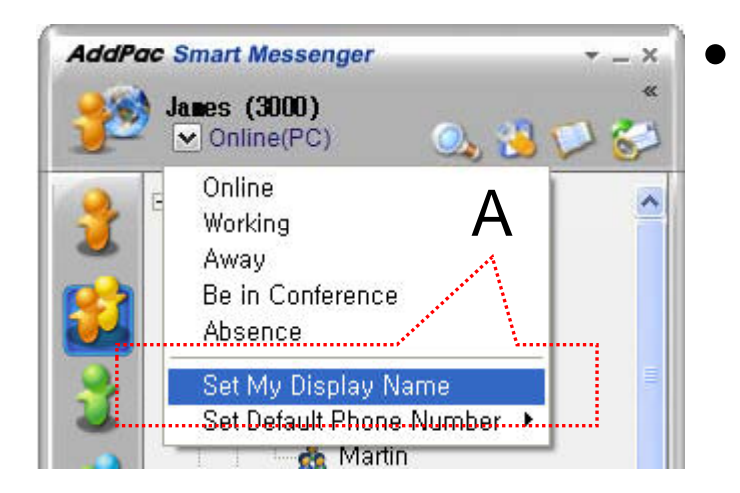

- Change Display Name
- [Figure A] "Set My Display Name" A **A Menu Select** , pop up the [Figure B]
	- In [Figure B], type the Display Name user want, and then press "OK" button

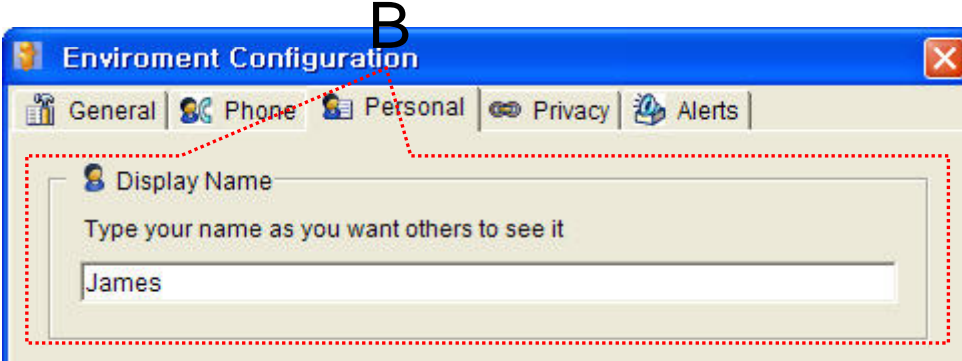

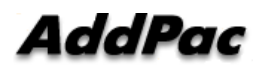

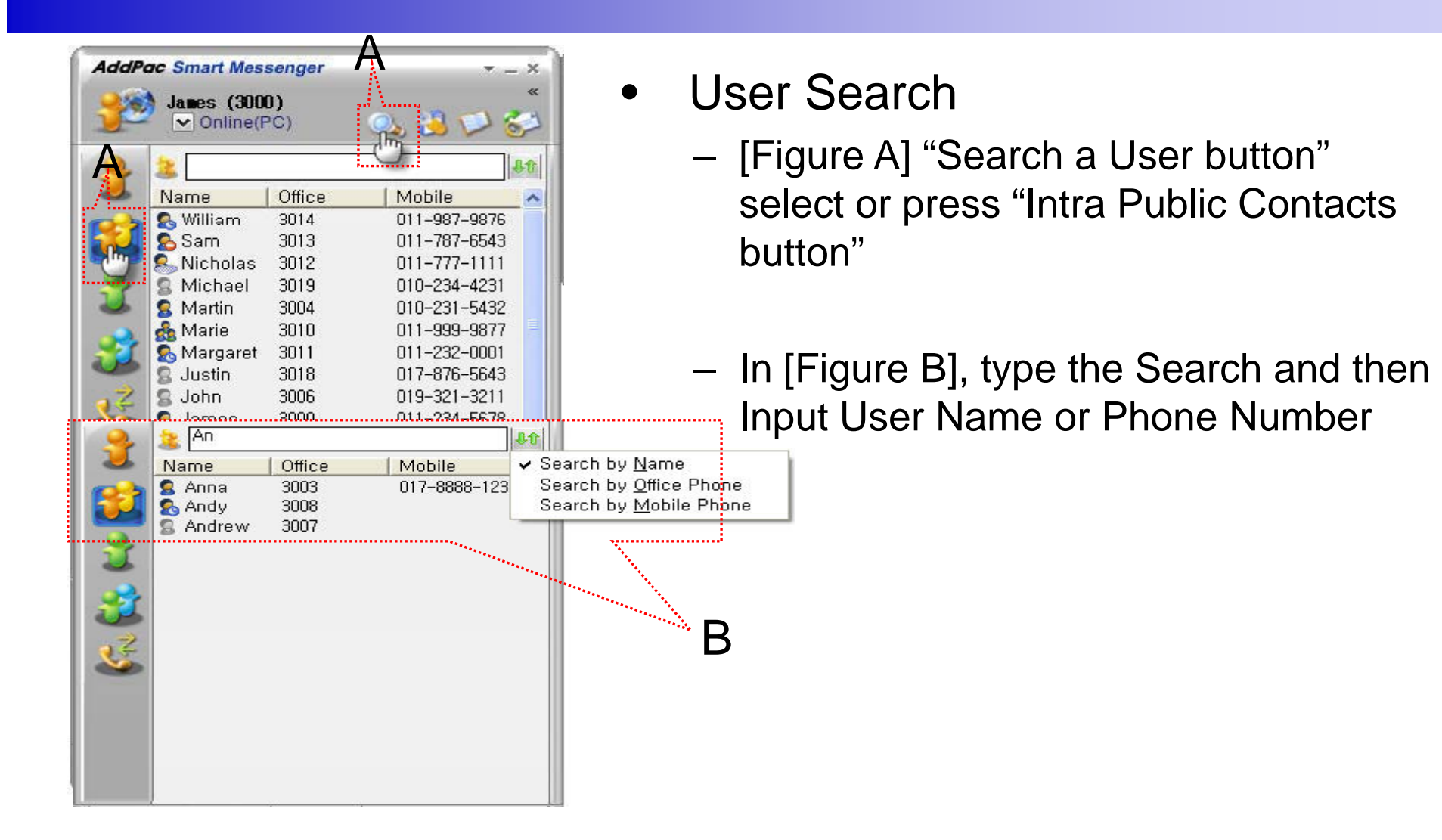

•

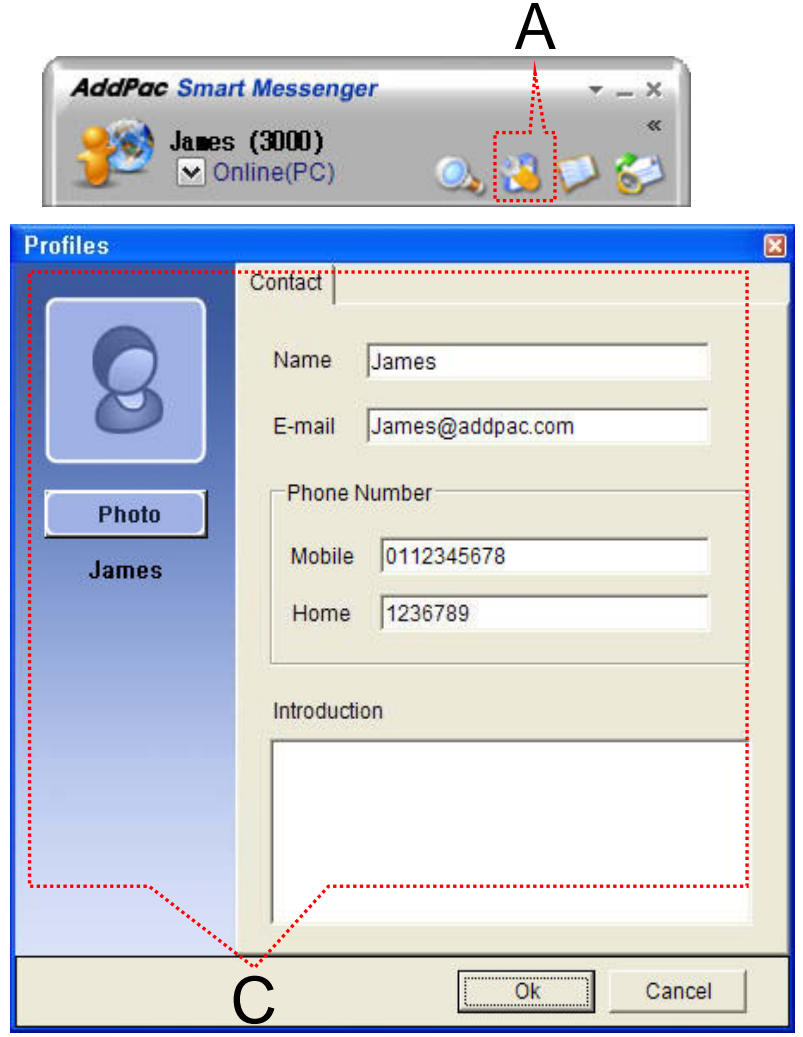

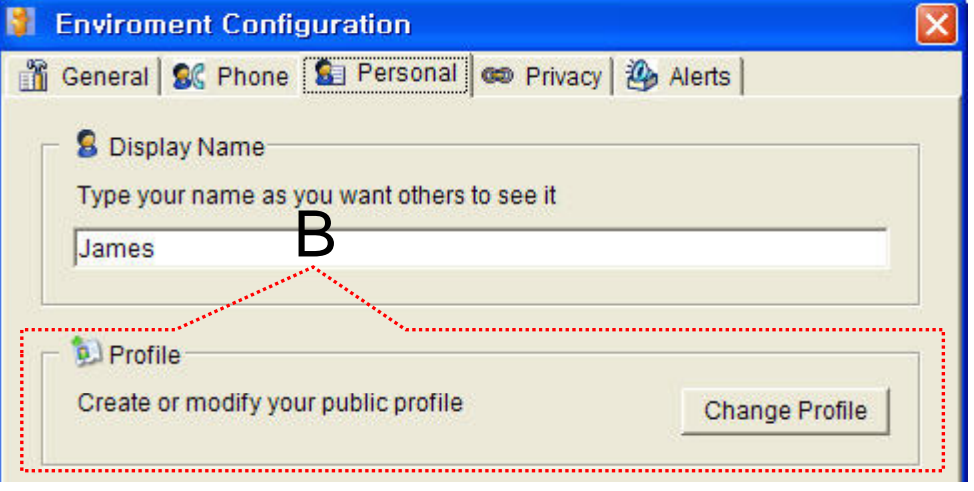

- Change Profile
	- [Figure A] Configuration button select, [Figure B] Change Profile button select
	- In [Figure C], change the Profile List, and then press "OK d then press "OK" button.

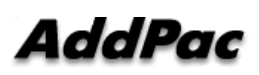
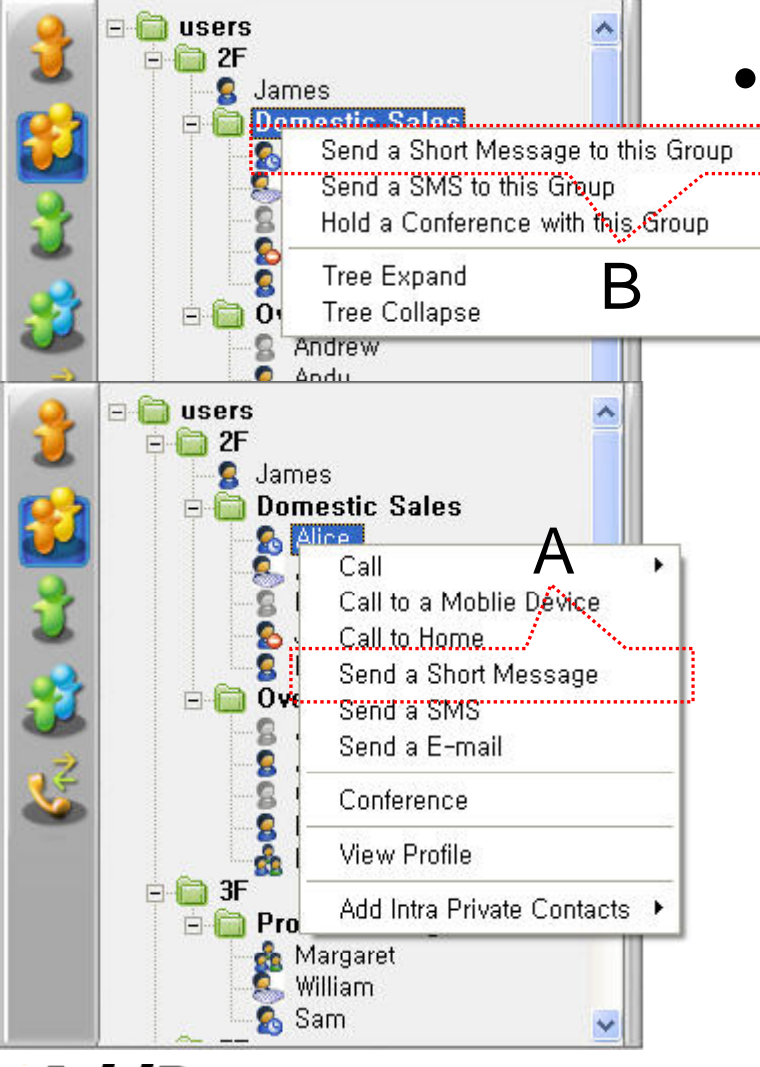

Send a Short Message

Use in Intra Contacts

- User can send a Short Message to Group using mouse right button menu like as [Figure B] in Group Name of Phone Book
- User can send a Short Message to A Millen Personal User using mouse right button menu like as [Figure A] in Personal Name of Phone Book

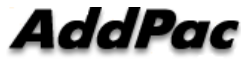

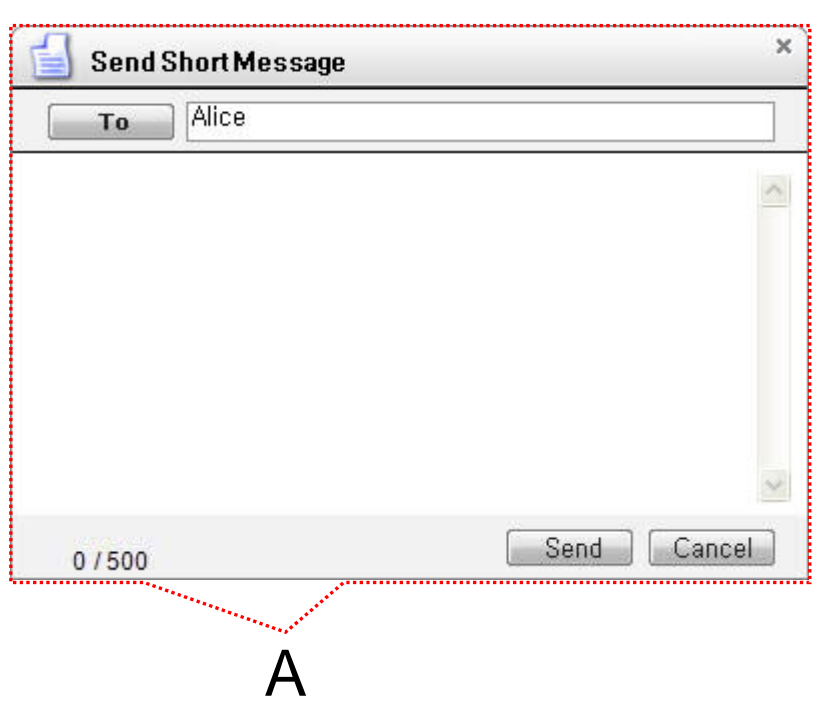

- Send a Short Message
	- If press the "Send" button after inputting Short Message, User can send a Short Message.
	- To add the short message receiving users, use the "To" button.

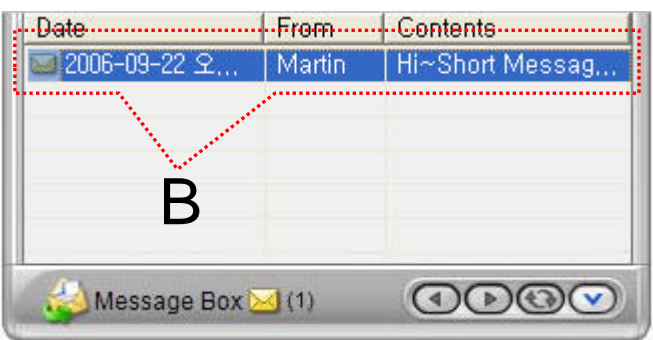

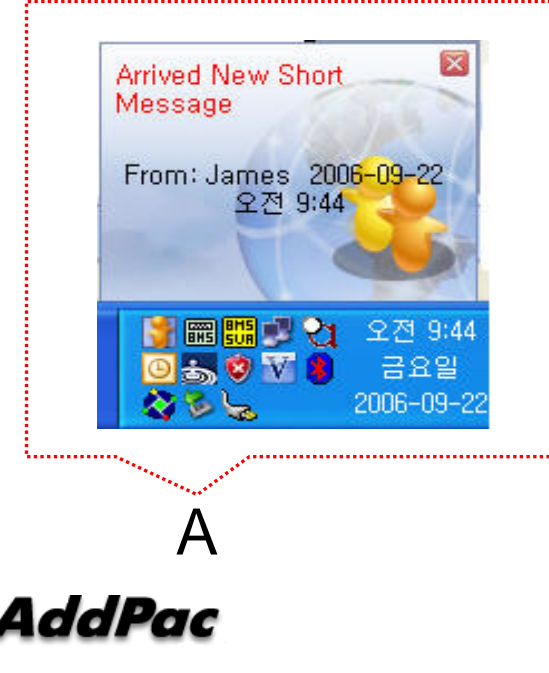

4

- $\bullet$ • Short Message New Arrival Notify
- When new Short Message is arrived , **E**<br>
The state of the same shown as [Figure A] is displayed in User PC terminal.
	- Short Message List is updated newly shown as [Figure B].

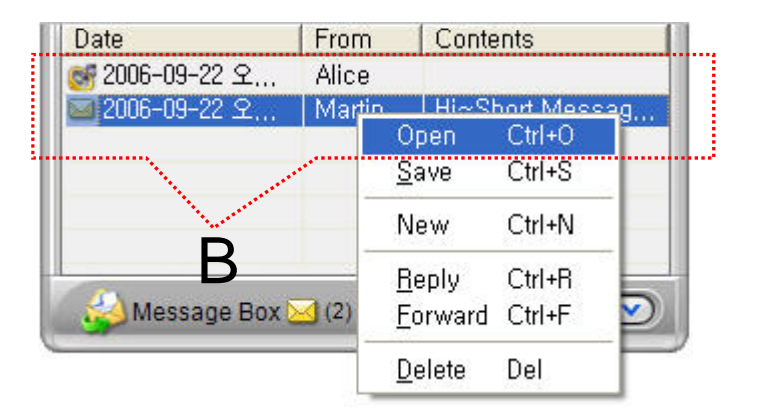

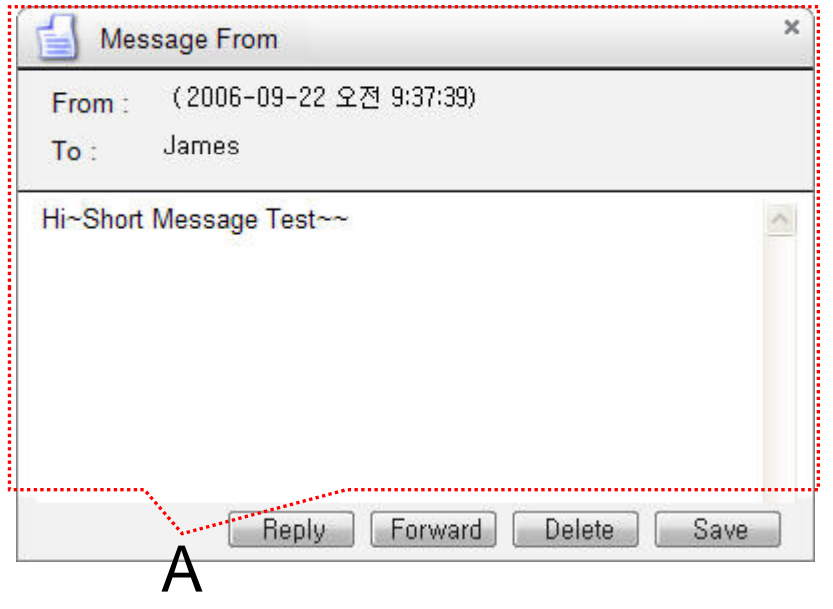

- • Short Message Read
	- Click the message user want to read in Message List. Select "Open Menu".
	- User can see the " Short Message " Like as [Figure A]
	- Forward, Delete, Save Command is possible.

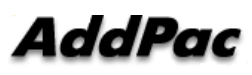

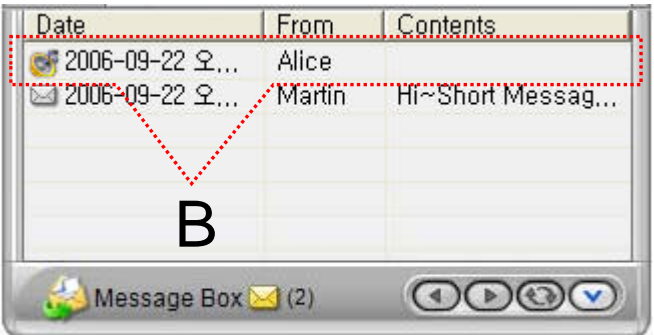

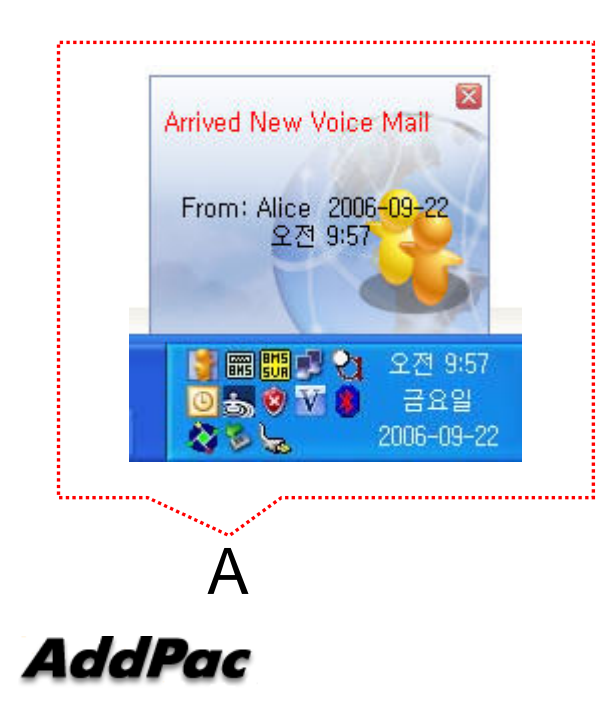

- $\bullet$ • Voice Mail Received Notify
	- When new Voice Mail is arrived , notify message shown as [Figure A] is displayed in User PC terminal.
	- Voice Mail List is updated newly shown as [Figure B].

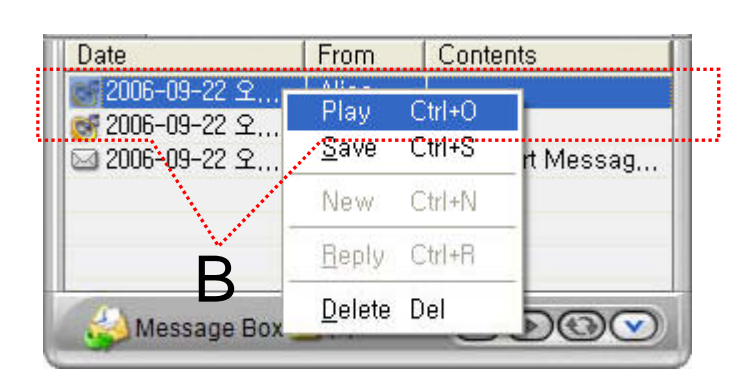

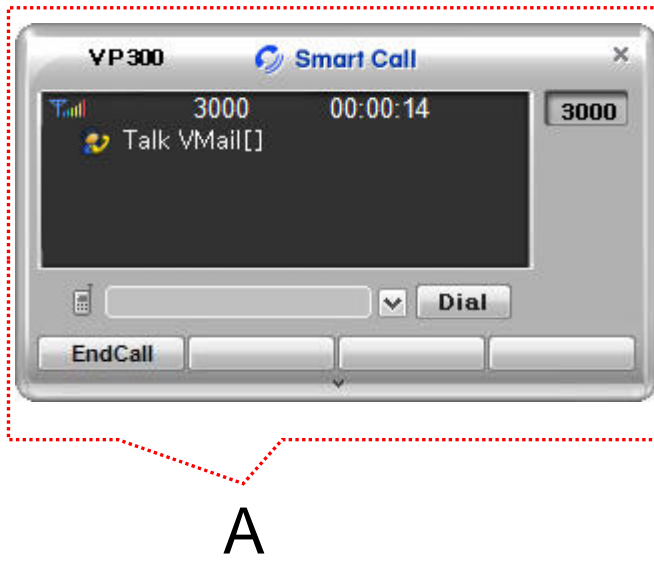

- • Voice Mail Play
	- Click the voice mail user want to read in Message List. Select "Play Menu".
	- User can receive (listen) the voice mail via IP phone (or video phone).
	- –– In this time, "Talk Vmail" message is displayed in Smart Call View Finder.
	- Delete, Save Command is possible.

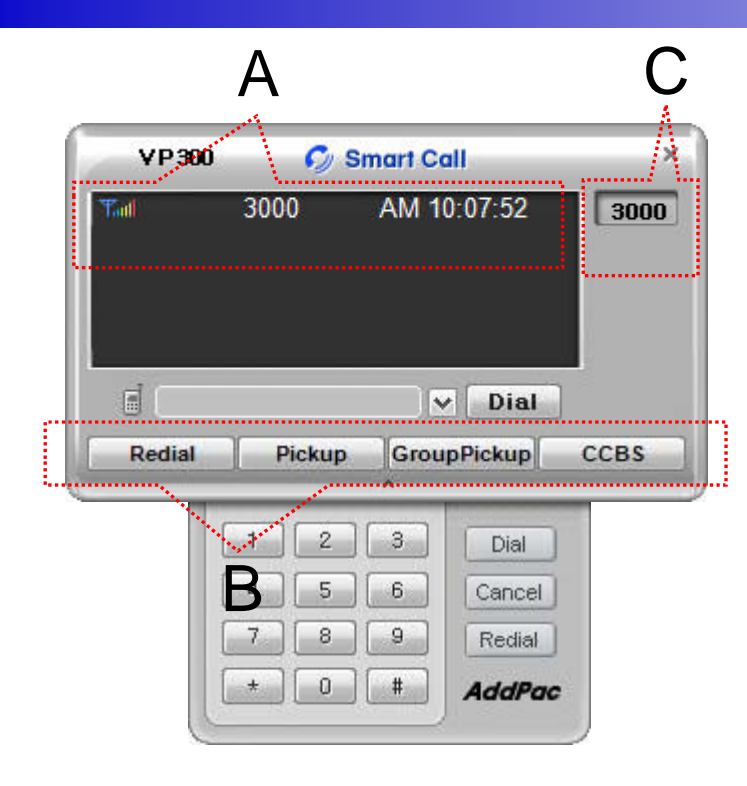

- Smart Call<br>– IP Phone •
	- IP Phone Assistant Program
	- "A" Part display the Smart Call status, Terminal Enable/Disable, User Phone Address, Current Time.
	- " B " part display the Soft-key, Soft-key – "B" part display the Soft-key, Soft-key<br>is varied to call state.
	- "C" part display the multiple phone address list.

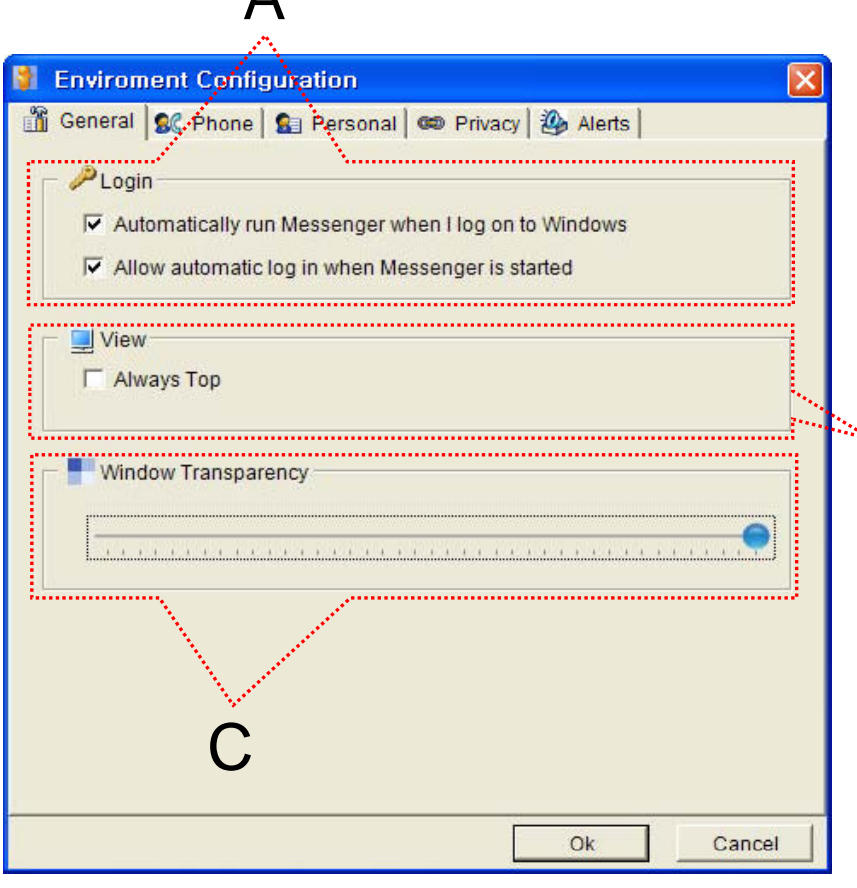

A

- •**General Setting** 
	- "A" Part
		- Automatic Messenger running mode setting
		- Automatic login mode setting
	- "B" Part
	- $B$  Messenger View Mode setting
	- "C" Part
		- Messenger Window Transparency setting

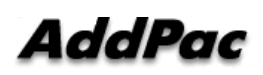

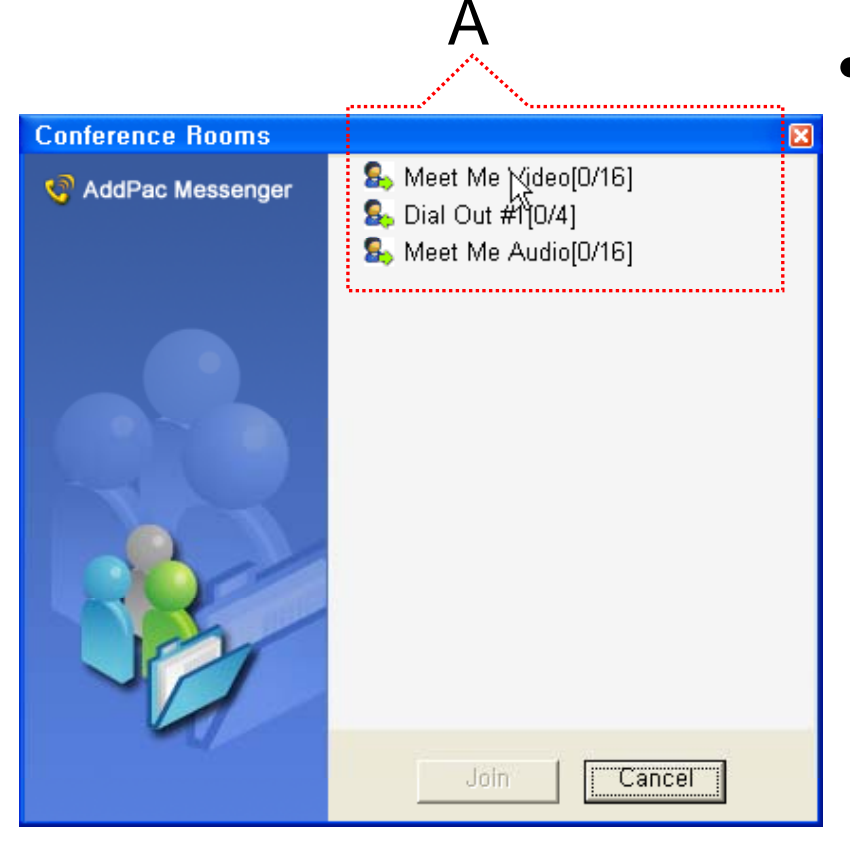

#### Conference Rooms •

- User can see the Conference Room in IP-PBX if Click the "Action Command" in Smart Messenger.
- "A" part display Conference Room List
	- Dial Out Conference
	- Meet-Me Conference

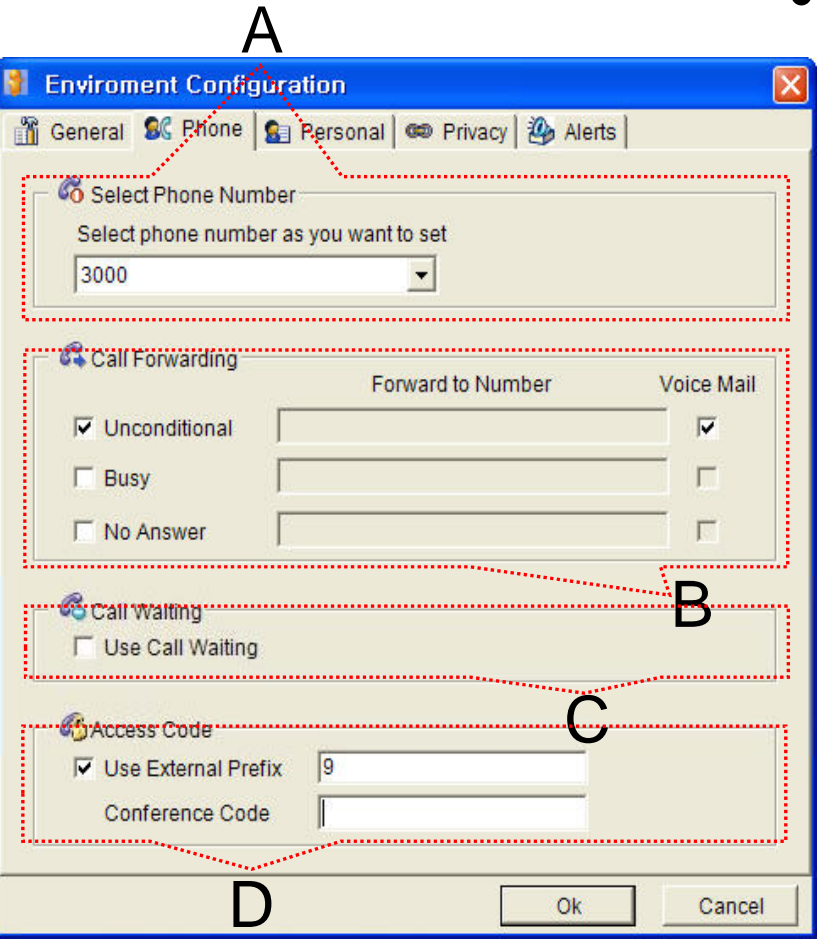

- • Phone Setting
	- "A" Part
		- Address Select
	- "B" Part
		- Setting Call Forward of Selected **Address**
	- "C" Part
		- Setting Call Waiting of Selected Address
	- "D" Part
		- PSTN Prefix Number Setting
		- Add-Hoc Dial Out Conference Code **Setting**

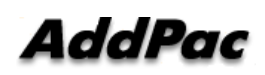

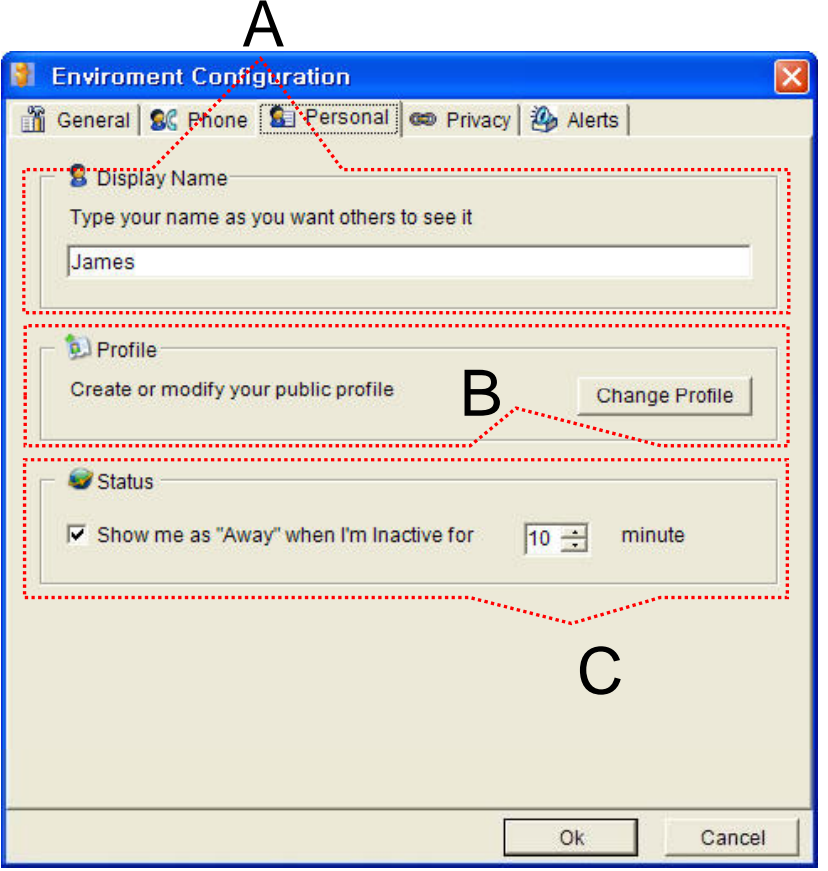

- $\bullet$  Personal Setting
	- "A" Part
		- User Display Name Setting
	- "B" Part
		- User Profile Setting
	- "C" Part
		- Display me as "Away" When I'm inactive (mouse, keyboard inactive time) for "a specific" time.

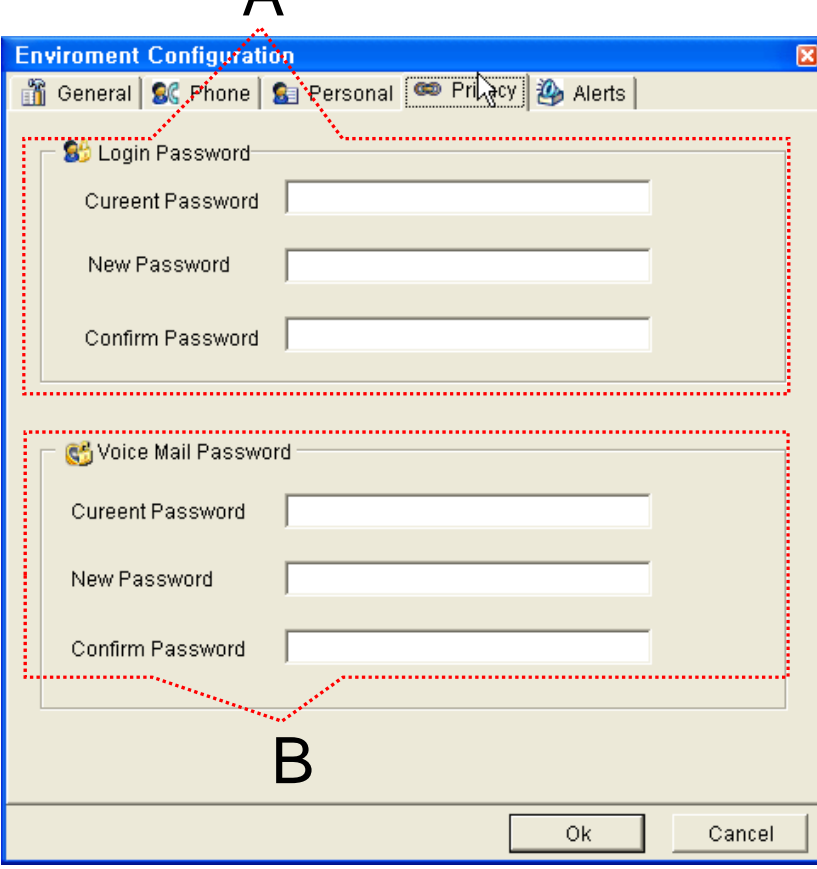

A

- $\bullet$  Privacy Setting
	- "A" Part
		- Messenger Login Password
	- "B" Part
		- Voice Mail Password

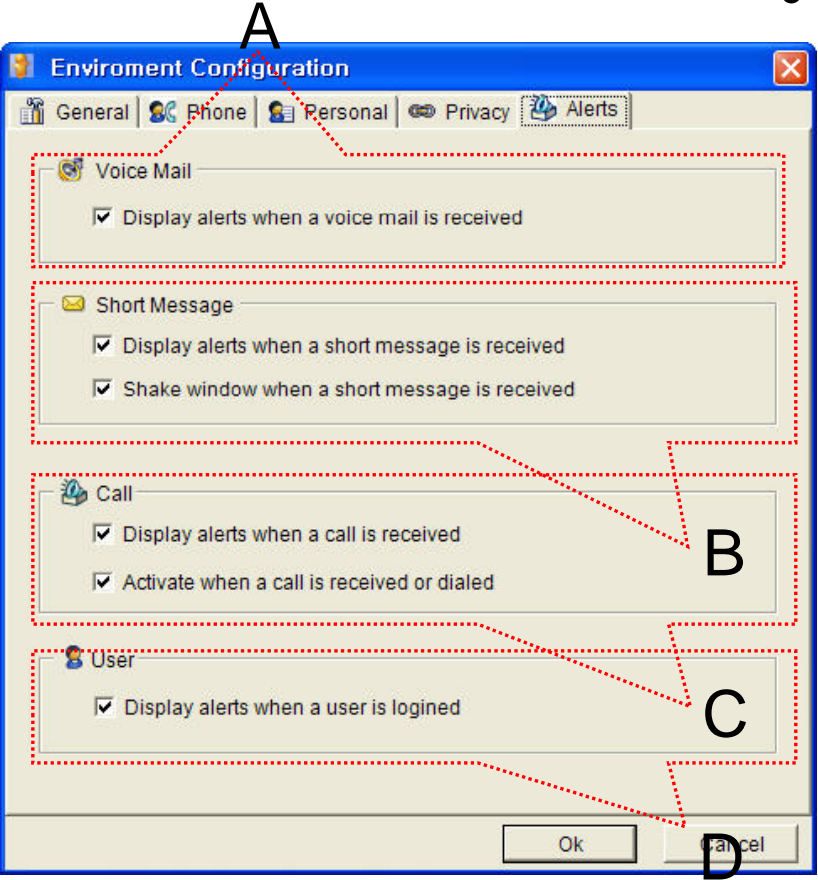

- $\bullet$  Alerts Setting
	- "A" Part
		- Display Voice Mail alerts setting

"B" Part

- Display Short Message alerts setting
- Shake Messenger window setting
- –" C" Part
	- Display Call alerts setting
- "D" Part
	- Display login User alerts setting

# Smart Window

Personal Web Mana ger for AddPac IP-PBX

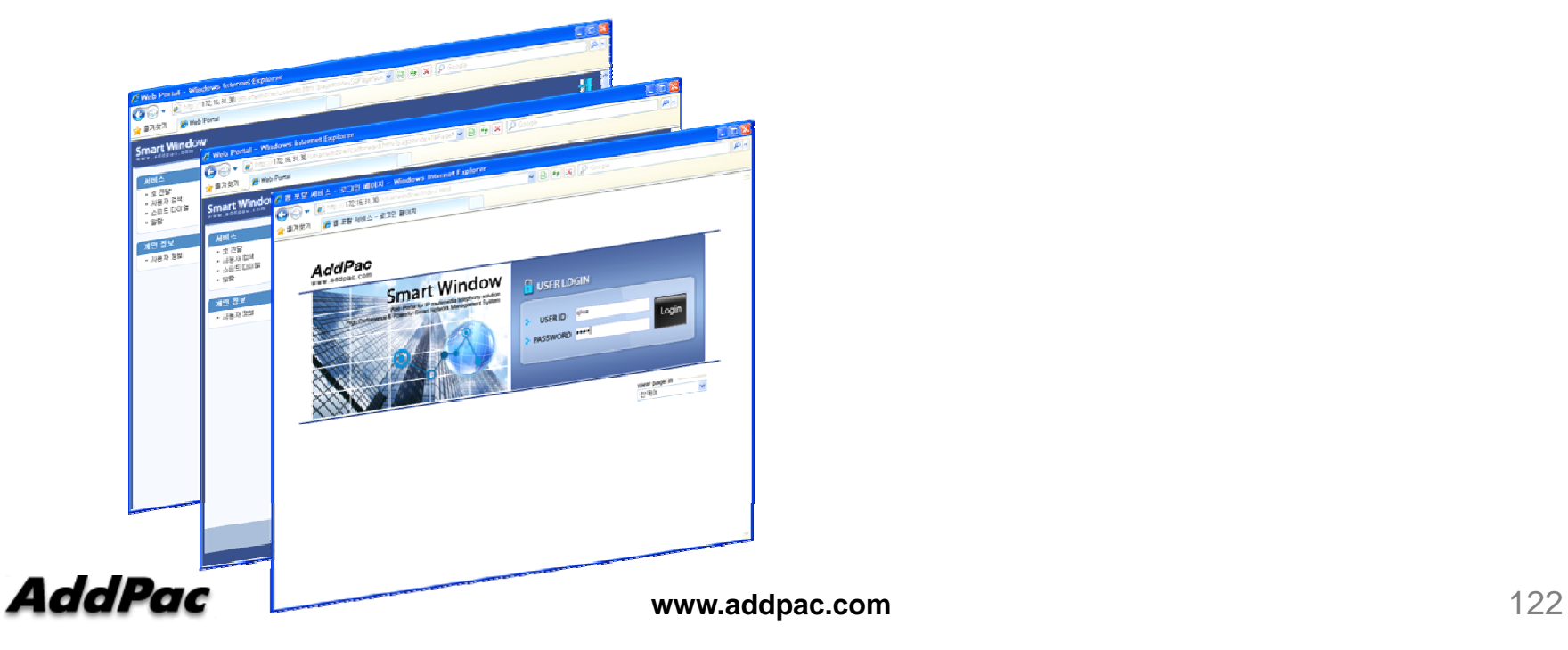

#### **Contents**

- What is smart window?
- User Login
- Main Layout
- Service Features

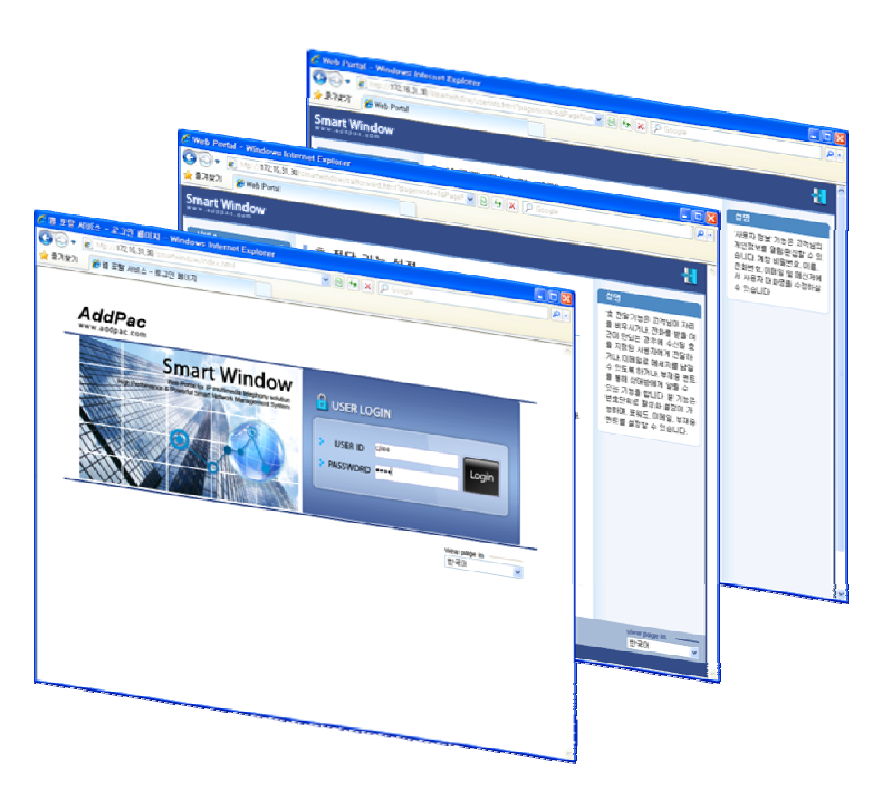

### Smart Window?

Smart Window is simple web based personal information management program for IP-PBX, Call Manager, etc.

#### Service Features

- • User Information
	- Personal information configuration
- • Alarm
	- Alarm event configuration
- • User Search
	- User search using search keyword
- Call Forwarding
	- Call forwarding configuration
- • Speed Dial
	- Speed dial configuration
- • Conference\*
	- Configuration of audio, video multiparty conference

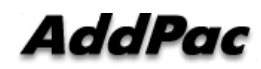

### User Login Service

#### Start the "Smart Window Service" via Inputting Personal Login Information like as USER ID, PASSWORD

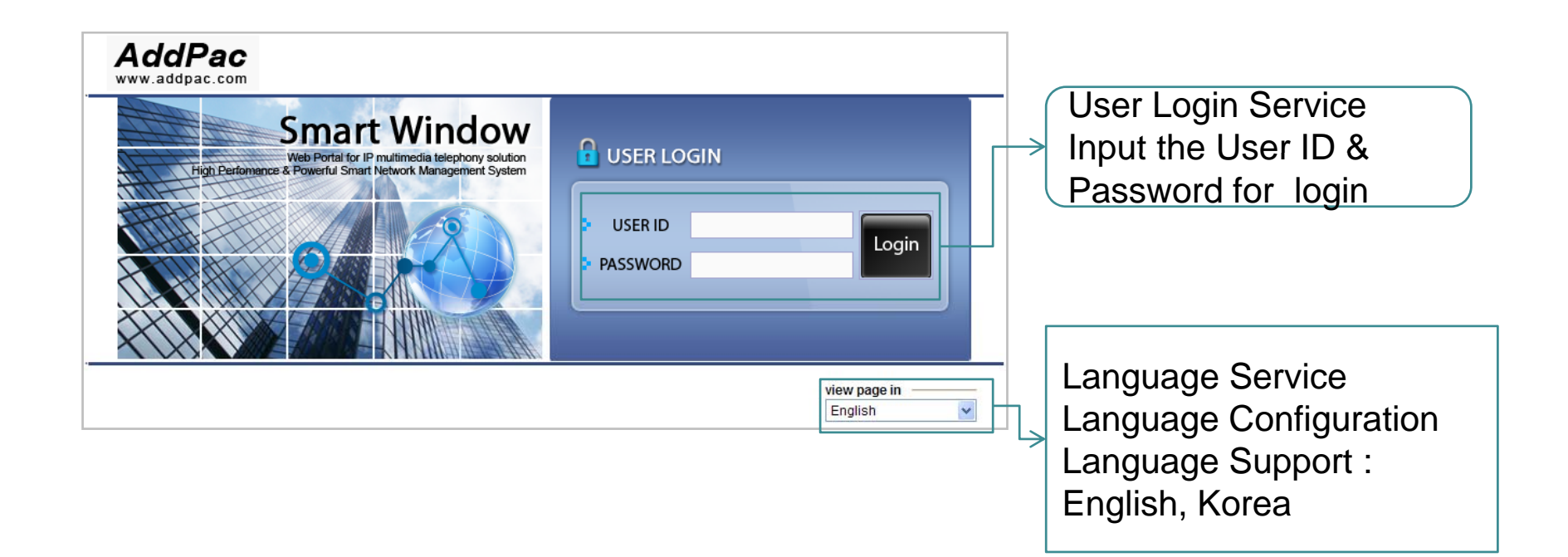

### **Main Layout**

#### Main Layout of Smart Window consists of Menu, Contents, Help Message, etc.

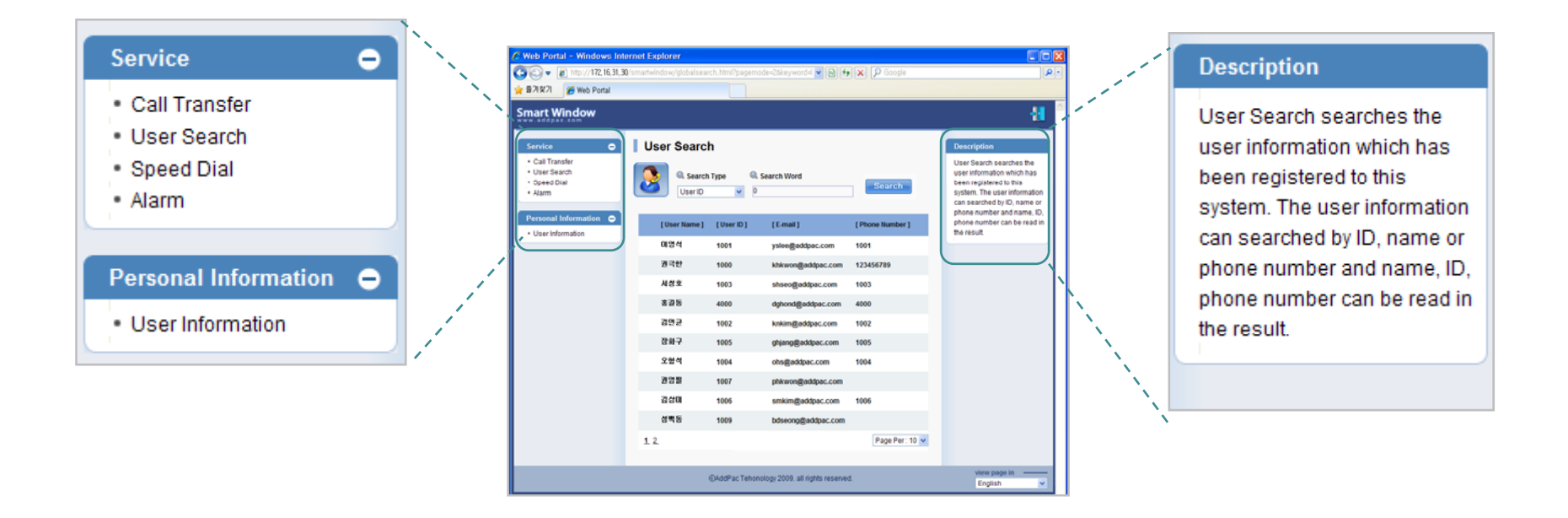

Main Menu

Help Message

Main Layout

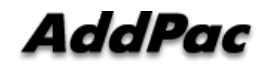

#### **User Information**

User Information Service of Smart Window provide the personal information configuration, and nick name configuration of AddPac smart messenger program.

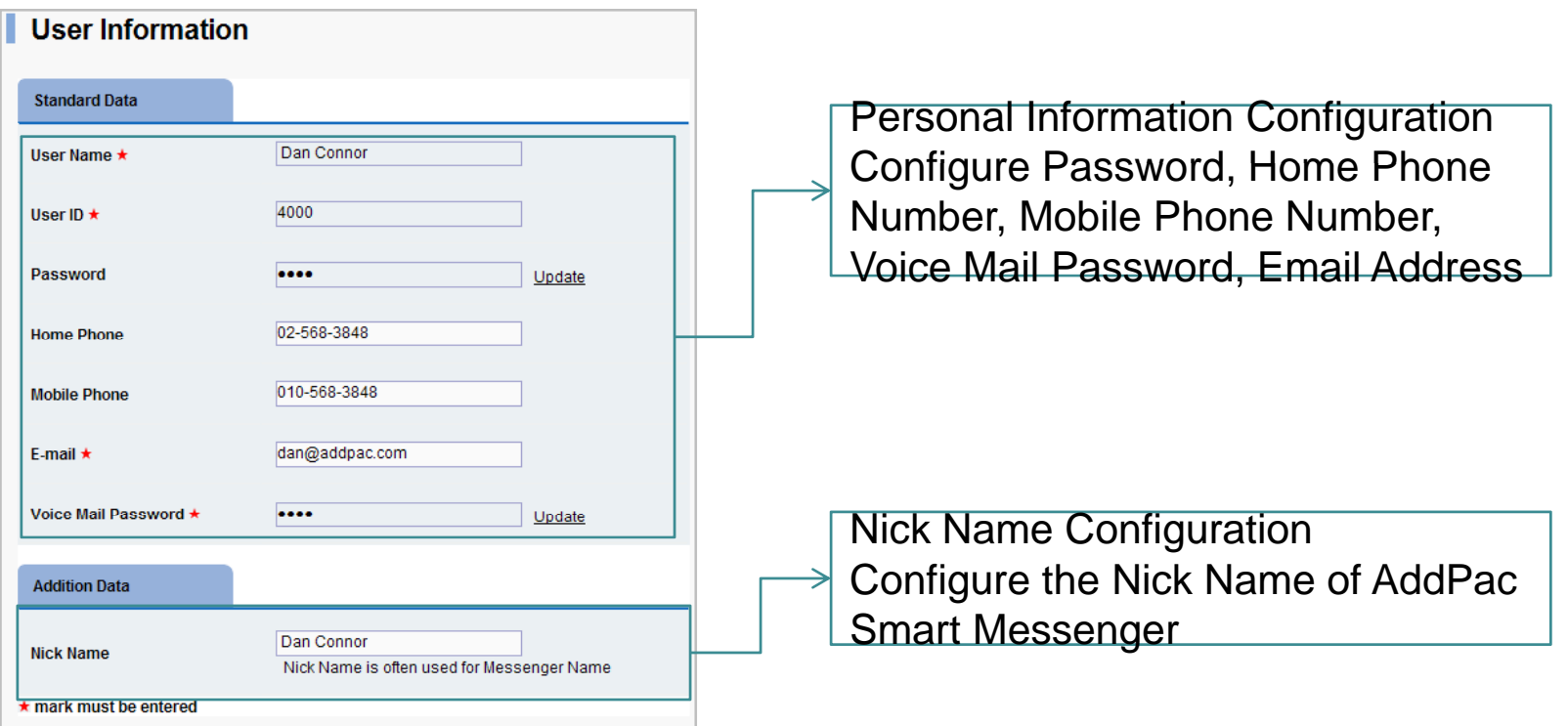

### Call Transfer

Call Transfer Service of Smart Window is used for incoming call forward to another line number, voice mail, user absent message announcement.

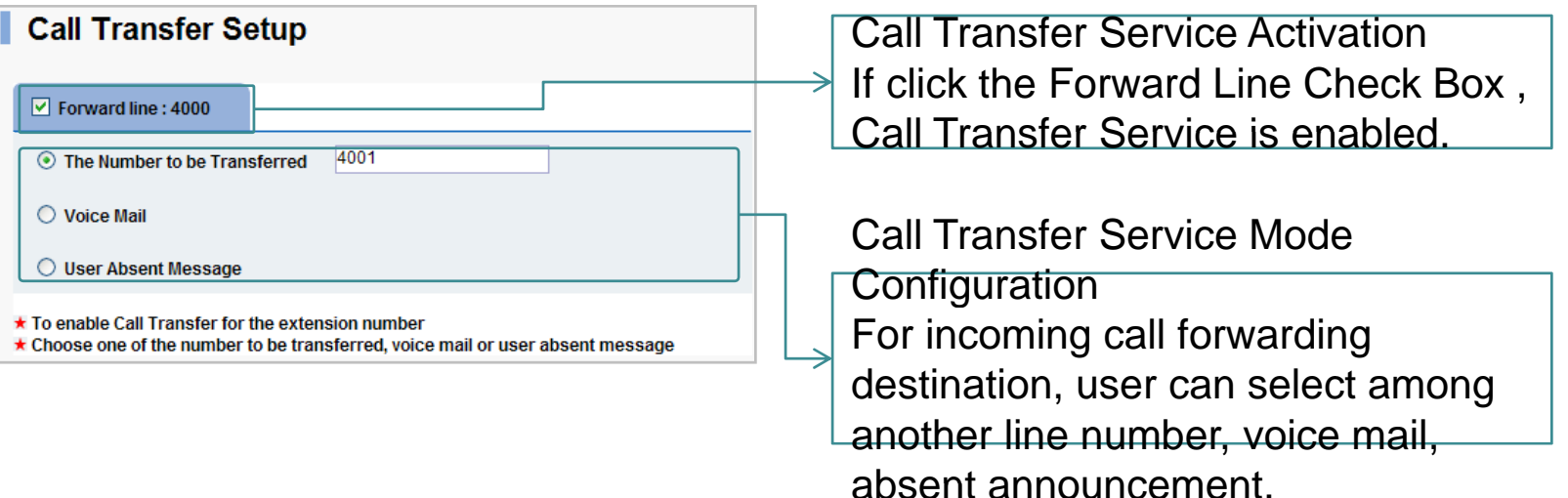

### User Search

User Search function provides the user information such as user name, id, e-mail address, phone number via keyword searching

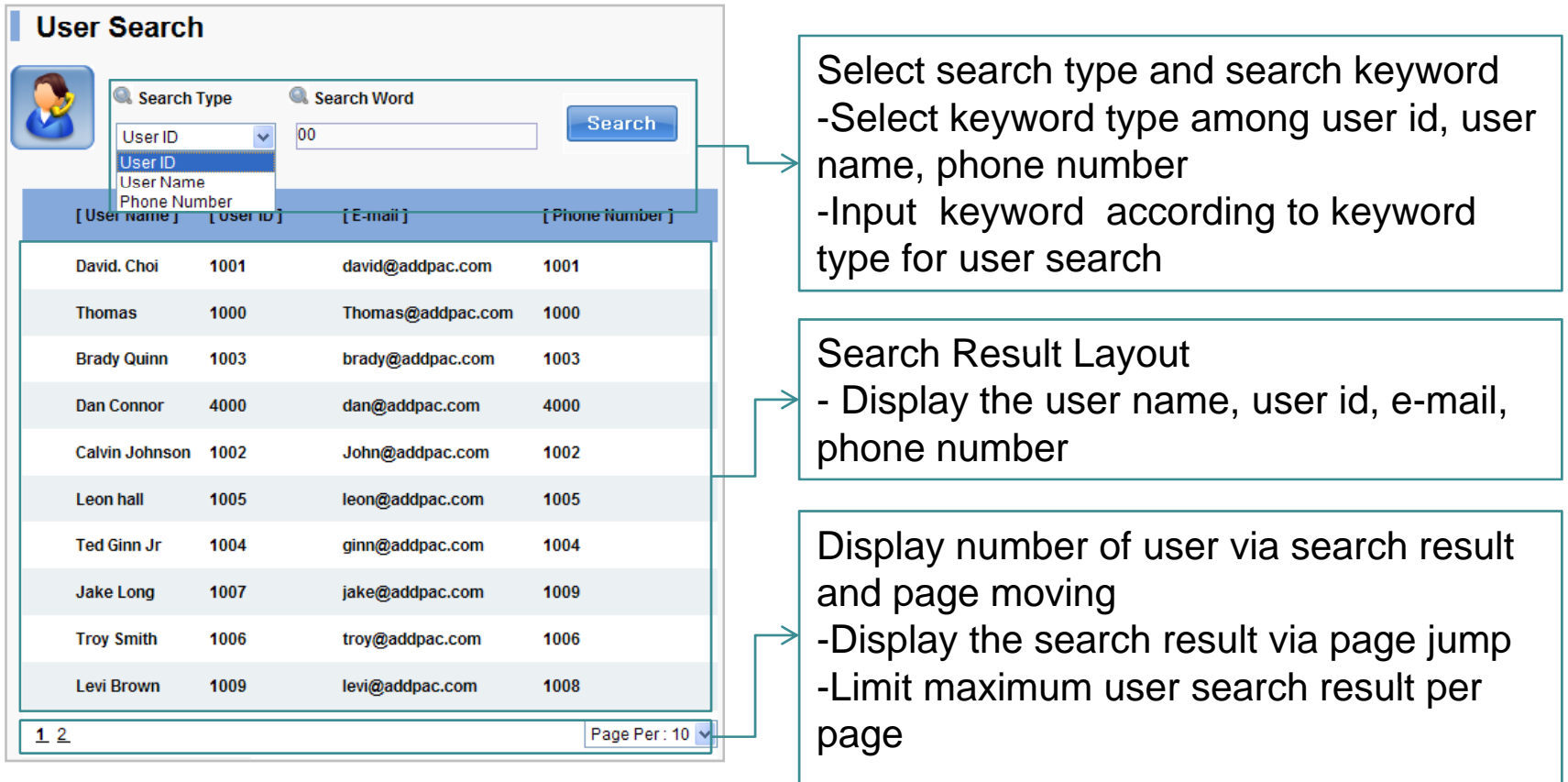

### Speed Dial

#### Speed Dial function is used for user id and phone number matching to speed dial number.

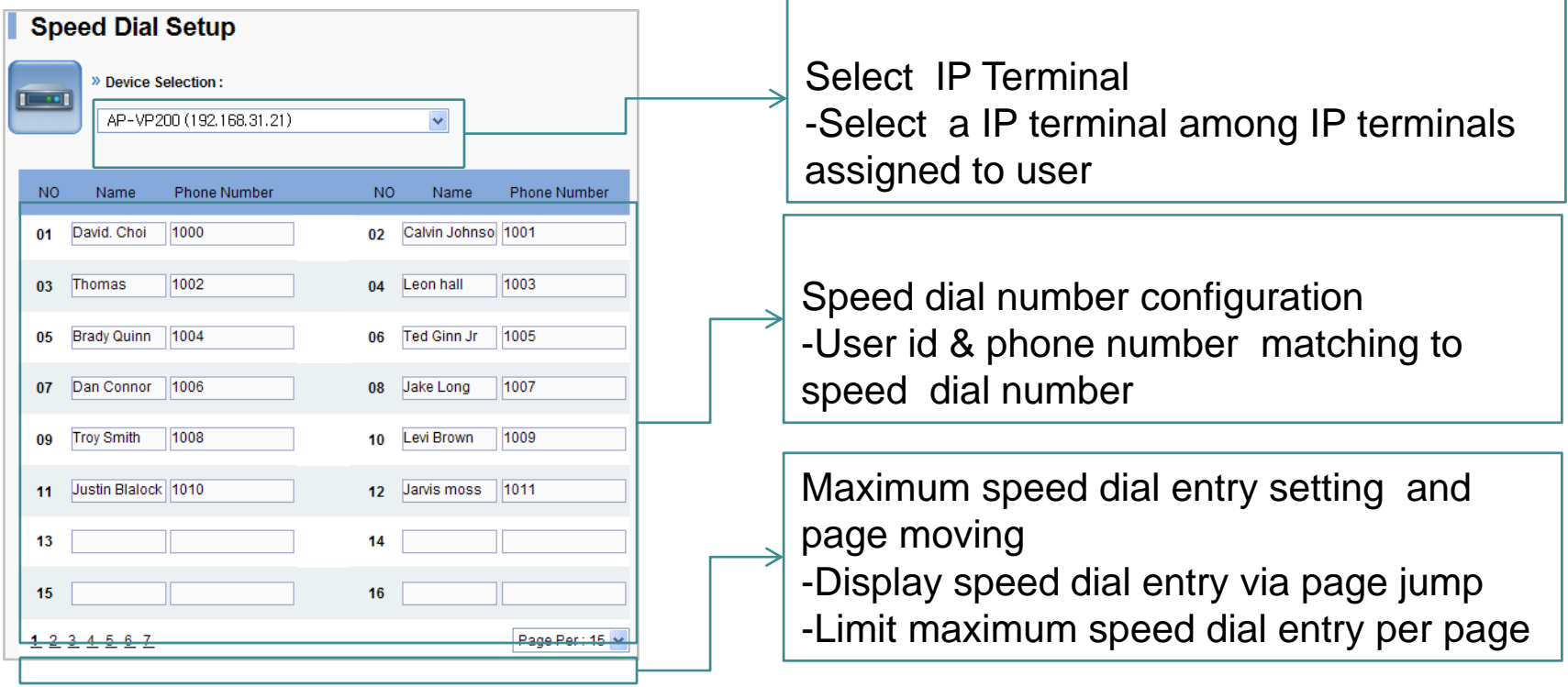

#### Alarm

#### This function is used for generating alarm event in a specific user IP terminal

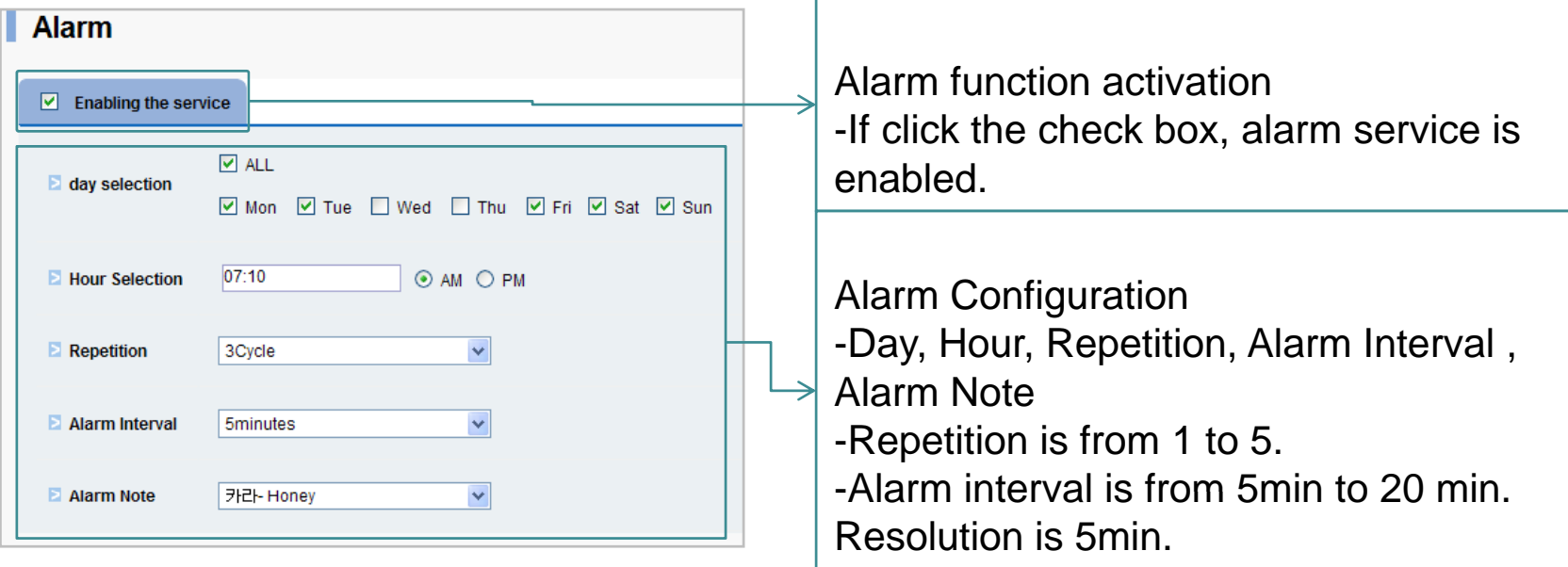

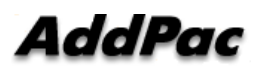

### Conference: Discovery Room

#### Display available conference rooms

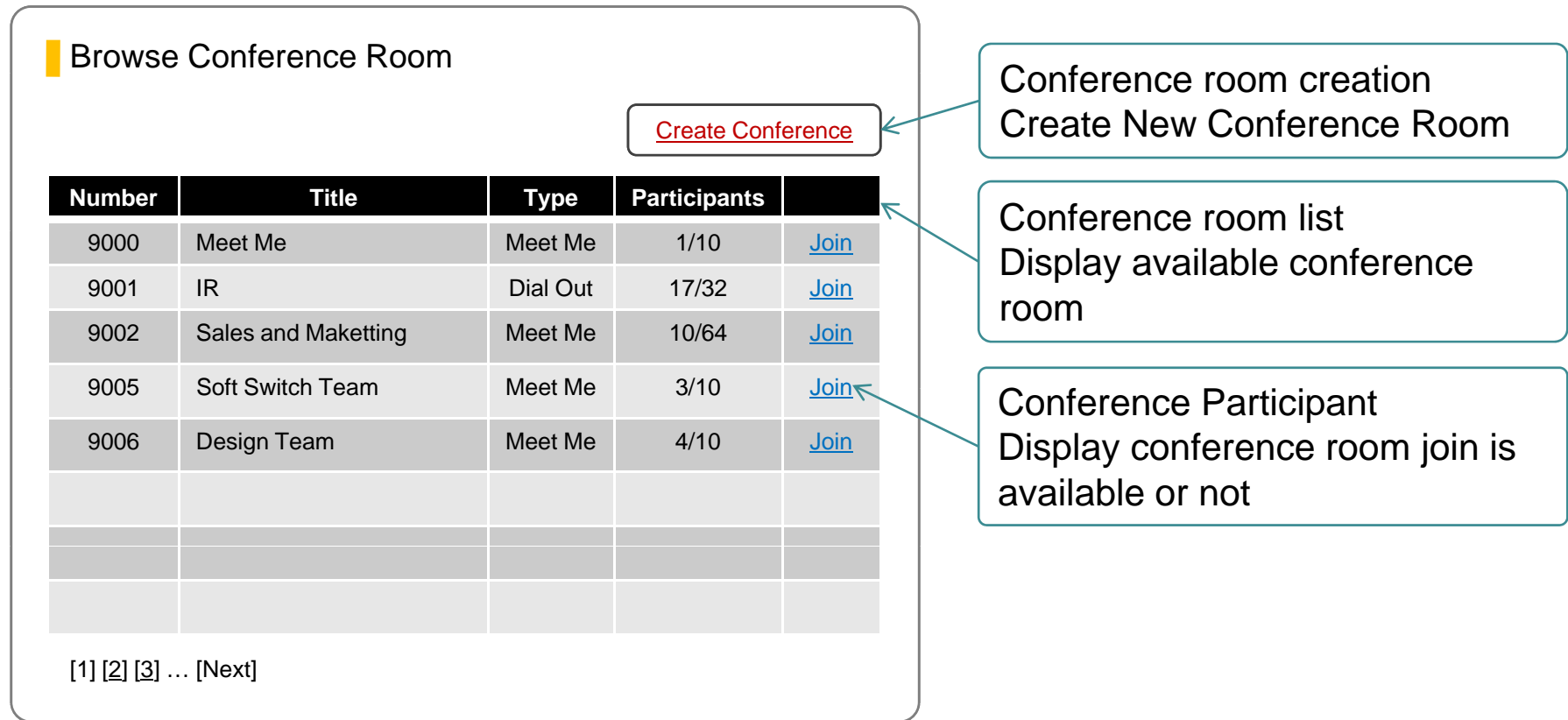

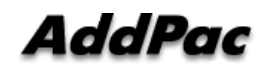

### Conference: Create Room

#### Easy Conference Room Creation

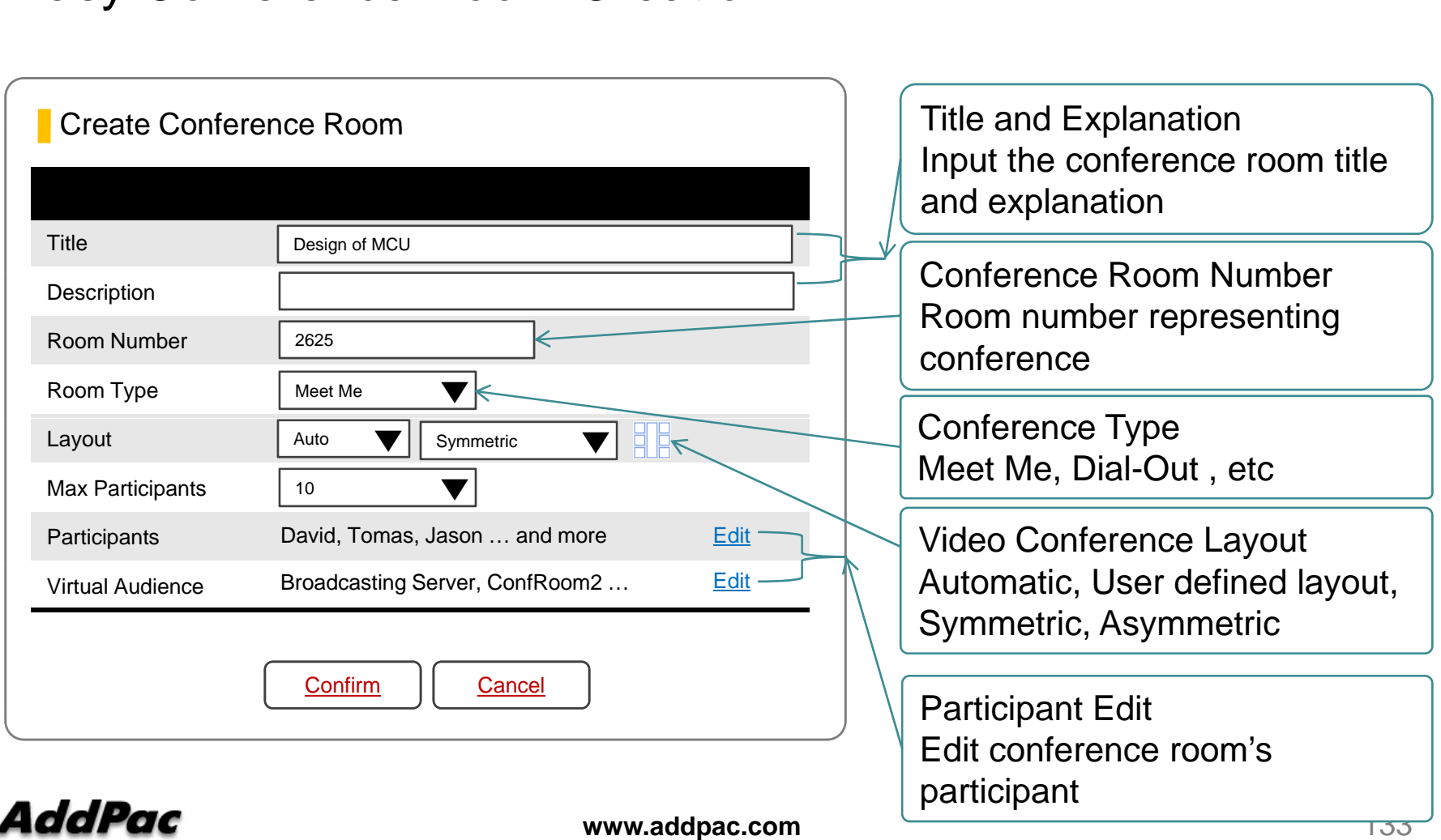

### Conference: Add Participants

#### Easy Conference Room Join via Web

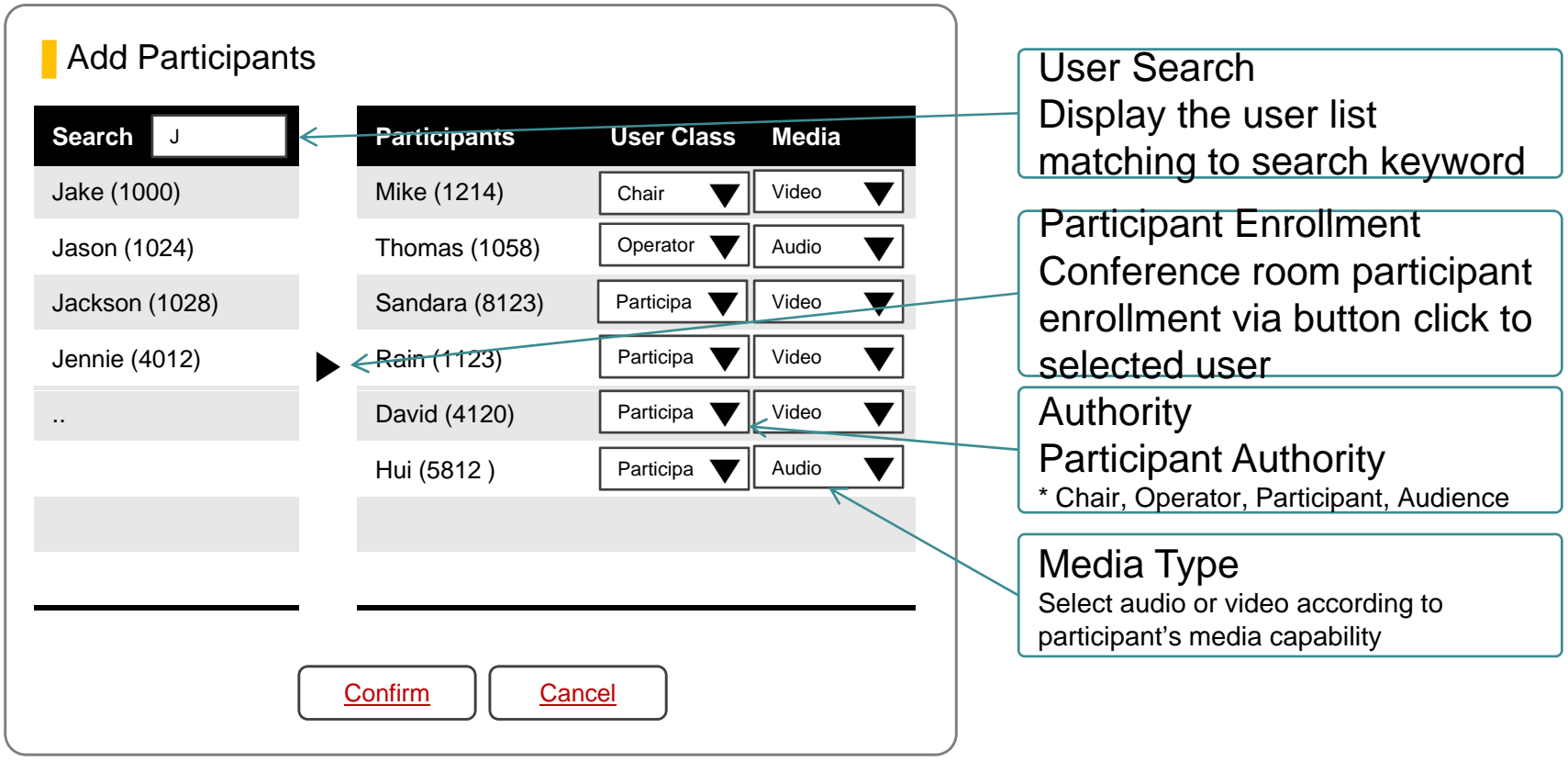

## Smart Billing Software for enterprise

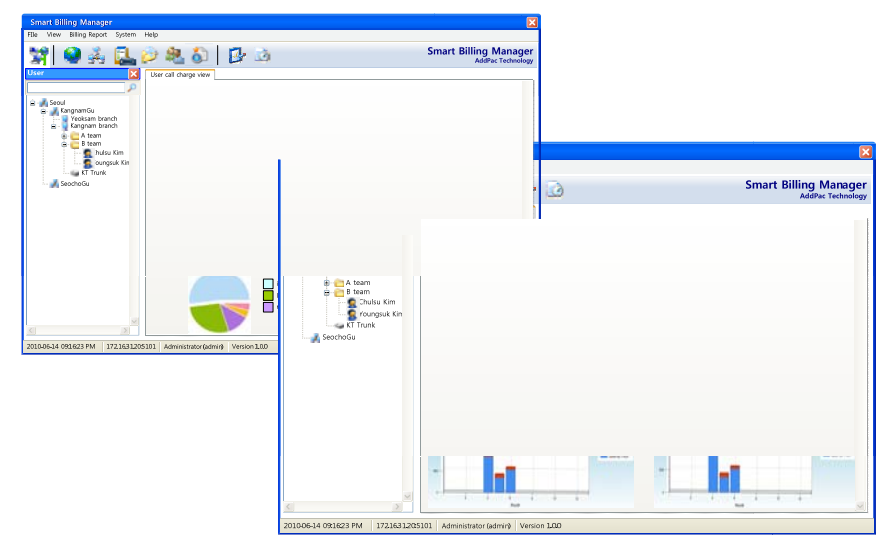

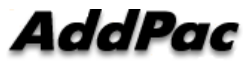

### **Contents**

- •System Requirement
- •Main Features
- •System Configuration
- $\bullet$ Site / Phone User / Department / Trunk Management
- $\bullet$ Call Report Generation
- •Call Report Notification
- •System Performance Monitoring
- •Access Level Management

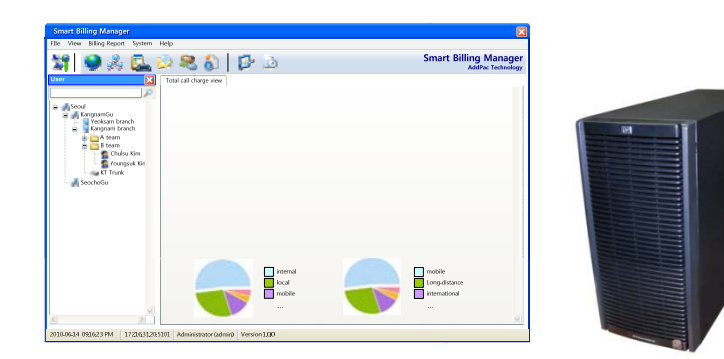

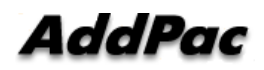

### System Requirement

#### Billing Server

- $\bullet$ OS : Linux CentOS 5.4 or higher
- CPU : Intel Quad-Core 2.0 GHz / 1333 MHz FSB 2x4 MB cache
- $\bullet$ Physical Memory : 8 GB
- $\bullet$ HDD : 300G
- •JRE ( Java Runtime Environment) 1.5.1 or Higher
- $\bullet$ Database : PostgreSQL 8.1.11

#### Billing Manager

- •Windows XP, Vista, Windows 7, windows Server2000/2003
- $\bullet$ Microsoft Internet Explorer 6.0 or higher

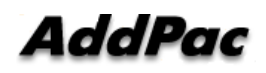

#### Main Features

- Generate call reports based on daily / weekly / monthly and call type for site, trunk, department and phone user.
- Notify phone user or department of call report through email attachments with various policy.
- Import site / trunk / department / phone user data from NMS and PBX system.
- Manage different levels of administrator access.
- •Monitor system performance for cpu utilization, memory and disk usage.
- Provide billing operating database backup with monthly based scheduling.

### System Configuration

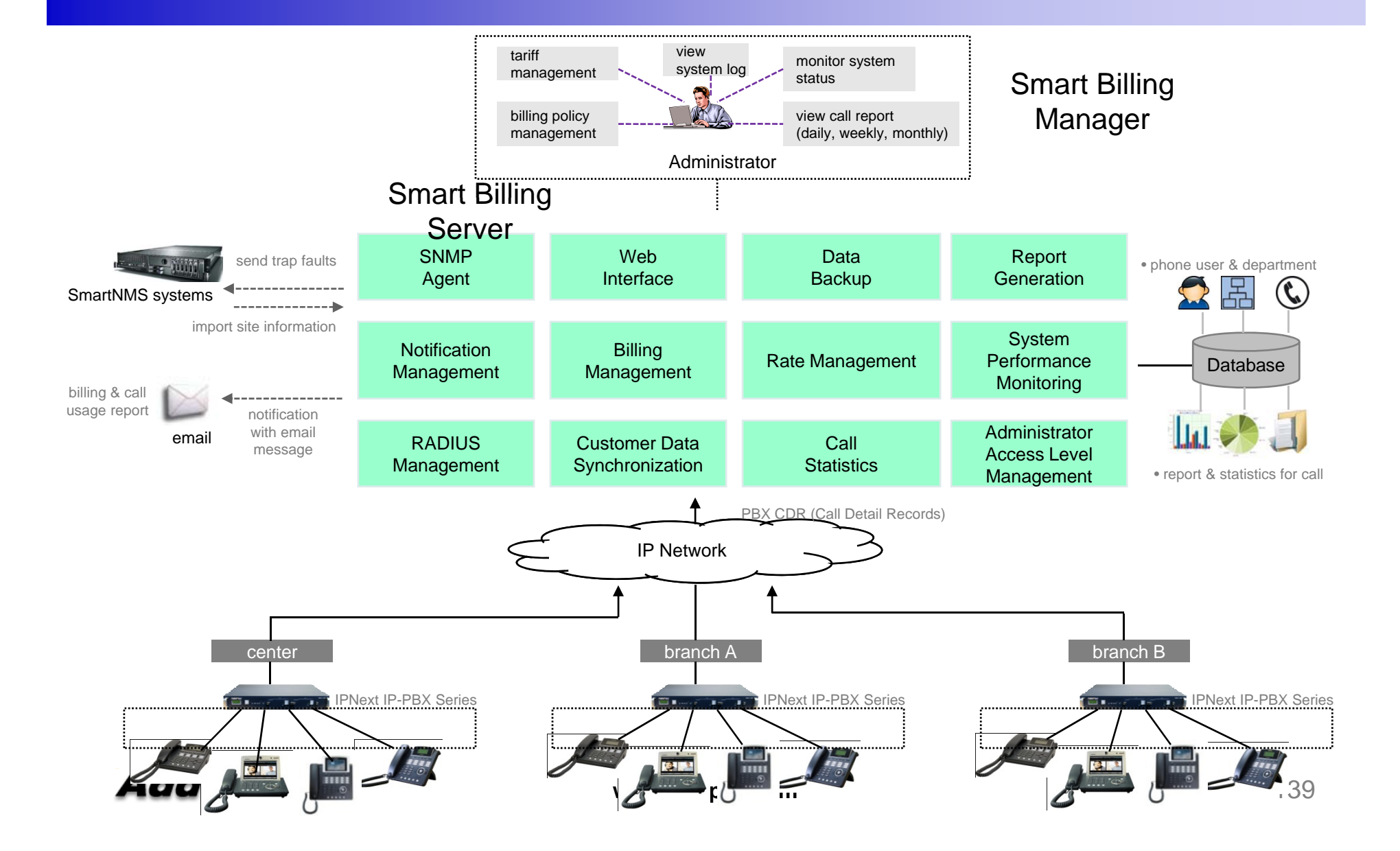

#### Site / Trunk / Department / Phone User Management

- •Import sites information from Smart NMS operating data.
- $\bullet$ Get trunk, department and phone user from PBX data through import wizard.

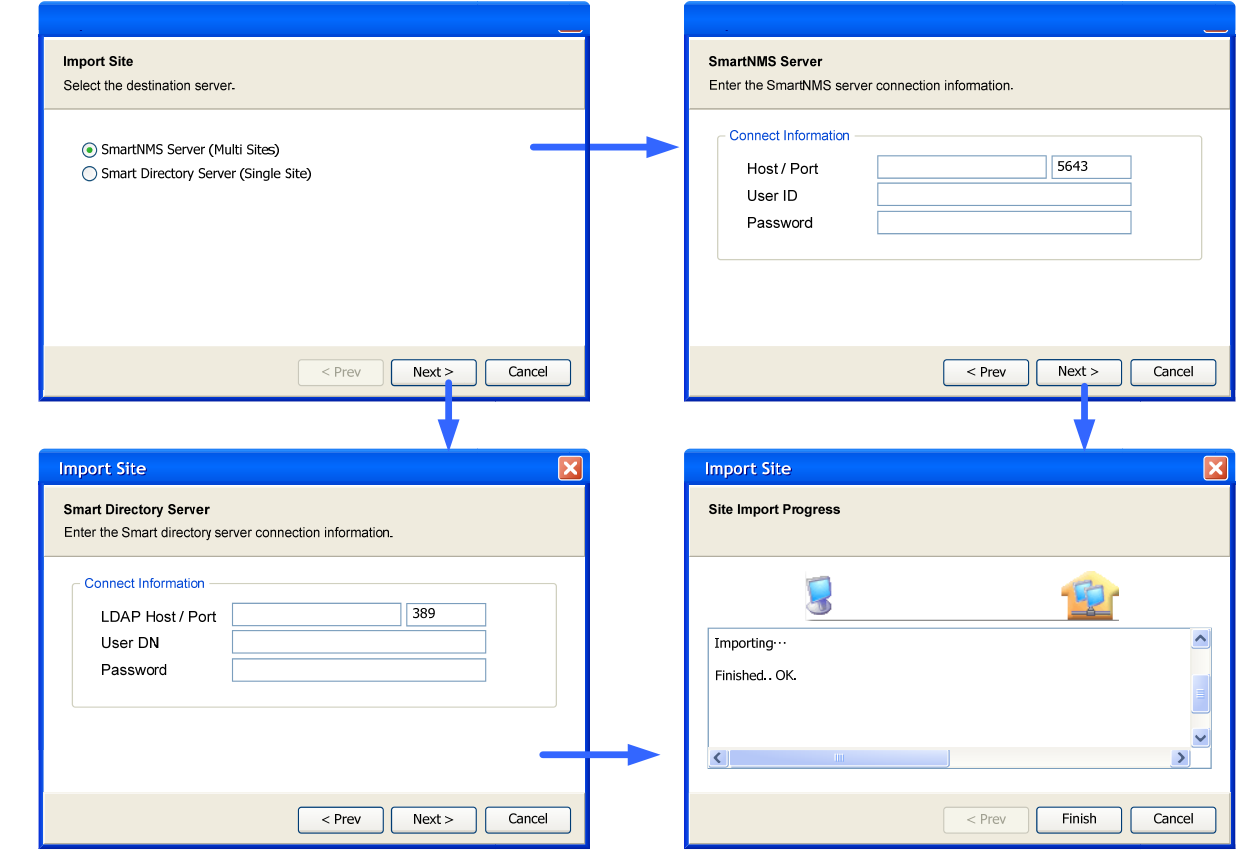

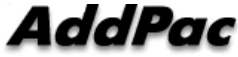

## Call Report Generation

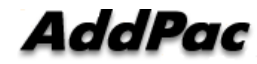

### Call Report Generation Report

- Total Call Usage Monthly Statistic  $\bullet$
- $\bullet$ Total Call Charge View
- $\bullet$ Site Call Char ge View
- $\bullet$ Trunk Call Charge View
- $\bullet$ Department Call Charge View
- $\bullet$ User Call Charge View
- $\bullet$ Total Call Charge Monthly Statistic
- $\bullet$ Total Number of Call Monthly Statistic
- $\bullet$ Total Call Type Monthly Statistic
- $\bullet$ Incompletion Calls by reason for Monthly Statistics of total sites
- $\bullet$ Call Charge View for each site
- $\bullet$ Call Usage Monthly Statistic for each site
- •Number of Calls Monthly Statistic for each site
- Call Charge Monthly Statistic for each site  $\bullet$

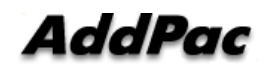

#### Call Report Generation

- •Generate daily, weekly, monthly call usage report for site, trunk, department and phone users.
- $\bullet$ Provide call usage with summary and chart type.

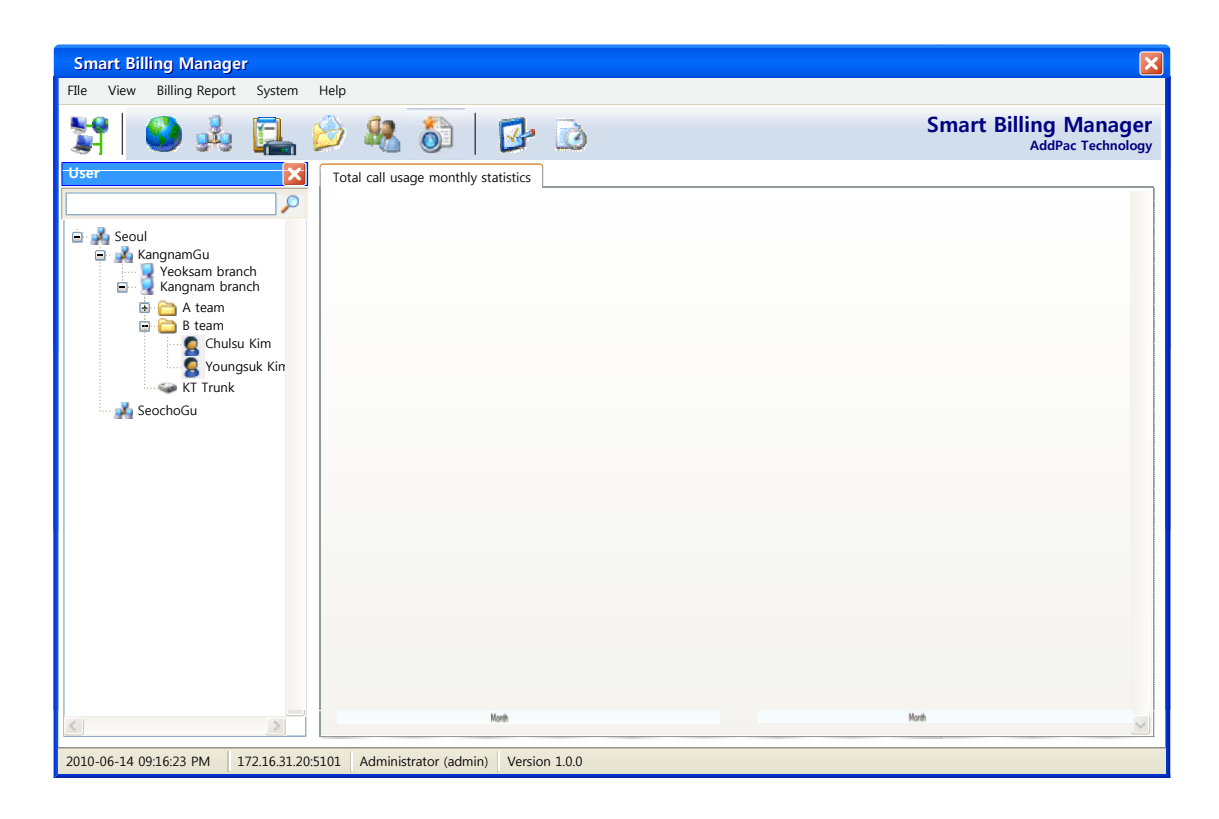

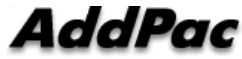

#### Call Report Generation

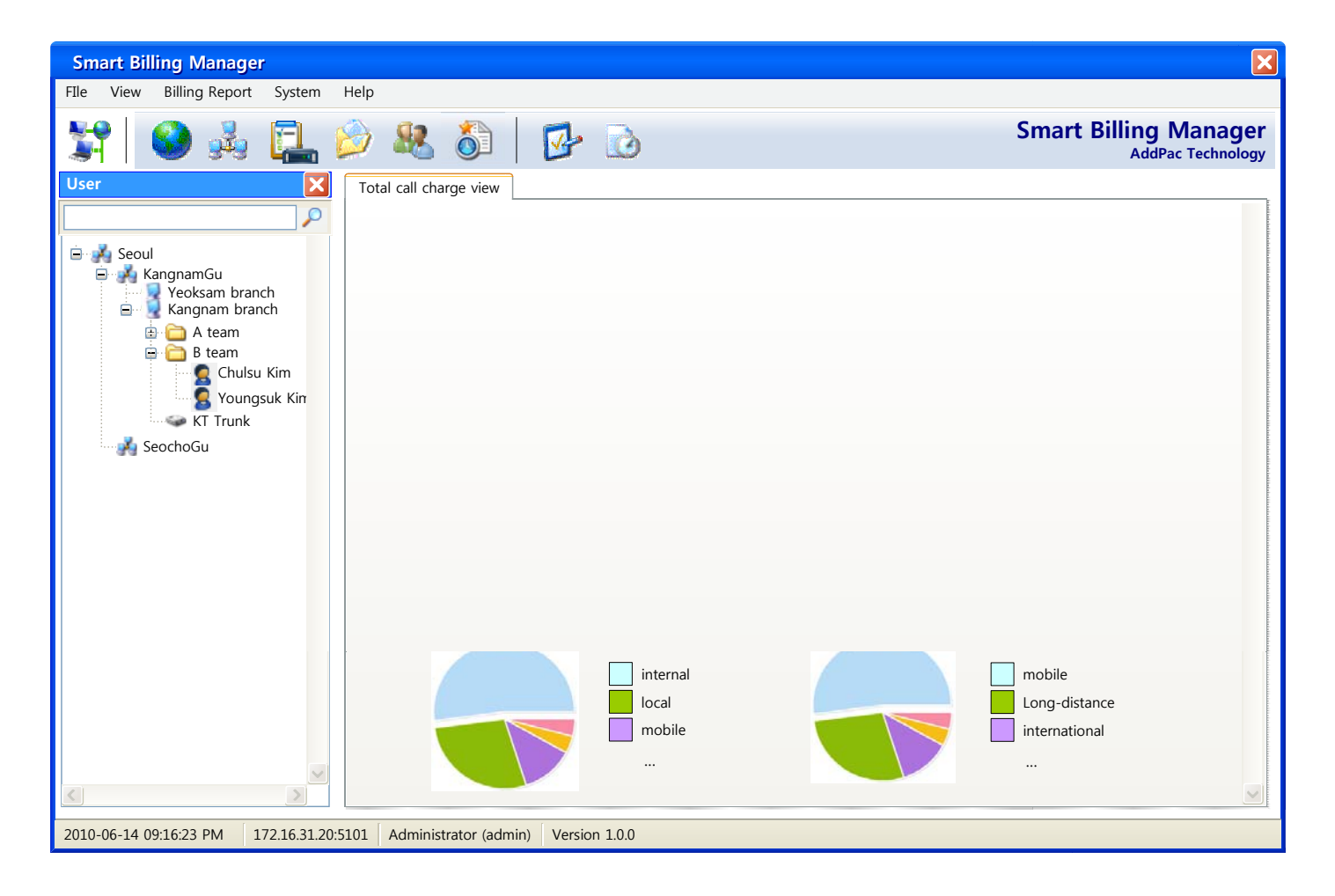

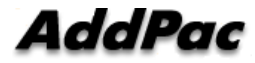
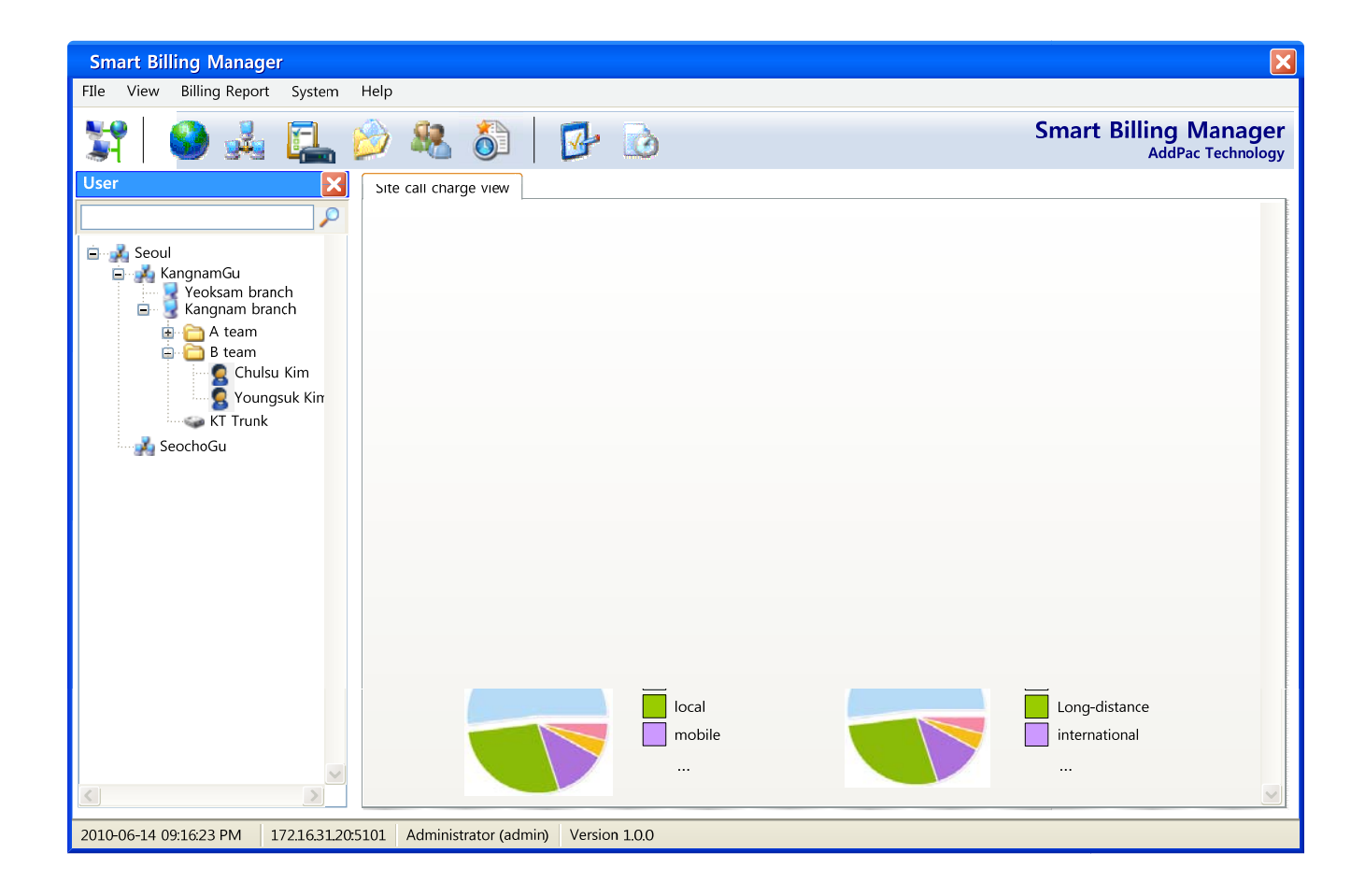

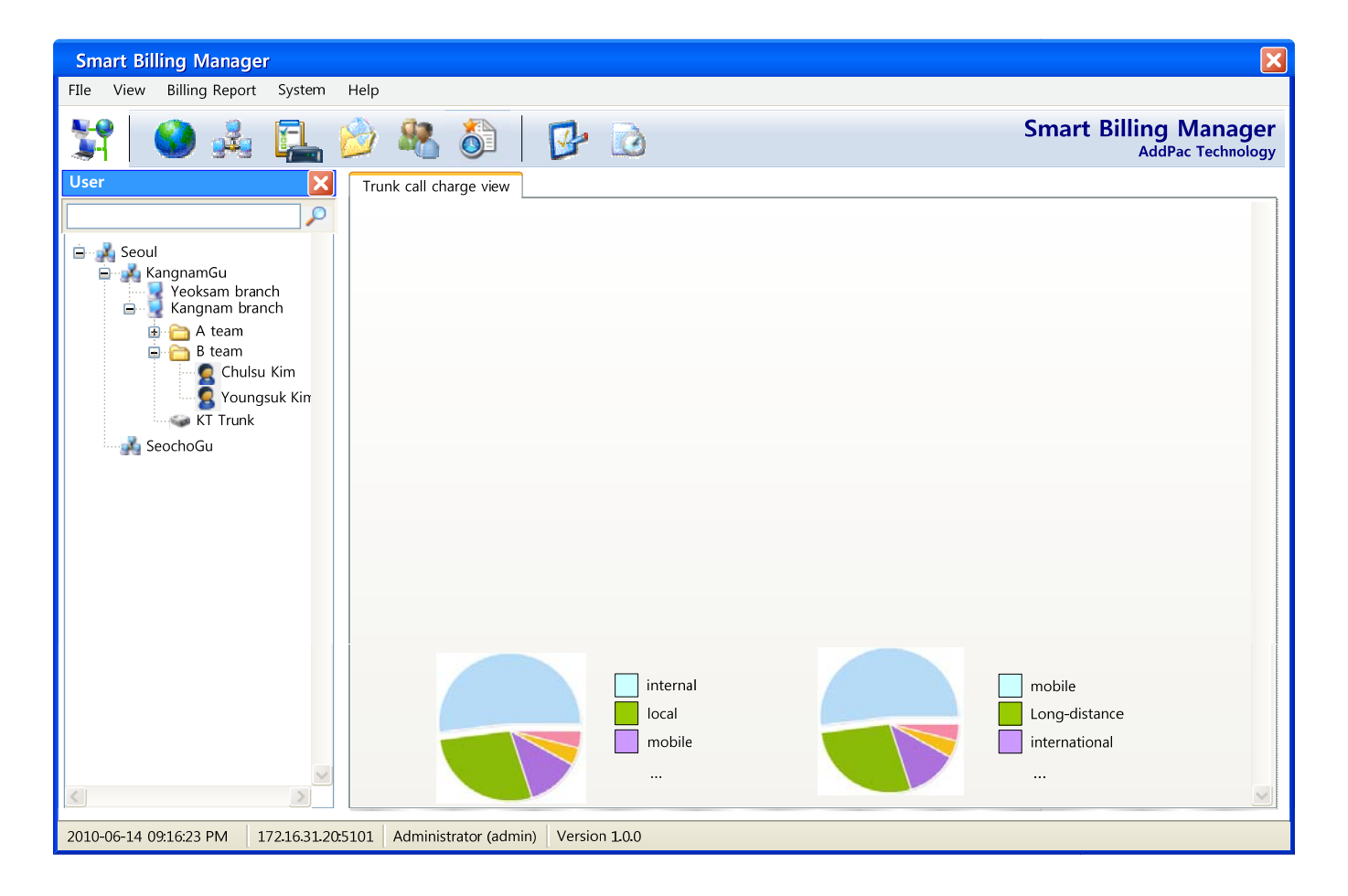

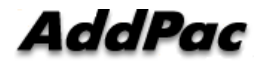

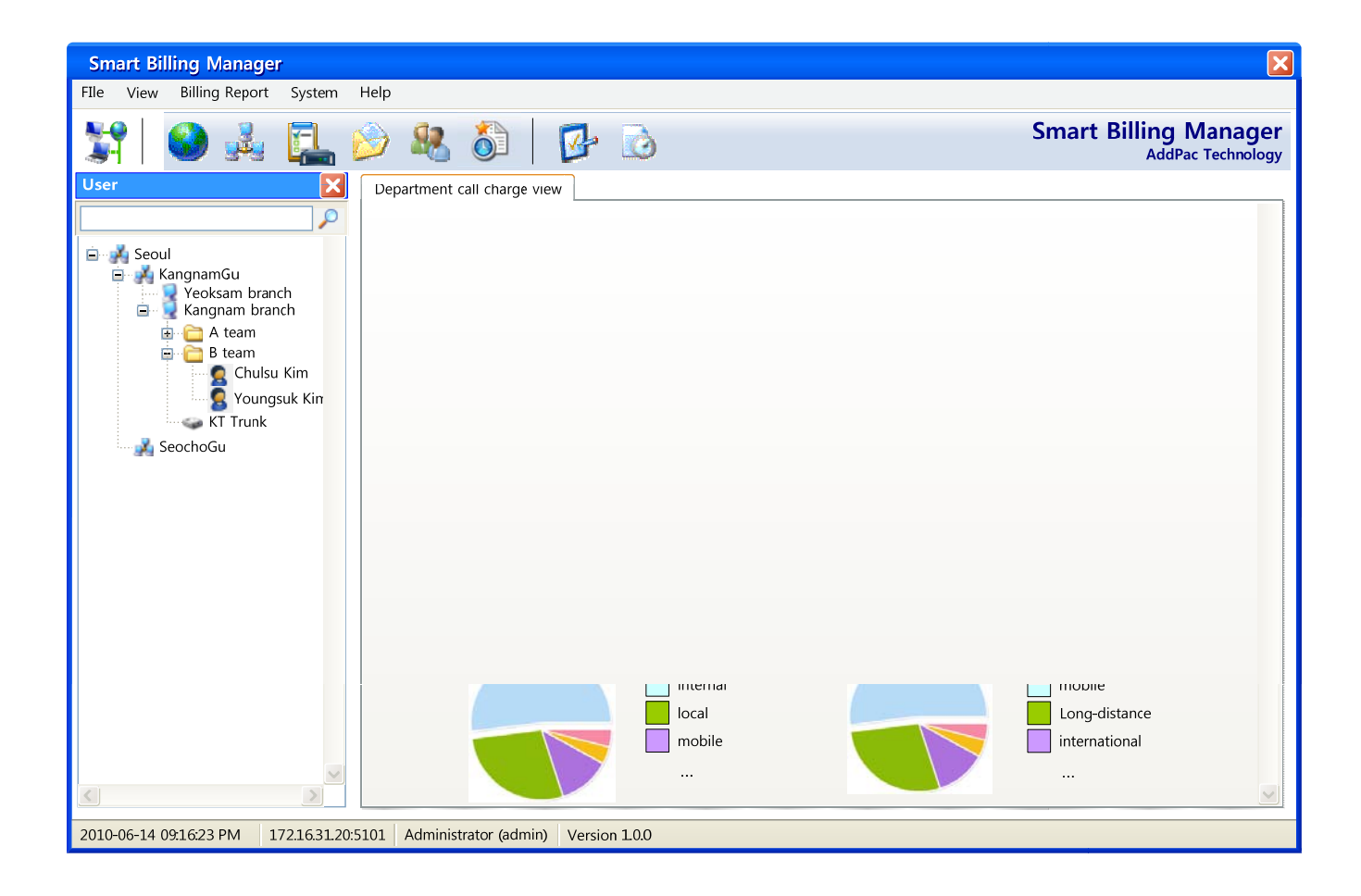

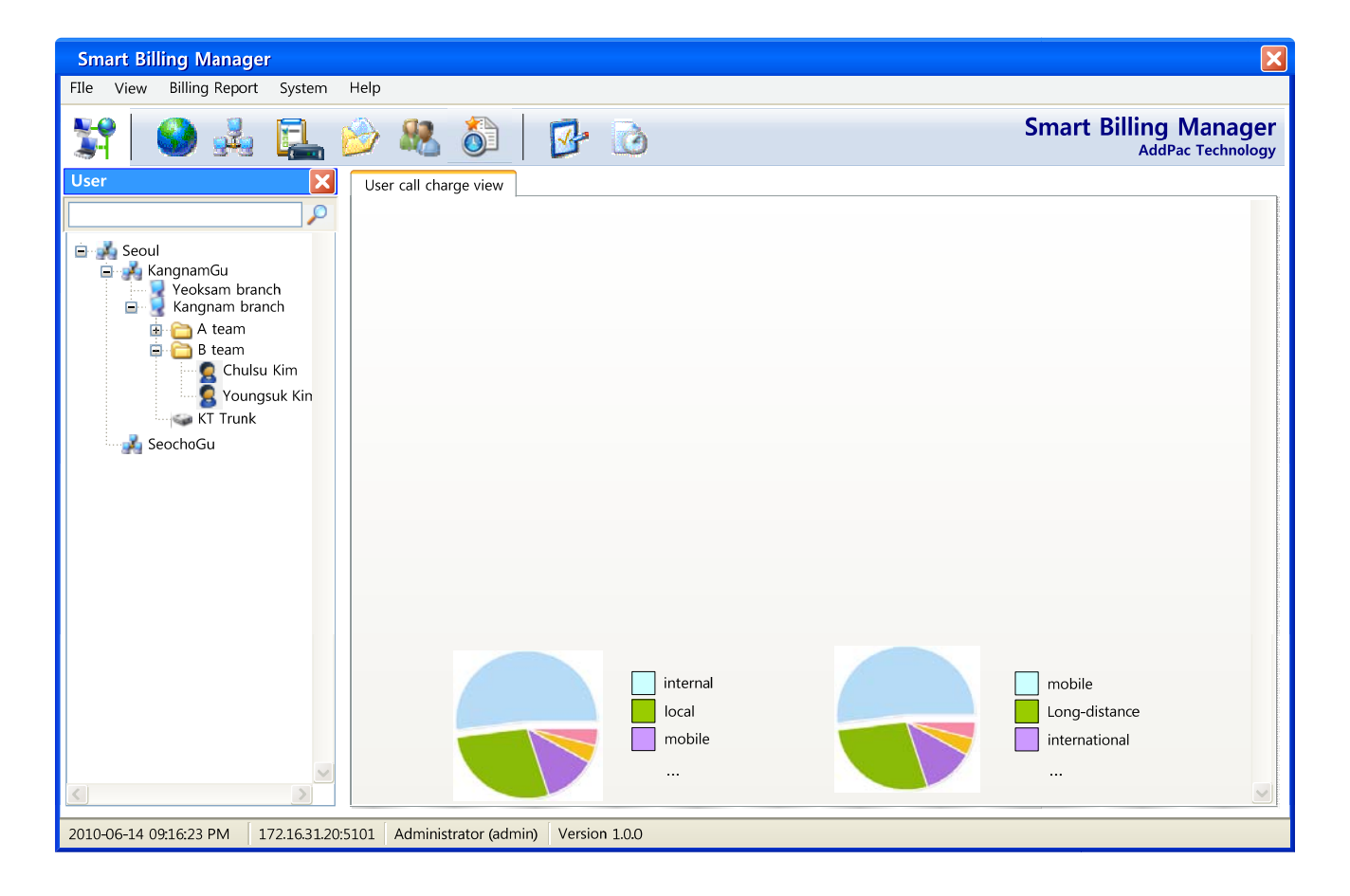

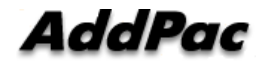

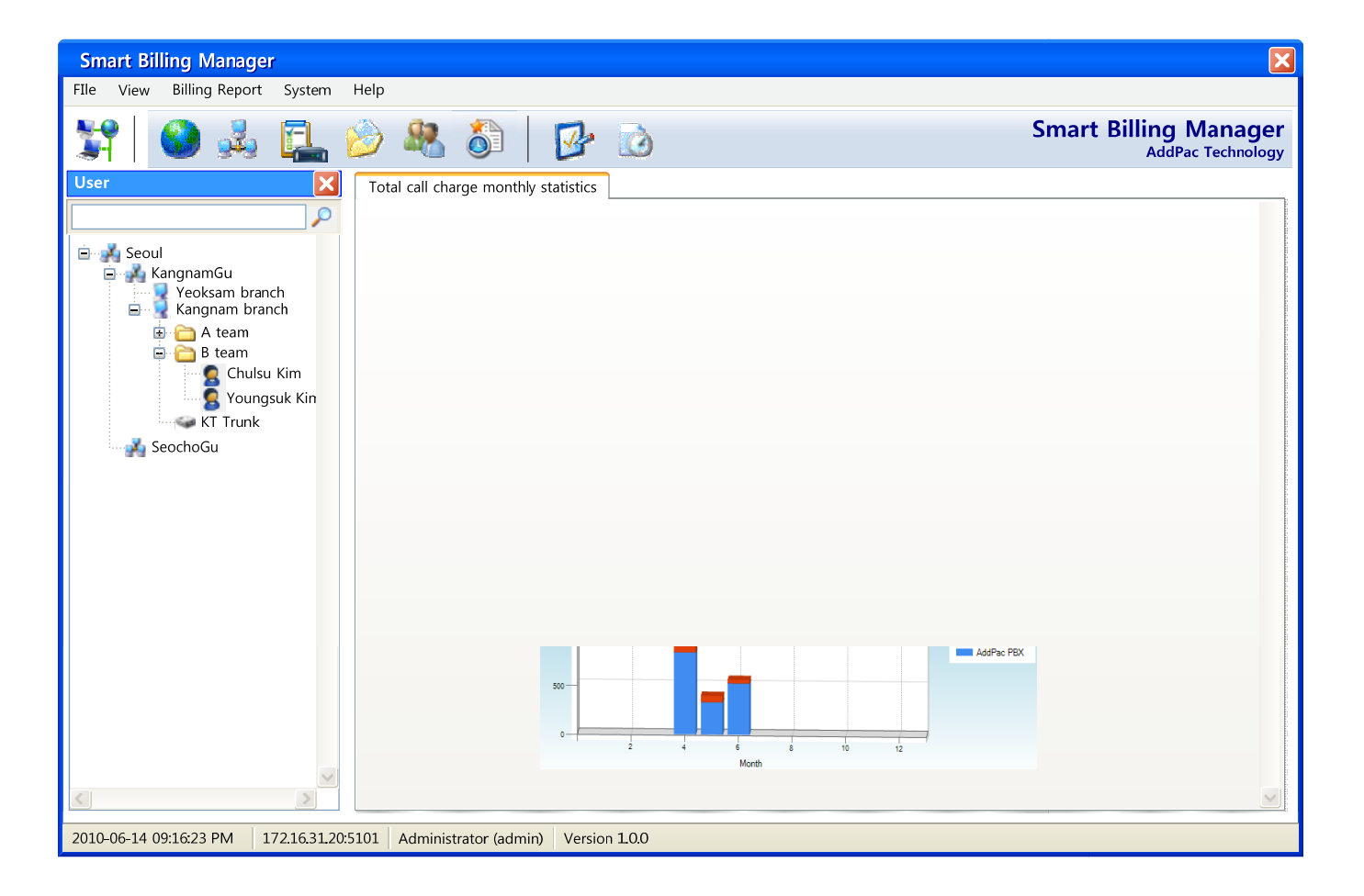

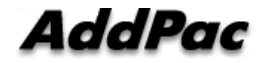

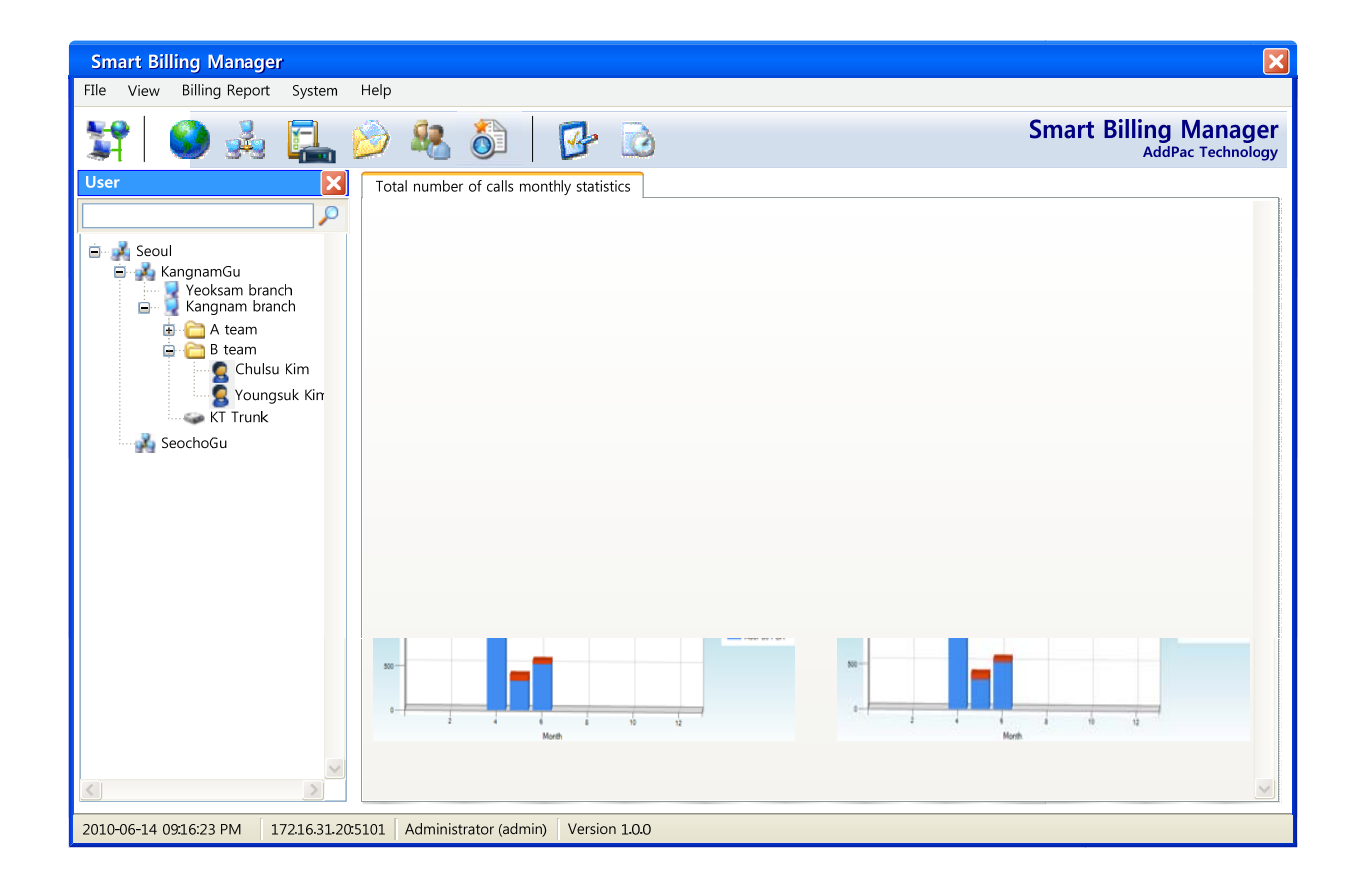

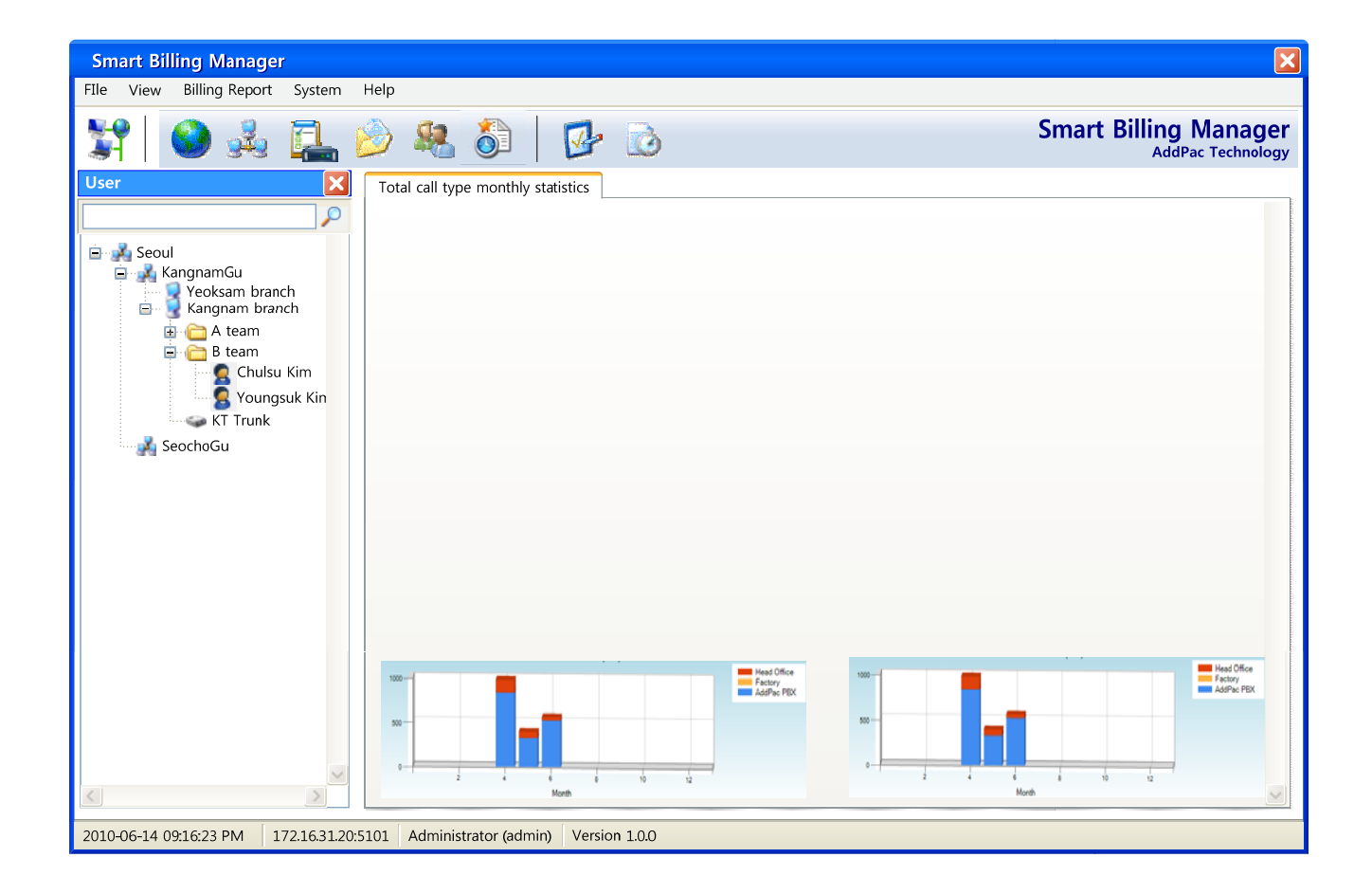

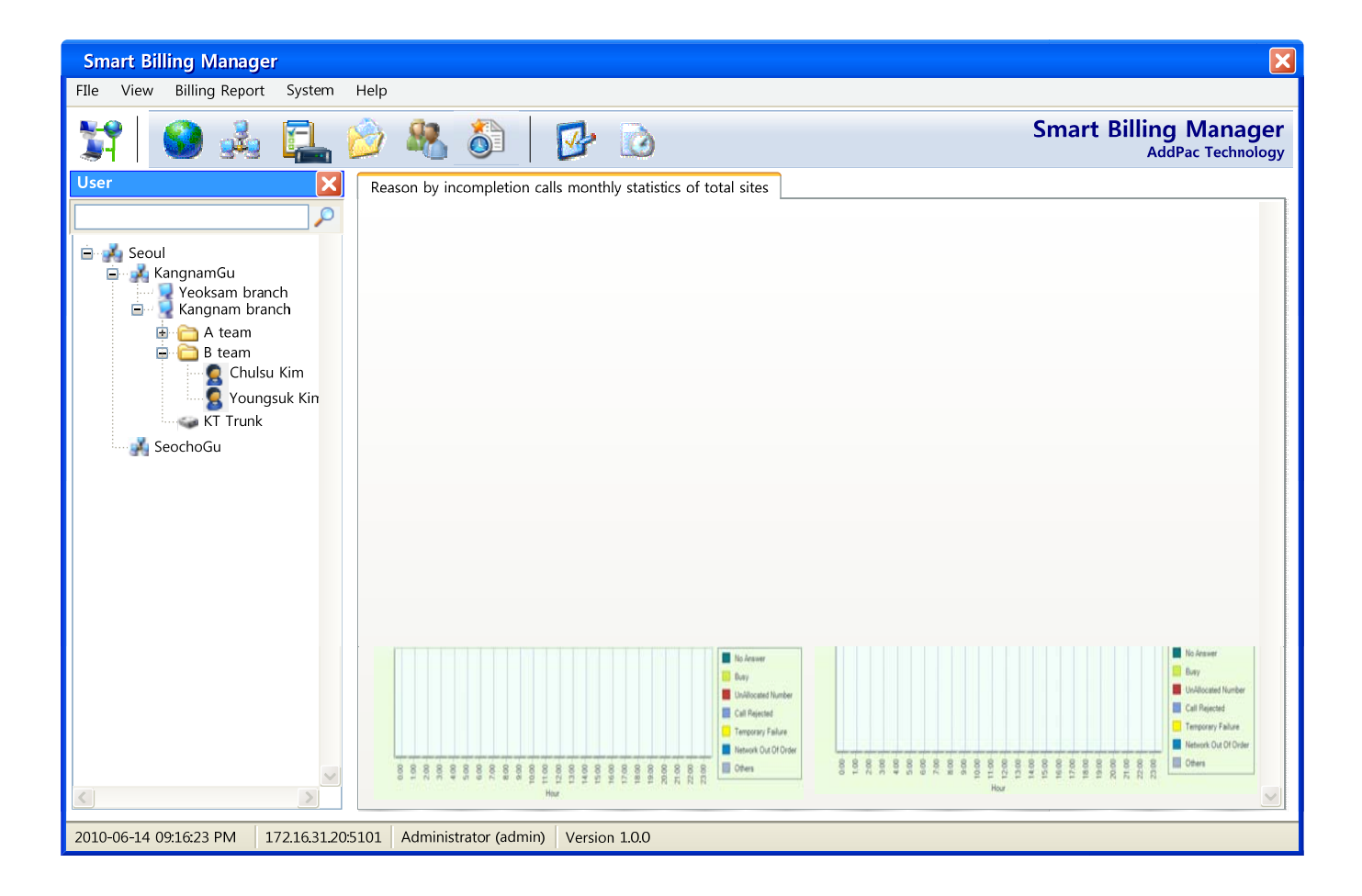

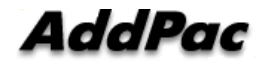

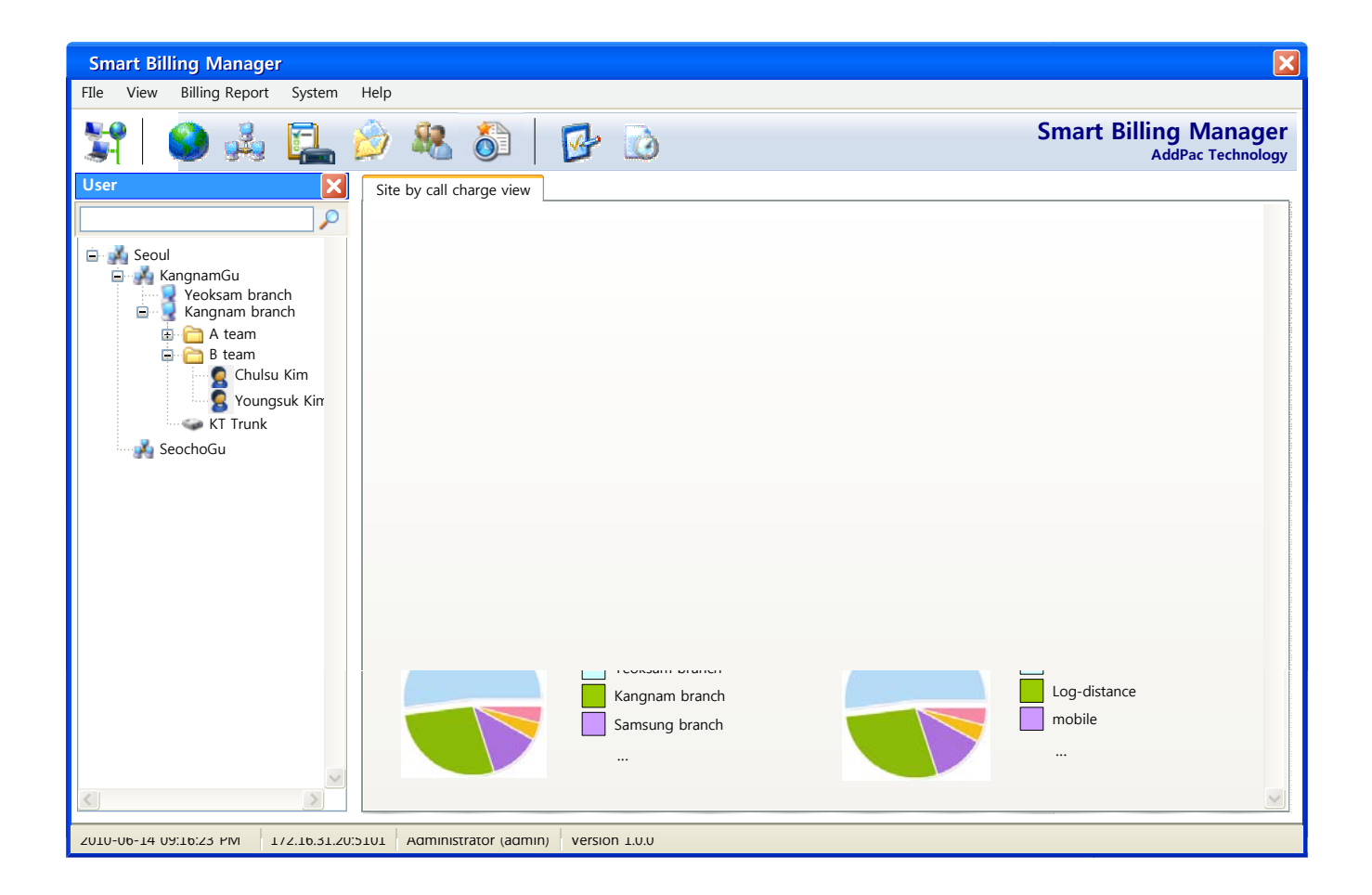

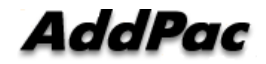

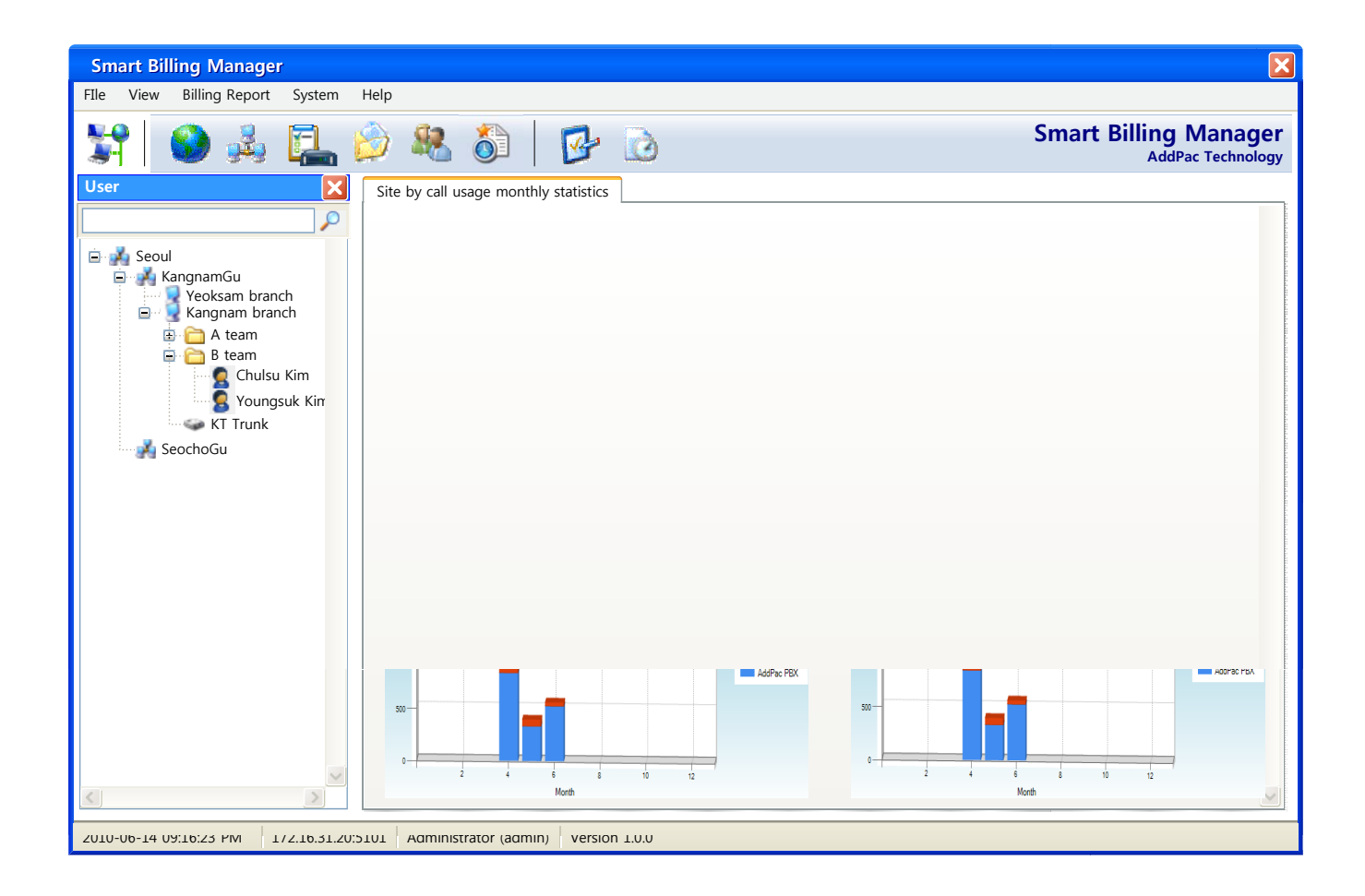

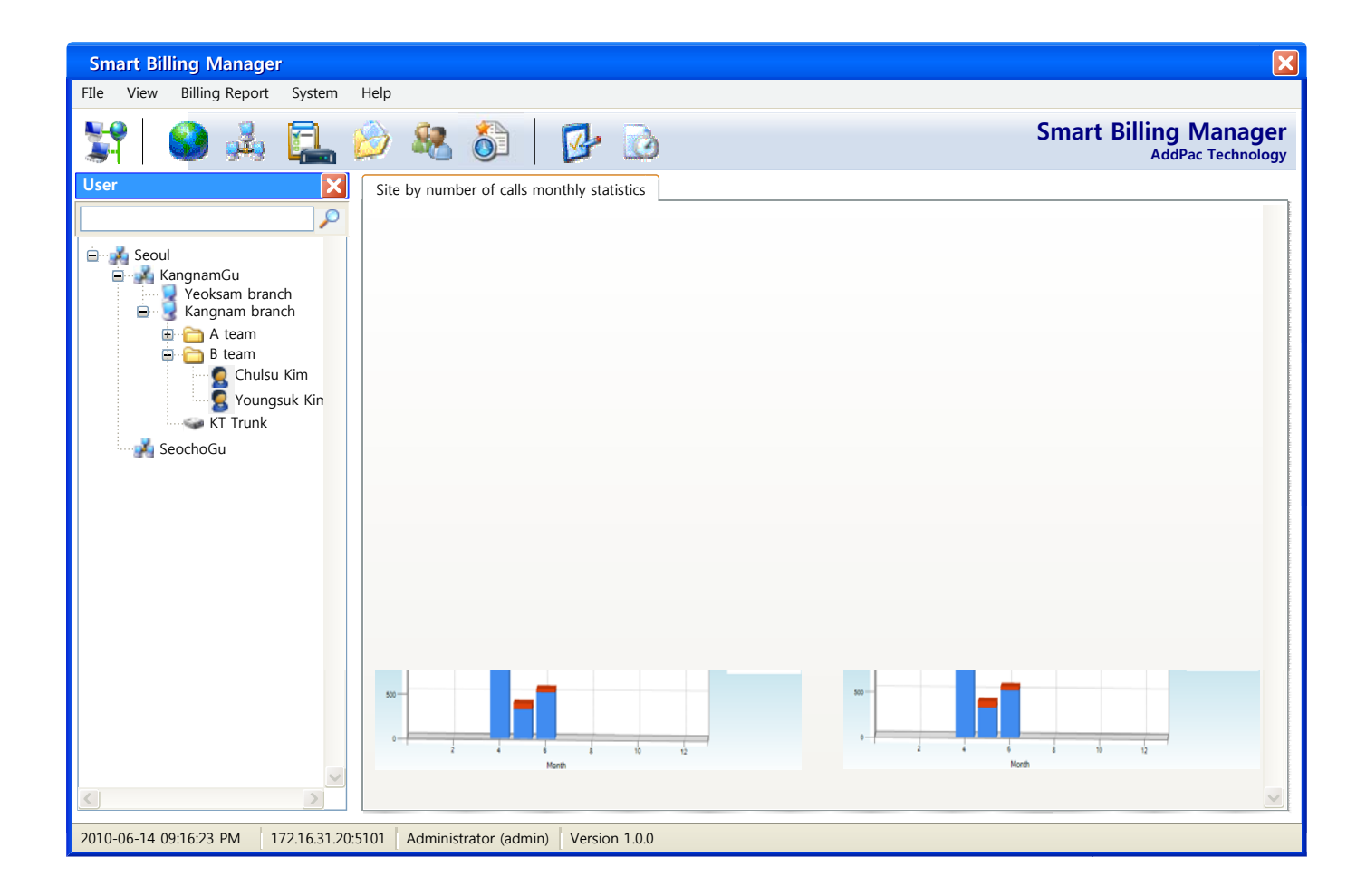

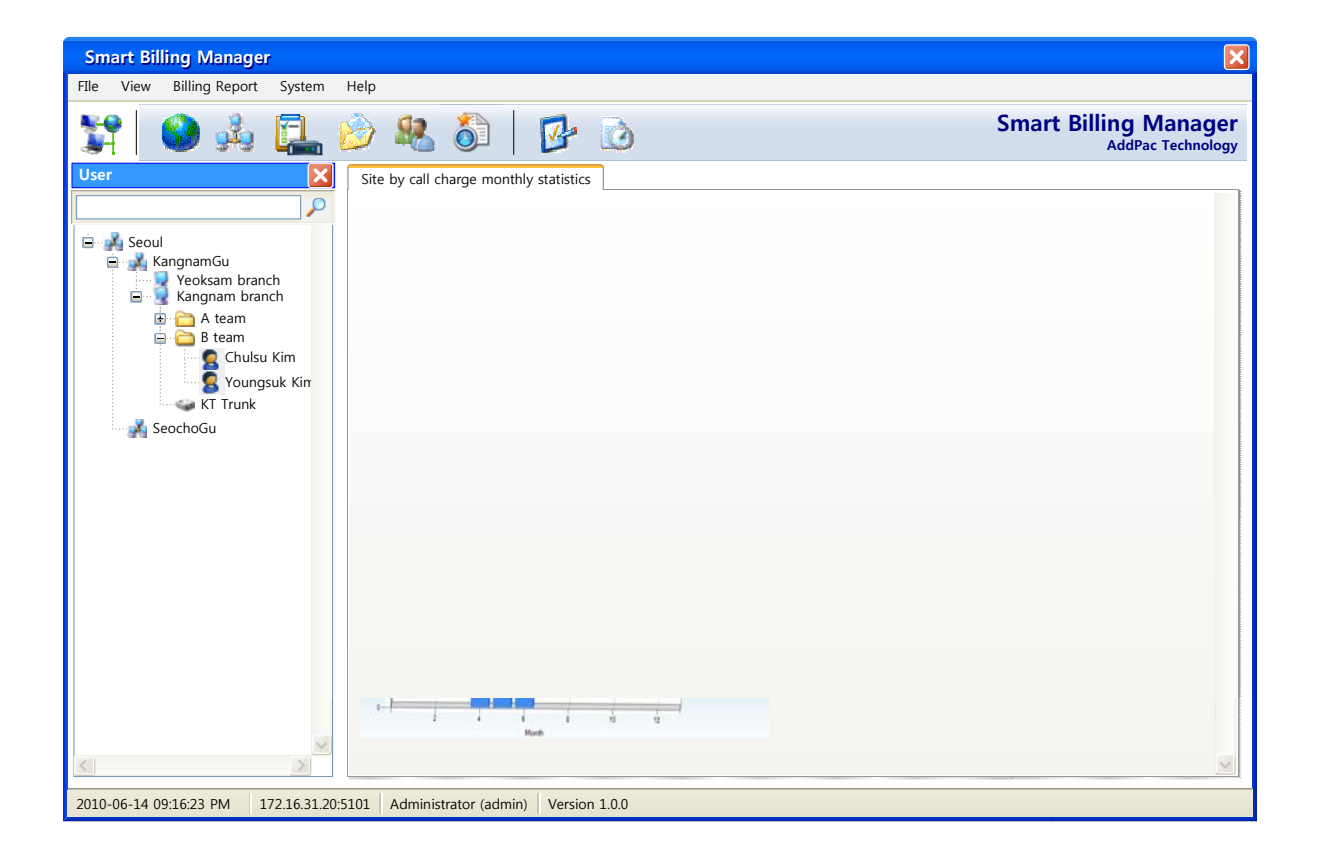

## Call Report Notification

- •Notify phone user or department with email attachment for call usage report.
- •Manage notification list such as all, phone user or department.

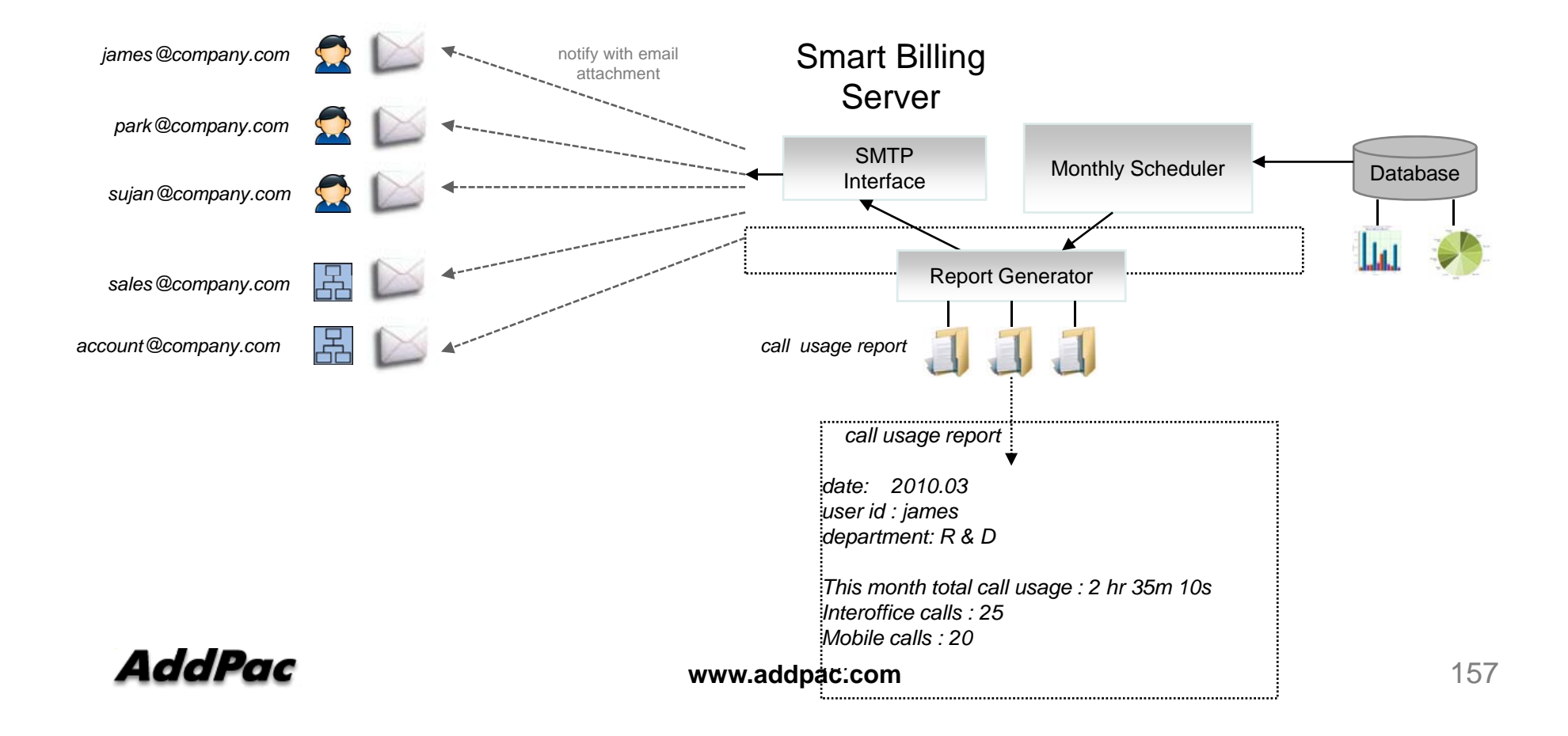

## Call History

- •View call detail record history with various search conditions.
- •Export call history data to MS-Excel, PDF and HTML.

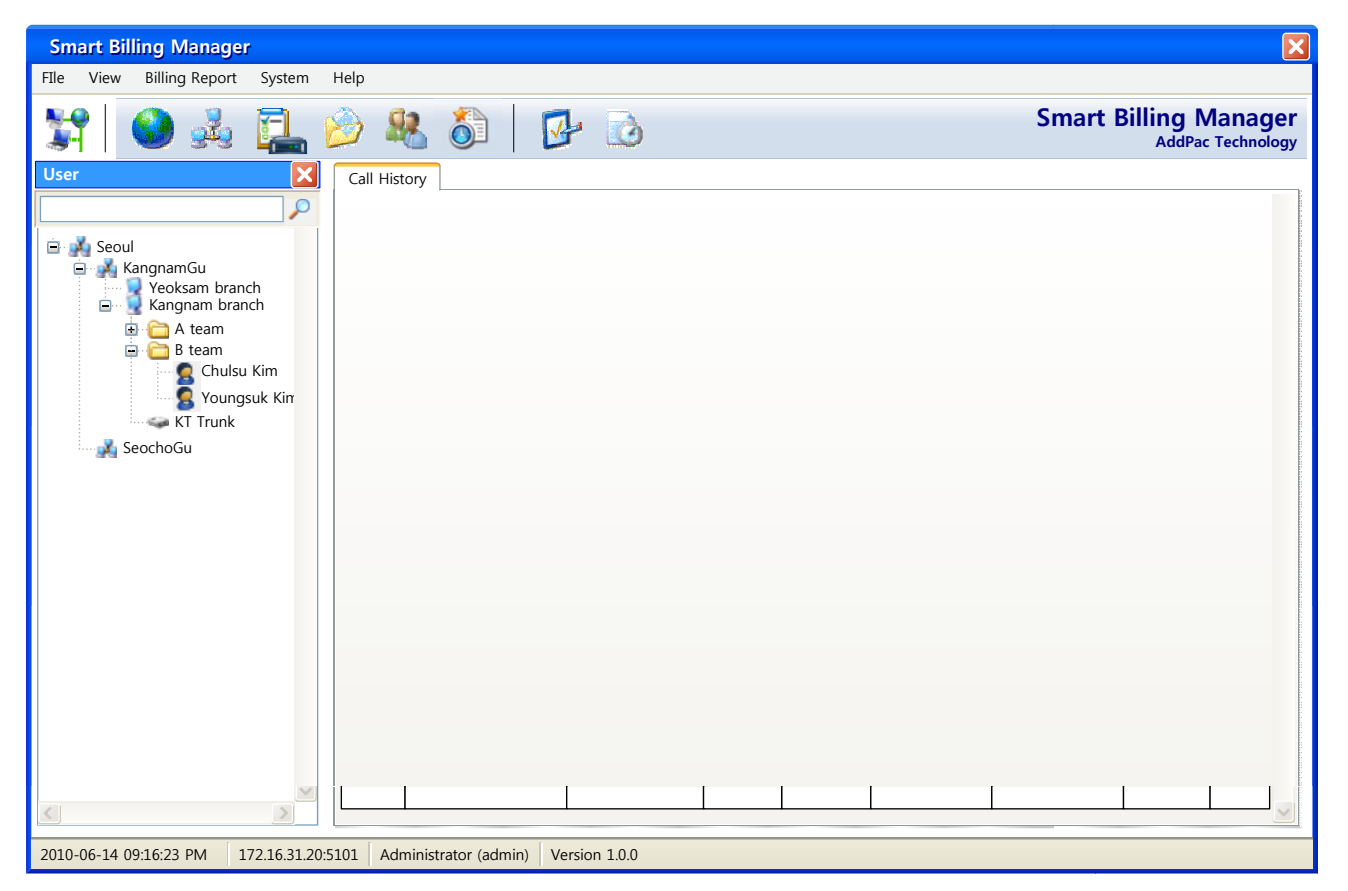

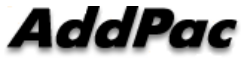

## System Performance Monitoring

 $\bullet$  Monitor system performance such as CPU utilization, memory usage and disk space.

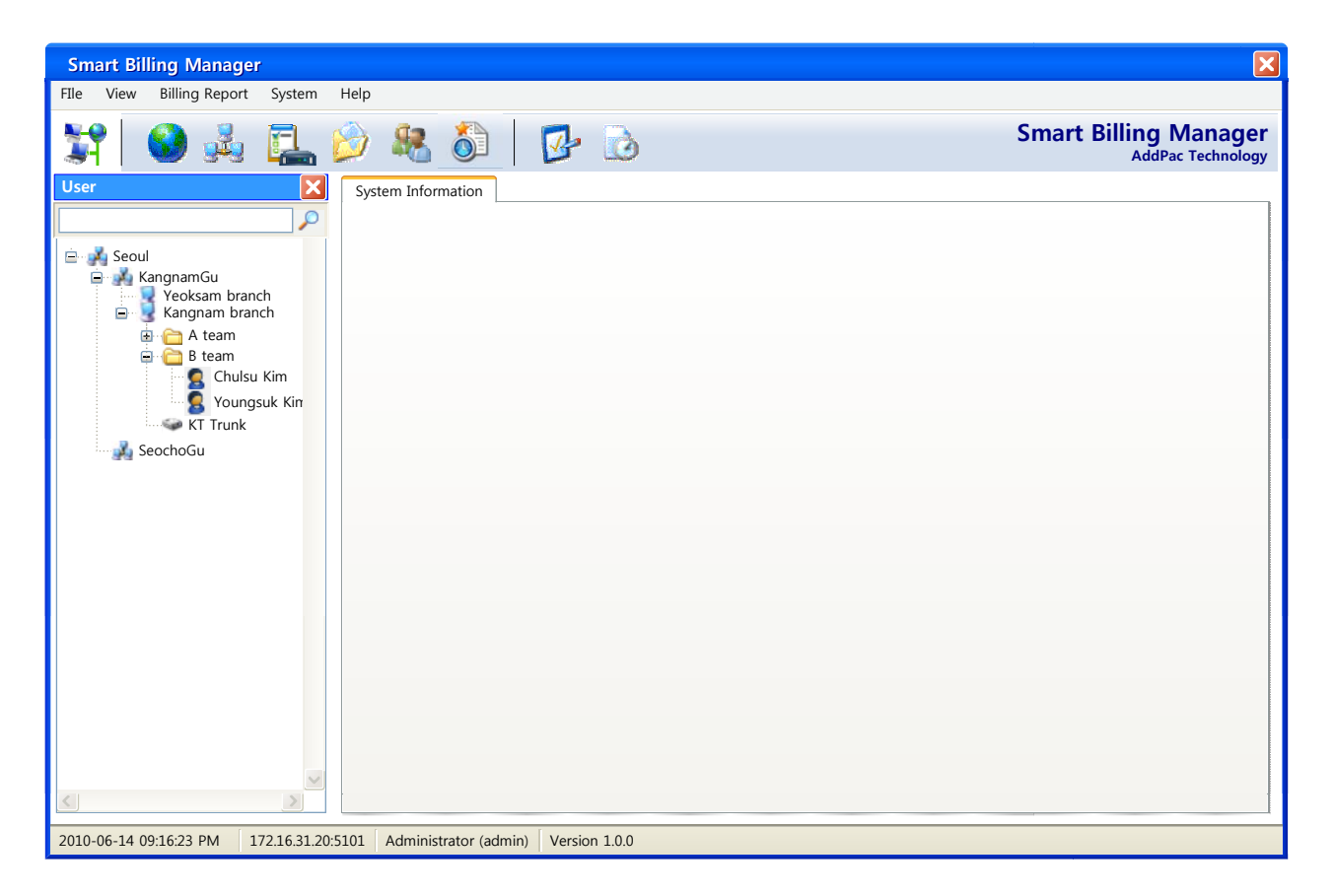

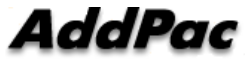

## Administrator Access Level Management

- $\bullet$ Provide different levels of administrator access in view and menus.
- •Manage multiple site and assign resources to administrator.

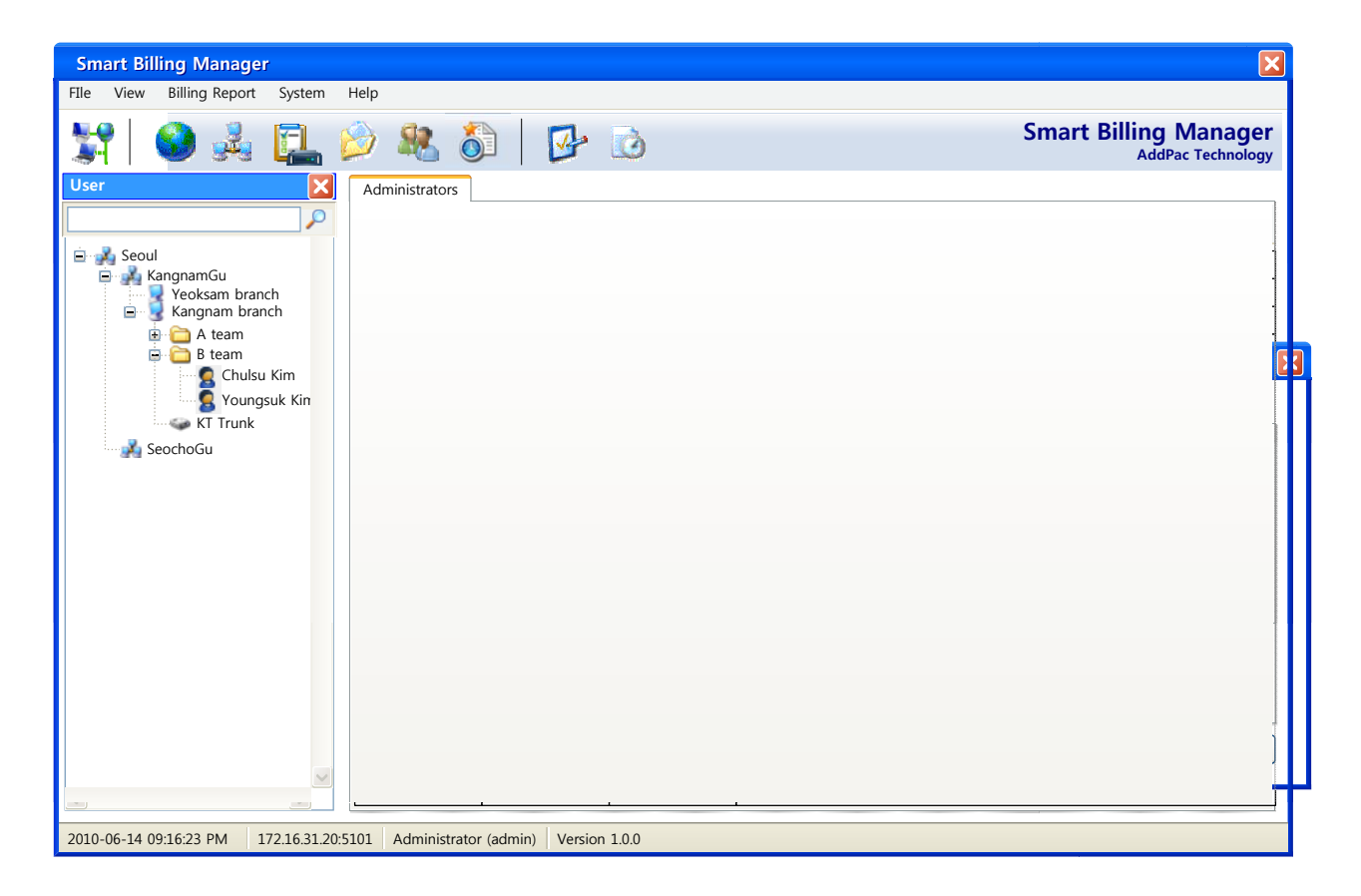

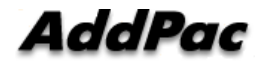

## Billing Operating Database Backup

- • $\bullet$  Provide schedule-based monthly backup of operating billing data.
- •Backup manually with wizard style if need arise.

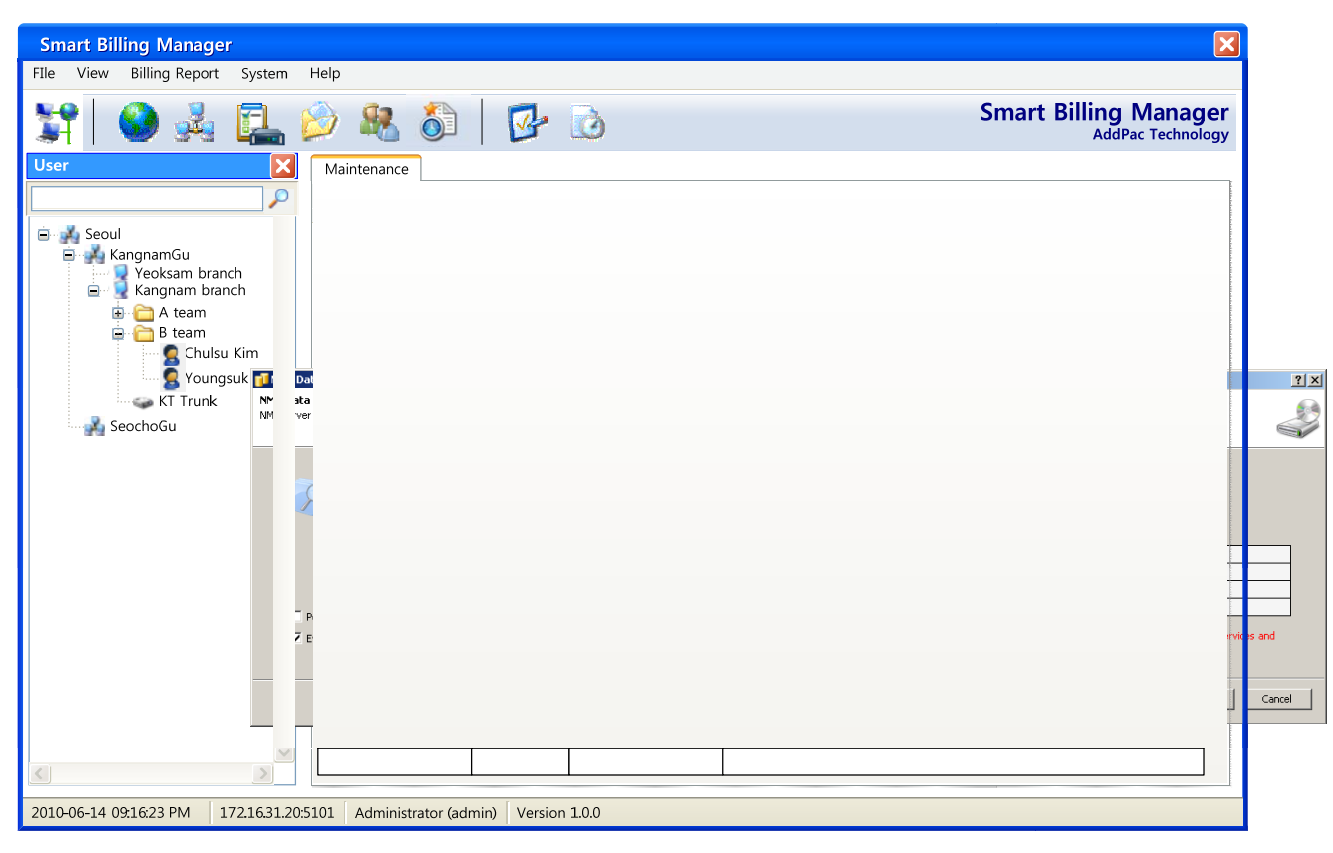

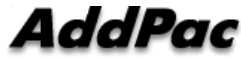

## View System Event Log

- •View system event log with different levels and message.
- •Search event log with various search conditions**.**

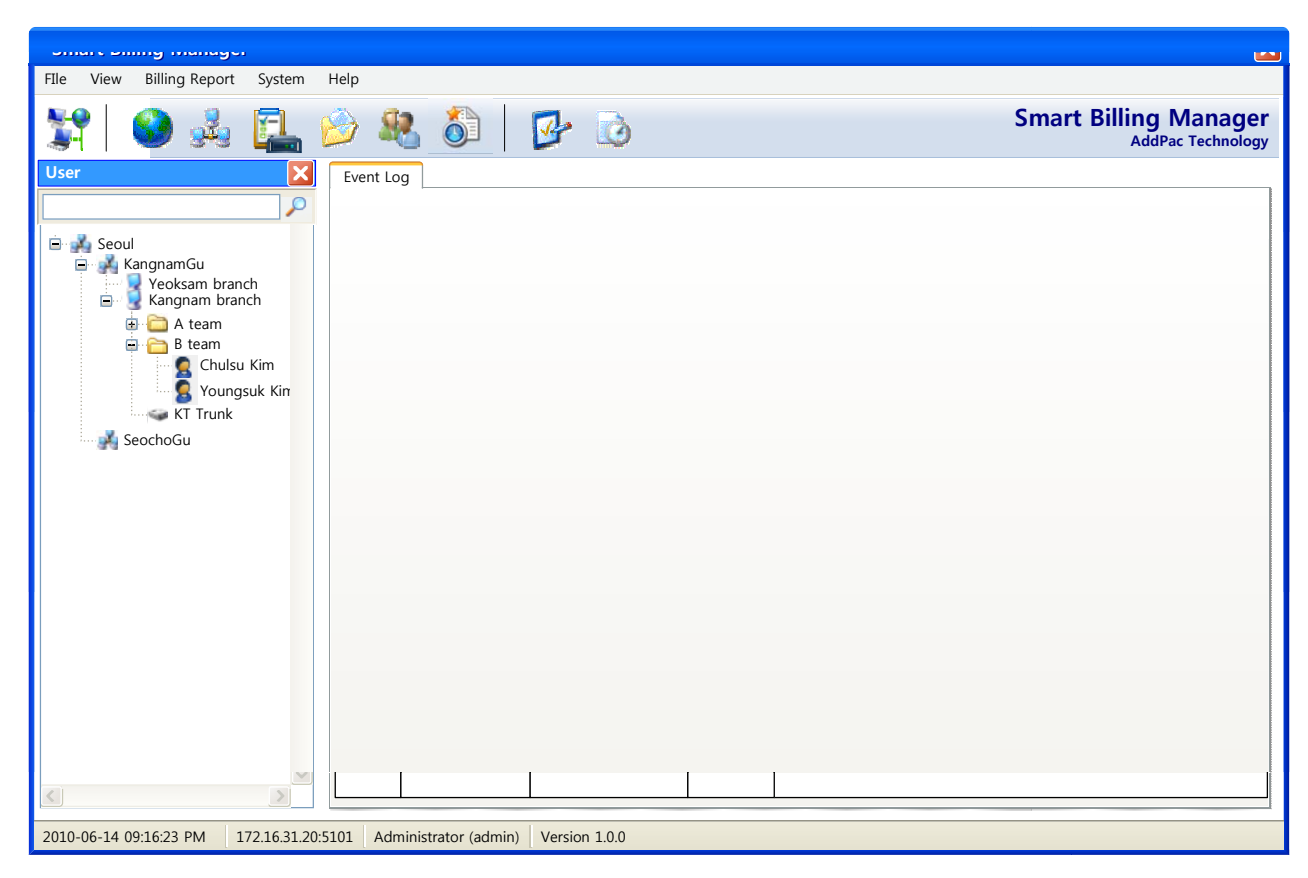

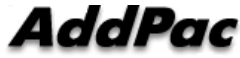

# Smart Attendant Console (version 1.0)

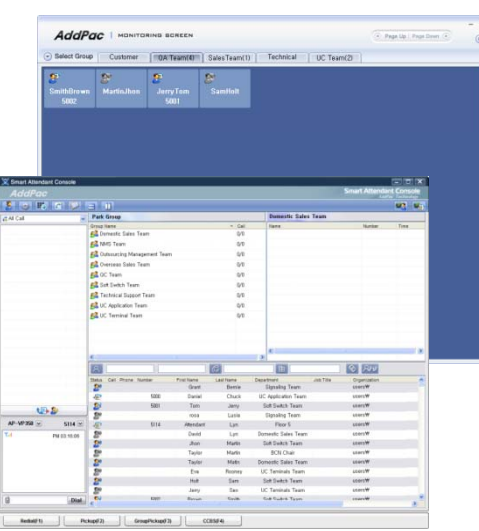

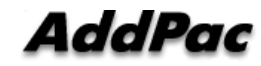

## **Contents**

- $\bullet$ **Overview**
- $\bullet$ Smart Attendant Console Structure
- $\bullet$ Smart Attendant Console System Diagram
- $\bullet$ Smart Attendant Console Feature
- Smart Attendant Console UI
	- Main Screen Feature
	- Monitoring Screen and Feature
	- Broadcasting Screen and Feature
	- Fire Alerting Screen And Feature

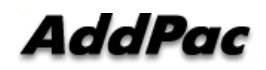

## **Overview**

Support Efficiently Call Routing and Smart Presence Service

- Smart Attendant Console Function
	- Support Call Routing Service
	- Support Directory Search
	- Support User Presence Information
	- Support Phone Number Presence Information
	- Interoperation with Directory and Smart Attendant Console
	- Support Smart Call Control and Additional Service Control
	- Support Longest Wait Time based Incoming Call Process
	- Support Private Phone Book
	- Support Drag and Drop Call Control Service – Suppoll Diag and Diop Call Contro
	- Support Remote Broadcasting Control Feature

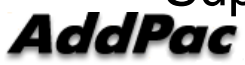

**www.addpac.com** 165

## Smart Attendant Console Structure

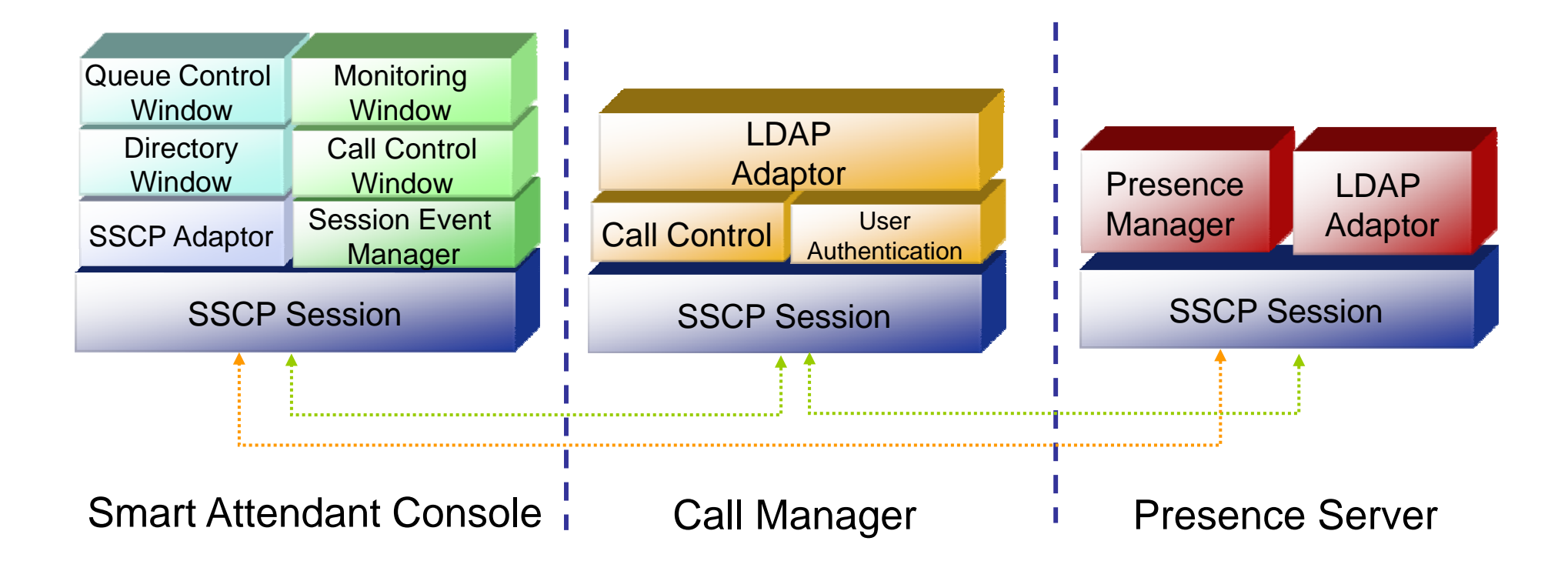

# Smart Attendant Console System Diagram

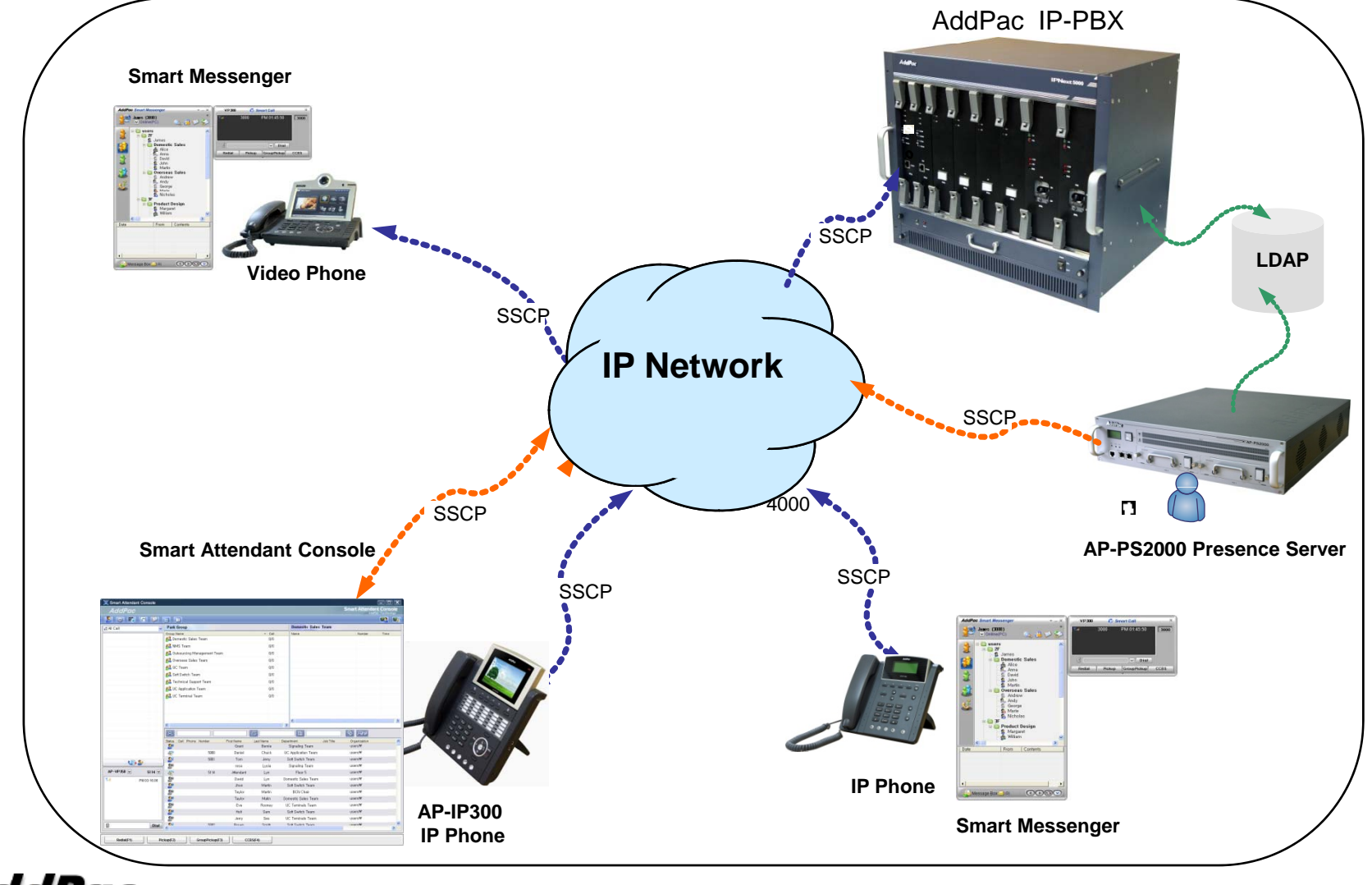

**AddPac** 

**www.addpac.com** 167

# Smart Attendant Console Automatic Call Distribution

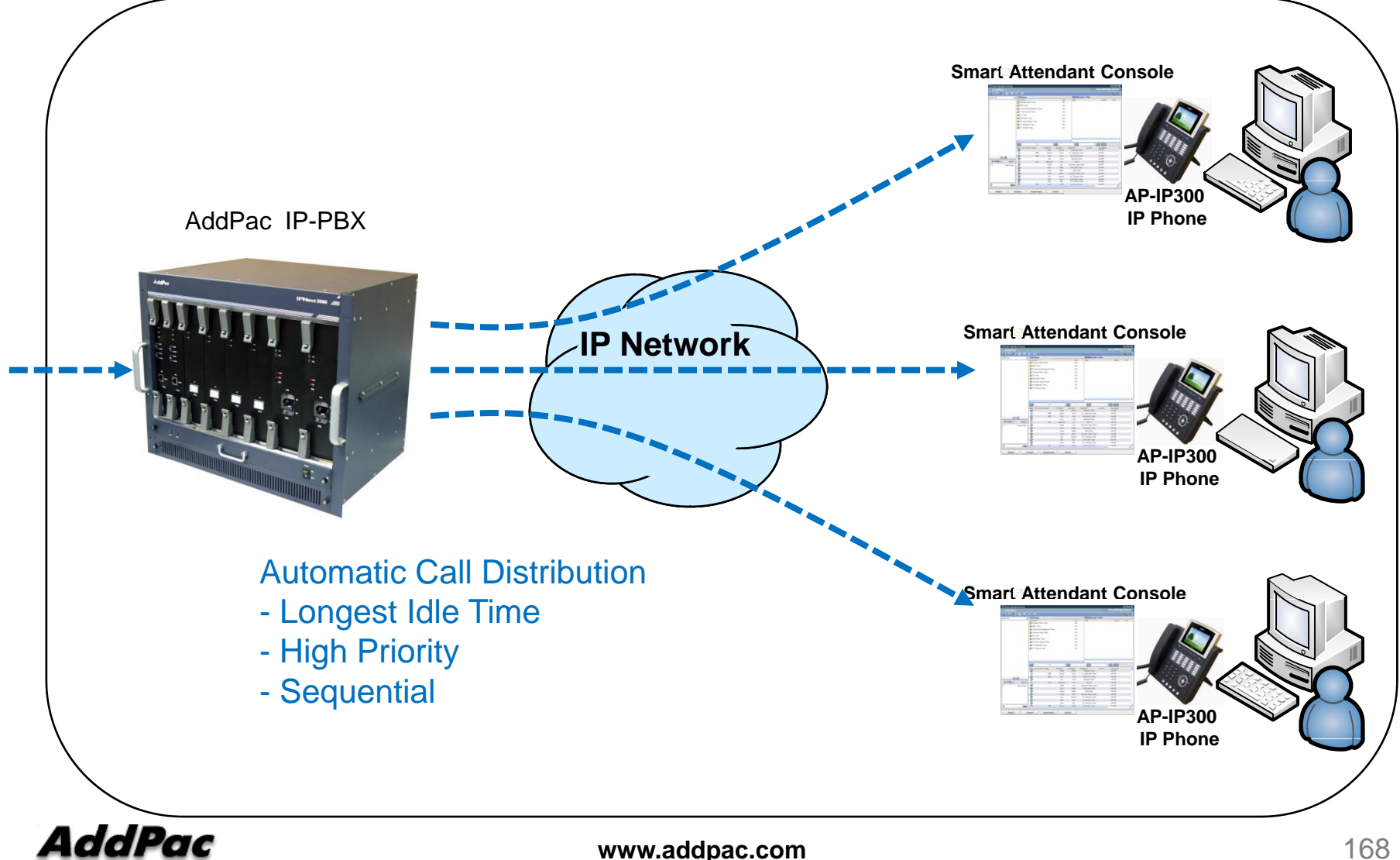

# Smart Attendant Console Feature

- Smart Login Service  $\bullet$ 
	- –User Login and Logout Feature
- $\bullet$  Automatic Call Distribution Feature
	- No Call Distribution Mode
		- An Available Attendant Manually Answer a Call in the Queue
	- – Longest Idle Time Mode
		- Call Manager Automatically Send a Call to Longest Idle Attendant
	- Preference Mode
		- Call Manager Automatically Send a Call to High Priority Attendant
	- – Sequential Mode
		- Call Manager Automatically Send a Call to an Attendant Sequentially

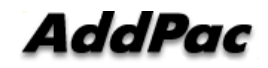

- Queue Call Control Feature •
	- Wait Time Based Call Answer
		- Longest Wait Call Answer
	- – Show Incoming Call by Call Type
		- Internal Call Show
		- External Call Show
		- Show All Call
	- –– Display Call Status Icon for Waiting Time
		- Call Busy, Call Wait Alerting, Call Wait Warning
		- User Configure the Wait Status Time

- Additional Call Service •
	- – Park Group Monitoring
		- Show Park Group Call Status for All Park Group
		- Show Detail Park Group Call List for Specify Park Group
		- Call Group Park, Park Group Call Pickup
		- $\bullet~$  Display Call Status Icon for Waiting Time
			- Call Busy, Call Wait Alerting, Call Wait Warning
			- User Configure the Wait Status Time

- Additional Call Service •
	- Phone Book Feature
		- Group Create, Modify, Delete
		- Contact Add, Delete, Modify
		- Common Feature
			- Dial
			- View Detail Contact Information
			- Send e-mail
		- Dial, Send e-mail Using Phone Book
		- Private Contacts Managing Feature
		- Detail Contact Information View
	- Support Emergency / Night Mode (ToDo)
		- Configure Emergency Voice Content and Enable/Disable Emergency Mode
		- Enable/Disable Night Mode

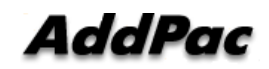

- $\bullet$  Directory Search Service
	- User Search Feature
		- Various Search Options
			- First Name, Last Name, Department, Phone Number
		- Search User Presence Status View
			- PC Online, Phone Online, PC-Phone Online
			- Working, Away, Absence
			- Be In Conference, Call Busy
		- Interoperate with Directory Search User Information
			- Double Click Call Dial and Manual Call Dial
			- Drag and Drop Call Transfer and Manual Call Transfer
			- Dynamic Conference

- $\bullet$  Monitoring Presence Service
	- Support Monitoring Group
		- Add, Modify, Delete Monitoring Group and User
		- Add Group from Public Contacts
	- Phone Presence Status
		- Online, Working, Away, Absence
		- Be In Conference, Call Busy
	- Display Call Information
		- Caller Name, Phone Number
		- Phone Type (Phone, Mobile), Call Type (In/Out-Bound Call)
	- Display Call Status Icon for Waiting Time
		- Call Idle, Call Busy, Call Wait Alerting, Call Wait Warning
		- User Configure the Wait Status Time

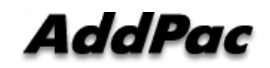

- Broadcasting Service •
	- Support Broadcasting Control Feature
		- Easy to Start/Stop Broadcasting
		- Show Broadcasting Group Status
		- Set Broadcasting Volume
	- Support User Friendly Design
- Fire Alerting Service
	- Automatic Fire Alerting Broadcasting
	- Show Fire Alerting Status

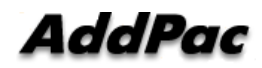

# Smart Attendant Console Login

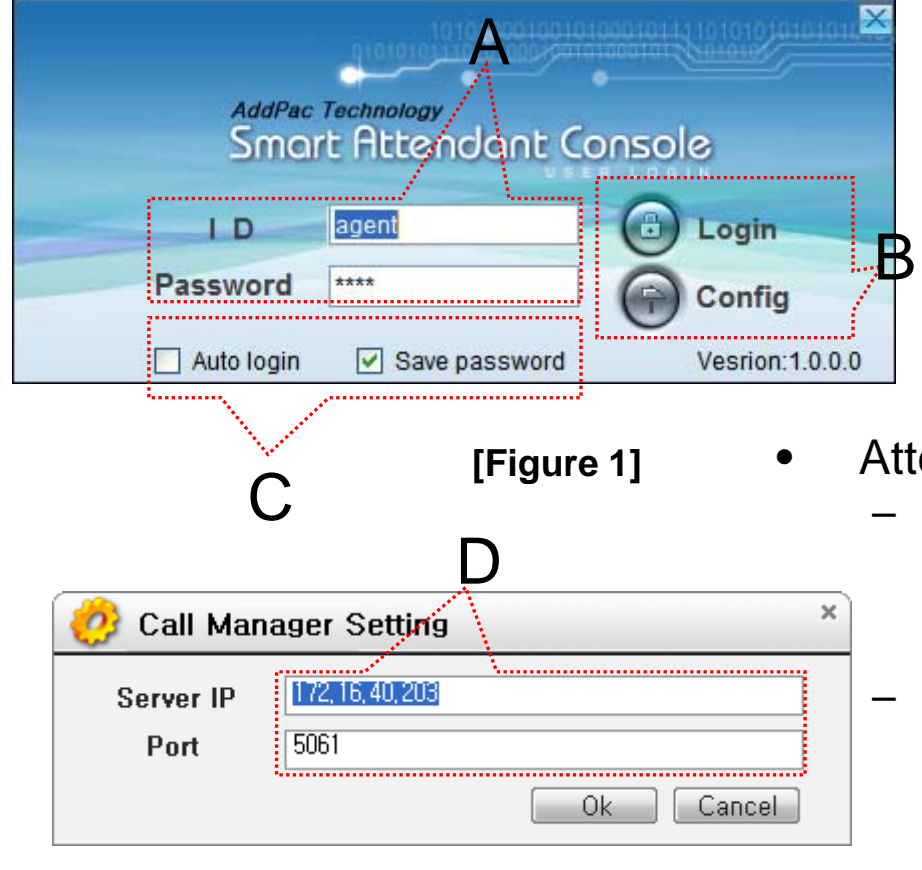

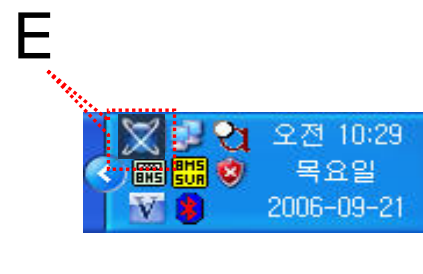

**[Figure 3]**

- **[Figure 1]** Attendant Console Login
	- [Figure 1] shows the login picture of smart attendant Console program. "E" of [Figure3] is ICON of Smart Attendant Console Program.
	- When program is started initially, user should set the network configuration parameter such as IP address, Port number of Presence Server.[Figure2]
	- After inputting ID and Password, press the login button

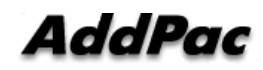

**[Figure 2]**

# Smart Attendant Console Main Screen Feature

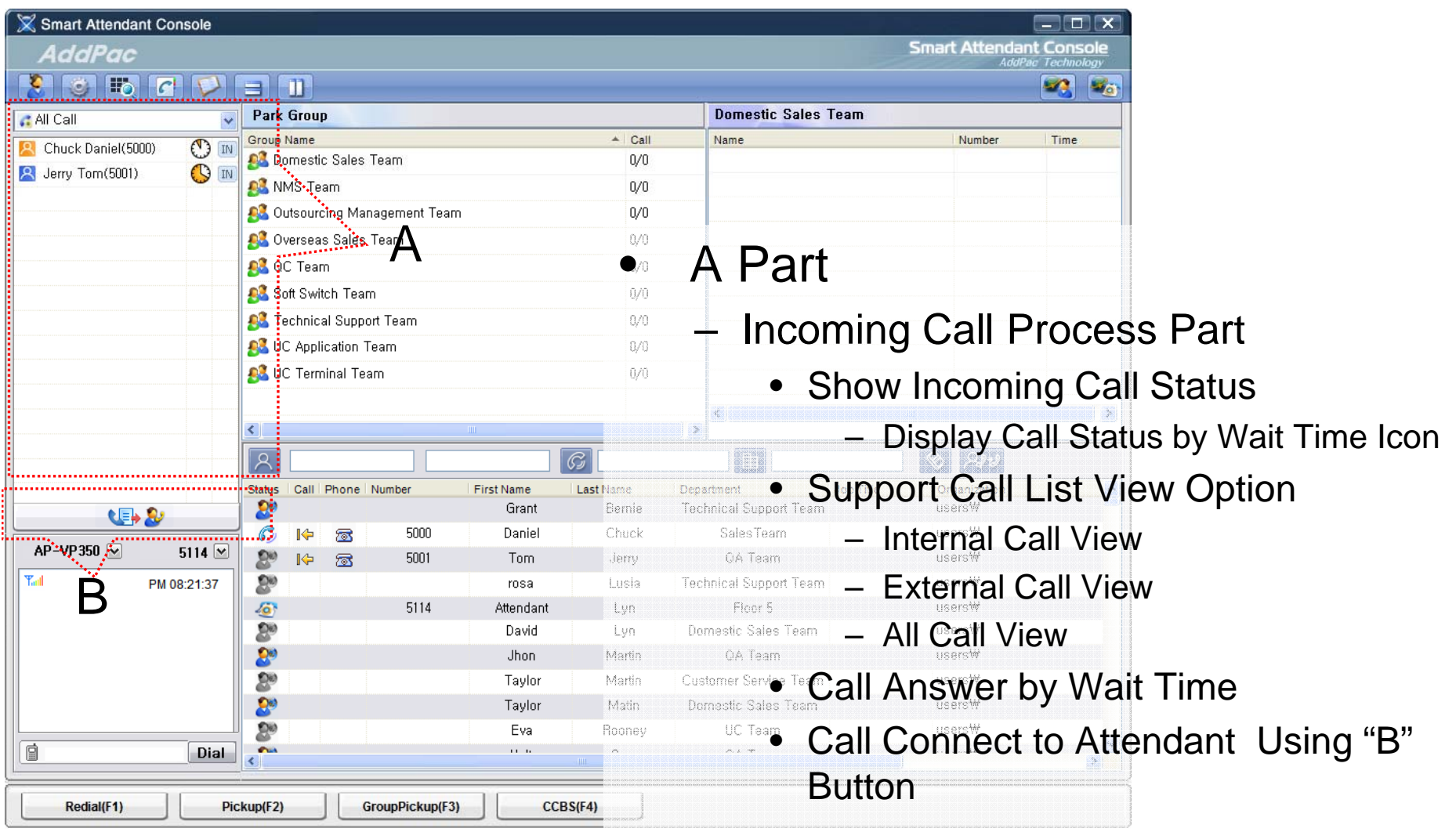

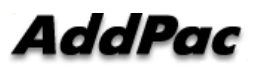

# Smart Attendant Console Main Screen Feature (cont.)

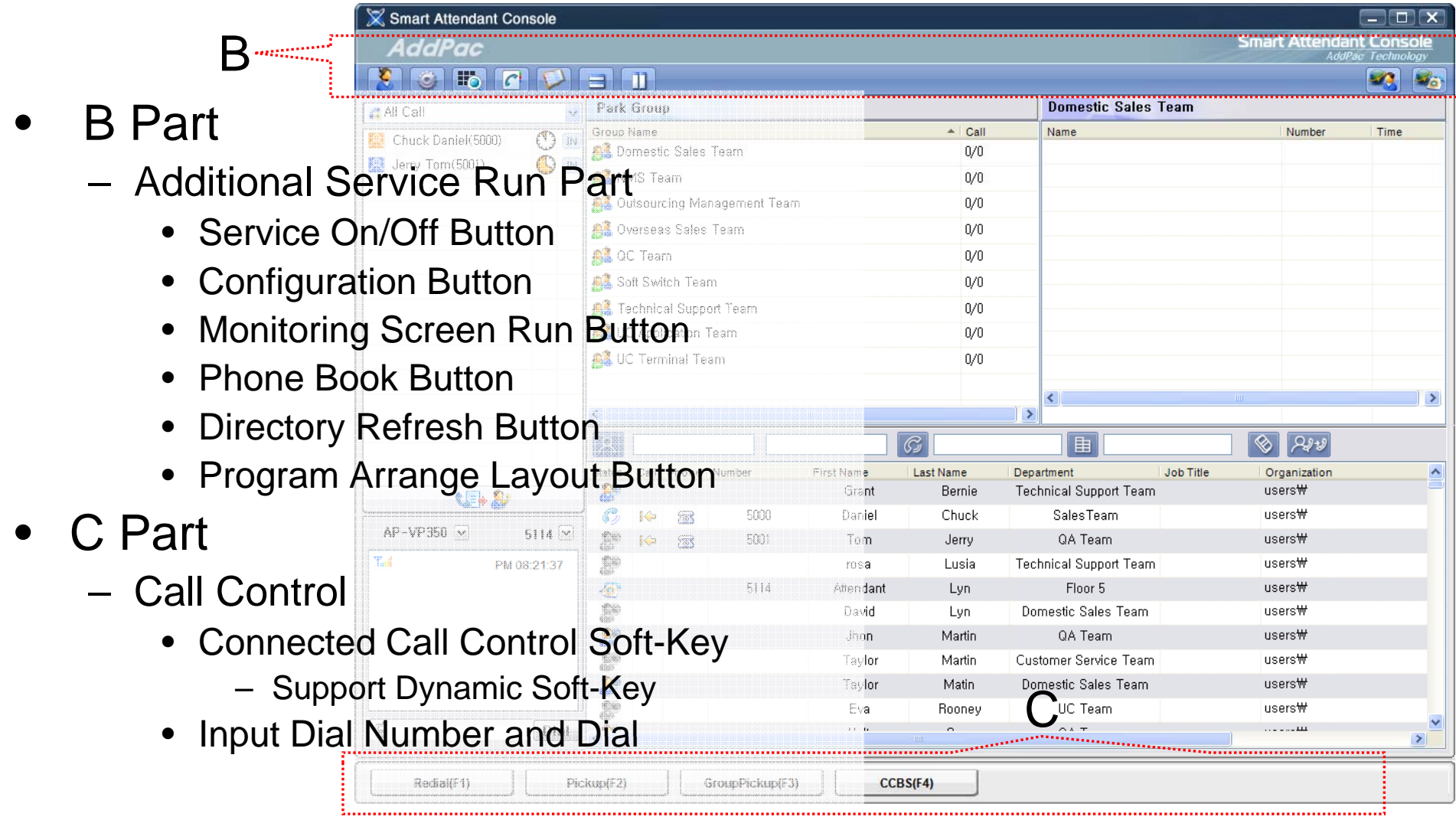

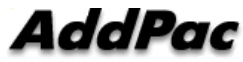

# Smart Attendant Console Main Screen Feature (cont.)

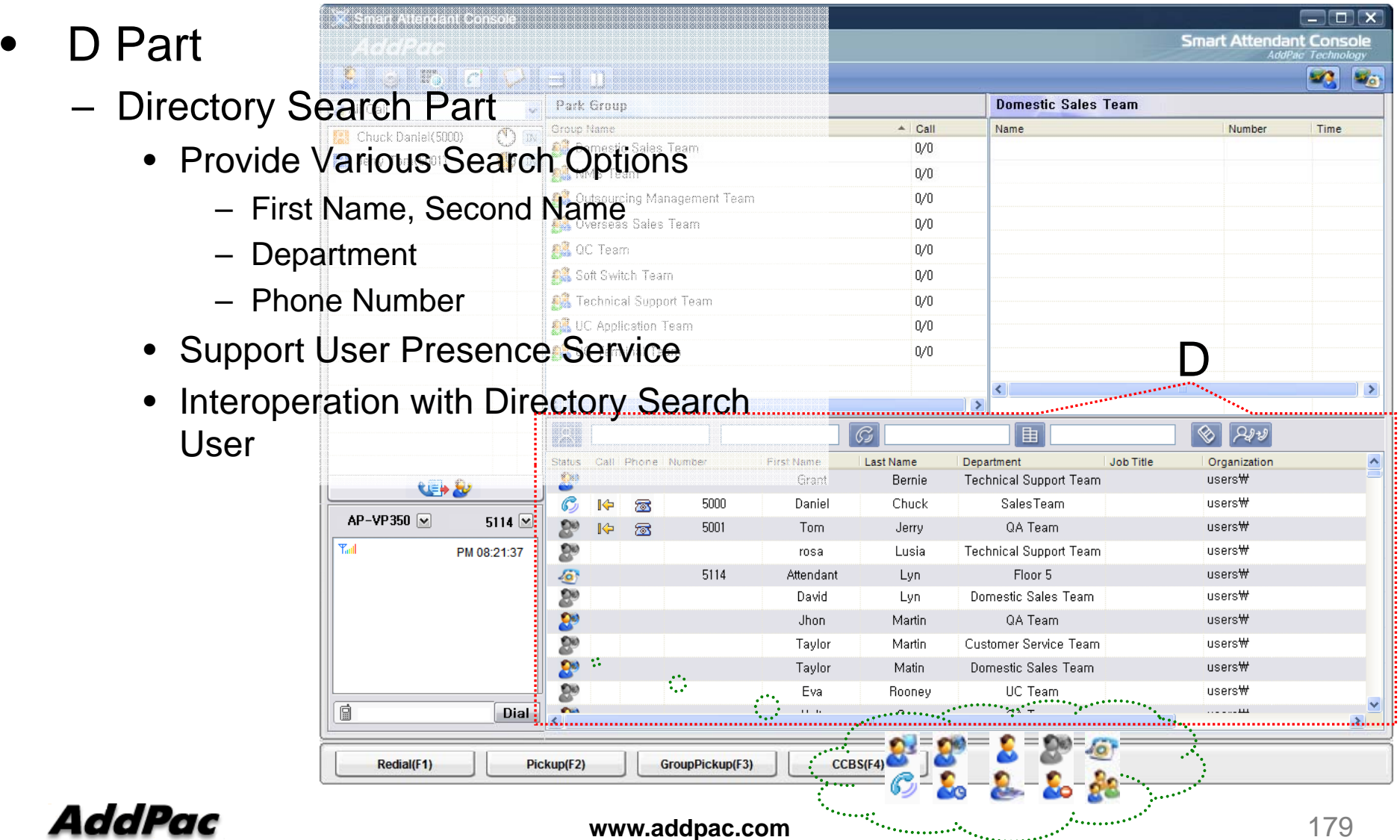

# Smart Attendant Console Main Screen Feature (cont.)

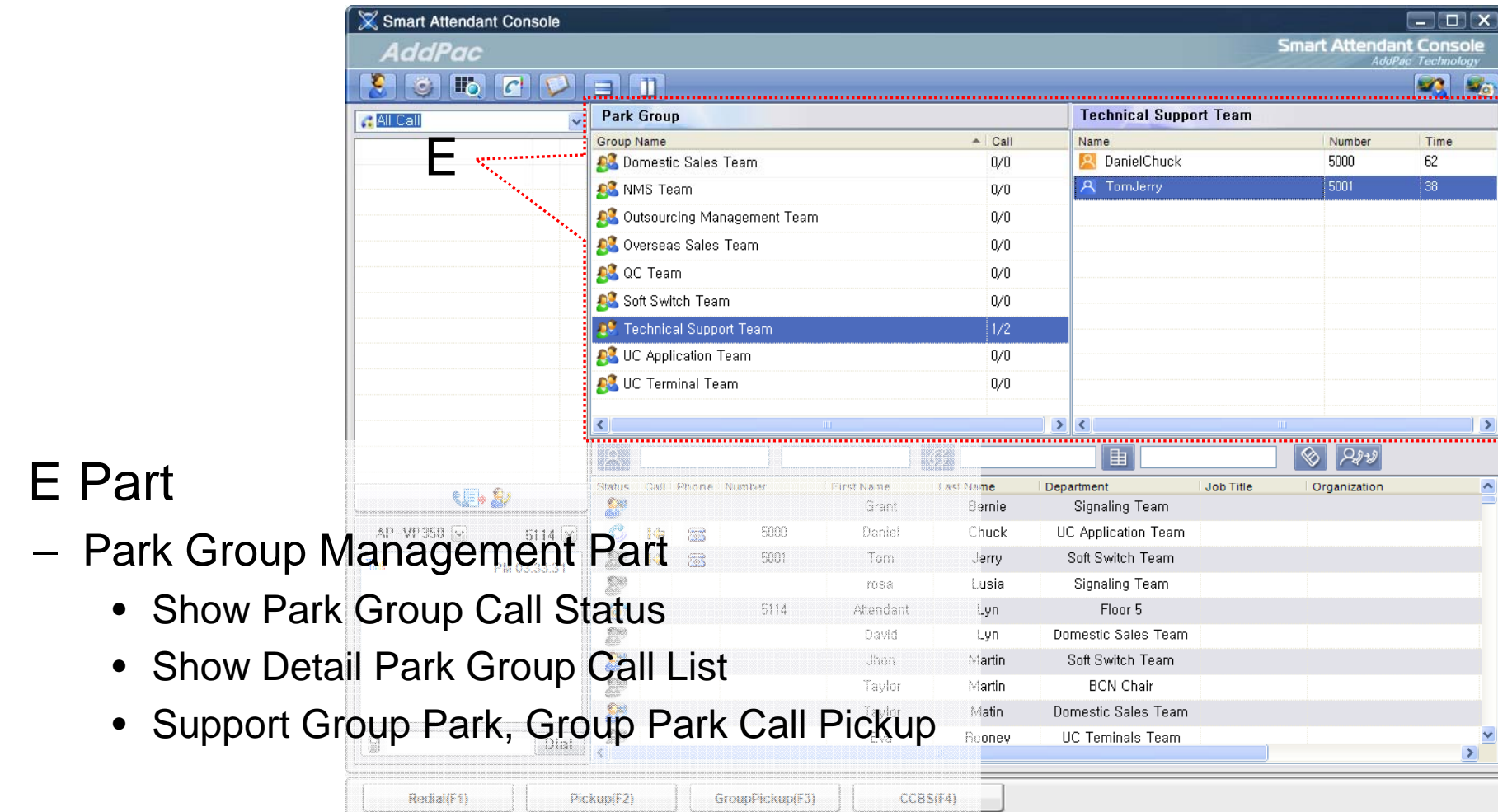

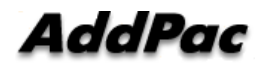

 $\bullet$ 

–
## **Smart Attendant Console** Main Screen Feature (cont.)

#### •F Part

- – Phone Book Management Part
	- Group Create, Modify, Delete
	- Contact Add, Delete, Modify
	- Common Feature
		- Dial
		- View Detail Contact Information
		- Send e-mail
	- Dial, Send e-mail Using Phone Book
	- Private Contacts Managing Feature
	- Detail Contact Information View

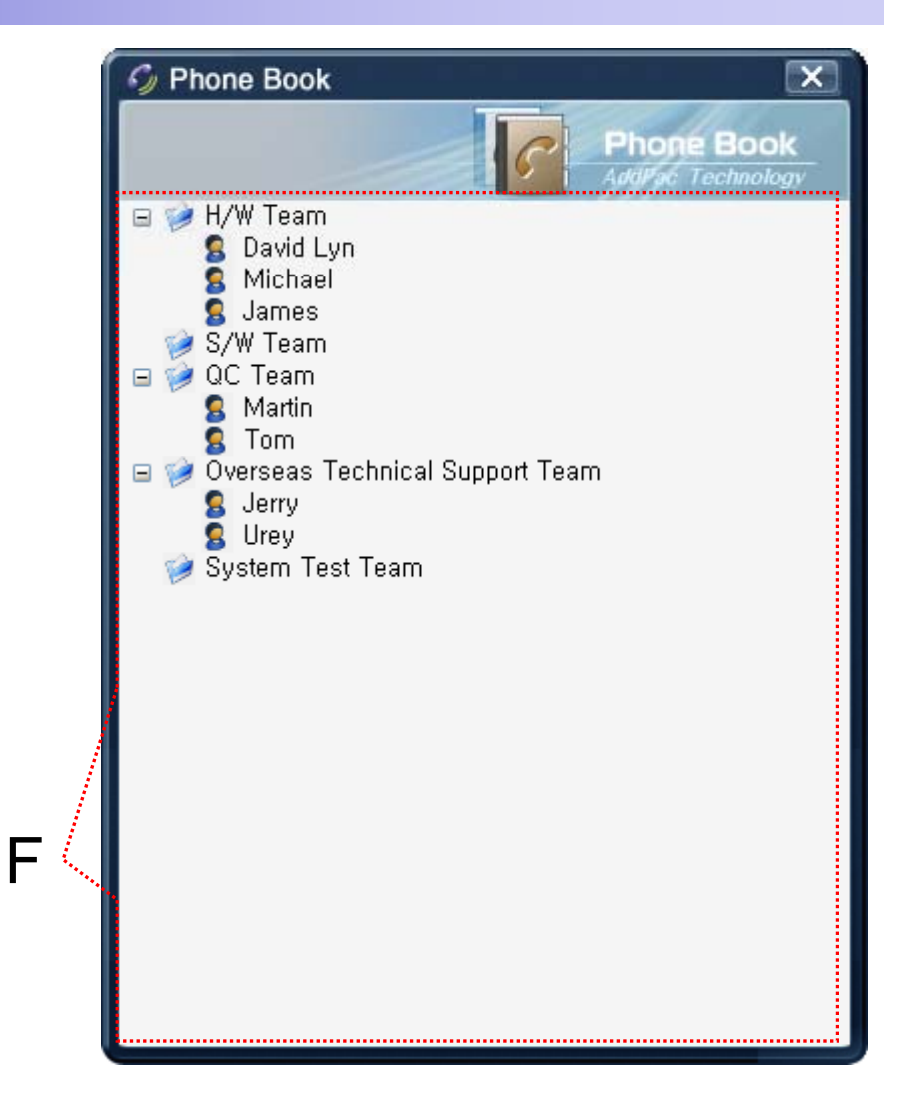

## Smart Attendant Console Monitoring Screen Feature

•

•

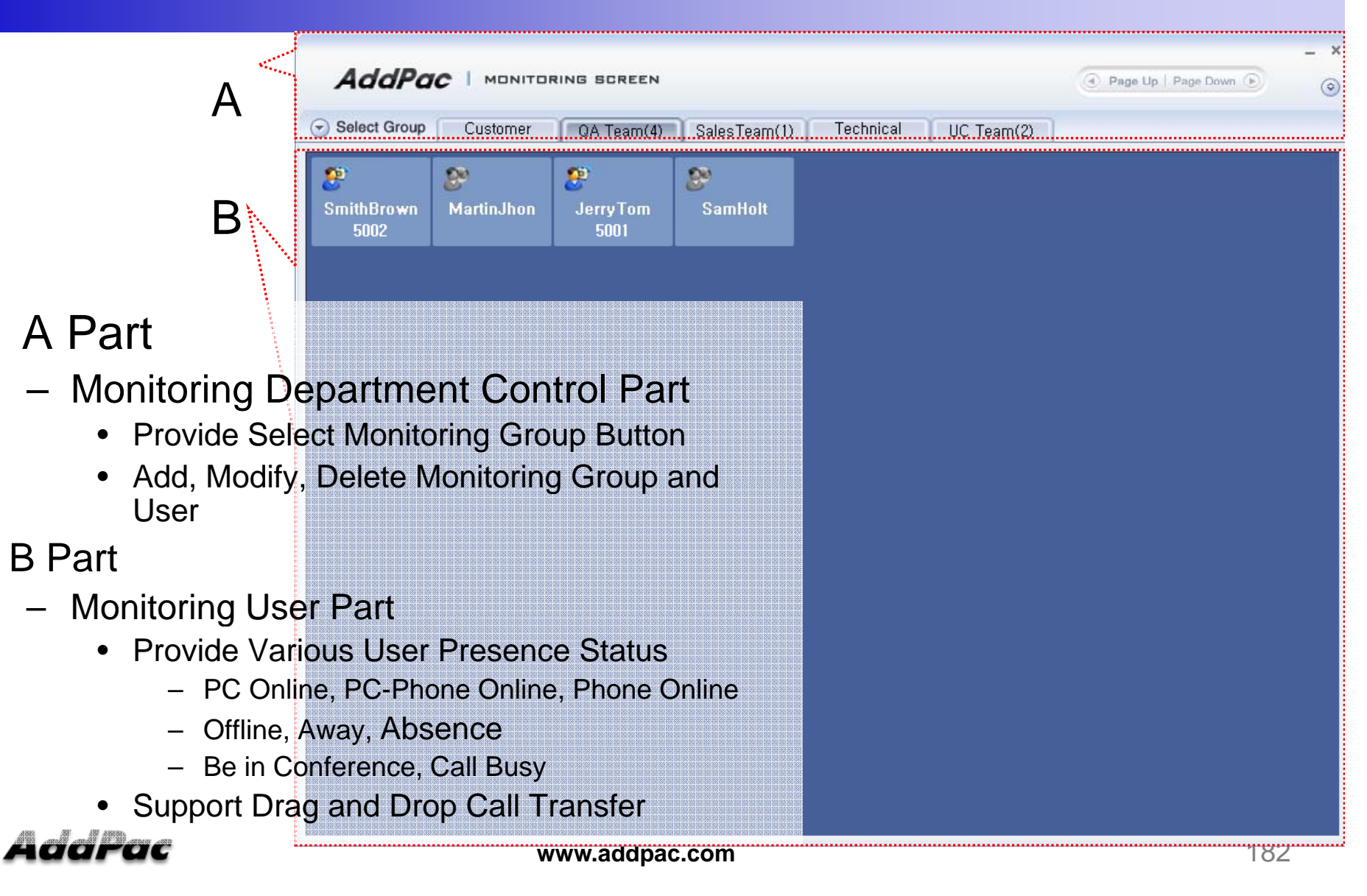

## Smart Attendant Console Broadcasting Screen Feature

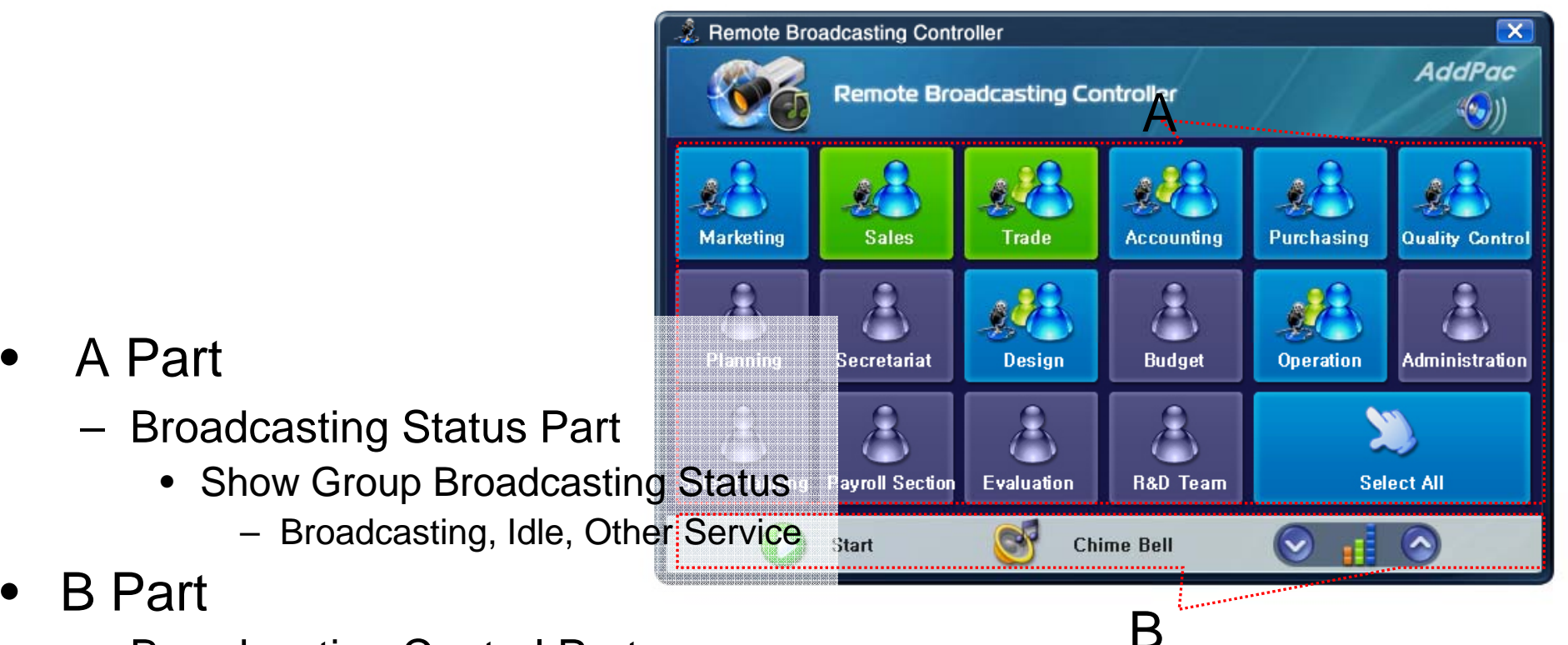

- Broadcasting Control Part
	- $\bullet$ Broadcasting Start/Stop Button
	- $\bullet$ Chime Bell Play Button
	- Volume Control Button

### AddPac

•

•

## Smart Attendant Console Fire Alerting Screen Feature

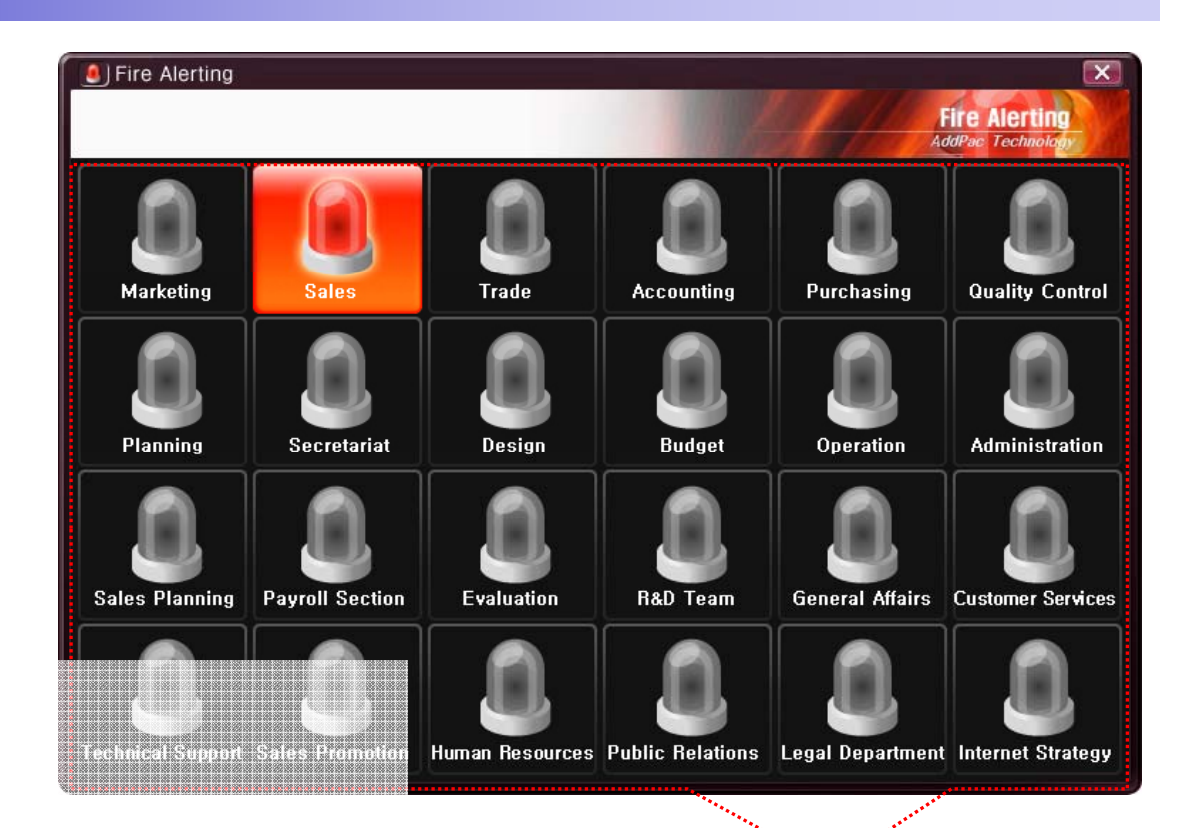

- $\bullet$  A Part
	- Fire Alertin g Part
		- Automatic Fire Alerting Broadcasting
		- Show Fire Alerting Status

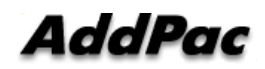

A

## Smart Communicator for IP soft video phone service

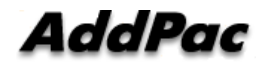

### Smart Communicato r

### AP-SMP100 Soft Phone (Video/Voice)

- MS-Window based Soft-Phone
- •Smart Multimedia (Video/Voice) Soft-Phone
- •IP Real-time Audio/Video Broadcasting Terminal Solution
- •• Built-In Smart Messenger Function
- •Up to 30fps with VGA-Resolution(MPEG-4)
- • Video Conference Call Support (AddPac External MCU Interworking)
- •Advanced Voice/Video Traffic QoS
- SIP, H.323\* Signaling Support
- •Support Various Call Signal via AddPac IP-PBX Inter-working

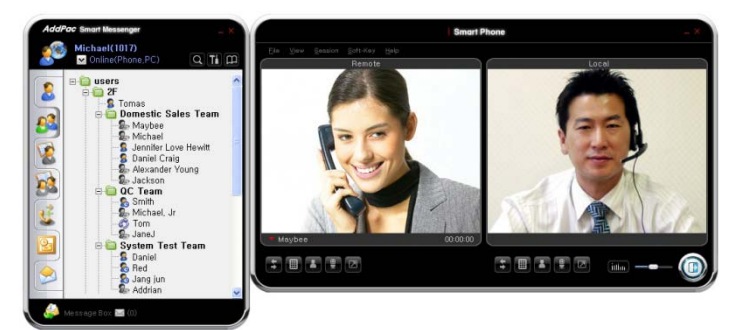

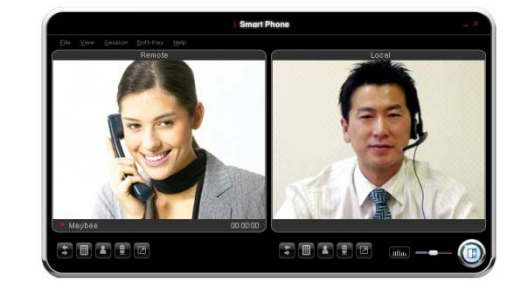

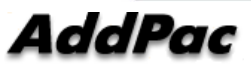

# Thank you!

## **AddPac Technology Co., Ltd.** Sales and Marketing

Phone +82.2.568.3848 (KOREA) FAX +82.2.568.3847 (KOREA) E-mail : sales@addpac.com

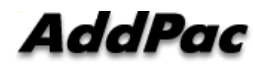